# <sup>°</sup>GENESYS<sup>™</sup>

Interaction Supervisor Printed Help

PureConnect powered by Customer Interaction Center<sup>®</sup> (CIC)

Last updated August 23, 2018

# Abstract

This document describes how to configure CIC's real-time performance monitoring system.

# **Table of Contents**

| Interaction Supervisor1                                                                                                    |
|----------------------------------------------------------------------------------------------------|
| Interaction Supervisor1                                                                                                    |
| Introduction1                                                                                                    |
| What's New1                                                                                                    |
| Views1                                                                                                    |
| Access to Views is controlled by License Assignment2                                                                                                    |
| Alerts2                                                                                                    |
| Accessing documentation from the Help Menu2                                                                                                    |
| Manage Workspaces2                                                                                                    |
| Workspaces in IC Business Manager2                                                                                                    |
| Manage Views5                                                                                                    |
| Manage Views                                                                                                    |
| About Views                                                                                                    |
| Agents and Workgroups category7                                                                                                    |
| Summary7                                                                                                    |
|                                                                                                    |
| Agent Details view                                                                                                    |
| Agent Details view                                                                                                    |
|                                                                                                    |
| Summary                                                                                                    |
| Summary                                                                                                    |
| Summary                                                                                                    |
| Summary                                                                                                    |
| Summary       10         Add this view       10         Change statistics in this view       11         Shortcut Menu Commands       12         Display Help for a statistic.       12                                                                  |
| Summary       10         Add this view       10         Change statistics in this view       11         Shortcut Menu Commands       12         Display Help for a statistic.       12         Set Alerts       13                                      |
| Summary       10         Add this view       10         Change statistics in this view       11         Shortcut Menu Commands       12         Display Help for a statistic       12         Set Alerts       13         Summary       13              |
| Summary10Add this view10Change statistics in this view11Shortcut Menu Commands12Display Help for a statistic12Set Alerts13Summary13Agent or Workgroup Queue view15                                                                                      |
| Summary10Add this view10Change statistics in this view11Shortcut Menu Commands12Display Help for a statistic12Set Alerts13Summary13Agent or Workgroup Queue view15Summary15                                                                             |
| Summary10Add this view10Change statistics in this view11Shortcut Menu Commands12Display Help for a statistic12Set Alerts13Summary13Agent or Workgroup Queue view15Summary15Add this view15                                                              |
| Summary10Add this view10Change statistics in this view11Shortcut Menu Commands12Display Help for a statistic12Set Alerts13Summary13Agent or Workgroup Queue view15Summary15Add this view15Customize this view to display Workgroup or User Queue data15 |

| Summary18                                                                                |
|------------------------------------------------------------------------------------------|
| Workgroup Details view                                                                   |
| Summary19                                                                                |
| Add this view20                                                                          |
| Change the layout of this view20                                                         |
| Shortcut commands in this view22                                                         |
| Change statistics in this view25                                                         |
| Select cumulative vs. Partial Sum histogram for Service Level or Abandon Rate statistics |
| Display Help for a statistic                                                             |
| Set Alerts                                                                               |
| Manage Workgroup Activations                                                             |
| Manage User Activations                                                                  |
| Force User Logouts                                                                       |
| Log off another user                                                                     |
| Related Topics                                                                           |
| Workgroup Directory view                                                                 |
| Summary                                                                                  |
| Add this view                                                                            |
| Columns in this view                                                                     |
| Set Alerts                                                                               |
| Workgroup Graph view                                                                     |
| Summary                                                                                  |
| Add this view                                                                            |
| Customize the Graph                                                                      |
| Change statistics in this view                                                           |
| Add or remove Workgroups from this view33                                                |
| Set Alerts                                                                               |
| Display Help for a statistic                                                             |
| Workgroup Overview view                                                                  |
| Summary                                                                                  |
| Add this view                                                                            |
| Change statistics displayed in this view                                                 |

| Change workgroups displayed in this view                                                                                                    | 35                 |
|----------------------------------------------------------------------------------------------------|--------------------|
| Remove a workgroup                                                                                                    | 35                 |
| Remove a statistic (column)                                                                                                    | 35                 |
| Display Help for a statistic                                                                                                    | 35                 |
| Set Alerts                                                                                                    | 35                 |
| Workgroup Statistics view                                                                                                    | 35                 |
| Summary                                                                                                    | 35                 |
| Add this view                                                                                                    | 36                 |
| Examine a different workgroup                                                                                                    | 37                 |
| Change statistics displayed in this view                                                                                                    | 37                 |
| Select cumulative vs. Partial Sum histogram for Service Level or Abandon Rate statistics                                                                                                    | 37                 |
| Remove all statistics in a statistic group from the view.                                                                                                    | 37                 |
| Remove a statistic from the view.                                                                                                    | 37                 |
| Display Help for a statistic                                                                                                    |                    |
| Skills Filtering                                                                                                    |                    |
| Set Alerts                                                                                                    |                    |
|                                                                                                    |                    |
| Interaction Feedback Status category                                                                                                    |                    |
|                                                                                                    |                    |
| Interaction Feedback Status category                                                                                                    | 38                 |
| Interaction Feedback Status category<br>Summary                                                                                                    | 38<br>ime39        |
| Interaction Feedback Status category<br>Summary<br>For Interaction Feedback statistics, "today" is relative to component start time, not server ti                                                                                                    | 38<br>ime 39<br>39 |
| Interaction Feedback Status category<br>Summary<br>For Interaction Feedback statistics, "today" is relative to component start time, not server ti<br>Interaction Feedback Statistics view                                                                                                    |                    |
| Interaction Feedback Status category<br>Summary<br>For Interaction Feedback statistics, "today" is relative to component start time, not server to<br>Interaction Feedback Statistics view<br>Summary                                                                                                    |                    |
| Interaction Feedback Status category<br>Summary<br>For Interaction Feedback statistics, "today" is relative to component start time, not server to<br>Interaction Feedback Statistics view<br>Summary<br>Add this view                                                                                                    |                    |
| Interaction Feedback Status category<br>Summary<br>For Interaction Feedback statistics, "today" is relative to component start time, not server to<br>Interaction Feedback Statistics view<br>Summary<br>Add this view<br>Change statistics in this view                                                                                                    |                    |
| Interaction Feedback Status category<br>Summary<br>For Interaction Feedback statistics, "today" is relative to component start time, not server to<br>Interaction Feedback Statistics view<br>Summary<br>Add this view<br>Change statistics in this view<br>Display Help for a statistic                                                                                                    |                    |
| Interaction Feedback Status category<br>Summary<br>For Interaction Feedback statistics, "today" is relative to component start time, not server to<br>Interaction Feedback Statistics view<br>Summary<br>Add this view<br>Change statistics in this view<br>Display Help for a statistic<br>Change Chart options                                                                                        |                    |
| Interaction Feedback Status category                                                                                                    |                    |
| Interaction Feedback Status category<br>Summary<br>For Interaction Feedback statistics, "today" is relative to component start time, not server to<br>Interaction Feedback Statistics view<br>Summary<br>Add this view<br>Change statistics in this view<br>Display Help for a statistic<br>Change Chart options<br>Set Alerts<br>Interaction Feedback Wizard                                           |                    |
| Interaction Feedback Status category<br>Summary<br>For Interaction Feedback statistics, "today" is relative to component start time, not server to<br>Interaction Feedback Statistics view<br>Summary<br>Add this view<br>Change statistics in this view<br>Display Help for a statistic<br>Change Chart options<br>Set Alerts<br>Interaction Feedback Wizard<br>Interaction Feedback Statistics dialog |                    |
| Interaction Feedback Status category                                                                                                    |                    |

| Related Statistics                                | 45 |
|---------------------------------------------------|----|
| Real-time Adherence view                          | 45 |
| Summary                                           | 45 |
| Add this view                                     | 46 |
| Change statistics in this view                    | 46 |
| Customize the Chart                               | 47 |
| Remove category                                   | 47 |
| Add category                                      | 47 |
| Display Help for a statistic                      | 47 |
| Set Alerts                                        | 47 |
| Real-time Adherence Wizard                        | 48 |
| Interaction Optimizer Statistics Selection dialog | 52 |
| Content Servers view                              | 53 |
| Add this view                                     | 54 |
| Change statistics in this view                    | 54 |
| Display Help for a statistic                      | 55 |
| Set Alerts                                        | 55 |
| Summary                                           | 55 |
| Call Activity view                                | 56 |
| Summary                                           | 57 |
| License Requirement                               | 57 |
| Add this view                                     | 57 |
| Display Line or Station activity                  | 57 |
| Call Action Control                               | 58 |
| Sort columns                                      | 58 |
| Resize column width                               | 58 |
| Change columns displayed                          | 58 |
| Set Alerts                                        | 59 |
| License statistics view                           | 59 |
| Summary                                           | 59 |
| Add this view                                     | 60 |
| Columns in this view                              | 60 |

| Change statistics in this view      | 60 |
|-------------------------------------|----|
| Display Help for a statistic        | 61 |
| Set Alerts                          | 61 |
| Queues view                         | 61 |
| Summary                             | 61 |
| Add this view                       | 62 |
| Queue Selection Bar                 | 62 |
| Information display section         | 63 |
| Call Action Control                 | 64 |
| Sort columns                        | 64 |
| Resize column width                 | 64 |
| Change the columns displayed        | 64 |
| Set Alerts                          | 65 |
| Session Managers view               | 65 |
| Summary                             | 65 |
| Add this view                       | 67 |
| Details of this view                | 67 |
| Session Count context menu          | 68 |
| Set Alerts                          | 69 |
| System Graph view                   | 69 |
| Summary                             | 69 |
| Add this view                       | 70 |
| Change statistics in this view      | 70 |
| Customize the Graph                 | 70 |
| Set Alerts                          | 70 |
| Display Help for a statistic        | 70 |
| System Statistics view              | 70 |
| Summary                             | 70 |
| Add this view                       | 71 |
| Statistical Categories in this view | 71 |
| Change statistics in this view      | 72 |
| Display Help for a statistic        | 72 |

| Set Alerts                                                   | 72 |
|--------------------------------------------------------------|----|
| Summary                                                      | 72 |
| Required Access Right                                        | 73 |
| Data that the user can view                                  | 74 |
| Interaction Details view                                     | 74 |
| Summary                                                      | 74 |
| Master page                                                  | 74 |
| Interaction Details dialog                                   | 75 |
| Add this view                                                | 76 |
| Master Page (Query options and search results)               | 76 |
| To search by Interaction ID                                  | 76 |
| To use Search Criteria                                       | 77 |
| Details Page                                                 | 79 |
| Interaction Details dialog                                   | 79 |
| Summary                                                      | 79 |
| User Interface Elements                                      | 79 |
| Interaction node                                             | 81 |
| Segments node                                                | 82 |
| Local Parties node                                           | 84 |
| Workgroups node                                              | 84 |
| Single Party Interaction Example                             | 85 |
| Two Party Interaction Example                                | 85 |
| Multi-Part Interaction Example                               | 86 |
| Transferred Interaction Example                              | 89 |
| Local Transfer                                               | 89 |
| Remote Transfer                                              | 90 |
| How interactions are dispositioned using segment detail data | 90 |
| Data Collection Relationship                                 | 91 |
| InteractionSummary Table                                     | 92 |
| Copying Tracker information to the Clipboard                 |    |
| Summary                                                      |    |
| Dialer Statistics                                            |    |

### Printed Documentation

| Add a Dialer view in IC Business Manager                                                                                                    | 105   |
|----------------------------------------------------------------------------------------------------|-------|
| Dialer Campaign Details view                                                                                                    |       |
| Campaign Performance Statistics                                                                                                    | 107   |
| Campaign Details Graph                                                                                                    | 107   |
| Agent Statistics                                                                                                    | 107   |
| Campaign Execution Controls                                                                                                    |       |
| Managing the execution state of campaigns from IC Business Manager                                                                                                    | 109   |
| Interval Definitions                                                                                                    | 110   |
| Dialer Health view                                                                                                    | 110   |
| Dialer Status Messages pane                                                                                                    | 111   |
| Dialer History Messages pane                                                                                                    | 112   |
| Messages that can appear in a Dialer Health view                                                                                                    | 113   |
| Dialer Overview                                                                                                    | 117   |
| Agent Overview                                                                                                    | 118   |
| View Options                                                                                                    | 119   |
| Shortcut Menu Commands                                                                                                    | 119   |
| Skill Overview                                                                                                    |       |
| View Options                                                                                                    | 1 7 1 |
| view Options                                                                                                    |       |
| Shortcut Menu Commands                                                                                                    |       |
|                                                                                                    |       |
| Shortcut Menu Commands                                                                                                    |       |
| Shortcut Menu Commands<br>Dialer Real-time Agent Management                                                                                                    |       |
| Shortcut Menu Commands<br>Dialer Real-time Agent Management<br>Penetration Rate view                                                                                                    |       |
| Shortcut Menu Commands<br>Dialer Real-time Agent Management<br>Penetration Rate view<br>View Options                                                                                                    |       |
| Shortcut Menu Commands<br>Dialer Real-time Agent Management<br>Penetration Rate view<br>View Options<br>Phone Number Type Overview                                                                                                    |       |
| Shortcut Menu Commands<br>Dialer Real-time Agent Management<br>Penetration Rate view<br>View Options<br>Phone Number Type Overview<br>Stage Overview                                                                                                    |       |
| Shortcut Menu Commands<br>Dialer Real-time Agent Management<br>Penetration Rate view<br>View Options<br>Phone Number Type Overview<br>Stage Overview<br>Wrap-up Category Chart View                                                                                                    |       |
| Shortcut Menu Commands<br>Dialer Real-time Agent Management<br>Penetration Rate view<br>View Options<br>Phone Number Type Overview<br>Stage Overview<br>Wrap-up Category Chart View<br>Wrap-up Code Chart View                                                                                                    |       |
| Shortcut Menu Commands<br>Dialer Real-time Agent Management<br>Penetration Rate view<br>View Options<br>Phone Number Type Overview<br>Stage Overview<br>Wrap-up Category Chart View<br>Wrap-up Code Chart View<br>How Call Analysis detections affect Abandon Rate                                                                        |       |
| Shortcut Menu Commands<br>Dialer Real-time Agent Management<br>Penetration Rate view<br>View Options<br>Phone Number Type Overview<br>Stage Overview<br>Wrap-up Category Chart View<br>Wrap-up Code Chart View<br>How Call Analysis detections affect Abandon Rate<br>Enterprise Group Details view                                       |       |
| Shortcut Menu Commands<br>Dialer Real-time Agent Management<br>Penetration Rate view<br>View Options<br>Phone Number Type Overview<br>Stage Overview<br>Wrap-up Category Chart View<br>Wrap-up Category Chart View<br>How Call Analysis detections affect Abandon Rate<br>Enterprise Group Details view<br>Add this view to the workspace |       |

| Interserver Routes view                        | 132 |
|------------------------------------------------|-----|
| Add this view to the workspace                 |     |
| Change statistics in this view                 |     |
| Set Alerts                                     |     |
| Expander control                               |     |
| Statistic Control                              | 135 |
| Procedures                                     | 136 |
| View alerts set for a statistic                | 136 |
| Related Procedures                             | 136 |
| Display shortcut menu for a statistic control  | 136 |
| Queue Control                                  |     |
| About Queue Controls                           |     |
| Look up an employee photo and office location  |     |
| Sort Columns                                   | 139 |
| Resize Column Width                            | 139 |
| Rearrange Columns                              | 139 |
| Call Action Controls                           | 139 |
| Interaction Analyzer Columns in Queue Controls |     |
| How Interaction Analyzer Scoring is set up     | 140 |
| Call Action Control                            |     |
| Chart Control                                  |     |
| Summary                                        | 144 |
| Customize a Chart                              | 145 |
| Chart Options dialog                           | 146 |
| Chart Options Dialog – General page            | 147 |
| Chart Options dialog – Title page              | 148 |
| Chart Options dialog – Legend page             | 149 |
| Related Views                                  | 150 |
| Workgroup Directory control                    | 150 |
| Add or Remove Columns                          | 150 |
| Filter Columns                                 | 150 |
| Sort Columns                                   |     |

| Resize Column Width                                                                                                    | 150        |
|----------------------------------------------------------------------------------------------------|------------|
| Rearrange Columns                                                                                                    | 151        |
| View Skills                                                                                                    | 151        |
| Display a User's Skills, Desire to Use, and Proficiency                                                                                                    | 151        |
| Skills List dialog                                                                                                    | 152        |
| The Listen to Queue dialog                                                                                                    | 154        |
| Manage Alerts                                                                                                    | 156        |
| Manage Alerts                                                                                                    | 156        |
| Edit an Alert                                                                                                    | 161        |
| Shortcut Method                                                                                                    | 161        |
| Edit Alert from the Current Active Alerts dialog                                                                                                    | 161        |
| Edit Alert from the Manage Alerts dialog                                                                                                    | 162        |
| Delete an Alert                                                                                                    | 162        |
| Shortcut Method                                                                                                    | 162        |
| Delete Alert from the Current Active Alerts dialog                                                                                                    | 163        |
| Delete Alert from the Manage Alerts dialog                                                                                                    | 163        |
| View Active Alerts command                                                                                                    | 164        |
|                                                                                                    |            |
| Manage all alerts at once                                                                                                    |            |
|                                                                                                    | 164        |
| Manage all alerts at once                                                                                                    | 164<br>165 |
| Manage all alerts at once<br>Alert-related dialogs                                                                                                    |            |
| Manage all alerts at once<br>Alert-related dialogs<br>Add/Edit Alert dialog                                                                                                    |            |
| Manage all alerts at once<br>Alert-related dialogs<br>Add/Edit Alert dialog<br>Add/Edit Alert Condition dialog                                                                                                    |            |
| Manage all alerts at once<br>Alert-related dialogs<br>Add/Edit Alert dialog<br>Add/Edit Alert Condition dialog<br>To complete this dialog                                                                                                    |            |
| Manage all alerts at once<br>Alert-related dialogs<br>Add/Edit Alert dialog<br>Add/Edit Alert Condition dialog<br>To complete this dialog<br>Buttons on this dialog.                                                                                                    |            |
| Manage all alerts at once<br>Alert-related dialogs<br>Add/Edit Alert dialog<br>Add/Edit Alert Condition dialog<br>To complete this dialog<br>Buttons on this dialog<br>Add/Edit Alert Action dialog                                                                                                    |            |
| Manage all alerts at once<br>Alert-related dialogs<br>Add/Edit Alert dialog<br>Add/Edit Alert Condition dialog<br>To complete this dialog<br>Buttons on this dialog<br>Add/Edit Alert Action dialog<br>Edit Alert Font Color dialog                                                                                                    |            |
| Manage all alerts at once<br>Alert-related dialogs<br>Add/Edit Alert dialog<br>Add/Edit Alert Condition dialog<br>To complete this dialog<br>Buttons on this dialog<br>Add/Edit Alert Action dialog<br>Edit Alert Font Color dialog<br>Play a sound on Alert dialog                                                                                                    |            |
| Manage all alerts at once<br>Alert-related dialogs<br>Add/Edit Alert dialog<br>Add/Edit Alert Condition dialog<br>To complete this dialog<br>Buttons on this dialog<br>Add/Edit Alert Action dialog<br>Edit Alert Font Color dialog<br>Play a sound on Alert dialog<br>Send an Email on Alert dialog                                                                   |            |
| Manage all alerts at once<br>Alert-related dialogs<br>Add/Edit Alert dialog<br>Add/Edit Alert Condition dialog<br>To complete this dialog<br>Buttons on this dialog<br>Add/Edit Alert Action dialog<br>Edit Alert Font Color dialog<br>Play a sound on Alert dialog<br>Send an Email on Alert dialog<br>Execute a Custom Handler on Alert dialog                       |            |
| Manage all alerts at once<br>Alert-related dialogs<br>Add/Edit Alert dialog<br>Add/Edit Alert Condition dialog<br>To complete this dialog<br>Buttons on this dialog<br>Add/Edit Alert Action dialog<br>Edit Alert Font Color dialog<br>Play a sound on Alert dialog<br>Send an Email on Alert dialog<br>Execute a Custom Handler on Alert dialog<br>Client Memo dialog |            |

| Edit an alert                                       |  |
|-----------------------------------------------------|--|
| Dismiss the dialog                                  |  |
| Manage Alerts dialog                                |  |
| Filter options                                      |  |
| Add New Alert                                       |  |
| Edit an Alert                                       |  |
| Delete an Alert                                     |  |
| Show all alerts in the system                       |  |
| Dismiss the dialog                                  |  |
| Manage Assistance Requests                          |  |
| Manage Assistance Requests                          |  |
| Assistance requests from an agent's perspective     |  |
| Assistance Requests from a supervisor's perspective |  |
| Respond to Assistance Request dialog                |  |
| Agent Assistance dialog                             |  |
| Manage Client Memos                                 |  |
| Manage Client Memos                                 |  |
| How Client Memos are configured and sent            |  |
| Procedures                                          |  |
| Manually create and send a Client Memo              |  |
| Edit a Client Memo                                  |  |
| Remove a Client Memo not set to expire              |  |
| Client Memo Management dialog                       |  |
| Controls                                            |  |
| Select Client Memo Recipients dialog                |  |
| Manage Notifications                                |  |
| Dialogs                                             |  |
| Dialogs                                             |  |
| Agent Details Wizard                                |  |
| Select Agent page                                   |  |
| Select Workgroup page                               |  |
| Agent Selection dialog                              |  |

| Change User Status dialog                       | 199 |
|-------------------------------------------------|-----|
| Summary                                         | 199 |
| Required Rights                                 | 199 |
| Controls                                        | 199 |
| Directory Properties dialog                     | 200 |
| Interaction Properties dialog                   | 201 |
| Notes tab                                       | 201 |
| Log tab                                         | 202 |
| Attributes tab                                  | 203 |
| Interserver Routes - Select Server dialog       | 204 |
| Interval and Queue Statistic Selection dialog   | 205 |
| Interval frame                                  | 206 |
| Queue Statistics frame                          | 206 |
| Module Management dialog                        | 207 |
| Queue Columns Selection dialog                  | 207 |
| Queue Columns                                   | 209 |
| Interaction States                              | 212 |
| Queue States                                    | 214 |
| Select Enterprise Group dialog                  | 215 |
| Select Enterprise Group Statistics dialog       | 216 |
| Select Statistics for Interserver Routes dialog | 218 |
| Controls on this dialog                         | 220 |
| Statistic Help dialog                           | 220 |
| System Statistics Selection dialog              | 221 |
| Statistical Categories                          | 222 |
| Controls on this dialog                         | 222 |
| General Procedure                               | 223 |
| Transfer a Work Item                            | 225 |
| Licenses and Other Conditions                   | 225 |
| Work Item Transfer Dialog Box                   | 225 |
| Transfer a work item                            | 225 |
| Workgroup Directory Options dialog              | 226 |

| Workgroup Statistics and Queue Statistics dialog | 227 |
|--------------------------------------------------|-----|
| Workgroup Statistics dialog                      | 228 |
| Workgroup Statistics Selection dialog            | 231 |
| Workgroups Selection dialog                      | 232 |
| Supervisor Statistics                            | 234 |
| Supervisor Statistics                            | 234 |
| Agent Statistics                                 | 236 |
| Service Level Distributions                      | 237 |
| Feedback Statistics                              | 237 |
| Licenses                                         | 239 |
| Agents Real-Time Adherence Details               | 239 |
| Queue Statistics                                 | 240 |
| Session Manager Statistics                       | 242 |
| Client Services Resources                        | 243 |
| Content Servers Statistics                       | 244 |
| Email                                            | 245 |
| Fax                                              | 245 |
| Interaction Statistics                           | 246 |
| IC Memory Usage                                  | 247 |
| IC Performance                                   | 251 |
| PMQ                                              | 253 |
| Recording                                        | 255 |
| Speech Recognition                               | 256 |
| IC System Status                                 | 256 |
| Tracker Server                                   | 257 |
| Transaction Server                               | 258 |
| Workgroup Statistics                             | 258 |
| Dialer Statistics                                | 260 |
| Dialer Statistics                                | 261 |
| Dialer agent statistics                          | 261 |
| Abandon Rate (by calls)                          | 261 |
| Abandon Rate (by contacts)                       | 261 |

| Abandon Rate (by detections)                                                             | 261                                                         |
|------------------------------------------------------------------------------------------|-------------------------------------------------------------|
| Average Break Time                                                                       | 261                                                         |
| Average Dialer Talk Time                                                                 | 261                                                         |
| Average Idle Time                                                                        | 261                                                         |
| Average Non-Dialer Talk Time                                                             | 261                                                         |
| Average Talk Time                                                                        | 262                                                         |
| Contact Rate                                                                             | 262                                                         |
| Contacts Per Hour                                                                        | 262                                                         |
| Dialer Calls                                                                             | 262                                                         |
| Idle Periods                                                                             | 262                                                         |
| Logged In Time                                                                           | 262                                                         |
| Non-Dialer Calls                                                                         | 262                                                         |
| Percent Break Time                                                                       | 262                                                         |
| Percent Dialer Talk Time                                                                 | 262                                                         |
| Percent Idle Time                                                                        | 262                                                         |
| Percent non-Dialer Talk Time                                                             | 262                                                         |
| Stage                                                                                    | 262                                                         |
| Station                                                                                  | 262                                                         |
| Status                                                                                   | 262                                                         |
| Successes Per Hour                                                                       | 263                                                         |
| Successes Rate (by calls)                                                                | 263                                                         |
| Successes Rate (by contacts)                                                             | 263                                                         |
| Time in Stage                                                                            |                                                             |
|                                                                                          |                                                             |
| Time in Status                                                                           |                                                             |
| Time in Status<br>Total Abandons                                                         |                                                             |
|                                                                                          |                                                             |
| Total Abandons                                                                           |                                                             |
| Total Abandons<br>Total Break Time                                                       |                                                             |
| Total Abandons<br>Total Break Time<br>Total Breaks                                       |                                                             |
| Total Abandons<br>Total Break Time<br>Total Breaks<br>Total Contacts                     | 263<br>263<br>263<br>263<br>263<br>263<br>263<br>263        |
| Total Abandons<br>Total Break Time<br>Total Breaks<br>Total Contacts<br>Total Detections | 263<br>263<br>263<br>263<br>263<br>263<br>263<br>263<br>263 |

| Total Successes                                                 | 264 |
|-----------------------------------------------------------------|-----|
| Total Talk Time                                                 |     |
| Dialer campaign statistics                                      |     |
| Dialer overall statistics                                       |     |
| Dialer phone number detail statistics                           |     |
| Dialer skill statistics                                         |     |
| Dialer stage statistics                                         |     |
| Dialer wrap up statistics                                       |     |
| Supervisor-related server parameters                            |     |
| Licenses, Security and Access Control Rights                    | 271 |
| Licenses, Security and Access Control Rights                    | 271 |
| Module Management Feature                                       | 271 |
| Supervisor Related Licenses                                     |     |
| IC Security Rights                                              |     |
| Set queue access rights using the Access Control Details dialog |     |
| Copyright and Trademark Information                             |     |
| Change Log                                                      |     |
| CIC 2018 R4                                                     |     |
| CIC 2018 R2                                                     |     |
| CIC 2018 R1                                                     |     |
| CIC 2017 R4                                                     |     |
| CIC 2017 R3                                                     |     |
| CIC 2017 R2                                                     |     |
| CIC 2017 R1                                                     |     |
| CIC 2016 R4                                                     |     |
| CIC 2016 R3                                                     |     |
| CIC 2016 R2                                                     |     |
| CIC 2015 R1                                                     |     |
| Interaction Center 4.0 SU5                                      |     |
| Interaction Center 4.0 SU4                                      |     |
| Interaction Center 4.0 SU 3                                     |     |
| Interaction Center 4.0 SU 2                                     |     |

| Interaction Center 4.0 SU1 |  |
|----------------------------|--|
| Interaction Center 4.0 GA  |  |
| CIC 2015 R2                |  |
| CIC 2015 R3                |  |

# **Interaction Supervisor**

# **Interaction Supervisor**

# Introduction

Interaction Supervisor is CIC's real-time performance monitoring system. Interaction Supervisor displays metrics and sends notifications when user-defined thresholds are reached. It satisfies the demanding requirements of executives, supervisors, managers, and IT professionals who need immediate operational information and automatic notification when special events occur. Interaction Supervisor reveals what's going on in a contact center or business, by monitoring an assortment of entities, including:

- **People**. Given sufficient access privileges, a supervisor can select a user and see his or her interactions and current status.
- Interactions. A supervisor can highlight a phone call and listen in, initiate a recording, whisper into the agent's ear, join the call, take the call, and perform other telephony operations. Similar operations are provided for non-telephonic interactions such as queued emails, and text chats.
- **Queues**. Interaction Supervisor indicates the performance of workgroups and activity in their associated queues, by displaying average wait times, talk times, calls currently in queue, and many other metrics.
- **Processes**. Managers can inspect workflow objects as they traverse through business process flows. Interaction Supervisor can display where a process object is along its execution path, how long it has been in transit, where it's currently held up, who is supposed to be working on it, and other details.
- **CIC**. Interaction Supervisor helps IT personnel monitor the health and performance of CIC servers, notifying them when problems occur. For example, an e-mail notification can be sent to system administrators if disk space falls below a customizable threshold.
- Add-on Product Domains. Interaction Supervisor is not limited to reporting events and activity on CIC systems. Views can apply to other product domains, such as Interaction Dialer, Interaction Director and Interaction Optimizer, for example. Supervisor's extensible architecture allows new functionality to be added when add-on products are installed. Supplemental views plug-in to Supervisor, subject to license restrictions and assignment of user rights.

# What's New

See <u>Change Log</u> for information about enhancements, documentation updates, and new features in Interaction Supervisor released in CIC GA and subsequent service updates.

• A note about client applications: Customer Interaction Center (CIC) supports two interaction management client applications. This documentation uses the term "CIC client" to refer to either Interaction Connect or Interaction Desktop.

### Views

Information in Interaction Supervisor is presented by **views**. Generally speaking, views in Interaction Supervisor display <u>statistics</u>, graphs, queues, and in some cases, reports. When you add a view, it is

configured to display precisely the data you want to see. A comprehensive assortment of views is available. Interaction Supervisor organizes views of a similar nature by **product** or **category**, to make the selection of views easier.

For example, views in the *Agents and Workgroups* category pertain to agent, team, and workgroup activity. Views in the *System Status* category indicate the health of CIC subsystems. This documentation discusses views by category, to mimic the way Supervisor is used in practice.

Views are always added to a <u>workspace</u>. Workspaces organize views, including views from different application modules. Views within a workspace may be docked relative to other views any way you like.

Once you learn Supervisor's basic features and controls, you can use similar techniques with all views. And since Supervisor is a component of IC Business Manager, it works like other application modules. Views are added by selecting *New* > *View* from the *File* menu. See <u>Manage Views</u>.

### Access to Views is controlled by License Assignment

The views available in IC Business Manager are controlled by CIC server license. When a user logs in to IC Business Manager, it enables all views for which that user has access rights. Access is governed by the license file on the CIC server and by the assignment of security and access rights in Interaction Administrator. The total number of licenses available is enforced by CIC. Contact your CIC System Administrator if a needed view is unavailable after you logon. See Licenses, Security and Access Control Rights and access-related information in topics that describe each view category.

### Alerts

Alerts enhance Interaction Supervisor's ability to display real-time information. Alerts notify the user when a statistic enters a user-defined threshold, is within bounds, or is no longer within a range of values. Alerts are displayed in Supervisor using color coded icons and conspicuous text attributes. Alerts can optionally send email notifications, play sounds, or invoke a handler. You can base alerts for calls longer than a specific duration, average hold time greater than a given value, and many other metrics. See <u>Manage Alerts</u>.

### Accessing documentation from the Help Menu

The **Help** menu in IC Business Manager links to user assistance for other application modules. If the information you are looking for is not in this file, use the Help menu to locate other IC Business Manager documentation.

08/23/2018

Manage Workspaces

Workspaces in IC Business Manager

The **workspace** is the large area where <u>views</u> appear in the main window. A workspace hosts views, including views from different application modules. This helps you organize views for tasks that you frequently perform. Views within a workspace can be docked in a variety of ways.

IC Business Manager provides a *default workspace*. You can also create *custom workspaces* to organize a selection of different views.

To add a custom workspace:

- 1. Click **Workspace...** on a *Getting Started* page, or select **New** > **Workspace**. The *Create New Workspace* dialog appears, prompting for a workspace name and other information.
- 2. Enter a descriptive name for the workspace, and optionally a description and your preference of icon.

| 🚯 Create New | Workspace                 |
|--------------|---------------------------|
| Name:        | My Views                  |
| Description: | Favorite Supervisor Views |
| lcon:        | 8 -                       |
|              | OK Cancel                 |

3. Click **OK**. The new workspace appears. If **"Show Getting Started" on new workspaces** was checked, the new workspace appears with Getting Started instructions as shown below. Otherwise the new workspace is empty. Note also this page lists **Built-in Workspaces**, which are application modules that appear by default in the Workspaces bar.

| Edit View Workspaces Iools Window<br>New ▼   & Pa Pa X<br>Keg Getting Started                                                                                                    | v <u>H</u> elp                                                                                                    |
|----------------------------------------------------------------------------------------------------|----------------------------------------------------------------------------------------------------|
| Getting Started<br>Create New:<br>View<br>Workspace<br>Built-In Workspaces:<br>Interaction Feedback<br>Interaction Recorder<br>Interaction Optimizer<br>Interaction Reporter<br>Interaction Recorder Extreme Query | Custom workspaces, such as this one, can contain a collection of differer<br>views which you can organize by task. You can add views by selecting<br>"View" from the "File->New" menu or by using the toolbar button. You<br>can also create new custom workspaces from the "File->New" menu for<br>additional areas to add views. You can organize the views into a custom<br>layout by clicking and dragging the view's tab.<br>The Workspaces menu provides a detailed list of all available custom and<br>built-in workspaces. In addition, custom workspaces can be edited and<br>deleted from the Workspaces menu. You can also change the order whit<br>the workspaces are listed by selecting "Reorder Workspaces" from the<br>"Workspaces" menu.<br>Built-in workspaces can not be deleted or renamed and may have a<br>different set of views to choose from and are tailored to specific tasks. Th<br>available built-in workspaces are shown to the left. |
|                                                                                                    | Show "Getting Started" on new workspa                                                                                                    |

- 4. Next, add a view to the workspace. See <u>Add any view to a workspace</u> for instructions.
- 5. To switch between workspaces, select a workspace from the **Workspaces menu**, or click a workspace icon in the vertically-oriented **Workspaces tab**.

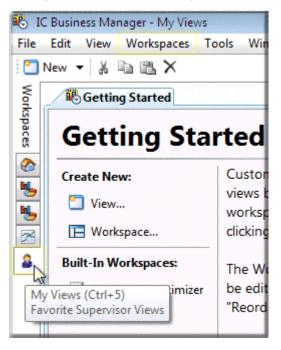

### **Printed Documentation**

For more information about Workspaces and adding views, select **Getting Started** from the **Help** menu to open the *IC Business Manager User Interface Help*.

### **Manage Views**

# **Manage Views**

### **About Views**

Displays of information in IC Business Manager are called **views**. Supervisor views display statistics, graphs, queues, the status of alerts, and in some cases, reports using a common set of <u>visual</u> <u>controls</u>. Views track the connection state of the application, and maintain alert watches when connections are available. Views update information in real-time, along with the status of any alerts that have been set.

Views are added to a <u>workspace</u>. Workspaces organize views, including views from different application modules. Views in a workspace may be docked relative to other views any way you like. Views must be configured to select a subset of available data. For example, to view details about an agent, you must specify *which* agent. These selection criterions are called *view parameters*.

Licensing and station rights determine the views available. Contact your CIC System Administrator if a needed product or category is unavailable after you log on. Once rights are assigned, views will become visible the next time you log on to IC Business Manager.

- 1. Logon to IC Business Manager if you have not done so already.
- 2. Select an existing workspace from the **Workspaces** tab, or <u>create a new workspace</u> to host the view.
- Select New > View from the File menu. The Create New View dialog appears, listing views by category or product. Categories may differ from those shown below, since the availability of views is subject to licenses, security rights, and access control rights. See <u>Licenses, Security and</u> <u>Access Control Rights</u>.

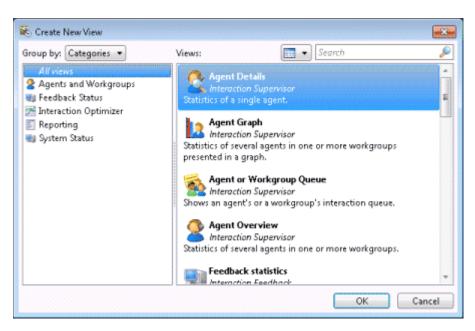

Since a comprehensive assortment of views is available, IC Business Manager organizes views by **category** or **product**, to make the selection of views easier. Select **Categories** from the *Group By* drop list.

4. Click in the list on the left to select a **view category**. A list of views for that category will appear in the list on the right. Subject to access restrictions, the view categories are:

| View Category               | Description                                                                                                    |
|-----------------------------|----------------------------------------------------------------------------------------------------|
| Agents and Workgroups       | Views that report the activity of Agents, Workgroups and Workgroup Directories.                                                                                                    |
|                             | You can view or graph the activity of a single agent for a single<br>workgroup, or for all workgroups that the agent has membership in.<br>You can monitor activity in agent or workgroup interaction queues,<br>filtering by interaction type, or monitor statistics for many agents in<br>multiple workgroups.                 |
|                             | You can examine details and statistics about a particular workgroup,<br>display member agents of a workgroup in a directory, graph workgroup<br>statistics, and compare activity across multiple workgroups.                                                                                                    |
| <u>Dialer Statistics</u>    | Interaction Dialer views display statistics about Dialer agents,<br>outbound campaigns, skills, stages, wrap-up codes and categories, the<br>overall status of multiple running campaigns, and the health of Dialer<br>servers.                                                                                                  |
| Interaction Feedback Status | Views that display statistics about Interaction Feedback surveys in progress.                                                                                                    |
| Interaction Optimizer       | Views that compare actual agent activity and presence to schedules.                                                                                                    |
| Interaction Recorder        | Provides the ability to display statistics that help determine the state of configured Remote Content Servers and Recorder Server.                                                                                                    |
| <u>System Status</u>        | Views that monitor the health and performance of CIC server to<br>display license statistics, activity in line, station, workgroup, and user<br>queues, session managers and session activity, CIC system<br>performance, memory usage, and subsystem activity.                                                                  |
| <u>Tracker</u>              | Provides ability to search for an interaction and examine its details.<br>The search features in this view query for interactions that are no<br>longer in queue by searching for any combination of: Interaction ID,<br>Media Type, Date/Time, Direction, Last User, Last Workgroup, DNIS,<br>Remote Number, or Remote Address. |
|                             | A particular interaction can then be displayed with details indicating everything known about the interaction. Details about an interaction                                                                                                    |

|                      | include: the segments within the interaction, and an overview of workgroups, local parties, and conference parties involved.                                                                     |
|----------------------|----------------------------------------------------------------------------------------------------|
| Interaction Director | These views display service level, abandon and queue statistics about<br>an enterprise group, or routes on a monitored server which are used<br>to place inter-server calls between CIC servers. |

- 5. Select which view to add by clicking an item in the *Views* list.
- 6. Click **OK**.

If the view requires parameters to be set, dialogs appear at this time to prompt for view preferences. Most views prompt for parameter information. For example, an *Agent Details* view prompts to select an agent, and then opens a second dialog to ask whether to select activity for that agent in a single workgroup or all workgroups. Only with these parameters can the view show statistics for the selected agent and workgroup.

Optionally press **F1** for help with parameter selection dialogs.

1.

7. When you finish selecting parameters, the view will appear in the workspace.

Views are automatically disabled if the connection with CIC server goes down for any reason. A 'spinner' cursor is shown in all Supervisor views, indicating that no data is being received. Views are automatically enabled once the connection is restored.

### Agents and Workgroups category

# Agents and Workgroups category

### Summary

Views in the **Agents and Workgroups** category manage agents, teams, and workgroups. If this category does not appear when you <u>add a view</u>, contact your CIC System Administrator. See <u>Licenses</u>, <u>Security</u> <u>and Access Control Rights</u>.

| lcon | View Details | Appearance |
|------|--------------|------------|
|------|--------------|------------|

| <b>*</b> | Agent Details<br>Summarizes the activity of a<br>single agent, for a single<br>workgroup, or for all workgroups<br>that the agent has membership<br>in.<br>This view displays <u>Agent</u><br><u>Statistics</u> for the current period,<br>previous period, current shift<br>and previous shift. | Agent Detail<br>Agent: 2 UnitINO Warkgroup:<br>Agent: Statistics<br>Interactions answerd<br>Interactions answerd<br>Interactions completed<br>Lengui Linksatties<br>Average Linksatties<br>Average statisties<br>Average statist                                                                                                    | ta (Ar)                                                                                                    | Current Shift<br>33<br>33<br>34<br>34<br>34<br>30<br>34<br>34<br>30<br>34<br>4<br>30<br>34<br>34<br>34<br>34<br>34<br>34<br>34<br>34<br>34<br>34<br>34<br>34<br>34                                                                                                    | Provides Petrod<br>2<br>2<br>PAGE<br>08/0240<br>PAGE<br>08/0240<br>0<br>PAGE<br>PAGE<br>PAGE<br>PAGE<br>PAGE<br>PAGE                                                                                          | * X<br>Predou Daft<br>NA<br>NA<br>NA<br>NA<br>NA<br>NA<br>NA<br>NA<br>NA<br>NA                                                                                                    |
|----------|----------------------------------------------------------------------------------------------------|----------------------------------------------------------------------------------------------------|----------------------------------------------------------------------------------------------------|----------------------------------------------------------------------------------------------------|----------------------------------------------------------------------------------------------------|----------------------------------------------------------------------------------------------------|
|          | Agent Graph<br>Shows statistics of several agents<br>in one or more workgroups<br>presented in a graph.<br>This view displays <u>Agent</u><br><u>Statistics</u> for the current period,<br>previous period, current shift<br>and previous shift.                                                 | Agent Graph     Wertgroup: #2 ACDD1     Interactions received (Current Shift     Interactions answered (Current Shift     Interactions completed (Current Shift     Interactions completed (Current Shift     Interactions completed (Current Shift     Interactions completed (Current Shift     Interactions answered (Current Shift     Interactions answered (Current Shift     Interactions answered (Current Shift     Interactions answered (Current Shift     Interactions answered (Current Shift     Interactions answered (Current Shift     Interactions answered (Current Shift     Interactions answered (Current Shift     Interactions answered (Current Shift     Interactions answered (Current Shift     Interactions completed (Current Shift     Interactions answered (Current Shift     Interactions answered (Current Shift     Interactions                                                                                                    |                                                                                                    | ar graph                                                                                                    | (Province Shift)                                                                                                    | - X                                                                                                    |
|          | Agent or Workgroup Queue<br>Shows current activity in an<br>agent's or a workgroup's<br>interaction queue.<br>The view can be filtered by<br>interaction type, to show calls,<br>callbacks, chats, emails, generic<br>queue objects, and workflow<br>items, or all interaction types.            | Apart er hufurgeng Ganz<br>Const Type Ref Torrigenso Constant<br>New Constant<br>New Const<br>New Const<br>New Const | State<br>Othersp<br>Othersp<br>Othersp<br>Othersp<br>Othersp<br>Othersp<br>Othersp<br>Othersp<br>Othersp<br>Othersp<br>ACD - Visit A<br>ACD - Visit A<br>ACD - Visit A<br>ACD - Visit A<br>ACD - Visit A | Clana<br>Adresited<br>Adresited | n SPLas<br>SPLas<br>SPLas<br>SPLas<br>SPLas<br>SPLas<br>SPLas<br>SPLas<br>SPLas<br>SPLas<br>SPLas<br>SPLas<br>SPLas<br>SPLas<br>SPLas<br>SPLas<br>SPLas<br>SPLas<br>SPLas<br>SPLas<br>SPLas<br>SPLas<br>SPLas | Phone Use To Adversibilities Adversibilities Adversibilitie |
| 2        | Agent Overview<br>Statistics of several agents in one<br>or more workgroups.<br>Statistics for each agent can be<br>expanded to show activity in<br>workgroup queues.                                                                                                    | Agent Overview      Weekgresp: Sta (All)      Agent Minipson     Agent Weignesp     Actions Machael     T2     Sa Actions Machael     T2     Sa Wei     Sa Wei     Sa Wei     Sa Wei     T2     Sa Wei     T2     Sa Wei     Sa Wei     T2     Sa Wei     T2     Sa Wei     Sa Wei     T2     Sa Wei     T2     Sa Wei     Sa Wei     Sa Wei     T2     Sa Wei     Sa Wei                                                                                                    | 19re                                                                                                    | ndion scalved<br>vera Sref<br>72<br>43<br>30<br>13                                                                                                    | Interactions anowers<br>County Shift<br>72<br>72<br>37<br>27<br>10                                                                                                    | 6 Brenchon an several<br>(Preiou 24nt)<br>94<br>91<br>30<br>13                                                                                                    |

| 2-3        | Workgroup Details                                                                                                    | Ki Warkgroup De                                                                                                    |                                                                                                    |                                                                                                    |                                                                                                    |                                         |                                                                                                    |                                                                                                    |                  | Leout (170                                                                                                    | - X                   |
|------------|----------------------------------------------------------------------------------------------------|----------------------------------------------------------------------------------------------------|----------------------------------------------------------------------------------------------------|----------------------------------------------------------------------------------------------------|----------------------------------------------------------------------------------------------------|-----------------------------------------|----------------------------------------------------------------------------------------------------|----------------------------------------------------------------------------------------------------|------------------|----------------------------------------------------------------------------------------------------|-----------------------|
|            |                                                                                                    | Workgroup 3                                                                                                    |                                                                                                    |                                                                                                    |                                                                                                    |                                         |                                                                                                    |                                                                                                    |                  |                                                                                                    | -                     |
|            | Shows details about a selected                                                                                                    | Total agents                                                                                                    |                                                                                                    |                                                                                                    | 200                                                                                                    | Lugged in                               |                                                                                                    |                                                                                                    | 304              |                                                                                                    |                       |
|            |                                                                                                    | Available for ACB in<br>Parcant available                                                                                                    | riteractions                                                                                                    |                                                                                                    | 29                                                                                                    | Not unable for A<br>Longest available   | ID Mendolero                                                                                                    | 002-0                                                                                                    | 281<br>(10-40-11 |                                                                                                    | -                     |
|            | workgroup. This view includes                                                                                                    | On indexnal ACD in<br>Longert indoxed At                                                                                                    |                                                                                                    |                                                                                                    | a de la composición de la composición de la comp | Dn informet ACM<br>Dn externed ACD      | interaction (                                                                                                    |                                                                                                    | 4                |                                                                                                    |                       |
|            | the directory, the statistics and                                                                                                    | Or cultrant/ACM                                                                                                    |                                                                                                    |                                                                                                    | 3                                                                                                    | impotention of                          | ACI interaction                                                                                                  |                                                                                                    | 16.9.            |                                                                                                    |                       |
|            |                                                                                                    | On non-ACD intera<br>Interactions waiting                                                                                                    |                                                                                                    |                                                                                                    | 50A                                                                                                    | Longest non-ACD-<br>Interactions around |                                                                                                    |                                                                                                    | N/R.             |                                                                                                    |                       |
|            | the queue (if applicable).                                                                                                    | Longest interaction                                                                                                    |                                                                                                    |                                                                                                    | N/A                                                                                                    | Longest talk time                       |                                                                                                    |                                                                                                    | N/8.             |                                                                                                    |                       |
|            |                                                                                                    | 8                                                                                                    |                                                                                                    |                                                                                                    |                                                                                                    |                                         |                                                                                                    |                                                                                                    |                  |                                                                                                    |                       |
|            |                                                                                                    | Laiter                                                                                                    | Poil Name                                                                                                    | Lineas                                                                                                    | Department                                                                                                    | Data<br>Data                            | Logged in                                                                                                    | Constant and                                                                                                    | Advanted<br>V    |                                                                                                    | 1                     |
|            |                                                                                                    | Sebanian<br>Baad                                                                                                    | Bar<br>BA                                                                                                    | 6447<br>8721                                                                                                    | Development<br>Development                                                                                                    | Al Lands                                | <ul> <li>IC farme Des<br/>Officiently</li> </ul>                                                                 | 5 81525                                                                                                    | - 2              |                                                                                                    |                       |
|            |                                                                                                    | E Cape                                                                                                    | na<br>Refe                                                                                                    | 117<br>117                                                                                                    | Development<br>Development                                                                                                    | Available, Pis.                         | <ul> <li>Both sterif</li> </ul>                                                                                  |                                                                                                    | - 2              |                                                                                                    |                       |
|            |                                                                                                    | Hurbana                                                                                                    | Bagdan                                                                                                    | 5842<br>5800                                                                                                    | Development<br>Development                                                                                                    | Arraitete<br>Mit Phar<br>Arraitete, Fol | <ul> <li>IC Server, Der</li> <li>IC Server, HO</li> </ul>                                                        |                                                                                                    | - 2              |                                                                                                    |                       |
|            |                                                                                                    | Snith<br>Plager<br>Jungek                                                                                                    | Brance<br>Brant                                                                                                    | 4145<br>4129<br>5048                                                                                                    | Development<br>Development                                                                                                    | Managerous ded                          | - Internation                                                                                                    | 8 Days 3 25 41                                                                                                    |                  |                                                                                                    |                       |
|            |                                                                                                    | 2                                                                                                    |                                                                                                    | 0141                                                                                                    | Bevelapment .                                                                                                    | A                                       |                                                                                                    | 1.000                                                                                                    |                  |                                                                                                    |                       |
|            |                                                                                                    |                                                                                                    |                                                                                                    |                                                                                                    |                                                                                                    |                                         |                                                                                                    |                                                                                                    |                  |                                                                                                    |                       |
| 88         | Workgroup Directory                                                                                                    | L                                                                                                    | group Direc                                                                                                    |                                                                                                    |                                                                                                    |                                         |                                                                                                    |                                                                                                    |                  |                                                                                                    | * X                   |
|            | Shows member agents of a                                                                                                    | Workgroup                                                                                                    | : 🚨 Admir                                                                                                    | nistration                                                                                                    | -                                                                                                    |                                         |                                                                                                    |                                                                                                    |                  |                                                                                                    |                       |
|            | Shows member agents of a                                                                                                    |                                                                                                    | 1                                                                                                    |                                                                                                    |                                                                                                    |                                         | and the second second second second second second second second second second second second second second second |                                                                                                    |                  |                                                                                                    |                       |
|            | workgroup in a directory.                                                                                                    | Last Name                                                                                                    | First Name                                                                                                    | e Extensi                                                                                                    | on Status                                                                                                    |                                         | Loggedin                                                                                                    | Time In Status                                                                                                    | A                | ctivaled                                                                                                    | _                     |
| 1          | ,                                                                                                    | Wehmeier                                                                                                    | Biad                                                                                                    | 4300                                                                                                    | e Ave                                                                                                    |                                         | ×                                                                                                    | 1:4                                                                                                    | 2:01             | -                                                                                                    |                       |
|            |                                                                                                    | Pattons                                                                                                    | Bian                                                                                                    | 8450                                                                                                    | Aw.                                                                                                    | alable                                  | ×                                                                                                    |                                                                                                    | 2:01             | *                                                                                                    |                       |
|            |                                                                                                    | Dahlinger                                                                                                    | Chaig                                                                                                    | 8628                                                                                                    | 2 Am                                                                                                    |                                         | ×                                                                                                    |                                                                                                    | 2.01             | *                                                                                                    |                       |
|            |                                                                                                    | Maser<br>Wilson                                                                                                    | Dani<br>David                                                                                                    | 8363                                                                                                    | Ave<br>Ave                                                                                                    |                                         | x                                                                                                    |                                                                                                    | 2:01             |                                                                                                    |                       |
|            |                                                                                                    | Bronner                                                                                                    | Frederic                                                                                                    | 8563                                                                                                    | Aw                                                                                                    |                                         | ×                                                                                                    |                                                                                                    | 2.01             |                                                                                                    |                       |
|            |                                                                                                    | Storno                                                                                                    | Jarod                                                                                                    | 8736                                                                                                    | Ave Ave                                                                                                    |                                         | ×                                                                                                    |                                                                                                    | 2.01             | × .                                                                                                    |                       |
|            |                                                                                                    | Ullyot                                                                                                    | Jin                                                                                                    | 8247                                                                                                    | Ave                                                                                                    |                                         | ×                                                                                                    |                                                                                                    | 2:01             | -                                                                                                    |                       |
|            |                                                                                                    | Grap<br>Durham                                                                                                    | Jon<br>Mat                                                                                                    | 8472<br>8371                                                                                                    | Avi<br>Avi                                                                                                    |                                         | ×                                                                                                    |                                                                                                    | 2:01             |                                                                                                    |                       |
|            |                                                                                                    | Miler                                                                                                    | Pepper                                                                                                    | 8418                                                                                                    | Ave                                                                                                    |                                         | *                                                                                                    |                                                                                                    | 2:00             | -                                                                                                    |                       |
|            |                                                                                                    | Belbin                                                                                                    | Steven                                                                                                    | 4262                                                                                                    | 🔹 Avi                                                                                                    |                                         | ×                                                                                                    | 1:4                                                                                                    | 2:00             |                                                                                                    |                       |
|            | Workgroup Graph<br>Rolled-up statistics on selected                                                                                                    | Norkgroup                                                                                                    | p Graph                                                                                                    |                                                                                                    |                                                                                                    | Column gr                               | aph                                                                                                    |                                                                                                    |                  |                                                                                                    | **                    |
|            |                                                                                                    | Tatal agents                                                                                                    | Cevr                                                                                                    | Largoperate<br>Laggedin<br>Company                                                                                                    | Opentor                                                                                                    |                                         | aph                                                                                                    | 2                                                                                                    | Ekera Tea        | 10 <sup>1</sup>                                                                                                    |                       |
|            | Rolled-up statistics on selected<br>workgroups presented in a<br>graph.                                                                                                    | B<br>B<br>CampanyCy<br>ClearTrain                                                                                                    | Calor<br>perifor 1<br>D                                                                                                    | Legged in                                                                                                    | Opentor                                                                                                    | Column gr                               | aph                                                                                                    | 9                                                                                                    |                  | 55°                                                                                                    |                       |
| <u>k</u> 2 | Rolled-up statistics on selected workgroups presented in a                                                                                                    | Tatal agents                                                                                                    | Carro<br>persitor I<br>U                                                                                                    | Logged in<br>Company                                                                                                    | Opentor                                                                                                    |                                         |                                                                                                    | Piot available 6                                                                                                    |                  | Berg of works                                                                                                    | and the second        |
| <b>k</b> : | Rolled-up statistics on selected<br>workgroups presented in a<br>graph.<br><u>Workgroup Overview</u>                                                                                                    | Traisger:<br>Construction<br>Characteristics<br>Statisger:<br>Statisger:<br>Stati | Carr<br>partor L<br>U                                                                                                    | Legged in<br>Company<br>Client Tea<br>Total agains                                                                                                    | Openstor<br>Imp                                                                                                    |                                         |                                                                                                    |                                                                                                    |                  | Ferant works                                                                                                    |                       |
| <b>k</b> 2 | Rolled-up statistics on selected<br>workgroups presented in a<br>graph.<br><u>Workgroup Overview</u><br>Compares activity of multiple                                                                                                    | Tatal sports<br>Company Cycles Team<br>Burling mp Dv<br>Burling mp Dv                                                                                                    | Carr<br>partor L<br>U                                                                                                    | Legged in<br>Company<br>Client Tea                                                                                                    | Openstor                                                                                                    |                                         |                                                                                                    | Plot available 5<br>without door                                                                                                    |                  | Ferrent would                                                                                                    | and the second second |
|            | Rolled-up statistics on selected<br>workgroups presented in a<br>graph.<br><u>Workgroup Overview</u><br>Compares activity of multiple                                                                                                    | Tatal spectra<br>Compared to the second second                                                                                                    | Carro<br>portion 1<br>1<br>vurnion                                                                                                    | Logged in<br>Company<br>Client Ter<br>Total agents<br>28<br>25<br>35<br>35                                                                                                    | Openstor<br>Imp                                                                                                    |                                         |                                                                                                    | Port resolution to<br>referencies and<br>201<br>20<br>20<br>30<br>30                                                                                                    |                  | Ferrert would<br>20.8<br>3.5<br>20.0<br>1.0<br>1.0<br>1.0<br>1.0<br>1.0<br>1.0<br>1.0                                       |                       |
| <b>k</b> : | Rolled-up statistics on selected<br>workgroups presented in a<br>graph.<br><u>Workgroup Overview</u><br>Compares activity of multiple<br>workgroups. This view rolls up                                                                                                    | Tatal spert:<br>Company/Cy<br>Const Team<br>Statistics<br>Statistics<br>Statistic | Carrier<br>persitor I<br>U<br>versiter<br>- 45%2<br>- 1055                                                                                                    | Logged in<br>Company<br>Client Tea<br>Totel sports<br>SR<br>37<br>15                                                                                                    | Openstor<br>Imp                                                                                                    |                                         |                                                                                                    | Port available b<br>without dools<br>201<br>201<br>201                                                                                                    |                  | Ferrer wold<br>Table<br>35<br>35<br>35<br>35<br>35<br>35<br>35<br>35<br>35<br>35                                            |                       |
| <b>k</b> 2 | Rolled-up statistics on selected<br>workgroups presented in a<br>graph.<br>Workgroup Overview<br>Compares activity of multiple<br>workgroups. This view rolls up<br>statistics for selected                                                                                                    | Total spect     Construction     Subsection     Subsection     Subsection     Subsection     Subsection     Subsection     Subsection     Subsection     Subsection     Subsection     Subsection     Subsection                                                                                                    | Carrier<br>persitor I<br>U<br>versiter<br>- 45%2<br>- 1055                                                                                                    | Logged in<br>Company<br>Client Tea<br>Totel sports<br>28<br>29<br>25<br>38<br>41                                                                                                    | Openstor<br>Imp                                                                                                    |                                         |                                                                                                    | Port resolution to<br>referencies and<br>201<br>20<br>20<br>30<br>30                                                                                                    |                  | Ferrer would<br>Date<br>NM                                                                                                  |                       |
| <b>k</b> 2 | Rolled-up statistics on selected<br>workgroups presented in a<br>graph.<br>Workgroup Overview<br>Compares activity of multiple<br>workgroups. This view rolls up<br>statistics for selected                                                                                                    | III     III     III     III     III     III     III     III     III     III     III     III     III     III     III     IIII     IIII     IIII     IIII     IIII     IIII     IIII     IIII     IIII     IIII     IIII     IIII     IIII     IIII     IIII     IIII     IIII     IIII     IIII     III     IIII     III                                                                                                    | Carr<br>peritor 1<br>D<br>version<br>- 4244<br>- 1585<br>-                                                                                                    | Logged in<br>Company<br>Client Tea<br>Totel sports<br>28<br>29<br>25<br>38<br>41                                                                                                    | Openstor<br>Imp                                                                                                    |                                         |                                                                                                    | Port resolution to<br>referencies and<br>201<br>20<br>20<br>30<br>30                                                                                                    |                  | Farpet would<br>218<br>315<br>306<br>306<br>306<br>306<br>306<br>306<br>306<br>306                                          |                       |
|            | Rolled-up statistics on selected<br>workgroups presented in a<br>graph.<br>Workgroup Overview<br>Compares activity of multiple<br>workgroups. This view rolls up<br>statistics for selected<br>workgroups, displaying                                                                              | Tital spet:<br>Company Syn Company<br>Company Syn Company<br>Company Syn Company<br>Company Syn Company<br>Syn Company<br>Syn Company                                                                                                    | Calv<br>perstor 1<br>1<br>U<br>version<br>- 4000<br>- 2000<br>- 2000<br>-<br>2000<br>-<br>2000<br>-<br>2000<br>-<br>2000<br>-<br>2000<br>-<br>- | Logged in<br>Company<br>Client Tea<br>Totel sports<br>28<br>29<br>25<br>38<br>41                                                                                                    | Openstor<br>Imp                                                                                                    |                                         |                                                                                                    | Port resolution to<br>referencies and<br>201<br>20<br>20<br>30<br>30                                                                                                    |                  | Ferrert wolds<br>718<br>35<br>708<br>109<br>109<br>100<br>100<br>100<br>100<br>100<br>100                                   |                       |
| <b>N</b>   | Rolled-up statistics on selected<br>workgroups presented in a<br>graph.<br>Workgroup Overview<br>Compares activity of multiple<br>workgroups. This view rolls up<br>statistics for selected<br>workgroups, displaying<br>workgroups selected by the user                                           | II     II     II     II     II     II     II     II     II     II     II     II     III     III      III     III      III                                                                                                    | Cave<br>prestor I<br>i U<br>version<br>- 4042<br>- HBS5<br>                                                                                                    | Logged in<br>Company<br>Citeret Tee<br>Totri sports<br>28<br>29<br>15<br>25<br>25<br>25<br>25<br>25<br>25<br>25<br>25<br>25<br>25<br>25<br>25<br>25                                                                                                    | Openstor<br>Imp                                                                                                    |                                         |                                                                                                    | Test available<br>viberacións<br>201<br>20<br>20<br>20<br>20<br>20<br>20<br>20<br>20<br>20<br>20<br>20<br>20<br>20                                                                                                    |                  | Ferper sold<br>703<br>35<br>300<br>300<br>300<br>300<br>300<br>300<br>300<br>300<br>30                                      |                       |
| <b>k</b> : | Rolled-up statistics on selected<br>workgroups presented in a<br>graph.<br>Workgroup Overview<br>Compares activity of multiple<br>workgroups. This view rolls up<br>statistics for selected<br>workgroups, displaying<br>workgroups selected by the user                                           | II     II     II     II     II     II     II     II     II     II     II     III     III     III     III     III     IIII     IIII     IIII     IIII     IIII     IIII     IIII     IIII     IIII     IIII     IIII     IIII     IIII     IIII     IIII     IIII     IIII     IIII     IIII     IIII     IIII     IIII     IIII     IIII     IIII     IIII     IIII     IIII     IIII     IIII     IIII     IIII     IIII      IIII     IIII      IIII      IIII      IIII      III      IIII      III      III      IIIII      III      IIII      III      III      III      III      III      III                                                                                                    | Calv<br>period<br>I<br>united<br>sector<br>sector<br>se                   | Legged in<br>Company<br>Cirent Ter<br>Dati spats<br>20<br>20<br>20<br>20<br>20<br>20<br>20<br>20<br>20<br>20<br>20<br>20<br>20                                                                                                    | Openstor<br>Import<br>Lapped in<br>10<br>10<br>10<br>10<br>10<br>10<br>10<br>10<br>10<br>10                                                                                                    |                                         |                                                                                                    | Part scalable 1<br>references from<br>20<br>20<br>20<br>20<br>20<br>20<br>20<br>20<br>20<br>20<br>20<br>20<br>20                                                                                                    |                  | Ferret wolds<br>208<br>35<br>366<br>366<br>366<br>366<br>366<br>366<br>366                                                  |                       |
|            | Rolled-up statistics on selected<br>workgroups presented in a<br>graph.<br>Workgroup Overview<br>Compares activity of multiple<br>workgroups. This view rolls up<br>statistics for selected<br>workgroups, displaying<br>workgroups selected by the user<br>as rows, and selected <u>workgroup</u> | II     II     II     II     II     II     II     II     II     II     II     II     III     III      III     III      III                                                                                                    | Carro<br>perstor I<br>U<br>versiter<br>- 40%<br>                                                                                                    | Toti igents<br>Bis<br>Bis<br>Bis<br>Bis<br>Bis<br>Bis<br>Bis<br>Bis<br>Bis<br>Bi                                                                                                    | Openstor<br>Imp                                                                                                    |                                         |                                                                                                    | This events is in the second of the second of the second o |                  | Ferret wold<br>038<br>038<br>049<br>040<br>040<br>040<br>040<br>040<br>040<br>040                                           |                       |
|            | Rolled-up statistics on selected<br>workgroups presented in a<br>graph.<br>Workgroup Overview<br>Compares activity of multiple<br>workgroups. This view rolls up<br>statistics for selected<br>workgroups, displaying<br>workgroups selected by the user                                           | III     III     III     III     III     III     IIIIII                                                                                                    | Care<br>peritor 1<br>1<br>1<br>1<br>1<br>1<br>1<br>1<br>1<br>1<br>1<br>1<br>1<br>1<br>1<br>1<br>1<br>1<br>1                                                                                                    | Toti sporo<br>Company<br>Citeret Ter<br>Toti sporo<br>Bas<br>Citeret Ter<br>Bas<br>Citeret Ter<br>Citeret Ter<br>Bas<br>Citeret Ter<br>Citeret Ter<br>Citeret | Gipentor<br>an<br>Lagod is<br>18<br>18<br>18<br>19<br>10<br>10<br>10<br>10<br>10<br>10<br>10<br>10<br>10<br>10<br>10<br>10<br>10                                                                                                    |                                         |                                                                                                    | Per solida for a solida for a s |                  | Perset works<br>013<br>35<br>35<br>304<br>304<br>50<br>50<br>50<br>50<br>50<br>50<br>50<br>50<br>50<br>50<br>50<br>50<br>50 |                       |
|            | Rolled-up statistics on selected<br>workgroups presented in a<br>graph.<br>Workgroup Overview<br>Compares activity of multiple<br>workgroups. This view rolls up<br>statistics for selected<br>workgroups, displaying<br>workgroups selected by the user<br>as rows, and selected <u>workgroup</u> | II     II     II     II     II     II     II     II     II     II     III     III     III     III     IIII     IIII     IIII     IIIIII                                                                                                    | Cave<br>pretetor 1<br>1<br>1<br>1<br>1<br>1<br>1<br>1<br>1<br>1<br>1<br>1<br>1<br>1<br>1<br>1<br>1<br>1<br>1                                                                                                    | Legged in<br>Company<br>Cirent Ter<br>Dati spats<br>20<br>20<br>20<br>20<br>20<br>20<br>20<br>20<br>20<br>20<br>20<br>20<br>20                                                                                                    | Gipentor<br>an<br>Lagod is<br>18<br>18<br>18<br>19<br>10<br>10<br>10<br>10<br>10<br>10<br>10<br>10<br>10<br>10<br>10<br>10<br>10                                                                                                    |                                         |                                                                                                    | Retrievable 1<br>extension<br>20<br>20<br>20<br>20<br>20<br>20<br>20<br>20<br>20<br>20<br>20<br>20<br>20                                                                                                    |                  | Ferrer sould<br>713<br>535<br>556<br>556<br>556<br>556<br>556<br>556<br>556<br>556<br>55                                    |                       |
|            | Rolled-up statistics on selected<br>workgroups presented in a<br>graph.<br>Workgroup Overview<br>Compares activity of multiple<br>workgroups. This view rolls up<br>statistics for selected<br>workgroups, displaying<br>workgroups selected by the user<br>as rows, and selected <u>workgroup</u> | Tabl agetz     Companying     Clear Team     Society and     Companying     Clear Team     Society and     Companying     Clear Team     Society     Clear Team     Society     Clear Team     Society     Clear Team     Society     Clear Team     Society     Society                                                                                                    | Cave<br>pretetor 1<br>1<br>1<br>1<br>1<br>1<br>1<br>1<br>1<br>1<br>1<br>1<br>1<br>1<br>1<br>1<br>1<br>1<br>1                                                                                                    | Legged in A<br>Company<br>Client Ted<br>Data Space<br>20<br>20<br>20<br>20<br>20<br>20<br>20<br>20<br>20<br>20<br>20<br>20<br>20                                                                                                    | Gipentor<br>an<br>Lagod is<br>18<br>18<br>18<br>19<br>10<br>10<br>10<br>10<br>10<br>10<br>10<br>10<br>10<br>10<br>10<br>10<br>10                                                                                                    |                                         |                                                                                                    | Pert evolute 1<br>estaction<br>20<br>20<br>20<br>20<br>20<br>20<br>20<br>20<br>20<br>20<br>20<br>20<br>20                                                                                                    |                  | Ferper unité<br>25<br>35<br>30<br>30<br>30<br>30<br>30<br>30<br>30<br>30<br>30<br>30<br>30<br>30<br>30                      |                       |

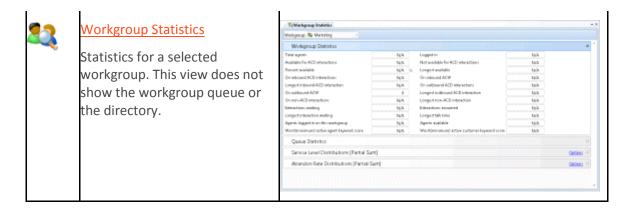

# Agent Details view

### **Summary**

The **Agent Details view** summarizes the activity of a single agent, for a single workgroup, or for all workgroups that the agent has membership in. This view displays <u>Agent Statistics</u> for the current period, previous period, current shift and previous shift, in a single <u>expander control</u>.

| gent: 🙎 User10001 🛛 – 🛛 Workgroup: 🛛    | 😫 (Ali) -      |               |                 |                |    |
|-----------------------------------------|----------------|---------------|-----------------|----------------|----|
| Agent Statistics                        |                |               |                 |                | \$ |
|                                         | Current Period | Current Shift | Previous Period | Previous Shift |    |
| Interactions received                   | 2              | 12            | 2               | N/A            |    |
| Interactions answered                   | 2              | 12            | 2               | N/A            |    |
| Interactions completed                  | 1              | 11            | 2               | N/A            |    |
| Longest interaction waiting             | N/A            | N/A           | N/A             | N/A            |    |
| Longest talk time                       | 00:02:00       | 00:02:00      | 00:02:00        | N/A            |    |
| Average wait time                       | N/A            | N/A           | N/A             | N/A            |    |
| Average talk time                       | 00:01:29       | 00:01:46      | 00:02:00        | N/A            |    |
| Non-ACD interactions                    | 0              | 0             | 0               | N/A            |    |
| Average agent positive keyword score    | N/A            | N/A           | N/A             | N/A            |    |
| Average agent negative keyword score    | N/A            | N/A           | N/A             | N/A            |    |
| Average customer positive keyword score | N/A            | N/A           | N/A             | N/A            |    |
| Average customer negative keyword score | N/A            | N/A           | N/A             | N/A            |    |

Statistics pertain to time in a workgroup or a user interaction, and not overall time in the system. The time an interaction was in IVR for example, is not counted. Once the view is created, you can select a different agent, or other workgroups that the selected agent is participating in.

### Add this view

1. If necessary, start IC Business Manager and log on.

- 2. In IC Business Manager, select a workspace from the **Workspaces** menu, or <u>create a new</u> <u>workspace</u> to host the view.
- 3. Select **New** > **View** from the **File** menu. The *Create New View* dialog appears, listing views by category or product. Licensing and station rights determine the availability of selections.
- 4. Select **Categories** from the *Group By* drop list.
- 5. In the *Categories* list, select **Agents and Workgroups**.
- 6. Select **Agent Details** in the list of views on the right.
- 7. Click **OK**. The <u>Select Agent</u> page of the <u>Agent Details Wizard</u> appears.
- 8. Select the name of an agent. You may need to type a name in the **Filter** box. When more than 20 agents exist in the system, only the first 20 are shown, and an indicator (<sup>(1)</sup>) informs that more agent names are available.

| ቘ Agent Detail Wizard - Select Agent 🦷                                                                                                    | ×    |                                                                                           |
|----------------------------------------------------------------------------------------------------|------|-------------------------------------------------------------------------------------------|
|                                                                                                    |      | This symbol indicates that more agent names are available. Type a name in the Filter box. |
| Second Second Se | IT A | is filter yielded more results than the ones shown.                                       |
| 🙎 User10001                                                                                                    |      |                                                                                           |
| 🙎 User10002                                                                                                    |      |                                                                                           |

In that case, typing an agent's name in the Filter box locates the agent. When fewer than 20 agents exist in the system, the filter box is not displayed. Only agents that are members of at least one workgroup appear in this list.

Once you select an agent, his or her name appears in the Agent box under **Selected Parameters**. This helps verify the current selection. Note that Workgroup appears in that section as read-only text. Workgroups are selected on the next wizard page.

- 9. Click **Next** to Proceed. The <u>Select Workgroup</u> page of the Agent Details Wizard appears.
- 10. The *Select Workgroup* page prompts whether to select statistics for a single workgroup, or for the agent's activity in all workgroups. Click to select a **workgroup** by name, or select **[All]** for all workgroups the agent is a member of. Optionally use the *Filter* box to locate specific workgroups by typing all or part of a workgroup name.

Once you make a selection, the workgroup name (or [All]) appears in the Workgroup box under Selected Parameters. This helps verify your selection.

11. Click **Finish**. The view appears, showing statistics for the selected agent and workgroup.

# Change statistics in this view

1. **Right-click** anywhere in the view to open a shortcut menu.

- 2. Select **Add/Remove Statistics...** from the menu. The <u>Interval and Queue Statistic Selection</u> <u>dialog</u> appears. This dialog selects which time intervals and statistics will appear in the view.
- 3. Options in the *Interval frame* manage time periods reported in the view. The list on the left contains items that are not currently included in the view. The list on the right contains items to include in the view.
- Select periods in the list on the left. Then click **Add** to move them to the other list. **Add All** selects all items for inclusion.
- Use **Move Up** and **Move Down** buttons to optionally change the display order of columns in the view.
- To exclude *periods* from the view, select items in the list on the right. Then click **Remove**. The **Remove All** button excludes all time periods from the view, but at least one must be included.
- 4. Options in the *Queue Statistics frame* manage statistics reported in the view. The list on the left contains items that are not currently included in the view. The list on the right contains items to include in the view.
- Select statistics in the list on the left. Then click **Add** to move them to the other list. **Add All** selects all items for inclusion.
- Use **Move Up** and **Move Down** buttons to optionally change the display order of rows in the view.
- To exclude statistics from the view, select items in the list on the right. Then click **Remove**. The **Remove All** button excludes all statistics from the view, but at least one must be included.
- 5. Click **OK** when you are finished.

# **Shortcut Menu Commands**

Right-click any statistic in the view to display shortcut menu commands. The menu options are:

### **Edit Alerts...**

Opens dialog for adding or changing the parameters of alerts. This menu option is enabled when the shortcut menu is opened by right-clicking on a statistic.

### Add/Remove statistics...

Opens the <u>Interval and Queue Statistic Selection</u> dialog is presented, so that the user can pick and choose statistics to display in the view.

### Remove > column

Removes a column from the view.

### **Remove > entire row**

Removes a row from the view.

# **Display Help for a statistic**

Printed Documentation

- 1. Right-click the statistic to display the shortcut menu.
- 2. Select **Help**. The description of the statistic appears in the <u>Statistic Help dialog</u>.

### **Set Alerts**

See Manage Alerts.

### **Summary**

The **Agent Graph** view shows statistics of several agents in one or more workgroups presented in a graph. This view charts <u>Agent Statistics</u> for your choice of intervals (current period, previous period, current shift and previous shift).

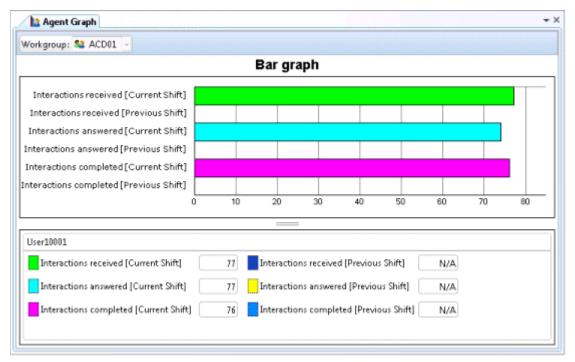

Statistics pertain to time in a workgroup interaction, and not overall time in the system. The time an interaction was in IVR for example, is not counted. Once the view is created, you can select a different workgroup that the selected agents participate in.

### Add this view

- 1. Logon to IC Business Manager if you have not done so already.
- 2. Select an existing workspace from the **Workspaces** tab, or <u>create a new workspace</u> to host the view.
- 3. Select **New** > **View** from the **File** menu. The *Create New View* dialog appears, listing views by category or product. Licensing and station rights determine the availability of selections.
- 4. Select **Categories** from the *Group By* drop list.
- 5. Click the Agents and Workgroups view category.
- 6. Select **Agent Graph** from the list of views. Click **OK**.

- 7. Select a workgroup. Click **Next**. The <u>Agent Selection dialog</u> appears. (In this context, the dialog title is *Agent Graph*.)
- 8. Choose agents to graph by selecting names in the *Available Items list* on the left. Then press **Add**.

Add All selects all agents for inclusion. You can change the display order of agents in the view using **Move Up** and **Move Down** buttons. To exclude agents from the view, select items in the list on the right. Then click **Remove**. The **Remove All** button excludes all agents from the view, but at least one has to be included.

- 9. Click **Next**. The <u>Interval and Queue Statistic Selection dialog</u> prompts for time intervals to select, and which statistics to chart.
- 10. In the Interval list, select time intervals to select data for. Then click Add.

Options in the *Interval* frame manage **time periods** to select data for. The list on the left contains items that are not currently included in the view. The list on the right contains items selected to include in the view. Select items in the list on the left. Then click **Add** to move them to the other list, to include them in the view. **Add All** selects all items for inclusion. You can change the display order of **columns** in the view using **Move Up** and **Move Down** buttons. To exclude **periods** from the view, select items in the list on the right. Then click **Remove**. The **Remove All** button excludes all time periods from the view, but at least one has to be included.

11. Select statistics that you want to chart. Then click Add.

Options in the *Queue Statistics* frame manage **statistics** to report in the view. The list on the left contains items that are not currently included in the view. The list on the right contains items selected to include in the view. Select items in the list on the left. Then click **Add** to move them to the other list, to include them in the view. **Add All** selects all items for inclusion. You can change the display order of **rows** in the view using **Move Up** and **Move Down** buttons. To exclude **statistics** from the view, select items in the list on the right. Then click **Remove**. The **Remove All** button excludes all statistics from the view, but at least one has to be included.

12. Click **Finish**. The Agent Graph view appears.

### Change statistics in this view

- 1. Right-click in the view to open its shortcut menu.
- 2. Select Add/Remove Statistics...
- 3. Use the <u>Interval and Queue Statistic Selection dialog</u> to modify which <u>Agent Statistics</u> are graphed. It prompts for time intervals to select, and which statistics to chart.

### Add or remove Agents from this view

- 1. Right-click in the view to open its shortcut menu.
- 2. Select Add/Remove Agents...
- 3. Use the <u>Agent Selection dialog</u> to add or remove agents from the view.

### **Customize the Graph**

See Chart Control.

### **Set Alerts**

See Manage Alerts.

### **Display Help for a statistic**

- 1. Right-click a statistic in the Legend below the graph to display a shortcut menu.
- 2. Select **Help**. The description of the statistic appears in the <u>Statistic Help dialog</u>.

# Agent or Workgroup Queue view

### **Summary**

The **Agent or Workgroup Queue** view displays current activity in a workgroup or user queue. The view can be filtered by interaction type, to show calls, callbacks, chats, emails, generic queue objects, and IPA work items, or all interaction types.

### Add this view

- 1. If necessary, start IC Business Manager and log on.
- 2. In IC Business Manager, select a workspace from the **Workspaces** menu, or <u>create a new</u> <u>workspace</u> to host the view.
- 3. Select **New** > **View** from the **File** menu. The *Create New View* dialog appears, listing views by category or product. Licensing and station rights determine the availability of selections.
- 4. Select **Categories** from the *Group By* drop list.
- 5. In the *Categories* list, select **Agents and Workgroups**.
- 6. Select **Agent or Workgroup Queue** in the list of views on the right. Click **OK**. This view does not require parameters to be set.

# Customize this view to display Workgroup or User Queue data

Select from the drop lists in left to right order:

- 1. Use the Queue Type drop list to select *Workgroup Queue* or *User Queue*.
- 2. Select a specific queue in the middle drop list. It contains user or workgroup queue names based on the *Queue Type* selection made.

To narrow down the number of items displayed, type part of a queue name in queue drop lists. This filters the list of queue names to match that string, making it much easier to find the queue you are looking for.

3. Select the type of queue interaction to display (calls, chats, etc.) from the *Interaction Type* list, or select *All Types*.

# To add or remove columns from this view

- 1. Right-click any column heading to display the shortcut menu. See <u>Queue Columns</u> for a description of each column that can appear in this view.
- 2. Select a column to include. If you select a checked column name, it will be removed from the view.
- 3. To select columns and also set their display order in the view, select **More...** from the shortcut menu. This opens the <u>Queue Columns Selection dialog</u>.

# **Perform Call Actions on queue objects**

If you right click a row in the queue control, you can select <u>call action</u> commands from the shortcut menu:

| Answers the current interaction, or takes the interaction off hold.                                                                                                    |
|----------------------------------------------------------------------------------------------------|
| Disconnects the selected interactions. You can select multiple calls to disconnect at once.                                                                                                    |
| Adds the Supervisor user to a call on any user or station queue that the manager has<br>permission to monitor. Both the agent and the customer can hear the manager's side of<br>the conversation. When the Join feature is used, Interaction Supervisor creates a<br>conference call between the agent, the connected party, and the Supervisor user. |
| Listens in on a call. For example, you can listen to a caller leaving a voice mail message,<br>to a conversation between two parties, or to a conference call. The parties being<br>listened to may not be aware that someone is listening to the call.                                                                                                |
| Genesys disclaims any responsibility for end-user or licensee to comply with federal or<br>state law restrictions regarding Record or Listen capabilities of CIC software. The<br>licensee hereby warrants and represents that the end-user or licensee will use the<br>product in compliance with any federal or state law.                           |
| Transfers the interaction to another user.                                                                                                    |
| Adds yourself to an agent's call on any user or station queue you have permission to<br>monitor. This enables you to provide advice to the agent without the customer knowing<br>that you are assisting on the call. The agent can hear your side of the conversation, but<br>the customer cannot.                                                     |
| This feature is especially helpful to supervisors who are training new agents, monitoring employee customer service performance, or simply providing assistance with a customer call.                                                                                                    |
| If the agent presses the Mute button while you are coaching the agent, the customer no<br>longer hears the agent but the agent can continue to converse with you. The Mute<br>button does not affect the audio between the agent and the coach.                                                                                                    |
|                                                                                                    |

|                     | You must have permission to use the Coach feature and you must have permission to monitor queues. If you have questions about your rights and permissions, see your Interaction Center administrator.                                                                                                    |
|---------------------|----------------------------------------------------------------------------------------------------|
|                     | The Coach option is disabled if the call is not in a state in which this action can be performed.                                                                                                    |
| Record              | Records the currently selected call. This recording is saved as a .wav file. Selecting<br>Record the first time starts the recording session for a call. Selecting Record again stops<br>the recording session for a call.                                                                                                    |
|                     | If you select Record more than once to stop or continue recording a call, each part of<br>the recorded conversation is stored in separate .wav files, and sent to you in e-mail<br>message attachments after you end the call.                                                                                                    |
|                     | The Record option is unavailable if the call is not in a state in which this action can be performed or if you do not have rights to record calls. Contact your CIC administrator if you need security rights to use this feature.                                                                                                    |
|                     | Genesys disclaims any responsibility for end-user or licensee to comply with federal or<br>state law restrictions regarding Record or Listen capabilities of CIC software. The<br>licensee hereby warrants and represents that the end-user or licensee will use the<br>product in compliance with any federal or state law.                                                                         |
| Pause               | Pauses recording. Select Pause again to resume recording.                                                                                                    |
| Snip                | Creates a recording snippet. To have snip capabilities, your administrator must<br>configure your user account with the appropriate rights and licenses in Interaction<br>Administrator. For more information, see the <i>Interaction Recorder and Interaction</i><br><i>Quality Manager Technical Reference</i> in the PureConnect Documentation Library and<br>the Interaction Administrator Help. |
| Private             | Prevents other users from recording or listening to a conversation. Use of the Private feature may be subject to your company's policies and should only be used in accordance with those policies. CIC handler customization can be used to track the use of the Private feature to ensure compliance with such policies.                                                                           |
| Properties          | Opens the <u>Directory Properties dialog</u> to display information about the selected user.                                                                                                    |
| Copy value of       | Copies the value of the selected row at the intersection of the selected column, to the clipboard.                                                                                                    |
| Copy<br>Interaction | Copies interaction details to the clipboard.                                                                                                    |

# Agent Overview view

# Summary

The **Agent Overview** summarizes <u>Agent Statistics</u> of several agents in one or more workgroups. Statistics can be expanded to show activity in each workgroup the agent participates in.

| Workgroup: 🔩 [All] 👘 🕞  |                                          |                                           |                                          |                                           |  |  |
|-------------------------|------------------------------------------|-------------------------------------------|------------------------------------------|-------------------------------------------|--|--|
| 2 Agent<br>St Workgroup | Interactions received<br>[Current Shift] | Interactions received<br>[Previous Shift] | Interactions answered<br>[Current Shift] | Interactions answered<br>[Previous Shift] |  |  |
| 🔺 울 Jackson Marshall    | 72                                       | 72                                        | 72                                       | 94                                        |  |  |
| S2 WG1                  | 72                                       | 72                                        | 72                                       | 94                                        |  |  |
| 4 🙎 Stafford Friedline  | 37                                       | 43                                        | 37                                       | 91                                        |  |  |
| \$2 WG1                 | 27                                       | 30                                        | 27                                       | 30                                        |  |  |
| 53 WG2                  | 10                                       | 13                                        | 10                                       | 13                                        |  |  |

### Add this view

- 1. Logon to IC Business Manager if you have not done so already.
- 2. Select an existing workspace from the **Workspaces** tab, or <u>create a new workspace</u> to host the view.
- 3. Select **New** > **View** from the **File** menu. The *Create New View* dialog appears, listing views by category or product. Licensing and station rights determine the availability of selections.
- 4. Select **Categories** from the *Group By* drop list.
- 5. Select the Agents and Workgroups view category.
- 6. Select **Agent Overview** from the list of views. Click **OK**. Select one workgroup, or select [All] to include all workgroups.
- 7. Click **Next**. Use the <u>Agent Selection dialog</u> to select agents to include in the view.
- 8. Click **Next**. Use the <u>Interval and Queue Statistic Selection dialog</u> to select time intervals and statistics to include in the view.
- 9. Click Finish.

### Add or remove Agents from view

- 1. Right-click in the view to display its shortcut menu.
- 2. Choose Add/Remove agents...
- 3. Use the Agent Selection dialog to select agents to include in the view. Click OK.

### Add or remove Statistics from view

- 1. Right-click in the view to display its shortcut menu.
- 2. Choose Add/Remove statistics...
- 3. Use the <u>Interval and Queue Statistic Selection dialog</u> to select which time intervals and statistics appear in the view. Click **OK**.

#### **Remove a single Agent**

- 1. Right-click the row corresponding to the agent.
- 2. Choose **Remove > Remove agent row** from the shortcut menu.

#### **Remove a single Statistic**

- 1. Right-click the column corresponding to the statistic.
- 2. Choose **Remove** > **Remove statistic** from the shortcut menu.

#### **Display Help for a statistic**

- 1. Right-click the statistic to display the shortcut menu.
- 2. Select **Help**. The description of the statistic appears in the <u>Statistic Help dialog</u>.

#### **Set Alerts**

See Manage Alerts.

#### Workgroup Details view

# **Workgroup Details view**

#### **Summary**

A **Workgroup Details** view displays details about a selected workgroup. It displays the status of individual workgroup **members**, including the length of time in status and their logged in state. It shows <u>workgroup statistics</u>, members of the workgroup directory, and if applicable, **interactions** in the workgroup queue.

| 1                               | Workgroup D                | etails      |           |            |                          |                      |                    |                                                                                                    |                              |                                                                                                    |                        | • |
|---------------------------------|----------------------------|-------------|-----------|------------|--------------------------|----------------------|--------------------|----------------------------------------------------------------------------------------------------|------------------------------|----------------------------------------------------------------------------------------------------|------------------------|---|
| Wo                              | rkgroup: 🚳 De              | ev - Indy   | -         |            |                          |                      |                    |                                                                                                    |                              |                                                                                                    | Layout: 🔚 Classic view | 4 |
|                                 | Workgroup                  | Statistics  |           |            |                          |                      |                    |                                                                                                    |                              |                                                                                                    |                        |   |
| Tot                             | tal agents                 |             |           | 208        |                          | Logged in            |                    |                                                                                                    |                              | 109                                                                                                    |                        |   |
| Av                              | ailable for ACD i          | nteractions |           | 27         |                          | Not available for AC | D interactions     |                                                                                                    |                              |                                                                                                    |                        |   |
| Per                             | cent available             |             |           | 24.8       | 24.8 🐒 Longest available |                      |                    |                                                                                                    | 00                           | 2d 02:43:11                                                                                                    |                        |   |
| 00                              | n inbound ACD interactions |             |           | 0          | anal .                   |                      |                    |                                                                                                    |                              | 0                                                                                                    |                        |   |
|                                 |                            |             |           | N/A        |                          | On outbound ACD is   | a Barra a Bilana a |                                                                                                    |                              |                                                                                                    |                        |   |
| Longest inbound ACD interaction |                            |             |           |            |                          |                      |                    |                                                                                                    |                              |                                                                                                    |                        |   |
|                                 |                            |             |           | 0          |                          |                      |                    |                                                                                                    |                              | N/A                                                                                                    |                        |   |
| 3                               | non-ACD interi             |             |           | 0          |                          | Longest non-ACD in   |                    |                                                                                                    |                              | N/A                                                                                                    |                        |   |
| Int                             | eractions waiting          | 9           |           | N/A        |                          | Interactions answere | b                  |                                                                                                    |                              | N/A                                                                                                    |                        |   |
| Lor                             | ngest interaction          | waiting     |           | N/A        |                          | Longest talk time    |                    |                                                                                                    |                              | N/A                                                                                                    |                        |   |
| -                               |                            |             |           |            | -                        | 1                    | *1.                |                                                                                                    | 1                            |                                                                                                    |                        | - |
| 3                               |                            |             |           |            |                          |                      |                    |                                                                                                    |                              |                                                                                                    |                        |   |
| Members                         | Last Name                  | First Name  | Extension | Department | nt :                     | Status               | Logged In          | Time In S                                                                                                    | tahus                        | Activated                                                                                                    |                        |   |
| ber 1                           | Zeckel                     | 8 mi        | 6764      | Developm   | n                        | 🚺 Avalabio           | of IC Sever, Dev.  | the second second second second second second second second second second second second second second second s | and the second second second | Concerning of the second second second second second second second second second second second second second se |                        | F |
|                                 | Sebatian                   | Ben         | 8447      | Developme  |                          | At Lunch             | VIC Server Dev.    |                                                                                                    | 0.37.41                      |                                                                                                    |                        |   |
|                                 | Baird                      | 94          | 8721      | Developme  |                          | Available, No        | ✓ BilBardSIP       |                                                                                                    | 5153                         |                                                                                                    |                        |   |
| Oueue                           | Sayre                      | 84          | 8755      | Developm   |                          | Available, No        | 🗸 bilisayresip     |                                                                                                    | 4.49.48                      |                                                                                                    |                        |   |
| 6                               | Roaten                     | 8 ob        | 137       | Developme  |                          | Available            | ✓ BobRoatenSIP     |                                                                                                    | 4:37:18                      |                                                                                                    |                        |   |
|                                 | Munteanu                   | Bogdan      | 8442      | Developme  |                          | Available            | VIC Server Dev.    |                                                                                                    | 0.04.07                      |                                                                                                    |                        |   |
|                                 | Neufeld                    | Branden     | 8488      | Developme  |                          | At Play              | VIC Server: HQL.   |                                                                                                    | 1:25:27                      |                                                                                                    |                        |   |
|                                 | Smith                      | Brenon      | 4149      | Developny  |                          | Available, Foll.     |                    | 9Da                                                                                                    | ys 1:37:07                   |                                                                                                    |                        |   |
|                                 | Rager                      | Brent       | 4129      | Developme  |                          | Away from desk       |                    |                                                                                                    | 0.02:03                      |                                                                                                    |                        |   |
|                                 | Jungels                    | Brett       | 8249      | Developme  |                          | Available, No        | V brettjungelszip  | 804                                                                                                    | ys 3.29.41                   |                                                                                                    |                        |   |
| -                               |                            | m :         | 0.4930    | e. 10      |                          | A A Rable Ma         | -# 10 Carren 1100  |                                                                                                    | 1.00.10                      | 1.                                                                                                    |                        |   |

The ability to filter skills is not always visible in this view. Skill filtering is unavailable if:

- You are connected to an older server that does not support skill filtering.
- No Statistic Parameter Group has been assigned to the workgroup.
- No Skill Categories have been assigned to the Statistic Parameter Group with which the workgroup is associated.
- When any of these factors apply, the skills filter section is not visible to maintain backwards compatibility.

## Add this view

- 1. Logon to IC Business Manager if you have not done so already.
- 2. Select an existing workspace from the **Workspaces** tab, or <u>create a new workspace</u> to host the view.
- 3. Select **New** > **View** from the **File** menu. The *Create New View* dialog appears, listing views by category or product. Licensing and station rights determine the availability of selections.
- 4. Select **Categories** from the *Group By* drop list.
- 5. Select the **Agents and Workgroups** view category.
- 6. Select **Workgroup Details** from the list of views. Click **OK**. Select one workgroup, if necessary after typing in the text box to filter by name.
- 7. Click Finish.

## Change the layout of this view

The **Layout** drop list (top right) changes the orientation of controls in the view. The layout options are **Classic View**, **Interactions queue at the top**, **Interactions queue at the bottom**, and **3 column view**.

|                                                                     | proup Details                                                            |                                                                   |            |                                                                                                    |                                                                                                    |                                                                                 | - × ×              | R: Workgroup Details                                                                                                    |                           |                                            |                                                                                                    |                                                             |                     |
|---------------------------------------------------------------------|--------------------------------------------------------------------------|-------------------------------------------------------------------|------------|----------------------------------------------------------------------------------------------------|----------------------------------------------------------------------------------------------------|---------------------------------------------------------------------------------|--------------------|----------------------------------------------------------------------------------------------------|---------------------------|--------------------------------------------|----------------------------------------------------------------------------------------------------|-------------------------------------------------------------|---------------------|
| Verkgroups                                                          | A 10034                                                                  |                                                                   |            |                                                                                                    |                                                                                                    | Low                                                                             | er   Choole stew - | Werkgroup: 🍇 W004 -                                                                                                    |                           |                                            |                                                                                                    | Leynut: Thereete                                            | re place of the log |
| Workg                                                               | prowp Statistics                                                         |                                                                   |            |                                                                                                    |                                                                                                    |                                                                                 | - E                | Name Duration                                                                                                    | 23/s                      | Quese                                      | Line                                                                                                    | Uter                                                        | 2aten               |
| Total ecents                                                        | 5                                                                        |                                                                   | NW         |                                                                                                    |                                                                                                    |                                                                                 |                    | K From Chiedel 000212                                                                                                    | ACD-Assigned: Y           | ANGLA                                      | Detailfan                                                                                                    | Auron, Dave                                                 | Shtien31345         |
| or brogen                                                           |                                                                          |                                                                   | 158        |                                                                                                    |                                                                                                    |                                                                                 | 100                | K Promy Chiedel 00:82-11                                                                                                    | ACD - Assignant Y         | N814                                       | Detaillen                                                                                                    | Braham, Oprah                                               | Station/1146        |
|                                                                     | or ACD interactions                                                      |                                                                   | 47         |                                                                                                    |                                                                                                    |                                                                                 | 18                 | S Promy Children 0042-10                                                                                                    | ACD - Assigned V          | VIL4                                       | DateMan                                                                                                    | Boald, Bia                                                  | Station (11)47      |
|                                                                     |                                                                          |                                                                   |            |                                                                                                    |                                                                                                    |                                                                                 |                    | From Caladei 6040.09                                                                                                    | ACD-Assigned V            | Nite                                       | Datalitan                                                                                                    | Michaelian, Pagel                                           | Inticalities        |
|                                                                     | le for ACD interactions                                                  |                                                                   | 240        |                                                                                                    |                                                                                                    |                                                                                 |                    | From Caladei 004040                                                                                                    |                           | AGEA                                       | Detaides                                                                                                    | Leach, Angelica                                             | 2ndian30108         |
| fercent avail                                                       | ilable                                                                   |                                                                   | 51.3       |                                                                                                    |                                                                                                    |                                                                                 |                    |                                                                                                    |                           |                                            |                                                                                                    |                                                             |                     |
| orget wai                                                           | ui abie                                                                  |                                                                   | 04/619     |                                                                                                    |                                                                                                    |                                                                                 |                    | K Trony Chiedeal 00:02:02                                                                                                    | ACD - Anignati Y          | NELA                                       | Dataillan                                                                                                    | Brabéle, Croitan                                            | Style-01051         |
| in introand-                                                        | ACD Interactions                                                         |                                                                   | 68         |                                                                                                    |                                                                                                    |                                                                                 |                    | · interest and a second second se |                           |                                            |                                                                                                    |                                                             |                     |
| On intround.                                                        | EADA'                                                                    |                                                                   | 2          |                                                                                                    |                                                                                                    |                                                                                 |                    | 0 8 9 9 8                                                                                                    | 0 0 11                    | 8 0                                        | 1                                                                                                    |                                                             |                     |
| Longetinba                                                          | in and ACD interaction                                                   |                                                                   | 043858     |                                                                                                    |                                                                                                    |                                                                                 |                    | Pick the Discourset Transfer Join Links C                                                                                                    |                           |                                            |                                                                                                    |                                                             |                     |
|                                                                     |                                                                          |                                                                   |            | a los de los Williams                                                                                                    |                                                                                                    |                                                                                 |                    |                                                                                                    |                           |                                            |                                                                                                    |                                                             |                     |
|                                                                     |                                                                          |                                                                   |            |                                                                                                    |                                                                                                    |                                                                                 | 0.00000000         | Workgroup Statistics                                                                                                    |                           |                                            |                                                                                                    |                                                             |                     |
|                                                                     |                                                                          |                                                                   |            |                                                                                                    |                                                                                                    |                                                                                 |                    |                                                                                                    |                           |                                            |                                                                                                    |                                                             |                     |
| Last Ne                                                             | and Fiel Name                                                            | Edenier                                                           | Department | Mohan .                                                                                                    | Lagged in                                                                                                    | Time In Status                                                                  | Actualed in 1      | Total agents                                                                                                    | 210                       |                                            | r Name Fest Nam                                                                                                   | e Estension                                                 | Depaitment          |
|                                                                     |                                                                          | Edmin                                                             | Department | Union<br>Alimatetia                                                                                                    | Logged In                                                                                                    | Time In Status<br>C 0 0110                                                      |                    | Total agents<br>Lossed in                                                                                                    | 291                       | 1 200                                      | teet Sheare                                                                                                    | 16007                                                       | Depaitment          |
| LotMe                                                               |                                                                          | Extension<br>VICCO                                                | Department |                                                                                                    |                                                                                                    |                                                                                 |                    | Logget in                                                                                                    | 154                       | a Par                                      | lost Shearn<br>h diana                                                                                            | 16337                                                       | Expainent           |
| Last National                                                       | Abra                                                                     | 10000<br>100008                                                   | Department | C. Inside                                                                                                    | <ul> <li>✓ Station 21 381</li> <li>✓ Station 21 382</li> <li>✓ Station 21 383</li> </ul>                                                                                                    | 08156                                                                           | :                  | Loggent in<br>Available for ACD interactions                                                                                                    | 154<br>154                | a<br>Batt<br>Stay                          | h Abre<br>mete Lokie                                                                                              | 16107<br>16038<br>16229                                     | Depairment          |
| Last Ne<br>Dath<br>Stamle<br>Clevel                                 | Abro<br>Abro<br>Lokie<br>Cym                                             | 10000<br>100008<br>100009                                         | Depoinent  | Arcalatio<br>Arcalatio<br>Arcalatio<br>Arcalatio                                                                                           | Station 21 201     Station 21 202     Station 21 202     Station 21 202     Station 21 203     Station 21 204                                                                                             | 01100                                                                           |                    | Logget in                                                                                                    | 154                       | a Sat<br>Sat<br>Dav                        | loat Shearan<br>h Aleme<br>mano Lokisa<br>wit Cyan                                                                | 16007<br>16098<br>16009<br>16040                            | Depairment          |
| Dath<br>Stambe<br>Clevell<br>Harding                                | Abrua<br>Abrua<br>Lokole<br>Cyses<br>Phylics                             | 10000<br>100008<br>100008<br>10008<br>10048                       | Depariment | C. Available<br>Q. Available<br>Q. Available<br>Q. Available<br>Q. Available                                                               | Station 21 201     Station 20 202     Station 20 202     Station 20 202     Station 20 202     Station 20 202                                                                                             | 01150                                                                           |                    | Loggent in<br>Available for ACD interactions                                                                                                    | 154<br>154                | a Set<br>Star<br>Oare<br>Had               | lost Shearan<br>In Algene<br>mano Lokisa<br>net Cysen<br>Seg Physics                                              | 16200<br>16208<br>16205<br>16540<br>16540                   | Depairment          |
| Dath<br>Stamde<br>Clanut<br>Hurdig<br>Bath                          | Abra<br>Abra<br>Lokse<br>Cym<br>Phylio<br>Ethdyn                         | 10000<br>100008<br>10008<br>10048<br>10044<br>10042               | Department | Avalda     Avalda     Avalda     Avalda     Avalda     Avalda     Avalda     Avalda                                                        | Station 21 202     Station 21 202     Station 21 202     Station 21 202     Station 21 205     Station 21 205     Station 21 205     Station 21 205                                                       | 01150<br>01207<br>01207<br>01208<br>01212<br>01212                              |                    | Legger in<br>Available for ACD interactions<br>Not available for ACD interactions<br>Percent available                                                                                                    | 254<br>254<br>384<br>1844 | 1 Safe<br>Star<br>Care<br>Had<br>Safe      | n déne<br>nation Loicia<br>et Cron<br>éng Phylos<br>n Ethalyn                                                     | 1600<br>16008<br>16000<br>16040<br>16041<br>16042           | Depathent           |
| Lot Ne<br>Dath<br>Stamde<br>Clevell<br>Harding<br>Bath<br>Aldrouan  | Electron<br>Alacca<br>Cyton<br>Phylics<br>Electron<br>Electron<br>Musici | 10000<br>10000<br>10000<br>10000<br>10040<br>10040<br>10040       | Depositemi | Available     Available     Available     Available     Available     Available     Available     Available     Available     Available    | Charles Children     Station 21 312     Station 21 312     Station 21 313     Station 21 315     Station 21 315     Station 21 315     Station 21 315     Station 21 315                                  | 03150<br>03207<br>03207<br>03207<br>03207<br>03207<br>03207<br>03207            |                    | Loggel in<br>Available for ACD interactions<br>Not evaluable for ACD interactions<br>Percent available<br>Longest available                                                                                                    | 254<br>254<br>344         | a Set<br>Set<br>Day<br>Had<br>Set          | ont Sheara<br>n Adme<br>mano Lokia<br>wit Cran<br>drg Pişko<br>n Ethajm<br>mane Musel                             | 16007<br>16008<br>16009<br>16040<br>16040<br>16042<br>16042 | Depairment          |
| Bath<br>Stamle<br>Clevell<br>Hading<br>Bath<br>Altifuces<br>Address | Abea<br>Abea<br>Cyse<br>Phylics<br>Ethdye<br>as Mulaid<br>Indone         | 10000<br>100000<br>100000<br>100040<br>100040<br>100040<br>100040 | Deportment | Christeler<br>Christeler<br>Christeler<br>Christeler<br>Christeler<br>Christeler<br>Christeler<br>Christeler<br>Christeler                 | Context 2011     Statistical 2012     Statistical 2012     Statistical 2014     Statistical 2014     Statistical 2015     Statistical 2015     Statistical 2015     Statistical 2015     Statistical 2015 | C) 03150<br>03150<br>03207<br>03208<br>0320<br>03202<br>03200<br>03208<br>03100 |                    | Logged in<br>Available for ACD interactions<br>Net evaluable for ACD interactions<br>Percent available<br>Longest Available<br>On interand ACD interactions                                                                                                    | 254<br>254<br>384<br>1844 | al Set<br>Set<br>One<br>Had<br>Set<br>Alte | Sed Shaza<br>h Alama<br>mano Lokia<br>wit Cyan<br>dag Phylos<br>h Ethalyn<br>ware Muel<br>a Indiana               | 16207<br>16208<br>16208<br>16240<br>16241<br>16241<br>16244 | Depairment          |
| Latifie<br>Dath<br>Stando<br>Cavati<br>Hardig<br>Bath<br>Althouse   | Abea<br>Abea<br>Cyse<br>Phylics<br>Etholor<br>a Mulaid<br>Indone         | 10000<br>10000<br>10000<br>10000<br>10040<br>10040<br>10040       | Department | Avaidabe     Avaidabe     Avaidabe     Avaidabe     Avaidabe     Avaidabe     Avaidabe     Avaidabe     Avaidabe     Avaidabe     Avaidabe | Charles Children     Station 21 312     Station 21 312     Station 21 313     Station 21 315     Station 21 315     Station 21 315     Station 21 315     Station 21 315                                  | 03150<br>03207<br>03207<br>03207<br>03207<br>03207<br>03207<br>03207            |                    | Loggel in<br>Available for ACD interactions<br>Not evaluable for ACD interactions<br>Percent available<br>Longest available                                                                                                    | 254<br>254<br>384<br>1844 | al Set<br>Set<br>One<br>Had<br>Set<br>Alte | od Shaara<br>h Alama<br>mano Lokia<br>wit Com<br>dag Phylas<br>h Ethalym<br>ware Mulei<br>h Indana<br>hong Ditesh | 16007<br>16008<br>16009<br>16040<br>16040<br>16042<br>16042 | Depairment          |

#### **Classic view**

The default "Classic View" positions expanders for statistical categories above a list of workgroup members. Note that there are two tabs: the **Queue** tab shows objects in the interactions queue, (if the workgroup has a queue) with <u>call action controls</u> so that the user can select a queue object, and then listen, coach the agent, record the conversation, join a conference, or perform basic telephony operations. The **Members** tab lists members in a queue control.

#### Interactions queue at the top

When "Interactions queue at the top" is selected, the list of interactions appears above workgroup statistics and member lists.

| Wadgeoge 🍇 WG4 -                                                                                                    |                                                                                                    |                                                                                                    | Layed                                                                                     | is 💷 Interactions que                                                                                                    | eve at the battom                                                                                                 | - | Workgroup: 🍇 W634 -                                                                                                    |                                                                                                    |                                                                                                    |                                                                                                    | Layout TT                                                                                                    | 3 Columns vie                                                                          |   |
|----------------------------------------------------------------------------------------------------|----------------------------------------------------------------------------------------------------|----------------------------------------------------------------------------------------------------|-------------------------------------------------------------------------------------------|----------------------------------------------------------------------------------------------------|----------------------------------------------------------------------------------------------------|---|----------------------------------------------------------------------------------------------------|----------------------------------------------------------------------------------------------------|----------------------------------------------------------------------------------------------------|----------------------------------------------------------------------------------------------------|----------------------------------------------------------------------------------------------------|----------------------------------------------------------------------------------------|---|
| Workgroup Statistics                                                                                                    | 6                                                                                                    | * Lat Name                                                                                                    | Peri Suna                                                                                 | Extension                                                                                                    | Department +                                                                                                    |   | Workgroup Statistics                                                                                                    |                                                                                                    |                                                                                                    |                                                                                                    | Narius                                                                                                    | Durptice<br>Mid243                                                                     |   |
| Total agent.<br>Ioggaf in ACD interaction:<br>Not evaluation for ACD interactions<br>Ascent would also<br>anyon terustable<br>On interactions<br>On interact ACD interactions<br>On interact ACD                                                                                                    | 200<br>200<br>300<br>300<br>100.0<br>0<br>0.00.11<br>0<br>0<br>0.00.11<br>0<br>0<br>0<br>0.00.0<br>0<br>0<br>0.00.0<br>0<br>0.00.0<br>0<br>0.00.0                     | Latr Valme<br>Convert<br>+ Rach<br>Stapmates<br>Chevral<br>Hatting<br>Barh<br>Able<br>Aston<br>Able<br>Aston<br>Bark<br>- Chevral<br>Hatting<br>Barh<br>- Able<br>- Chevral<br>- Chevral<br>- | Per Sane<br>Shares<br>Loicis<br>Care<br>Pişte<br>Efeşin<br>Muel<br>İndane<br>Disa<br>Bisk | Extension<br>16208<br>16208<br>16208<br>16208<br>16244<br>16242<br>16242<br>16244<br>16244<br>16248<br>16245<br>16245         | Lobourness -                                                                                                    |   | Total legado<br>Laggel is<br>Audeble for ACD interactions<br>Not available for ACD interactions<br>Periodi available<br>Longart available<br>On interact ACM<br>On interact ACM<br>Longart available<br>Con interact ACM                                                                                                    | Last Hane<br>Status<br>Staphades<br>Clavet<br>Hodrg<br>Easth<br>Althouse<br>Jake<br>Anartung<br>Bangh                                                  | Fist Hane<br>Hane<br>Latisis<br>Dan<br>Phyline<br>Dhalen<br>Model<br>Indexe<br>Dhale<br>Brigt                                        | Edension * 1007 1038 1007 1038 1000 1034 1040 1034 1040 1034 1045 1045 1047                                                                                                    | <ul> <li>Franc Childred</li> <li>Franc Childred</li> <li>Franc Childred</li> <li>Franc Childred</li> <li>Franc Childred</li> <li>Franc Childred</li> <li>Franc Childred</li> <li>Franc Childred</li> <li>Franc Childred</li> <li>Franc Childred</li> <li>Franc Childred</li> <li>Franc Childred</li> </ul>                                                                                                    | HIG233<br>HIG232<br>HIG232<br>HIG232<br>HIG232<br>HIG233<br>HIG233<br>HIG234<br>HIG234 |   |
| Name         Durstain           6         Fouric Usbald         000214           6         Fouric Usbald         000212           6         Fouric Usbald         000212           6         Fouric Usbald         000212           6         Fouric Usbald         000214           6         Fouric Usbald         000214           6         Fouric Usbald         000214           7         Status         000214           7         Status         Status           7         Status         Status           7         Status         Status           7         Status         Status | 2015<br>ACD - Assigned: WG2<br>ACD - Assigned: WG3<br>ACD - Assigned: WG3<br>ACD - Assigned: WG3<br>ACD - Assigned: WG3<br>ACD - Assigned: WG3<br>ACD - Assigned: WG3 | A Deb<br>A Deb<br>A Deb<br>A Deb<br>A Deb                                                                                                    | illan<br>illan<br>illan                                                                   | User<br>Weittas, Store<br>Christmer, Panis<br>Pocine, Cherette<br>Aleo, Montern<br>Radiasher, Grennalier<br>Radiasher, Silver | Station<br>Station (1277<br>Station (1278<br>Station (1278)<br>Station (1278)<br>Station (1278)<br>Station (1278) |   | On subcard ACD interaction<br>On subcard ACM<br>Longet orderwork ACP Interaction<br>On some-ACD Interactions<br>Longet on ACD Interactions<br>Homoscient values<br>Methods values<br>Longet Networks<br>Longet Values<br>Longet Networks<br>Longet Networks | Eurony<br>Hicks<br>Napter<br>Papes<br>Tepport<br>Pode<br>Europie<br>Admitics<br>Deve<br>Statuck<br>Zine<br>Einscheidung<br>Hickait<br>Neukring<br>4 mm | Pueles<br>Footy<br>Austron<br>Catenhod<br>Footyon<br>Evalens<br>Will<br>Evalens<br>Hottes<br>Model<br>Consumdia<br>Decision<br>Netoe | 10342<br>10270<br>10250<br>10251<br>10252<br>10255<br>10255<br>10255<br>10255<br>10255<br>10255<br>10255<br>10255<br>10255<br>10255<br>10255<br>10255<br>10255<br>10257<br>10251<br>2025<br>2025<br>2025<br>2025<br>2025<br>2025<br>202 | Free Chiefs     Free Chiefs     Free Chie | + e:                                                                                   | • |

#### Interactions queue at the bottom

#### 3 column view

When "Interactions queue at the bottom" is selected, The 3 column view maximizes vertical space by the list of interactions appears below workgroup arranging lists horizontally adjacent to one another. statistics and member lists.

# Shortcut commands in this view

| List                   | Shortcut Command                          | Description                                                                                                    |  |  |  |  |
|------------------------|-------------------------------------------|----------------------------------------------------------------------------------------------------|--|--|--|--|
| Workgroup Statistics   | Edit alerts                               | See <u>Manage Alerts</u> .                                                                                                    |  |  |  |  |
|                        | Remove > Remove entire<br>statistic group | Removes an entire category of statistics from the view at once.                                                                                |  |  |  |  |
|                        | Remove > Remove statistic                 | Removes a single statistic.                                                                                                    |  |  |  |  |
|                        | Add/Remove Statistics                     | See <u>Change statistics in the view</u> .                                                                                                    |  |  |  |  |
|                        | Help                                      | Displays description of the statistic in the <u>Statistic</u><br><u>Help dialog</u> .                                                          |  |  |  |  |
| Workgroup Members      | Edit alerts                               | See <u>Manage Alerts</u> .                                                                                                    |  |  |  |  |
|                        | Manage Workgroup<br>activations           | Opens the Manage Workgroup Activations dialog, used to activate or deactivate workgroup agents.                                                |  |  |  |  |
|                        | Manage User activations                   | Opens the Manage User activations dialog, used tactivate a single agent on multiple workgroups.                                                |  |  |  |  |
|                        | Logout [user]                             | If your CIC administrator has granted you the right,<br>you can log off another user. For more<br>information, see <u>Force User Logouts</u> . |  |  |  |  |
|                        | Formatting Options                        | Opens the <u>Workgroup Directory Options dialog</u> ,<br>used to format rows for a list of members in a<br>workgroup directory.                |  |  |  |  |
|                        | Properties                                | Opens properties of the selected user in the<br>Directory Properties dialog.                                                                   |  |  |  |  |
|                        | Change Status for                         | If your CIC administrator has granted you the right,<br>you can set another user's status. Opens the<br><u>Change User Status dialog</u> .     |  |  |  |  |
| Workgroup Interactions | Pick Up                                   | Answers the current interaction, or takes the interaction off hold.                                                                            |  |  |  |  |

The table below shows shortcut commands available when you right-click each list.

| Disconnect | Disconnects the selected interactions. You can select multiple calls to disconnect at once.                                                                                                    |
|------------|----------------------------------------------------------------------------------------------------|
| Transfer   | Transfers the interaction to another user.                                                                                                    |
| Join       | Adds the Supervisor user to a call on any user or<br>station queue that the manager has permission to<br>monitor. Both the agent and the customer can<br>hear the manager's side of the conversation.<br>When the Join feature is used, Interaction<br>Supervisor creates a conference call between the<br>agent, the connected party, and the Supervisor<br>user. |
| Listen     | Listens in on a call. For example, you can listen to a<br>caller leaving a voice mail message, to a<br>conversation between two parties, or to a<br>conference call. The parties being listened to may<br>not be aware that someone is listening to the call.                                                                                                    |
|            | Genesys disclaims any responsibility for end-user<br>or licensee to comply with federal or state law<br>restrictions regarding Record or Listen capabilities<br>of CIC software. The licensee hereby warrants and<br>represents that the end-user or licensee will use<br>the product in compliance with any federal or<br>state law.                              |
| Coach      | Adds yourself to an agent's call on any user or<br>station queue you have permission to monitor.<br>This enables you to provide advice to the agent<br>without the customer knowing that you are<br>assisting on the call. The agent can hear your side<br>of the conversation, but the customer cannot.                                                           |
|            | This feature is especially helpful to supervisors<br>who are training new agents, monitoring<br>employee customer service performance, or<br>simply providing assistance with a customer call.                                                                                                    |
|            | If the agent presses the Mute button while you are<br>coaching the agent, the customer no longer hears<br>the agent but the agent can continue to converse<br>with you. The Mute button does not affect the<br>audio between the agent and the coach.                                                                                                    |
|            | You must have permission to use the Coach feature and you must have permission to monitor                                                                                                    |

|               | queues. If you have questions about your rights<br>and permissions, see your Interaction Center<br>administrator.<br>The Coach option is disabled if the call is not in a<br>state in which this action can be performed.                                                                                                    |
|---------------|----------------------------------------------------------------------------------------------------|
| Record        | Records the currently selected call. This recording<br>is saved as a .wav file. Selecting Record the first<br>time starts the recording session for a call.<br>Selecting Record again stops the recording session<br>for a call.                                                                                                    |
|               | If you select Record more than once to stop or<br>continue recording a call, each part of the<br>recorded conversation is stored in separate .wav<br>files, and sent to you in e-mail message<br>attachments after you end the call.                                                                                                    |
|               | The Record option is unavailable if the call is not ir<br>a state in which this action can be performed or if<br>you do not have rights to record calls. Contact<br>your CIC administrator if you need security rights<br>to use this feature.                                                                                              |
|               | Genesys disclaims any responsibility for end-user<br>or licensee to comply with federal or state law<br>restrictions regarding Record or Listen capabilities<br>of CIC software. The licensee hereby warrants and<br>represents that the end-user or licensee will use<br>the product in compliance with any federal or<br>state law.       |
| Pause         | Pauses recording. Select Pause again to resume recording.                                                                                                    |
| Private       | Prevents other users from recording or listening to<br>a conversation. Use of the Private feature may be<br>subject to your company's policies and should only<br>be used in accordance with those policies. CIC<br>handler customization can be used to track the us<br>of the Private feature to ensure compliance with<br>such policies. |
| Properties    | Opens properties of the selected user in the<br>Directory Properties dialog.                                                                                                    |
| Copy value of | Copies the value of the selected row at the                                                                                                    |

|   | intersection of the selected column, to the clipboard.                                                                                                    |
|---|----------------------------------------------------------------------------------------------------|
|   | Copies details to the clipboard. Example:<br>Name: "From:Cblade2"<br>Duration: "00:01:57"<br>State: "ACD - Assigned: user2673"<br>Queue: "WG14"<br>Line: "DataVlan"<br>User: "Thompson, Kenith"<br>Station: "Station32673" |
|   | Displays list of keywords in the Agent Score queue<br>column. See <u>Interaction Analyzer Columns in</u><br><u>Queue Controls</u> .                                                                                        |
| - | Displays list of keywords in the Customer Score<br>queue column. See <u>Interaction Analyzer Columns</u><br>in Queue Controls.                                                                                             |

## Change statistics in this view

- 1. Right-click in the view to display the shortcut menu.
- 2. Choose Add/Remove statistics...
- 3. Use the <u>Workgroup Statistics dialog</u> to select which time intervals and statistics appear in the view. Click **OK**.

# Select cumulative vs. Partial Sum histogram for Service Level or Abandon Rate statistics

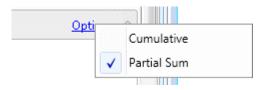

Click **Options** on the right side of the expander to select histogram type.

Think of **cumulative** distribution as an accumulative bucket for the workgroup, interaction type, and time interval including current period, current shift, and so on. An accumulative bucket means that each bucket includes the count for all of the preceding buckets. In a **partial sum** distribution, each bucket count is exclusive of any other bucket.

 Cumulative alters the reporting interval to summarize interactions in the first n seconds. For example:

0-10 seconds - Interactions abandoned/serviced in the first 10 seconds.
0-20 seconds - Interactions abandoned/serviced in the first 20 seconds.
0-30 seconds - Interactions abandoned/serviced in the first 30 seconds.
0-40 seconds - Interactions abandoned/serviced in the first 40 seconds.
Etc.

• Partial Sum summarizes interactions abandoned or serviced in particular intervals. For example:

0-10 seconds - Interactions abandoned/serviced in the first 10 seconds.
10-20 seconds - Interactions abandoned/serviced between 10 and 20 seconds.
20-30 seconds - Interactions abandoned/serviced between 20 and 30 seconds.
30-40 seconds - Interactions abandoned/serviced between 30 and 40 seconds.
Etc.

#### **Display Help for a statistic**

- 1. Right-click the statistic to display the shortcut menu.
- 2. Select Help. The description of the statistic appears in the <u>Statistic Help dialog</u>.

# **Set Alerts**

See Manage Alerts.

## **Manage Workgroup Activations**

The Manage Workgroup Activations dialog activates or deactivates workgroup agents.

To activate or deactivate agents in a workgroup:

Right click any user name in the Members list of a **Workgroup Details** view. Then select **Manage Workgroup Activations** from the shortcut menu that appears. This opens the *Manage Workgroup Activations dialog*:

| 🖏 Manage Workgroup Activatio | ns    |                                                                                |       | ×     |
|------------------------------|-------|--------------------------------------------------------------------------------|-------|-------|
| so workgroup1                | •     |                                                                                |       |       |
| Available agents:            | Selec | cted agents:                                                                   |       |       |
| Filter agents                |       | iser1<br>iser10<br>iser2<br>iser3<br>iser5<br>iser6<br>iser7<br>iser8<br>iser9 |       |       |
| 0                            |       | ОК                                                                             | Close | Apply |

Manage Workgroup Activations dialog.

- 2. Select a workgroup from the drop list at the top of the dialog. This populates lists of active and inactive agents.
- 3. To *activate* agents, select names in the *Available agents* list. You can Ctrl-click to select multiple entries. Then click **Add**. To *deactivate* an agent, select a name in the *Selected Agents* list. Then click **Remove**.
- 4. Click **Apply** to apply changes, leaving the dialog open. Or click **OK** to apply changes and dismiss the dialog. If you click **Close**, the dialog is closed without applying changes.

# Manage User Activations

Use the Manage User Activations dialog to activate a single agent on multiple workgroups.

The "Master Administrator" role was previously required in order for a Supervisor user to manage user activations. Starting with CCIC SU3, users who have the "Activate Others" and "Activate Self" permissions can manage user activations. In Interaction Administrator, these permissions are located at *Access Control* > *Workgroup Queue* > *Advanced Access Details*.

To change a user's workgroup activation:

1. Right click any user name in the Members list of a **Workgroup Details** view. Then select **Manage User Activations** from the shortcut menu that appears. This opens the *Manage User Activations dialog*:

| 🖏 Manage User Activations - user3 |                                                   |                     | X     |
|-----------------------------------|---------------------------------------------------|---------------------|-------|
| Available workgroups:             | 5                                                 | elected workgroups: |       |
|                                   | X<br>Add >><br>Add all >><br>Remove<br>Remove all | workgroup1          |       |
| 0                                 |                                                   | OK Close            | Apply |

Manage User Activations dialog.

2. Optionally filter the list of workgroups by typing all or part of a workgroup name in the *Available Workgroups* box. This displays a list of matching workgroups.

To *activate* the user's participation in a workgroup, select workgroup(s) in the *Available workgroups* list. You can Ctrl-click to select multiple entries. Then Click **Add**. You can optionally click **Add All** to activate the user on all available workgroups.

To *deactivate* a user's workgroup participation, select workgroups(s) in the *Selected workgroups* list. Then click **Remove** or **Remove All** (to cancel participation in all workgroups).

3. Click **Apply** to apply changes, leaving the dialog open. Or click **OK** to apply changes and dismiss the dialog. If you click **Close**, the dialog is closed without applying changes.

# **Force User Logouts**

Note: This feature is available in PureConnect 2017 R3 and later versions.

From the Workgroup Details view or the Workgroup Directory view, you can log off another user from all CIC applications except for Interaction Administrator, Interaction Recorder Screen Capture Client, and Interaction Recorder Policy Editor. For example, if a user left for the day and forgot to log off, a supervisor can log off the user and release the licenses the user was consuming.

The logoff occurs even if the user is on an interaction. If the user is on a call in Interaction Connect, the user is logged off Interaction Connect but the call remains connected so that the user can complete the call.

The CIC application displays the following message to notify the user: Your session has been logged out by the supervisor (Name).

Using User Configuration in Interaction Administrator, your CIC administrator can set the **Force User Logout** security right to grant you the ability to log off another user.

## Log off another user

1. Right-click a user name in the Members list in the Workgroup Directory view or the Workgroup Details view.

2. Select Logout [user] from the shortcut menu.

# **Related Topics**

Workgroup Details view

Workgroup Directory view

# **Workgroup Directory view**

## **Summary**

A **Workgroup Directory** view displays the status of individual workgroup **members**, including the length of time in status and their logged in state. You can filter for specific values by typing in text boxes above each column.

| A Works     | group Directory |           |                                                                                                    |            |                     |           |         |        |           | -    |
|-------------|-----------------|-----------|----------------------------------------------------------------------------------------------------|------------|---------------------|-----------|---------|--------|-----------|------|
| Workgroup : | S3 Marketing    | •         |                                                                                                    |            |                     |           |         |        |           |      |
|             |                 |           |                                                                                                    |            |                     |           |         | 03     |           | 2.63 |
| Last Name   | First Name      | Extension | Department                                                                                                    | Skille     | Status<br>Available | Logged On | Time In | Status | Activated |      |
|             |                 | 101       | Edit alerts<br>Manage Workgroup acti<br>Manage User activation<br>Directory formatting opl<br>Properties<br>Change Status for clays<br>Display skill set | s<br>tions |                     |           |         |        |           |      |

# Add this view

- 1. If necessary, start IC Business Manager and log on.
- 2. In IC Business Manager, select a workspace from the **Workspaces** menu, or <u>create a new</u> <u>workspace</u> to host the view.
- 3. Select **New** > **View** from the **File** menu. The *Create New View* dialog appears, listing views by category or product. Licensing and station rights determine the availability of selections.
- 4. Select **Categories** from the *Group By* drop list.
- 5. In the *Categories* list, select **Agents and Workgroups**.

- 6. Select Workgroup Directory in the list of views on the right. Click OK.
- 7. Select a workgroup. You may need to type a name in the **Filter** box. When more than 20 workgroups exist in the system, only the first 20 are shown, and an indicator (1) informs that more are available. If you select more than 20 workgroups, an indicator (1) informs that you need to remove some to continue. Click **Finish**.

#### **Columns in this view**

You can modify the selection of columns displayed in the view, by right-clicking a column heading to open its shortcut menu.

| Standard columns | The standard columns are Name, First Name, Last Name, Company, Department, Extension, Skills, Business Phone, Home Phone, and Mobile.                                                  |
|------------------|----------------------------------------------------------------------------------------------------|
| Status columns   | Status-related columns in the <i>Status Columns</i> submenu are: Status, Status Notes,<br>Until, Forward Number, On Phone, Logged In, Time in Status, Status Summary or<br>Activated.  |
| Other columns    | The Other Columns submenu adds columns for properties of a member entry, such as Business Address, Business City, Assistant, Skills, and so on. See also: Directory Properties dialog. |

#### Edit alerts...

See Manage Alerts.

#### Manage Workgroup activations

Opens the Manage Workgroup Activations dialog, used to activate or deactivate workgroup agents.

#### Manage Workgroup memberships

Opens the Manage Workgroup Membership dialog, used to add or remove workgroup agents.

#### **Manage User activations**

Opens the Manage User activations dialog, used to activate a single agent on multiple workgroups.

#### **Directory Formatting Options**

Opens the <u>Workgroup Directory Options dialog</u>, used to format rows for a list of members in a workgroup directory.

#### Logout [user]

If your CC administrator has granted you the right, you can log off another user. For more information, see <u>Force User Logouts</u>.

#### **Properties**

Opens properties of the selected user in the Directory Properties dialog.

# Change Status for [user]

If your CIC administrator has granted you the right, you can set another user's status. Selecting this command opens the <u>Change User Status dialog</u>.

## **Display skill set**

Displays the entire list of skills for the user, with proficiency and the desire to use metrics. If a user has the same skill in two different workgroups with different proficiency and desire to use, they will both appear in the user skills dialog box.

**Note:** To ensure that you see the most recent skill data for an agent, do either of the following things before you attempt to view the skill set for an agent:

\*In a paged directory, change to a different page or enter a filter.

\*In an unpaged directory, recreate the view or select a different workgroup from the Workgroup list.

Then return to the page, workgroup, or filter settings that you originally wanted. When you select the agent the next time, the most recently updated skill information will appear.

# **Set Alerts**

See <u>Manage Alerts</u>.

**Related Topics** 

Workgroup Directory control

# Workgroup Graph view

## Summary

A Workgroup Graph view displays rolled-up statistics on selected workgroups presented in a graph.

| horkgroup Graph |       |                 |        |       |             |  |
|-----------------|-------|-----------------|--------|-------|-------------|--|
|                 |       |                 | Column | graph |             |  |
| 10              |       |                 |        |       |             |  |
| 8               |       |                 |        |       |             |  |
| 6               |       |                 |        |       |             |  |
| 4               |       |                 |        |       |             |  |
| 2               |       |                 |        |       |             |  |
| 0               | Compa | anyOperator     |        |       | Client Team |  |
| Total agents    |       | Logged in       |        |       | <br>        |  |
| CompanyOperator | 1     | CompanyOperator | 0      |       |             |  |
| Client Team     | 10    | Client Team     | 1      |       |             |  |

## Add this view

- 1. If necessary, start IC Business Manager and log on.
- 2. In IC Business Manager, select a workspace from the **Workspaces** menu, or <u>create a new</u> <u>workspace</u> to host the view.
- 3. Select **New** > **View** from the **File** menu. The *Create New View* dialog appears, listing views by category or product. Licensing and station rights determine the availability of selections.
- 4. Select **Categories** from the *Group By* drop list.
- 5. In the *Categories* list, select **Agents and Workgroups**.
- 6. Select Workgroup Directory in the list of views on the right. Click OK.
- 7. Use the <u>Workgroups Selection dialog</u> to select one or more workgroups. You may need to type a name in the **Filter** box. When more than 20 workgroups exist in the system, only the first 20 are shown, and an indicator ((1)) informs that more are available. If you select more than 20 workgroups, an indicator ((1)) informs that you need to remove some to continue. Click **Next**.
- 8. Use the <u>Workgroup Statistics Selection dialog</u> to select <u>workgroup statistics</u> to include in the view. Workgroup statistics summarize ACD interactions, such as the number of agents logged in, and other particulars that are common to the workgroup as a whole.
- 9. Select queue statistics and intervals using the <u>Interval and Queue Statistic Selection dialog</u>. Click **Finish**.

# **Customize the Graph**

See Chart Control.

# Change statistics in this view

- 1. Right-click in the view to open its shortcut menu.
- 2. Select Add/Remove Statistics...
- 3. Use the <u>Workgroup Statistics and Queue Statistics Selection dialog</u> to modify statistic selections. Click **OK**.

## Add or remove Workgroups from this view

- 1. Right-click in the view to open its shortcut menu.
- 2. Select Add/Remove workgroups...
- 3. Use the <u>Workgroups Selection dialog</u> to add or remove groups from the view.

#### **Set Alerts**

See Manage Alerts.

## **Display Help for a statistic**

- 1. Right-click a statistic in the Legend below the graph to display a shortcut menu.
- 2. Select **Help**. The description of the statistic appears in the <u>Statistic Help dialog</u>.

## Workgroup Overview view

#### **Summary**

A **Workgroup Overview** compares activity of multiple workgroups. This view rolls up statistics for selected workgroups, displaying workgroups selected by the user as rows, and selected <u>workgroup</u> <u>statistics</u> as columns. Clicking on a column header sorts by that column. Columns can be re-ordered, except for the first Column. The column order that you select will remain the same, even if you add or remove workgroups to this view.

| S Workgroup Total agents |     | Logged in | Available for ACD<br>interactions | Not available for ACD<br>interactions | Percent available |  |
|--------------------------|-----|-----------|-----------------------------------|---------------------------------------|-------------------|--|
| Development              | 184 | 106       | 25                                | 159                                   | 23.6              |  |
| Dev Server Group         | 29  | 21        | )[ 2                              | 27                                    | 9.5               |  |
| Acrosoft                 | 15  |           | 0                                 | 15                                    | N/A               |  |
| Admin                    | 31  | 1         | ] [ 1                             | 30                                    | 100.0             |  |
| All Employees - APAC     | 47  | ) [ 0     | 0                                 | 47                                    | N/A               |  |
| All Employees - EMEA     | 70  | 0         | 0                                 | 70                                    | N/A               |  |
| Channel Ready            | 3   | 0         | 0                                 | 3                                     | N/A               |  |
| ClientServices           | 16  |           | ] [ 1                             | 15                                    | 50.0              |  |
| Collections              | 4   | 0         | 0                                 | 4                                     | N/A               |  |
| Communications Services  | 2   | 0         | 0                                 | 2                                     | N/A               |  |
| Communite                | 24  | )(        | ] 2                               | 22                                    | 25.0              |  |
| CommuniteBeta            | 8   | 1         | )[ 1                              | 1                                     | 14.3              |  |
| CompanyOperator          | 9   | 0         | 0                                 | 9                                     | N/A               |  |
| Denver Office            | 16  |           | 0                                 | 16                                    | N/A               |  |
| Dev - Indy               | 208 | 109       | 28                                | 180                                   | 25.7              |  |
| 2 Dev Client Group       | 46  | 31        | 10                                | 36                                    | 32.3              |  |
| DevICSpanners            | 42  | 2         | 0                                 | 42                                    | N/A               |  |
| Education                | 23  | ) ( 0     | 0                                 | 23                                    | N/A               |  |
| E Facilities             | 11  | ) [ 0     | 0                                 | ) [ 11                                | N/A               |  |
| SystemRoutingHub_        | 0   | 0         | 0                                 | 0                                     | N/A               |  |

## Add this view

- 1. If necessary, start IC Business Manager and log on.
- 2. In IC Business Manager, select a workspace from the **Workspaces** menu, or <u>create a new</u> <u>workspace</u> to host the view.
- 3. Select **New** > **View** from the **File** menu. The *Create New View* dialog appears, listing views by category or product. Licensing and station rights determine the availability of selections.
- 4. Select **Categories** from the *Group By* drop list.
- 5. In the *Categories* list, select **Agents and Workgroups**.
- 6. Select Workgroup Overview in the list of views on the right. Click OK.
- 7. Use the <u>Workgroups Selection dialog</u> to select workgroups to report in the view. You may need to type a workgroup name in the **Filter** box. When more than 20 workgroups exist in the system, only the first 20 are shown, and an indicator (1) informs that more are available. If you select more than 20 workgroups, an indicator (1) informs that you need to remove some to continue. Click **Next**.
- 8. Use the <u>Workgroup Statistics Selection dialog</u> to specify which <u>workgroup statistics</u> appear in the view.
- 9. Use the <u>Interval and Queue Statistic Selection dialog</u> to select time intervals and queue statistics.
- 10. Click Finish.

# Change statistics displayed in this view

- 1. Right-click in the view to display its shortcut menu.
- 2. Choose Add/Remove statistics...
- 3. Use the <u>Workgroup Statistics and Queue Statistics dialog</u> to change the selection of statistics. Click **OK**.

## Change workgroups displayed in this view

- 1. Right-click in the view to display its shortcut menu.
- 2. Choose Add/Remove workgroups...
- 3. Use the <u>Workgroups Selection dialog</u> to select other workgroups to report in the view.

## Remove a workgroup

Right-click on the workgroup to display its shortcut menu. Choose **Remove > Remove workgroup row**.

# **Remove a statistic (column)**

Right-click on a column to display its shortcut menu. Choose **Remove** > **Remove statistic**.

## **Display Help for a statistic**

- 1. Right-click a statistic in the Legend below the graph to display a shortcut menu.
- 2. Select **Help**. The description of the statistic appears in the <u>Statistic Help dialog</u>.

## **Set Alerts**

See Manage Alerts.

# **Workgroup Statistics view**

## Summary

A **Workgroup Statistics** view displays <u>workgroup statistics</u> for a selected workgroup. If the workgroup has a queue, the view also displays <u>queue statistics</u>, service level and abandon rate distributions. This view does not show the queue or members of the directory. If you need to see those, use the <u>Workgroup Details view</u> instead.

#### Workgroup Statistics view

| Workgroup: 🛍 Marketing 🚽                  |     |   |                                              |     |         |   |
|-------------------------------------------|-----|---|----------------------------------------------|-----|---------|---|
| Workgroup Statistics                      |     |   |                                              |     |         | R |
| Total agents                              | N/A | J | Logged in                                    | N/A |         |   |
| Available for ACD interactions            | N/A |   | Not available for ACD interactions           | N/A |         |   |
| Percent available                         | N/A | 8 | Longest available                            | N/A |         |   |
| On inbound ACD interactions               | N/A |   | On inbound ACW                               | N/A |         |   |
| Longest inbound ACD interaction           | N/A |   | On outbound ACD interactions                 | N/A |         |   |
| On outbound ACW                           | 0   |   | Longest outbound ACD interaction             | N/A |         |   |
| On non-ACD interactions                   | N/A |   | Longest non-ACD interaction                  | N/A |         |   |
| Interactions waiting                      | N/A |   | Interactions answered                        | N/A |         |   |
| Longest interaction waiting               | N/A |   | Longest talk time                            | N/A |         |   |
| Agents logged in on this workgroup        | N/A |   | Agents available                             | N/A |         |   |
| Worst(minimum) active agent keyword score | N/A |   | Worst(minimum) active customer keyword score | N/A |         |   |
| Queue Statistics                          |     |   |                                              |     |         | ¥ |
| Service Level Distributions [Partial Sum] |     |   |                                              |     | Options | * |
| Abandon Rate Distributions [Partial Sun   | n]  |   |                                              |     | Options | W |

The workgroup selection control changes view parameters by switching workgroups. If a server has 20 workgroups or less, this functions as a drop down selection list, otherwise it is a type-ahead lookup control. Workgroups in the selection list can have 2 different icons, to indicate whether the workgroup has a queue or not.

Selecting a different workgroup stops all statistic watches for the previously selected workgroup, and starts watches for the new workgroup. If the selected workgroup has no queue, expanders for Queue Statistics, Service Level and Abandon Rate do not appear. This view always contains an expander for workgroup statistics.

## Add this view

- 1. If necessary, start IC Business Manager and log on.
- 2. In IC Business Manager, select a workspace from the **Workspaces** menu, or <u>create a new</u> <u>workspace</u> to host the view.
- 3. Select **New** > **View** from the **File** menu. The *Create New View* dialog appears, listing views by category or product. Licensing and station rights determine the availability of selections.
- 4. Select **Categories** from the *Group By* drop list.
- 5. In the *Categories* list, select **Agents and Workgroups**.
- 6. Select Workgroup Statistics in the list of views on the right. Click OK.
- 7. Use the <u>Workgroup Statistics dialog</u> to select one workgroup to report in the view. You may need to type a workgroup name in the **Filter** box. When more than 20 workgroups exist in the system, only the first 20 are shown, and an indicator (<sup>(1)</sup>) informs that more are available. If you select more than 20 workgroups, an indicator (<sup>(1)</sup>) informs that you need to remove some to continue. Click **Finish**.

# Examine a different workgroup

Select another workgroup from the *Workgroup* drop list.

## Change statistics displayed in this view

- 1. Right-click in the view to display its shortcut menu.
- 2. Choose Add/Remove statistics...
- 3. Use the <u>Workgroup Statistics dialog</u> to select which time intervals and statistics appear in the view. Click **OK**.

# Select cumulative vs. Partial Sum histogram for Service Level or Abandon Rate statistics

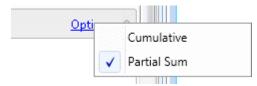

Click **Options** on the right side of the expander to select histogram type.

Think of **cumulative** distribution as an accumulative bucket for the workgroup, interaction type and time interval (current period, current shift, etc.). An accumulative bucket means that each bucket includes the count for all of the preceding buckets. In a **partial sum** distribution, each bucket count is exclusive of any other bucket.

• Cumulative alters the reporting interval to summarize interactions in the first n seconds. For example:

0-10 seconds - Interactions abandoned/serviced in the first 10 seconds.
0-20 seconds - Interactions abandoned/serviced in the first 20 seconds.
0-30 seconds - Interactions abandoned/serviced in the first 30 seconds.
0-40 seconds - Interactions abandoned/serviced in the first 40 seconds.
Etc.

• Partial sum summarizes interactions abandoned or serviced in particular intervals. For example:

0-10 seconds - Interactions abandoned/serviced in the first 10 seconds.
10-20 seconds - Interactions abandoned/serviced between 10 and 20 seconds.
20-30 seconds - Interactions abandoned/serviced between 20 and 30 seconds.
30-40 seconds - Interactions abandoned/serviced between 30 and 40 seconds.
Etc.

## Remove all statistics in a statistic group from the view.

- 1. Right-click in the view to display its shortcut menu.
- 2. Select **Remove > Remove entire statistic group**.

#### Remove a statistic from the view.

- 1. Right-click in the view to display its shortcut menu.
- 2. Select **Remove > Remove statistic**.

#### **Display Help for a statistic**

- 1. Right-click the statistic to display the shortcut menu.
- 2. Select **Help**. The description of the statistic appears in the <u>Statistic Help dialog</u>.

#### **Skills Filtering**

The ability to filter skills is not always visible in this view. Skill filtering is unavailable if:

- You are connected to an older server that does not support skill filtering.
- No Statistic Parameter Group has been assigned to the workgroup.
- No Skill Categories have been assigned to the the Statistic Parameter Group with which the workgroup is associated.

When any of these factors apply, the skills filter section is not visible to maintain backwards compatibility.

## **Set Alerts**

See Manage Alerts.

#### **Interaction Feedback Status category**

## **Interaction Feedback Status category**

## **Summary**

**Interaction Feedback** is an IC Business Manager module that creates automated, post-call customer satisfaction surveys that ask your customers discerning questions about your company's products and services.

| lcon | View Details                                                                                                    | Appearance                                                                                                    |
|------|----------------------------------------------------------------------------------------------------|----------------------------------------------------------------------------------------------------|
|      | The Interaction Feedback<br>Statistics view displays real-time<br>statistics for surveys that<br>customers are in the process of<br>taking.<br>Real-time monitoring helps you<br>understand what your company<br>is doing well and what<br>immediate actions might need to<br>be taken to meet customer<br>expectations. | Survey statistics     • X       Survey statistics     • X       Survey statis |

If this view category does not appear when you <u>add a view</u>, contact your CIC System Administrator. See <u>Licenses</u>, <u>Security and Access Control Rights</u>.

# For Interaction Feedback statistics, "today" is relative to component start time, not server time

When viewing the Feedback statistics page, all statistics pertain to "today", and statistic times are relative to the local date for the CIC server where the Feedback sub-system is installed. All "last hour" statistics are relative to the last 60 minutes in time and updated continually. For example, if a survey is completed at 2:30 PM, it will register between 2:30 PM and 3:29 PM. Likewise, if a survey is completed at 11:45 PM on Monday, the event will count in "last hour" statistics between Monday 11:45 PM and Tuesday 12:44 AM.

#### **Related Statistics**

**Feedback Statistics** 

# **Interaction Feedback Statistics view**

#### **Summary**

The **Interaction Feedback Statistics** view displays real-time statistics for surveys that customers are in the process of taking. Real-time monitoring helps you understand what your company is doing well and what immediate actions might need to be taken to meet customer expectations.

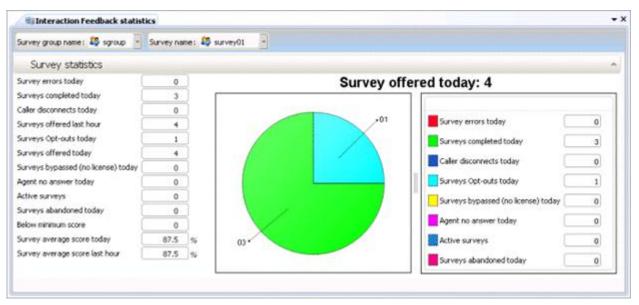

<u>Feedback Statistics</u> are displayed for the last hour (relative to the present time) or for the current day since midnight. Daily statistics reset at midnight.

## Add this view

- 1. Logon to IC Business Manager if you have not done so already.
- 2. Select an existing workspace from the **Workspaces** tab, or <u>create a new workspace</u> to host the view.

- 3. Select **New** > **View** from the **File** menu. The *Create New View* dialog appears, listing views by category or product. Licensing and station rights determine the availability of selections.
- 4. Select **Categories** from the *Group By* drop list.
- 5. Select the Interaction Feedback view category.
- Select Interaction Feedback Statistics from the list of views. Click OK. The Interaction Feedback Wizard appears.
- 7. Select a Survey group name.
- 8. Click Next.
- 9. Select the name of the **Survey** whose statistics you want to view.
- 10. Click Finish.

#### Change statistics in this view

Interaction Feedback statistics inform about a named Interaction Feedback survey or survey group.

- 1. **Right-click** a statistic in the view to open its shortcut menu.
- 2. Select Add/Remove Statistics... from the menu. The <u>Interaction Feedback Statistics dialog</u> appears. Use this dialog to manage which statistics will appear in the view.

To add statistics to the view, select statistics in the list on the left. Then click **Add** to move them to the list on the right. **Add All** selects all items for inclusion.

Use **Move Up** and **Move Down** buttons to optionally change the display order of columns in the view.

To exclude statistics from the view, select items in the list on the right. Then click **Remove**. The **Remove All** button excludes all time periods from the view, but at least one must be included.

3. Click **OK** when finished.

## **Display Help for a statistic**

- 1. Right-click the statistic to display a shortcut menu.
- 2. Select Help. The description of the statistic appears in the <u>Statistic Help dialog</u>.

## **Change Chart options**

1. Right-click the chart control to display a shortcut menu.

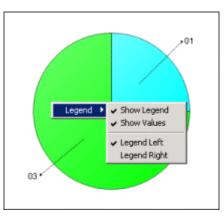

2. Select a command from the **Legend** menu.

Show Legend toggles display of the legend on or off.Show Values toggles display of statistics values in the legend.Legend Left displays the legend to the left of the pie chart.Legend Right displays the legend to the right of the pie chart.

# **Set Alerts**

Using Supervisor alerting mechanism, you can receive immediate notifications when surveys fail to meet a minimum acceptable score. See <u>Manage Alerts</u>.

# **Interaction Feedback Wizard**

The **Interaction Feedback Wizard** appears when an <u>Interaction Feedback Statistics view</u> is added. The first page of the wizard prompts to select a survey group. The second page prompts to select the name of a survey.

| 🔀 Interaction Feedback Wizard - Survey Group Wizard 🛛 🗙 | 🄀 Interaction Feedback Wizard - Survey Name Wizard 🛛 🛛 🗙 |
|---------------------------------------------------------|----------------------------------------------------------|
| Filter                                                  | Filter                                                   |
| 🔛 sgroup                                                | **Al**>                                                  |
|                                                         | See survey01                                             |
|                                                         |                                                          |
|                                                         |                                                          |
|                                                         |                                                          |
|                                                         |                                                          |
|                                                         |                                                          |
|                                                         |                                                          |
|                                                         |                                                          |
|                                                         |                                                          |
|                                                         |                                                          |
|                                                         |                                                          |
|                                                         |                                                          |
|                                                         |                                                          |
| 1                                                       | 1                                                        |
| Survey group name 🥵 sgroup                              | Survey group name 🥵 sgroup                               |
| Survey name 😂                                           | Survey name 😂 survey01                                   |
| Next 📫 🛛 Enish 🗌 Cancel                                 | Previous Next 🕸 Finish Cancel                            |

A limited number of entries is shown by default. If you entry you wish to select is not shown, type all or part of a survey group or survey name in Filter text box at the top of the dialog. This displays only those records that contain a matching search string.

To complete this dialog:

- 1. Select a Survey group name.
- 2. Click Next.
- 3. Select the name of the **Survey** whose statistics you want to view.
- 4. Click Finish.

**Related Topics** 

Interaction Feedback Statistics view

# **Interaction Feedback Statistics dialog**

| Interaction Feedback statistics Select the statistics you want to see in the Interaction Fee Select Interaction Feedback Statistics from the survey s Surveys Opt-outs today |  | st.<br>Survey errors today<br>Surveys completed today<br>Caller disconnects today<br>Surveys offered last hour<br>Surveys offered today<br>Surveys bypassed (no license) today<br>Agent no answer today<br>Agent no answer today<br>Active surveys<br>Surveys abandoned today<br>Below minimum score<br>Survey average score today<br>Survey average score last hour | Move Up |
|----------------------------------------------------------------------------------------------------|--|----------------------------------------------------------------------------------------------------|---------|
|----------------------------------------------------------------------------------------------------|--|----------------------------------------------------------------------------------------------------|---------|

The **Interaction Feedback Statistics dialog** appears when users of an <u>Interaction Feedback Statistics</u> <u>view</u> right-click a statistic to display the shortcut menu, and then select **Add/Remove statistics**. This dialog modifies the selection of statistics displayed in the view.

- The list on the left displays statistics that are not currently included in the view. Click **Add** or **Add All** to move them to the list on the right, which displays statistics selected for inclusion in the view.
- To exclude a statistic from the view, select it in the list on the right. Then click **Remove** or **Remove All**.
- The Move Up and Move Down buttons manage the display order of statistics in the view.

When you are finished, click **OK** to dismiss the dialog.

#### **Related Topics**

Interaction Feedback Statistics view

**Interaction Optimizer category** 

# **Interaction Optimizer category**

#### **Summary**

**Interaction Optimizer** is a workforce management module in IC Business Manager which manages shift schedules that account for multiple interaction types, agent skill sets and the typical peaks and valleys in customer volume. Interaction Optimizer provides intelligent forecasting, scheduling and real-time adherence information.

| lcon | View Details                                                                                                    | Арре                                                                                              | aran          | ce                                                                                                    |               |              |                                                                  |                            |
|------|----------------------------------------------------------------------------------------------------|---------------------------------------------------------------------------------------------------|---------------|----------------------------------------------------------------------------------------------------|---------------|--------------|------------------------------------------------------------------|----------------------------|
| \$   | The <u>Real Time Adherence view</u><br>displays schedule adherence<br>information for agents currently<br>scheduled by Interaction<br>Optimizer.<br>It monitors agents' adherence to<br>schedule at all times, providing<br>instant feedback, to help call<br>centers maintain proactive<br>control over agent schedules. | School time in<br>School to an<br>Overview<br>Note - F carb<br>Weller - S carb<br>Weller - S carb | to - Surdgrap | Adventure<br>S.<br>B.<br>Adverse state<br>OA diverse<br>OA diverse<br>OA diverse<br>OA diverse<br>OA diverse | adaram paters | Traderse: 44 | 20 800 v<br>2000 v<br>2000 x<br>200 x<br>200 x<br>200 x<br>200 x | 812027<br>812050<br>812057 |

To use the Real Time Adherence view, a combination of license and ACL rights must be assigned to you. No security rights are required to use this view. If this view category does not appear when you <u>add a</u> <u>view</u>, contact your CIC Administrator. License and ACL requirements are summarized below.

# **Required Licenses**

Interaction Optimizer's view category icon is visible only when the user has been assigned the **Optimizer Supervisor Plug-in** license in Interaction Administrator. Your CIC Administrator manages these license assignments for you. The **Display Optimizer Real-Time Adherence Statistics** license should also be assigned to agents to allow Supervisor to monitor their adherence. See <u>Licenses</u> for the procedure used to assign licenses to users.

# **Required ACL Right**

Your CIC Administrator must enable the selection of Scheduling Units in order for you to add the Real Time Adherence view. In Interaction Administrator, ACL rights are assigned from the **Security tab** of a configuration record, after clicking the **Access Control** button.

Under Application rights, for the "Optimizer Scheduling Units" group, check the **View** column. This grants view only access to Interaction Optimizer Scheduling Units.

I3\_ATTR\_RIGHT\_VIEW\_SCHEDULING\_UNIT\_LIST

If access to a scheduling unit is removed from a supervisor user when that person is looking at a Real Time Adherence view, a message will appear to advise that access rights were modified.

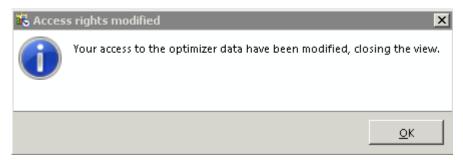

When this message is dismissed, the view will close. This message is also displayed if IC Business Manager is opened with an Optimizer view with scheduling unit access removed.

See also Licenses, Security and Access Control Rights.

## **Related Statistics**

Agents Real-Time Adherence Details

**Real-time Adherence view** 

**Real-time Adherence view** 

## **Summary**

The **Real-time Adherence** (RTA) view monitors agents' adherence to schedule at all times. It provides instant feedback and helps call centers maintain proactive control over agent schedules.

| Sch                | eduling Un<br>Workgrou | nit or          |                               | Adherence<br>Exception | lifferent<br>e Status or<br>on Type<br>ent Details) |                   |             | •x                          |                                                                                                    |
|--------------------|------------------------|-----------------|-------------------------------|------------------------|-----------------------------------------------------|-------------------|-------------|-----------------------------|----------------------------------------------------------------------------------------------------|
| Scheduling unit    | SU - wutgroup          | Adventuries     | Advertise status:             | Out of Adversers       | Exception type (                                    | ·w··> 🔒           |             |                             |                                                                                                    |
| Overview           |                        |                 |                               |                        |                                                     |                   |             |                             |                                                                                                    |
| Number of agents i | natemor 🗌              | 5               | romt of agents out of adm     | minor 100.8 .          | 100 +                                               |                   |             |                             | RTA Overview                                                                                                    |
| Agent              | Exception type         | Adverses status | Current adherence<br>duration | Scheduled activity     | Actual activity                                     | 5.eu              | Shittine in | Shift time out of adherence |                                                                                                    |
| Ananth Dunnari     | Logged Out             | Out Adherence   |                               | Heeting                | Scheduled ACD                                       | a-slidle          | 00:00:00    | 00.33.57                    |                                                                                                    |
| Carolyn Wangler    | Unscheduled            | Out Adherence   |                               | Heeting                | Scheduled Non-ACD                                   | available, no acd | 00.00.00    | 00:30:57                    | > Agent Details                                                                                                    |
| Chris Scheuer      | Logged Cut             | Out Adversion   |                               | Heeting                | Scheduled ACD                                       | avalidie          | 00.00.00    | 00.33.57                    | -Bent Details                                                                                                    |
| Crag Cohinger      | Logged Out             | Out Adherence   |                               | Meeting                | Scheduled ACD                                       | available         | 00.00.00    | 00.33.17                    | A CONTRACTOR OF A CONTRACTOR OFTA CONTRACTOR OFTA CONTRACTOR OFTA CONTRACTOR O |
| Dan Taylor         | Logged Out             | Out Adherence   | 00:3357                       | Meeting                | Scheduled ACD                                       | available         | 00.00.00    | 0.3357                      |                                                                                                    |
|                    |                        | L               | Legend                        |                        | l                                                   | Chart             | Control     |                             |                                                                                                    |

This view identifies users who are in or out of adherence based on a variety of factors. It allows a call center manager to track current agent activity and presence, by comparing actual agent activity with the published schedule.

The display combines overview and agent details in one view. The top section of the view (RTA Overview) indicates how many users are in or out of adherence with the current schedule. This information is also presented in a chart control. The bottom section of the view (Agent Details) provides details about each individual agent's adherence to schedule.

Drop lists make it easy to choose a different Scheduling Unit or Workgroup. Selecting a different Adherence status or Exception type affects Agent Details only.

<u>RTA statistics</u> inform about agents who are currently scheduled. RTA statistics report scheduling unit, workgroup, status, scheduled activity, actual activity (based on status), adherence status, exception type, and adherence time for an agent.

**Note:** If a workgroup is added to or removed from a scheduling unit in Interaction Optimizer, the change will be reflected immediately in this view.

## Add this view

- 1. If necessary, start IC Business Manager and log on.
- 2. In IC Business Manager, select a workspace from the **Workspaces** menu, or <u>create a new</u> workspace to host the view.
- 3. Select **New** > **View** from the **File** menu. The *Create New View* dialog appears, listing views by category or product. Licensing and station rights determine the availability of selections.
- 4. Select **Categories** from the *Group By* drop list.
- 5. In the *Categories* list, select **Interaction Optimizer**.
- 6. Select Real Time Adherence in the list of views on the right.
- 7. Click **OK**. The **Optimizer Scheduling Unit** page of the <u>Real-time Adherence wizard</u> appears.
- 8. Select the name of a scheduling unit. If many are defined, you can type all or part of the name in the Filter box. When more than 20 schedules exist in the system, only the first 20 are shown, and an indicator (1) informs that more agent names are available. Once you click to select a unit, its name appears in the Scheduling Unit box. This helps verify your selection.
- 9. Click Next to Proceed. The Workgroup selection page appears.
- 10. Click to select a **workgroup** by name. Optionally use the *Filter* box to locate specific workgroups by typing all or part of a workgroup name. Once you make a selection, the workgroup name appears in the Workgroup box. This helps verify your selection.

Note that **Adherence Status** is set to *Out of Adherence* by default, and that *Exception Type* is <\*\*All\*\*> by default. These are the most frequently used selections. To accept them, click **Finish** now to display the view. Otherwise click **Next**. The **Adherence Status** page appears.

11. Select a status from the list of available statuses. Then click Next. The Exception Type page appears, listing all possible exception conditions. Select a condition, or <\*\*All\*\*> to select all conditions. Click **Finish**.

## **Change statistics in this view**

- 1. **Right-click** any statistic to open a shortcut menu.
- 2. Choose **Select Statistics...** from the menu. The <u>Interaction Optimizer Statistic Selection dialog</u> appears. Use this dialog to select which statistics appear in the view.
- 3. The list on the left contains items that are not currently included in the view. The list on the right contains items selected for inclusion in the view.

Select statistics in the list on the left. Then click **Add** to move them to the other list. **Add All** selects all items for inclusion.

Use **Move Up** and **Move Down** buttons to optionally change the display order of columns in the view.

To exclude statistics from the view, select items in the list on the right. Then click **Remove**. The **Remove All** button excludes all statistics from the view, but at least one must be included.

4. Click **OK** when finished.

## **Customize the Chart**

The chart can be customized by:

• Right-clicking the chart control and selecting a new chart type (Pie, Column, or Bar).

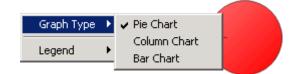

• Right-clicking the chart control and selecting a new position for the legend relative to the chart. **Show Legend** toggles the legend itself on or off. **Show values** toggles display of current values next to each statistic in the legend.

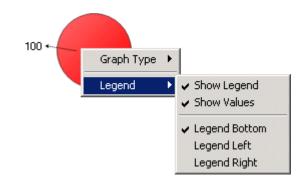

## **Remove category**

To remove a category column from the Agent Details section of the view, right click a column and select Remove Category from the shortcut menu.

# **Add category**

To add a category column to the Agent Details section of the view, right click a column and select **Add Category** from the shortcut menu. This opens the <u>Interaction Optimizer Statistic Selection dialog</u>, so that you can choose categories to appear in the view.

## **Display Help for a statistic**

- 1. Right-click the statistic to display the shortcut menu.
- 2. Select Help. The description of the statistic appears in the Statistic Help dialog.

## **Set Alerts**

#### See Manage Alerts.

## **Real-time Adherence Wizard**

The **Real-time Adherence wizard** appears a <u>Real-time Adherence view</u> is added. Pages in this wizard prompt for Interaction Optimizer Scheduling Unit, Workgroup, Adherence Status, and Exception Type.

#### **Optimizer Scheduling Unit page**

| 🅦 Real-time Ad   | dherence | Wizard · | Optimize | r Scheduli | ng Unit | × |
|------------------|----------|----------|----------|------------|---------|---|
| Filter           |          |          |          |            |         |   |
| รม               |          |          |          |            |         |   |
|                  |          |          |          |            |         |   |
|                  |          |          |          |            |         |   |
|                  |          |          |          |            |         |   |
|                  |          |          |          |            |         |   |
|                  |          |          |          |            |         |   |
|                  |          |          |          |            |         |   |
|                  |          |          |          |            |         |   |
|                  |          |          |          |            |         |   |
|                  |          |          |          |            |         |   |
|                  |          |          |          |            |         |   |
|                  |          |          |          |            |         |   |
| I                |          |          |          |            |         |   |
| Scheduling unit  | SU       |          |          |            |         |   |
| Workgroup        |          |          |          |            |         |   |
| Adherence status |          |          |          |            |         |   |
| Exception type   |          |          |          |            |         |   |
| 0                |          | Next     | -        | Einish     | Cance   | H |

Use this wizard page to select an Interaction Optimizer Scheduling Unit. A *scheduling unit* is a collection of workgroups that are scheduled together.

- 1. Select the name of a scheduling unit. If many are defined, you can type all or part of the name in the **Filter** box.
- When more than 20 schedules exist in the system, only the first 20 are shown, and an indicator (<sup>(A)</sup>) informs that more agent names are available. Once you click to select a unit, its name appears in the Scheduling Unit box. This helps verify your selection.
- 3. Click Next.

#### Workgroup selection page

| 🖏 Real-time A    | dherence V        | Wizard - | Workgro | oup    | ×      |
|------------------|-------------------|----------|---------|--------|--------|
| Filter           |                   |          |         |        |        |
| Administration   |                   |          |         |        |        |
| Scheduling unit  | SU<br>Administrat | ion      |         |        |        |
| Adherence status |                   |          |         |        |        |
| Exception type   |                   | crence   |         |        |        |
|                  |                   |          | 1       |        |        |
| •                | Previous          | Next     | •       | Einish | Cancel |

Use this wizard page to select a Workgroup.

- 1. Select the name of a workgroup. If many are defined, you can type all or part of the name in the **Filter** box.
- 2. When more than 20 schedules exist in the system, only the first 20 are shown, and an indicator (<sup>(1)</sup>) informs that more agent names are available. Once you click to select a unit, its name appears in the Workgroup box. This helps verify your selection.
- 3. Click Next.

# Adherence Status page

| 뿮 Real-time A                    | dherence Wizard - Adherence Status 🛛 🗙 |
|----------------------------------|----------------------------------------|
| Filter                           |                                        |
|                                  |                                        |
| In Adherence<br>Out of Adherence |                                        |
| <**All**>                        |                                        |
|                                  |                                        |
|                                  |                                        |
|                                  |                                        |
|                                  |                                        |
|                                  |                                        |
|                                  |                                        |
|                                  |                                        |
|                                  |                                        |
|                                  |                                        |
|                                  |                                        |
|                                  |                                        |
|                                  |                                        |
|                                  |                                        |
|                                  |                                        |
| I                                |                                        |
| Scheduling unit                  | รม                                     |
| Workgroup                        | Administration                         |
| Adherence status                 | Out of Adherence                       |
| Exception type                   | <**Al**>                               |
| 0 4                              | Previous Next 📫 Einish Cancel          |

Use this page to select whether to display agents who are in or out of adherence.

- 1. Select either In Adherence (with schedules) or Out of Adherence.
- 2. Click Next.

# Exception Type page

| 🖏 Real-time A    | dherence Wizard - Exception Type | ×      |
|------------------|----------------------------------|--------|
| Filter           |                                  |        |
| Unknown          |                                  |        |
| Early            |                                  |        |
| Late             |                                  |        |
| Unscheduled      |                                  |        |
| Logged out       |                                  |        |
| Skipped          |                                  |        |
| <**Al **>        |                                  |        |
|                  |                                  |        |
|                  |                                  |        |
|                  |                                  |        |
|                  |                                  |        |
|                  |                                  |        |
|                  |                                  |        |
|                  |                                  |        |
|                  |                                  |        |
|                  |                                  |        |
|                  |                                  |        |
| J                |                                  |        |
|                  |                                  |        |
| Scheduling unit  | SU                               |        |
| Workgroup        | Administration                   |        |
|                  |                                  |        |
| Adherence status | Out of Adherence                 |        |
| Exception type   | <**AI**>                         |        |
|                  | Previous Next 📫 Einish           | Cancel |

Use this page to select exception type to use as selection criteria. Possible values are Unknown, Early, Late, Unscheduled, Logged Out, or <\*\*All\*\*>. This requires a bit of explanation. An exception occurs whenever an agent's actual activity does not match their scheduled activity. An agent can have an exception in 1 of 2 ways:

- Case 1: When the scheduled activity changes but the agent's actual activity doesn't change.
- Case 2: When the agent's status and actual activity changes but the scheduled activity doesn't change.

In theory, it is possible for both an agent's scheduled and actual activity to change at the same time; but in practice, that will rarely happen.

Optimizer statistics track the "before" and "after" actual activity. For case 1, the actual activity before and after the scheduled activity change would be the same. For case 2, the "before" actual activity would be the actual activity before the status/activity change and the "after" actual activity would be the actual activity after the status/activity change.

The "before" and "after" actual activities are relevant to the exception type. When an exception occurs, the before and after actual activities are examined and compared to not only the scheduled activity but also the previous and next scheduled activities:

• If the before actual activity is the same as the previous scheduled activity, the exception is **Late**. The thought is that the agent is still doing what they were last scheduled to do and are late in changing to the new scheduled activity.

- If the after actual activity is the same as the next scheduled activity, the exception is **Early**. The thought is that the agent started doing what they are next scheduled to do before they are scheduled to do it.
- It is possible for both conditions to be true. In that case, the exception would be **Late**.
- If the before actual activity doesn't match the previous scheduled activity and the after actual activity doesn't match the next scheduled activity, then the exception is **Unscheduled**.
- If there is no exception (the scheduled activity and actual activity match), then the exception type is **Unknown**.

#### **Related Topics**

Real-time Adherence view

| Select Statistics Details Status | Exception type<br>Adherence status<br>Current adherence duration<br>Scheduled activity<br>Actual activity<br>Shift time in adherence<br>Shift time out of adherence<br>Shift time out of adherence | Move Up |
|----------------------------------|----------------------------------------------------------------------------------------------------|---------|
|                                  | OK                                                                                                    | Cancel  |

# **Interaction Optimizer Statistics Selection dialog**

Use this dialog to change the selection of statistics displayed in the **<u>Real Time Adherence view</u>**.

- 1. **Right-click** any statistic to open a shortcut menu.
- 2. Choose **Select Statistics...** to display this dialog.
- 3. The list on the left contains items that are not currently included in the view. The list on the right contains items selected for inclusion in the view.

Select statistics in the list on the left. Then click **Add** to move them to the other list. **Add All** selects all items for inclusion.

Use **Move Up** and **Move Down** buttons to optionally change the display order of columns in the view.

To exclude statistics from the view, select items in the list on the right. Then click **Remove**. The **Remove All** button excludes all statistics from the view, but at least one must be included.

4. Click **OK** when finished.

#### Interaction Recorder category

#### **Interaction Recorder category**

If this category does not appear when you <u>add a view</u>, contact your CIC System Administrator. See <u>Licenses</u>, <u>Security and Access Control</u>.

| lcon | View<br>Details                                                                                                    | Appearan   | ce                               |                    |              |                                                      |                                        |                               |                                         |                             |                                |                               |
|------|----------------------------------------------------------------------------------------------------|------------|----------------------------------|--------------------|--------------|------------------------------------------------------|----------------------------------------|-------------------------------|-----------------------------------------|-----------------------------|--------------------------------|-------------------------------|
|      | <u>Content</u>                                                                                                    | Content Se | rvers                            |                    |              |                                                      |                                        |                               |                                         |                             |                                |                               |
| -    | <u>Servers</u><br>view                                                                                                    | Server     | Failed<br>transfers last<br>hour | Total CPU<br>usage | Memory usage | Recordings<br>successfully<br>processed<br>last hour | Recordings<br>played back<br>last hour | Available local<br>disk space | Available<br>HTTP Client<br>Connections | Available log<br>disk space | Configured<br>for Amazon<br>S3 | Available share<br>disk space |
|      | displays<br>statistics<br>that help<br>determine<br>the state<br>of<br>configured<br>Remote<br>Content<br>Servers<br>and<br>Recorder<br>Server.<br>This view<br>displays<br><u>content</u><br><u>servers</u><br>statistics. |            | 0                                | 0.00%              | 91708,48     | 0                                                    | 0                                      | 0.00 G8                       | 64                                      | 41.00 G8                    | False                          | 41.00 GB                      |

# **Content Servers view**

This view displays <u>content servers statistics</u> that help determine the state of configured Remote Content Servers and Recorder Server.

| Content Ser | rvers                            |                    |              |                                                      |                                        |                               |                                         |                             |                                |                               |
|-------------|----------------------------------|--------------------|--------------|------------------------------------------------------|----------------------------------------|-------------------------------|-----------------------------------------|-----------------------------|--------------------------------|-------------------------------|
| 📳 Server    | Failed<br>transfers last<br>hour | Total CPU<br>usage | Memory usage | Recordings<br>successfully<br>processed<br>last hour | Recordings<br>played back<br>last hour | Available local<br>disk space | Available<br>HTTP Client<br>Connections | Available log<br>disk space | Configured<br>for Amazon<br>S3 | Available share<br>disk space |
| BOREAS      | 0                                | 0.00%              | 91708 KB     | 0                                                    | 0                                      | 0.00 GB                       | 64                                      | 41.00 GB                    | False                          | 41.00 G                       |

## Add this view

- 1. Logon to IC Business Manager if you have not done so already.
- 2. Select an existing workspace from the **Workspaces** tab, or <u>create a new workspace</u> to host the view.
- 3. Select **New** > **View** from the **File** menu. The *Create New View* dialog appears, listing views by category or product. Licensing and station rights determine the availability of selections.
- 4. Select **Categories** from the *Group By* drop list.
- 5. Select the Interaction Recorder view category.
- 6. Select **Content Servers** from the list of views. Click **OK**. This view does not require parameters to be set.

## **Change statistics in this view**

- 1. Right-click in the view to open its shortcut menu.
- 2. Select Add/Remove Statistics...
- 3. Use the **Content Server statistics** dialog to change columns displayed in the view.

| 10 | Content server statistics                                                                                                    |
|----|----------------------------------------------------------------------------------------------------|
|    | Add<br>Add<br>Add<br>Add all<br>Recordings played back last<br>Add all<br>Recordings played back last<br>Available local disk space<br>Free disk space logs<br>Recorder Server is connecte<br>Available share disk space<br>(III)<br>(III)<br>(IIII)<br>(I |
|    | OK Cancel                                                                                                    |

4. Click **OK**.

# **Display Help for a statistic**

- 1. Right-click the statistic to display the shortcut menu.
- 2. Select Help. The description of the statistic appears in the <u>Statistic Help dialog</u>.

### **Set Alerts**

See manage alerts.

### System Status category

### System Status category

### Summary

**System Status** views monitor the health and performance of CIC servers. If this category does not appear when you <u>add a view</u>, contact your CIC System Administrator. See <u>Licenses</u>, <u>Security and Access</u> <u>Control Rights</u> for details.

| con         | View Details                                               | Appearance                                                                                                    |                                                                                                    |                                                                                                    |                            |              |                                                                                                    |
|-------------|------------------------------------------------------------|----------------------------------------------------------------------------------------------------|----------------------------------------------------------------------------------------------------|----------------------------------------------------------------------------------------------------|----------------------------|--------------|----------------------------------------------------------------------------------------------------|
| 1           |                                                            | M California                                                                                                    |                                                                                                    |                                                                                                    |                            |              |                                                                                                    |
| <u>-</u>    | Call Activity                                              | Queue Types / Line Queues                                                                                                    |                                                                                                    |                                                                                                    |                            |              | Number of Interactions, 200                                                                                                    |
| ~           |                                                            | Name Datation n                                                                                                    | lada Quesa                                                                                                    | Line                                                                                                    | liter .                    | Gates        |                                                                                                    |
|             |                                                            | NoncElly lost 102129 ACB - Anagen                                                                                                    |                                                                                                    |                                                                                                    | Rub Arbuckle               | dationE      |                                                                                                    |
|             | The Call Activity view shows all                           | Non-Saphan Key 1021/8 ACE - Anigre                                                                                                    |                                                                                                    |                                                                                                    | Marsha Brali               | dationEl     |                                                                                                    |
|             | -                                                          | From Kevin Coulour IDIGLOB ACE - Juniger<br>From Kevin Coulour IDIGLOB ACE - Juniger                                                                                                    |                                                                                                    | UPline)<br>UPline)                                                                                                    | Jaff Bruch<br>David Darrow | Contack      |                                                                                                    |
|             | activity in line or station queues.                        | Tom Dave Gold 101225 AC3 - Anigra                                                                                                    |                                                                                                    | SPINE                                                                                                    | Que Bacina                 | Adought      |                                                                                                    |
|             | detivity in fine of station queues.                        | Kom Jun Velde: 100128 ACB - Asigne                                                                                                    |                                                                                                    |                                                                                                    | David Beninger             | minute       |                                                                                                    |
|             |                                                            | Rom: Billy Lod ID0128 ACB - Antigen                                                                                                    | Luer20 Wedgeupt                                                                                                    | SPEnd                                                                                                    | Futh Code                  | dation279    |                                                                                                    |
|             |                                                            | Num Bily land 100127 HC3 - Analyse                                                                                                    |                                                                                                    | 191ml                                                                                                    | Coarso Basilio             | status/28    |                                                                                                    |
|             |                                                            | Rem Danahi Dash 1001.07 ACB - Jacigan                                                                                                    |                                                                                                    |                                                                                                    | Andrew Chapman             | dation 2.2   |                                                                                                    |
|             |                                                            | From Val Kimer Biol 27 ACB - Jaciger<br>From Data Cahl Biol 27 ACB - Jaciger                                                                                                    |                                                                                                    |                                                                                                    | Denald Monroe              | Adaption (1) |                                                                                                    |
|             |                                                            | Rom Dave Gold 1012/S ACB - Acigne                                                                                                    |                                                                                                    |                                                                                                    | Air Commercial             | ation36      |                                                                                                    |
|             |                                                            | Rom Todd Zeller 100126 ACB - Assignm                                                                                                    |                                                                                                    |                                                                                                    | John Barberan              | anionisi     |                                                                                                    |
|             |                                                            | Romitava Codem 100528 ACB - Anigen                                                                                                    | und Velgoal                                                                                                    | SPind                                                                                                    | Adhur Ableut               | dation23     |                                                                                                    |
|             |                                                            | Non-Dendd Dash 100328 ACE - Jacque                                                                                                    |                                                                                                    |                                                                                                    | And Detrain                | station 200  |                                                                                                    |
|             |                                                            | From Denald Dank IDd128 ACE - Juniger                                                                                                    |                                                                                                    |                                                                                                    | Vie Baker                  | Material I   |                                                                                                    |
|             |                                                            | Event Stephen King         BOEL25         ACII - Lengton                                                                                                    | 0.0                                                                                                    | SPind                                                                                                    | Soft Renner                |              |                                                                                                    |
|             | License statistics                                         | Notice         Testing         Testing <thttesting< th="">         Testing         <t< th=""><th>a Prode Properties</th><th></th><th></th><th></th><th>-<br/>Avaldate kommen mar 🔒</th></t<></thttesting<>                                                                                                    | a Prode Properties                                                                                                    |                                                                                                    |                            |              | -<br>Avaldate kommen mar 🔒                                                                                                    |
| <u> </u>    | License statistics                                         | Public Descent Particle Line Date Cash Rever Particles                                                                                                    | Tatel cuertos efficanos                                                                                                    | Anibāls license                                                                                                    | Undficence                 |              | Available Incomercian in P                                                                                                    |
| >           |                                                            | Prick to Decement Treater         3         3         4         6         6         6         6         6         6         6         6         6         6         6         6         6         6         6         6         6         6         6         6         6         6         6         6         6         6         6         6         6         6         6         6         6         6         6         6         6         6         6         6         6         6         6         6         6         6         6         6         6         6         6         6         6         6         6         6         6         6         6         6         6         6         6         6         6         6         6         6         6         6         6         6         6         6         6         6         6         6         6         6         6         6         6         6         6         6         6         6         6         6         6         6         6         6         6         6         6         6         6         6         6         6 <td>a Prode Properties</td> <td></td> <td></td> <td></td> <td>Available bosevans in precent<br/>186.4</td>                                                                                                    | a Prode Properties                                                                                                    |                                                                                                    |                            |              | Available bosevans in precent<br>186.4                                                                                                    |
|             | License statistics<br>Shows how many licenses an CIC       | Prick to Decement Treater         3         3         4         6         6         6         6         6         6         6         6         6         6         6         6         6         6         6         6         6         6         6         6         6         6         6         6         6         6         6         6         6         6         6         6         6         6         6         6         6         6         6         6         6         6         6         6         6         6         6         6         6         6         6         6         6         6         6         6         6         6         6         6         6         6         6         6         6         6         6         6         6         6         6         6         6         6         6         6         6         6         6         6         6         6         6         6         6         6         6         6         6         6         6         6         6         6         6         6         6         6         6         6         6         6 <td>Tatel cuertos efficanos</td> <td>Analada Texnora</td> <td>Undficence</td> <td>•</td> <td>Available Incomercian in P</td>                                                                                                    | Tatel cuertos efficanos                                                                                                    | Analada Texnora                                                                                                    | Undficence                 | •            | Available Incomercian in P                                                                                                    |
| >           | Shows how many licenses an CIC                             | Problem         Problem         Problem <t< td=""><td>Tetel cuetter efficence<br/>4</td><td>Assibilite ficances</td><td>Used licenses</td><td>•</td><td>Available losenam av<br/>percenti<br/>106.0<br/>0.0</td></t<>                                                                                                    | Tetel cuetter efficence<br>4                                                                                                    | Assibilite ficances                                                                                                    | Used licenses              | •            | Available losenam av<br>percenti<br>106.0<br>0.0                                                                                                    |
| >           |                                                            | Probleg         Probleg         Probleg <t< td=""><td>Total number of loanest</td><td>Anihila licana<br/>2000<br/>2000<br/>2000<br/>2000<br/>2000</td><td>Used ficeness</td><td></td><td>Available home as: a<br/>percent<br/>1284<br/>04<br/>1284<br/>1284<br/>1284<br/>1284<br/>1284</td></t<>                                                                                                    | Total number of loanest                                                                                                    | Anihila licana<br>2000<br>2000<br>2000<br>2000<br>2000                                                                                            | Used ficeness              |              | Available home as: a<br>percent<br>1284<br>04<br>1284<br>1284<br>1284<br>1284<br>1284                                                                                                    |
| >           | Shows how many licenses an CIC system has, and how many of | Philotop Decement Teacher: Anno Decembra Decembra De                                                                                                    | Total number of licenses                                                                                                    | Analadah Kosovar<br>2000<br>2000<br>2000<br>2000<br>2000                                                                                          | Used Homes                 |              | Available licenses en<br>percent<br>1984<br>44<br>1984<br>1984<br>1984<br>1984<br>1984                                                                                                    |
| >           | Shows how many licenses an CIC                             | Problem         Problem         Problem <t< td=""><td>Tetal number of lognost</td><td>Analadin Scares</td><td>Used ficeness</td><td></td><td>Available licenses as periodi<br/>2004 44 1004 1004 1004 1004 1004 1004 1</td></t<>                                                                                                    | Tetal number of lognost                                                                                                    | Analadin Scares                                                                                                    | Used ficeness              |              | Available licenses as periodi<br>2004 44 1004 1004 1004 1004 1004 1004 1                                                                                                    |
| <b>&gt;</b> | Shows how many licenses an CIC system has, and how many of | Philotop Deserver Tandre Line Dans Dank Briter Park     Deserver Tandre Line Dans Dank Briter Park     Deserver Tandre Line Dans Dank Briter Park     Deserver Tandre Line Dans Dans Briter Park     Deserver Tandre Line Dans Dans Briter Park     Deserver Tandre Line Dans Dans Dans Briter Park     Deserver Tandre Line Dans Dans Dans Dans Dans Dans Dans Dans                                                                                                    | Total runces of licenses                                                                                                    | Amihàn Inanya<br>1 2000<br>2000<br>2000<br>2000<br>2000<br>2000<br>2000<br>20                                                                     | Used ficense:              | p            | Anildót forman in priorif<br>1958<br>64<br>1954<br>1954<br>1955<br>1955<br>1955<br>1955<br>1955<br>195                                                                                                    |
| >           | Shows how many licenses an CIC system has, and how many of | Problem         Problem         Problem <t< td=""><td>Tetal number of lognost</td><td>Analadin Scares</td><td>Used Homes</td><td></td><td>Available licenses as periodi<br/>2004 44 1004 1004 1004 1004 1004 1004 1</td></t<>                                                                                                    | Tetal number of lognost                                                                                                    | Analadin Scares                                                                                                    | Used Homes                 |              | Available licenses as periodi<br>2004 44 1004 1004 1004 1004 1004 1004 1                                                                                                    |
| >           | Shows how many licenses an CIC system has, and how many of | Pair Ign Decement Parallel         Decement Parallel         DecementParallel <td>Tate number of Scores<br/>1000<br/>1000<br/>1</td> <td>Anihi Icana<br/>2000<br/>2000<br/>2000<br/>2000<br/>2000<br/>2000<br/>2000<br/>2</td> <td>Med Scane</td> <td></td> <td>Ratida's loss on a second second seco</td> | Tate number of Scores<br>1000<br>1000<br>1 | Anihi Icana<br>2000<br>2000<br>2000<br>2000<br>2000<br>2000<br>2000<br>2                                                                          | Med Scane                  |              | Ratida's loss on a second second seco   |
| >           | Shows how many licenses an CIC system has, and how many of | Bud ip Decement Teacher, Jam Dates Cash, Revert Per      Constant Cash Cash, Revert Per      Constant Cash Cash, Cash, Ca                                                                                                    | The Area Properties           The Area Properties           The Are                                                                                                    | Asubáh Iszera<br>2000<br>2000<br>2000<br>2000<br>2000<br>2000<br>2000<br>20                                                                       | Uted ficenes               |              | Radidit long a priorit<br>1884<br>44<br>1884<br>1984<br>1984<br>1984<br>1884<br>1884<br>1884<br>1884<br>1884<br>1884                                                                                                    |
| >           | Shows how many licenses an CIC system has, and how many of | Philip Decement Tender: Line Date: Carl Rend Part     Decement Carl Rend Part     Decement Carl Rend     Decement Carl Rend     Dece                                                                                                    | Tata Anaba Algoritan<br>Tata Anaba Algoritan<br>1000<br>1000<br>1000<br>1000<br>1000<br>1000<br>1000<br>1000<br>1000<br>1000<br>1000<br>1000                                                                                                    | Aushida lisacus<br>1 2000<br>2 2000<br>2 2000<br>2 2000<br>2 2000<br>2 2000<br>2 2000<br>2 2000<br>2 2000<br>2 2000<br>2 2000<br>2 2000<br>2 2000 | Uted ficenes               |              | 384.4         *           384.8         *           384.8         *           384.8         *           384.4         *           384.4         *           384.4         *           384.4         *           384.4         *           384.4         *           384.4         *           384.4         *           384.4         *           384.4         *           384.4         *           384.4         *           384.4         *           384.4         *           384.4         *                                                                                                    |
| >           | Shows how many licenses an CIC system has, and how many of | Philip Decement Tander: Jan Date: Cash Tenner Part     Control (1970)     Control (1970)     Control (1                                                                                                    | Tef runder shorec                                                                                                    | Anabab Isaaga<br>300<br>2000<br>2000<br>2000<br>2000<br>2000<br>2000<br>2000                                                                      | Uted ficenes               |              | Anddah kanan n * *<br>apatoti<br>3884<br>44<br>3884<br>844<br>3884<br>3884<br>3884<br>3884<br>3                                                                                                    |
| >           | Shows how many licenses an CIC system has, and how many of | Pair in December Trader: An Univer Cards Reveal Pair<br>Pair In December Trader: An Univer Cards Reveal Pair<br>Pair Card Carl Doc<br>Pair Database<br>Pair Database                                                                                                    | Taté Analos Propetos<br>2005<br>2005<br>2005<br>2005<br>2005<br>2005<br>2005<br>200                                                                                                    | Aushida lisacus<br>1 2000<br>2 2000<br>2 2000<br>2 2000<br>2 2000<br>2 2000<br>2 2000<br>2 2000<br>2 2000<br>2 2000<br>2 2000<br>2 2000<br>2 2000 | Uted ficenes               |              | Restable homos n n r<br>percent<br>3004<br>404<br>3004<br>3004<br>3004<br>3004<br>3004<br>3004                                                                                                    |
| >           | Shows how many licenses an CIC system has, and how many of | Pair Ign Decement Facility: Line Date: Date: Date: Technic Facility Decement Facility: Line Date: Date: Date: Technic Facility Decement Facility: Line Date: Date:                                                                                                    | Total Properties           Total Properties           Total Properties           Total Properties           1000           1000           1000           1000           1000           1000           1000           1000           1000           1000           1000           1000           1000           1000           1000           1000           1000           1000                                                                                                    | Anabab Isaaga<br>300<br>2000<br>2000<br>2000<br>2000<br>2000<br>2000<br>2000                                                                      | Uted ficenes               |              | Anddah konom n<br>papotit<br>3884<br>44<br>3884<br>844<br>3884<br>3884<br>3884<br>3884<br>3                                                                                                    |
| >           | Shows how many licenses an CIC system has, and how many of | Philip Decement Teacher: Line Unite: Cash, Brand Pair<br>Philip Decement Teacher: Line Unite: Cash, Brand Pair<br>Philip Decement Teacher: Line Unite: Cash, Brand Pair<br>Philip Decement Teacher: Line Unite: Cash Decement<br>Philip Decement Teacher: Line Unite: Cash Decement<br>Philip Decement                                                                                                    | Tati Analise Physicae<br>2000<br>2000<br>2 | Anabab Isaaga<br>300<br>2000<br>2000<br>2000<br>2000<br>2000<br>2000<br>2000                                                                      | Led Scene                  |              | Restable homos n n r<br>percent<br>3004<br>404<br>3004<br>3004<br>3004<br>3004<br>3004<br>3004                                                                                                    |
| >           | Shows how many licenses an CIC system has, and how many of | Pair Ign Decement Facility: Line Date: Date: Date: Technic Facility Decement Facility: Line Date: Date: Date: Technic Facility Decement Facility: Line Date: Date:                                                                                                    | Tati Analise Physicae<br>2000<br>2000<br>2 | Anabab Isaaga<br>300<br>2000<br>2000<br>2000<br>2000<br>2000<br>2000<br>2000                                                                      |                            |              | Restantial forman a provide<br>provide the second and the second and |
| >           | Shows how many licenses an CIC system has, and how many of | Philip Decement Trader: Line Date: Cash Territor Point     Constant Trader: Line Date: Cash Territor Point     Constant Date: Line Date: Cash Territor Point     Constant Date: Line Date: Line D                                                                                                    | The runths of logical           1000         1000           1000         1000           1000         1000           1000         1000           1000         1000           1000         1000           1000         1000           1000         1000           1000         1000           1000         1000           1000         1000           1000         1000           1000         1000           1000         1000           1000         1000           1000         1000           1000         1000           1000         1000           1000         1000           1000         1000           1000         1000           1000         1000           1000         1000           1000         1000           1000         1000           1000         1000           1000         1000           1000         1000           1000         1000           1000         1000           1000         1000           1000                                                                                                    | Andula Langa<br>2000<br>2000<br>2000<br>2000<br>2000<br>2000<br>2000<br>20                                                                        |                            |              | Anddels homen n<br>paparat<br>3854<br>44<br>3864<br>3864<br>3864<br>3864<br>3864<br>3864<br>3864                                                                                                    |

|      | Queues                                       | - 1 Gamma *                                                                                                    |
|------|----------------------------------------------|----------------------------------------------------------------------------------------------------|
|      |                                              | Conve Type: 🖥 Workgroup Queuer - Deteraction Type: 🖉 All Types                                                                                                    |
|      |                                              | 30 (II) * Name Davidon 20th Unit Station *<br>Commandisame (II) / Commandisame (II) / Commandisame (II)                                                                                                    |
|      | Shows line, station, workgroup               | CompanyOperator (8) 6, Franciscolade (802/0) ACD-Auspike Well, Soldy Statewoods<br>read (8) 6, Franciscoladet (802/0) ACD-Auspike Statewood (804)                                                                                                    |
|      |                                              | Vice (10)                                                                                                    |
|      | and user queues.                             | WG28 (101) 🐔 Franc Dade4 10,0706 ACD - Assigned: Mchandrisk, Sonry: Station 2008                                                                                                    |
|      |                                              | WG22 (10) Francibiated IBUNAL ACD-Accepted Desitys, Paul Detect/0014                                                                                                    |
|      |                                              | WG2 (10)         Francible         North         Alth-Assigned:         Manuschapt         Sector/2001           WG2 (10)         K         Francible         NO104         Alth-Assigned:         Manuschapt         Sector/2004                                                                                                    |
|      |                                              | WEAR (241) The control of the control of the contro                                                                                                    |
|      |                                              | widd (134) . 🥂 Franc Doleki. (80350) AD - Anignet Hankman, (Mach. States 2000)                                                                                                    |
|      |                                              | With (101) a 🗸 fram Dalade) (0030) AD-Araped Shet, Tonia Datavilititi                                                                                                    |
|      |                                              | VGC2 (201) C Trans (State) 1927(2) ACD - Angenetic Mana, Mana Datase(2014)<br>VGC2 (201) C Trans (State) 1927(2) ACD - Angenetic Montess, Original (2014)                                                                                                    |
|      |                                              | Widdi (121) C. Franc Dahalel (H2H5) ACD - Assigned: Wolters, Chrystell Station/2040<br>Widdi (121) C. Franc Dahalel (H2H5) ACD - Assigned Williams, Deersey Datase/IBIN                                                                                                    |
|      |                                              | Wild (201)                                                                                                    |
|      |                                              | wide (18)                                                                                                    |
|      |                                              | W05 CDT Revoluted IRADA ACD - Arrigned Revolute Datased IRAD                                                                                                    |
|      |                                              | Mod CTUDi From Column Holizari ACD - Actignet Carbough, Staron Station/Medi                                                                                                    |
|      |                                              | WOR (331) K Franc Daladez 200,014 ACD - Az apred: Dready, Rahiye Station 2006 -                                                                                                    |
|      |                                              | Estabalitation in the second second s                                                                                                    |
|      |                                              | Sort By activity . Pici Up Disconnect Transfer Join Linter Coach Record Proce Private Properties                                                                                                    |
|      |                                              |                                                                                                    |
|      |                                              |                                                                                                    |
|      | Session Managers                             | toinikeys: +1                                                                                                    |
|      | e content managero                           | lances and the second                                                                                                    |
| - Ug |                                              | A protected                                                                                                    |
|      | Shows session managers and                   | Grana Ann N.<br>Grana Maragan 2                                                                                                    |
|      | -                                            | PC Sections<br>PC Sections<br>PC Sections                                                                                                    |
|      | sessions.                                    | Objective One ATTMice 20<br>Objective One ATTMice 20<br>Objective One ATTMice 20                                                                                                    |
|      |                                              | Quantum tank that is been been been been been been been bee                                                                                                    |
|      |                                              | Printing Review Date and the second state of the second state of t                                                                                                    |
|      |                                              | Openational         type         LMORE         Annohype         Annohype <th< th=""></th<>                                                                                                    |
|      |                                              | EDDINE Data Maja Maja Maja Maja Maja Mala 1998 MUNIKA MUNIKA M                                                                                                    |
|      |                                              | Links involve Maximum HUM IM UCOLUMNIA AND DRIVERS                                                                                                    |
|      |                                              |                                                                                                    |
|      |                                              | BADDER Sonnageling Bachware Batter Mit Verbreicher Beiter Sonnagelinger<br>DMDR Seinfeltung Begenzein 422-28 HD SCHWEISER AM SOMMERSER SOMMERSER                                                                                                    |
|      |                                              | EXTERN Vacularity Review (Control Vacuum) (Control Vacuum) Vacuum) Vacuum) (Control Vacuum) Vacuum) (Control Vacuum) (Control Vacuum) (Cont                                                                                                    |
|      |                                              | E.D.D.B. Schlagelini Biol Faculary ALLOID IN VICTORIZATION NUMBER Schlagelini DE DESERVICI AND AND ADDRESS AND ADDRESS AND                                                                                                    |
|      |                                              | Extension         Standardine         And Faculty         No. (Faculty         No. (Faculty                                                                                                    |
|      |                                              | EXTERN VALUES ALLOS DE LITTE DE VOLTEREN ENVEL<br>EXTERN VALUES DE LITTE DE VOLTEREN D'ALLOS DE VOLTEREN D'ALLOS DE<br>EXTERN VALUES DE VOLTERE DE VOLTEREN DE VOLTEREN DE VOLTEREN DE<br>EXTERN VALUES DE VOLTEREN DE VOLTEREN DE VOLTEREN DE VOLTEREN DE<br>EXTERN Falscharden System False DE VOLTEREN DE VOLTEREN DE VOLTEREN DE<br>EXTERN Falscharden System False DE VOLTEREN DE VOLTEREN                                                                                                    |
|      |                                              | FARTER         Standagete         Ref. Taxadag         FRA.         FRA.         FRA.         Vector Standard         Vector Standard                                                                                                    |
|      | System Graph                                 | EXTERNO Structure         No.100.000         NO.100.000         NO.100.000                                                                                                    |
|      | System Graph                                 | FARTER         Standagete         Ref. Taxadag         FRA.         FRA.         FRA.         Vector Standard         Vector Standard                                                                                                    |
|      |                                              | Estate for for the former in the former in t                                                                                                    |
|      | System Graph<br>Shows system statistics in a | Extra former     Sector Volumente     Extra former     Extra former     Extra former     Extra former     Sector former     Sector fo                                                                                                    |
|      | Shows system statistics in a                 | Estate for the second second s                                                                                                    |
|      |                                              | Entre Volumerie Annuele Volumerie Annuele Volumerie Annuele Volumerie Volumerie Volume                                                                                                    |
|      | Shows system statistics in a                 | Estate for the second second s                                                                                                    |
|      | Shows system statistics in a                 | Entropy Volumentary Antibaction Research Constrained Constrained Constrai                                                                                                    |
|      | Shows system statistics in a                 | Estere forder<br>Estere forder<br>Benerit in der versionen<br>Estere forder<br>Benerit in der versionen<br>Estere forder<br>Benerit in der versionen<br>Estere forder<br>Benerit in der versionen<br>Benerit in der versionen<br>Benerit in der versio                                                                                               |
|      | Shows system statistics in a                 | Estere forder<br>Estere forder<br>Benerit in der versionen<br>Estere forder<br>Benerit in der versionen<br>Estere forder<br>Benerit in der versionen<br>Estere forder<br>Benerit in der versionen<br>Benerit in der versionen<br>Benerit in der versio                                                                                               |
|      | Shows system statistics in a                 | Entropy Utilization     Server Store     Server Store     Server Stor                                                                                                    |
|      | Shows system statistics in a                 | Entropy Utilization     Server Store     Server Store     Server Stor                                                                                                    |
|      | Shows system statistics in a                 | Entropy Utilization     Server Store     Server Store     Server Stor                                                                                                    |
|      | Shows system statistics in a                 | Line line line line line line line line l                                                                                                    |
|      | Shows system statistics in a                 | Line line line line line line line line l                                                                                                    |
|      | Shows system statistics in a                 | ESTER         Volume         ESTER         Volume         ESTER         Volume         Volume                                                                                                    |
|      | Shows system statistics in a                 | Line line line line line line line line l                                                                                                    |
|      | Shows system statistics in a                 | ESTER         Volume         ESTER         Volume         ESTER         Volume         Volume                                                                                                    |
| 1    | Shows system statistics in a                 | ESTER         Volume         ESTER         Volume         ESTER         Volume         Volume                                                                                                    |
|      | Shows system statistics in a chart.          | Long in lon Army<br>Long in Lon Army<br>Long in Lon Army<br>Lon Army<br>Lon Army |
|      | Shows system statistics in a                 | Long backware for the server for the server for the                                                                                                    |
|      | Shows system statistics in a chart.          | Long in lon Army<br>Long in Lon Army<br>Long in Lon Army<br>Lon Army<br>Lon Army |
|      | Shows system statistics in a chart.          | Long backware for the server for the server for the                                                                                                    |
|      | Shows system statistics in a chart.          | Exception Studies          Exception Studies       Exception Studies       Exception                                                                                                    |
|      | Shows system statistics in a chart.          | Exception Standards     Exception Standards     E                                                                                                    |
|      | Shows system statistics in a chart.          | Image: State State     State State     State State     State State     State State       Image: State State     State State     State State     State State     State State       Image: State State     State State     State State     State State     State State       Image: State State     State State     State State     State State     State State       Image: State State     State State     State State     State State     State State       Image: State     State     State     State     State     State       Image: State     State     State     State     State     State       Image: State     State     State     State     State     State       Image: State     State     State     State     State     State       Image: State     State     State     State     State     State       Image: State     State     State     State     State     State       Image: State     State     State     State     State     State       Image: State     State     State     State     State     State       Image: State     State     State     State     State     State       Image: State     State     State     State<                                                                                                    |
|      | Shows system statistics in a chart.          | Image: Statute     Statute     Statut                                                                                                    |
|      | Shows system statistics in a chart.          | Image: State in the Number of State in the State in the State in t                                                                                                    |
|      | Shows system statistics in a chart.          | Image: State State     State State     State State     State State     State State       Image: State State     State State     State State     State State     State State       Image: State     State     State     State     State     State       Image: State     State     State     State     State     State       Image: State     State     State     State     State     State       Image: State     State     State     State     State     State       Image: State     State     State     State     State     State       Image: State     State     State     State     State     State       Image: State     State     State     State     State     State       Image: State     State     State     State     State     State       Image: State     State     State     State     State     State       Image: State     State     State     State     State     State       Image: State     State     State     State     State     State       Image: State     State     State     State     State     State       Image: State     State     State     State     State     S                                                                                                    |
|      | Shows system statistics in a chart.          | Image: State in the Number of State in the State in the State in t                                                                                                    |
|      | Shows system statistics in a chart.          | Image: State in the Number of State in the Number of State in the Number o                                                                                                    |
|      | Shows system statistics in a chart.          | Image: Interview     Interview     Interview <t< td=""></t<>                                                                                                    |
|      | Shows system statistics in a chart.          | Image: State State     State State     <                                                                                                    |
|      | Shows system statistics in a chart.          | Image: Interface     Interface     Interface     Interface     Interface     Interface     Interface       Image: Interface     Interface     Interface     Interface     Interface     Interface     Interface       Image: Interface     Interface     Interface     Interface     Interface     Interface       Image: Interface     Interface     Interface     Interface     Interface     Interface       Image: Interface     Interface     Interface     Interface     Interface     Interface       Image: Interface     Interface     Interface     Interface     Interface     Interface       Image: Interface     Interface     Interface     Interface     Interface     Interface       Image: Interface     Interface     Interface     Interface     Interface     Interface       Image: Interface     Interface     Interface     Interface     Interface     Interface       Image: Interface     Interface     Interface     Interface     Interface     Interface       Image: Interface     Interface     Interface     Interface     Interface     Interface       Image: Interface     Interface     Interface     Interface     Interface     Interface       Image: Interface     Interface     Interface<                                                                                                    |
|      | Shows system statistics in a chart.          | Image: Statistic Statistics     Statistics                                                                                                    |
|      | Shows system statistics in a chart.          | Image: State in the Number of State in the State in the State in t                                                                                                    |

# **Call Activity view**

### **Summary**

The **Call Activity** view displays activity in all line or station queues that the user has ACL rights to see. Disconnected interactions are immediately removed. Each row in this view displays a configurable set of <u>queue columns</u>.

| lueue Type: 🦯 Line Que | sues -     |                         |            |          |                 |            | Number of interactions: 36 |
|------------------------|------------|-------------------------|------------|----------|-----------------|------------|----------------------------|
| Name                   | Duration + | State                   | Queue      | Line     | User            | Station    | 1                          |
| From: Billy Isa        | 00:01:29   | ACD - Assigned: user31  | Workgroup1 | SIPLine1 | Roll Advanta    | station31  |                            |
| From: Ingitian Inc.    | 00:01:29   | ACD - Assigned: user82  | Workgroup4 | SIPLine1 | Mesha Belk      | station82  |                            |
| From: Review Contract  | 00:01:29   | ACD - Assigned: user65  | Workgroup5 | SIPLine1 | laff Bauch      | station65  |                            |
| From: Kennel Same      | 00:01:28   | ACD - Assigned: user279 | Workgroup3 | SIPLine1 | David Dames     | station279 |                            |
| from: The state        | 00:01:28   | ACD - Assigned: user104 | Workgroup2 | SIPLine1 | Open Bergins    | station104 |                            |
| From: Automation       | 00:01:28   | ACD - Assigned: user101 | Workgroup5 | SIPLine1 | David Servinger | station101 |                            |
| From: Mills Inc.       | 00:01:28   | ACD - Assigned: user270 | Workgroup6 | SIPLine1 | Path Cruft      | station270 |                            |
| From: Bally 1999       | 00:01:27   | ACD - Assigned: user106 | Workgroup4 | SIPLine1 | Cauton Basille  | station106 |                            |
| From: Densel gene      | 00:01:27   | ACD - Assigned: user213 | Workgroup3 | SIPLine1 | Andrew Chapman  | station213 |                            |
| From: Set Element      | 00:01:27   | ACD - Assigned: user18  | Workgroup6 | SIPLine1 | Denald Monitore | station18  |                            |
| From: Sale Section     | 00:01:27   | ACD - Assigned: user25  | Workgroup1 | SIPLine1 | Dava Andreasti  | station25  |                            |
| From: Date liste       | 00:01:26   | ACD - Assigned: user245 | Workgroup5 | SIPLine1 | An Communial    | station245 |                            |
| From: Taski Islan      | 00:01:25   | ACD - Assigned: user64  | Workgroup4 | SIPLinel | John Baltman    | station64  |                            |
| From: Name             | 00:01:25   | ACD - Assigned: user13  | Workgroup1 | SIPLinel | Arthur Millout  | station13  |                            |
| From: Second Base      | 00:01:25   | ACD - Assigned: user146 | Workgroup2 | SIPLine1 | In Summer       | station146 |                            |
| From: Denset Buck      | 00:01:25   | ACD - Assigned: user48  | Workgroup6 | SIPLine1 | Vic Balan       | station48  |                            |
| From: Include          | 00:01:25   | ACD - Assigned: user53  | Workgroup5 | SIPLine1 | Soft Barrenar   | station53  |                            |

### **License Requirement**

The "System Status Supervisor Plug-in" license is required, since the Call Activity view is part of the System Statistics module. If that license is revoked or never assigned, all views in the System Status category are unavailable.

### Add this view

- 1. Logon to IC Business Manager if you have not done so already.
- 2. Select an existing workspace from the **Workspaces** tab, or <u>create a new workspace</u> to host the view.
- 3. Select **New** > **View** from the **File** menu. The *Create New View* dialog appears, listing views by category or product. Licensing and station rights determine the availability of selections.
- 4. Select **Categories** from the *Group By* drop list.
- 5. Select the **System Status** view category.
- 6. Select **Call Activity** from the list of views. Click **OK**. This view does not require parameters to be set.
- 7. Select Line Queues or Station Queues from the Queue Type box.

### **Display Line or Station activity**

Select **Line Queues** or **Station Queues** from the **Queue Type** box. For either case, the view displays all lines or stations activity for which the user has ACL rights.

### **Call Action Control**

Buttons in **Call Action Control toolbar** perform telephony actions on selections in the currently displayed queue. If an action cannot be performed, its button appears shaded. See <u>Call Action Control</u> for details.

### Sort columns

To change the sort order, click on a column heading to sort by that column. The last two previously sorted columns are used as sub sorts. Sorting is available on all displayed queue columns. Clicking on the header will select the queue column to sort and additional click on the same queue column header will toggle between ascending and descending order. Once the user selects a sort order, the interactions are sorted once every second in the requested order. It is therefore possible that an interaction appears in the wrong order for a maximum of 1 second before being sorted back in its proper place. This one second delay is built into all queues displayed by supervisor to handle thousands of interactions displayed.

### **Resize column width**

To resize a column, drag the edge of a column heading left or right to narrow or widen the column.

### **Change columns displayed**

To change the selection of queue columns displayed, **right-click** any column heading. This opens a shortcut menu that lists frequently-used columns. Checkboxes indicate whether a column is currently displayed in the view.

|   |   | Name Duration           |  |
|---|---|-------------------------|--|
| - | - | Name                    |  |
|   | - | Duration                |  |
|   | - | State                   |  |
|   | - | Queue                   |  |
|   | - | Line                    |  |
|   | - | User                    |  |
|   | - | Station                 |  |
|   |   | Account Code            |  |
|   |   | ACD Wait Reason         |  |
|   |   | Agent Score             |  |
|   |   | Associated Process      |  |
|   |   | Attachments             |  |
|   |   | Interaction Id          |  |
|   |   | Chat Response Time      |  |
|   |   | Customer Score          |  |
|   |   | Details                 |  |
|   |   | Importance              |  |
|   |   | Lstns                   |  |
|   |   | Number                  |  |
|   |   | Process Id              |  |
|   |   | Recs                    |  |
|   |   | Security                |  |
|   |   | Subject                 |  |
|   |   | Time in Workgroup Queue |  |
|   |   | Work Item Category      |  |
|   |   | Work Item Description   |  |
|   |   | Work Item Due Date      |  |
|   |   | Work Item Error         |  |
|   |   | Work Item Created On    |  |
|   |   | Wrapup Code             |  |
|   |   | More                    |  |

### **Set Alerts**

See Manage Alerts.

### License statistics view

### **Summary**

The **License statistics** view shows how many licenses an CIC system has, and how many of those have been consumed. This allows the supervisor user to see how many licenses are currently in use and be alerted before a shortage of available licenses occurs.

At this point, you may optionally select a column to include or exclude from the view. However, not all columns are listed in the shortcut menu.

To select from all available columns. Click **More...** The <u>Queue</u> <u>Columns Selection dialog</u> appears.

Use the dialog to select statistics to display, and their order of appearance in the Queues view.

Check or uncheck boxes to include or exclude items from the view. You can also press **Show** or **Hide** buttons to include or exclude items.

Optionally use the **Move Up** and **Move Down** buttons to modify the display order of <u>queue columns</u>. The higher a statistic is in the *Columns* list, the more leftmost that column will be in the view.

When you are finished, Click **OK** to apply your new column selections.

| icenseType: Assigned •                  |         |           |        |                      |                 |      |
|-----------------------------------------|---------|-----------|--------|----------------------|-----------------|------|
| license                                 | Allowed | Available | In use | Available in percent | Used in percent | 1    |
| 🔸 ACD Media 1                           | 100     | 100       | 0      | 100.0                | 0.0             |      |
| 👆 ACD Media 2                           | 100     | 100       | 0      | 100.0                | 0.0             | - 10 |
| 💊 ACD Media 3 Plus                      | 100     | 38        | 62     | 38.0                 | 62.0            |      |
| logication Port Access                  | 100     | 100       | 0      | 100.0                | 0.0             |      |
| 🍫 Interaction Client Access             | 100     | 38        | 62     | 38.0                 | 62.0            |      |
| 🕹 Interaction Client Outlook Add-In     | 100     | 100       | 0      | 100.0                | 0.0             |      |
| 🔩 Interaction Dialer Add-On             | 100     | 38        | 62     | 38.0                 | 62.0            |      |
| 👆 Interaction Supervisor Plug-In: Inte  | 100     | 38        | 62     | 38.0                 | 62.0            |      |
| 👆 Dialing Call Port Access              | 100     | 100       | 0      | 100.0                | 0.0             |      |
| 👆 Interaction Feedback Access           | 100     | 38        | 62     | 38.0                 | 62.0            |      |
| 🔸 Interaction Supervisor Plug-In: Inte  | 100     | 100       | 0      | 100.0                | 0.0             |      |
| 👆 Interaction Supervisor Plug-In: Hist  | 100     | 38        | 62     | 38.0                 | 62.0            |      |
| Noteraction Client Operator Add-Or      | 100     | 38        | 62     | 38.0                 | 62.0            |      |
| 🕹 Interaction Client Mobile Edition     | 100     | 38        | 62     | 38.0                 | 62.0            |      |
| linteraction Scripter                   | 100     | 38        | 62     | 38.0                 | 62.0            |      |
| 👆 Interaction Web Portal Agent          | 100     | 100       | 0      | 100.0                | 0.0             |      |
| 👆 Interaction Web Portal Organizatio    | 100     | 100       | 0      | 100.0                | 0.0             |      |
| 👆 Interaction Web Portal Supervisor     | 100     | 100       | 0      | 100.0                | 0.0             |      |
| 👆 Interaction Process Automation De     | 100     | 38        | 62     | 38.0                 | 62.0            |      |
| 👆 Interaction Process Automation Mo     | 100     | 100       | 0      | 100.0                | 0.0             |      |
| 👆 Interaction Process Automation Dir    | 100     | 100       | 0      | 100.0                | 0.0             | 3    |
| 👆 Interaction Process Automation Ro     | 100     | 100       | 0      | 100.0                | 0.0             |      |
| 🐁 Interaction Client Mobile Edition Ac- | 100     | 100       | 0      | 100.0                | 0.0             |      |
| Sinteraction Optimizer Client Access    | 100     | 38        | 62     | 38.0                 | 62.0            |      |
| Sinteraction Optimizer Access Real-t    | 100     | 38        | 62     | 38.0                 | 62.0            |      |

### Add this view

- 1. Logon to IC Business Manager if you have not done so already.
- 2. Select an existing workspace from the **Workspaces** tab, or <u>create a new workspace</u> to host the view.
- 3. Select **New** > **View** from the **File** menu. The *Create New View* dialog appears, listing views by category or product. Licensing and station rights determine the availability of selections.
- 4. Select **Categories** from the *Group By* drop list.
- 5. Select the **System Status** view category.
- 6. Select **License Statistics** from the list of views. Click **OK**. This view does not require parameters to be set.
- 7. Select **Assigned** or **Concurrent** from the License Type box.

#### **Columns in this view**

See <u>Licenses</u> for a list of CIC license and utilization statistics.

### **Change statistics in this view**

- 1. Right-click in the view to open its shortcut menu.
- 2. Select Add/Remove Statistics...
- 3. Use the License Statistics dialog to change columns displayed in the view.

| 🗟 License statistics    |           |                                                                                            |         |
|-------------------------|-----------|--------------------------------------------------------------------------------------------|---------|
| Total number of license |           | Available licenses<br>Used licenses<br>Available licenses in pe<br>Used licenses in percen |         |
|                         | Add All > |                                                                                            | Move Up |
| < <u> </u>              |           | < •                                                                                        | Cancel  |

The License Statistics dialog.

4. Click **OK**.

To remove a single column from the view: right-click a column, then select **Remove Statistic** from the shortcut menu.

### **Display Help for a statistic**

- 1. Right-click the statistic to display the shortcut menu.
- 2. Select Help. The description of the statistic appears in the Statistic Help dialog.

### **Set Alerts**

See Manage Alerts.

### **Queues view**

#### **Summary**

A *queue* is collection of interactions related to a user, station or workgroup. The **Queues** view allows a supervisor or manager to examine activity in line, station, user and workgroup queues. Interactions can be picked up, disconnected, placed on hold, joined, listened to, coached, recorded, or tagged as private. From this view, Agents can be given assistance with interactions in the different queues.

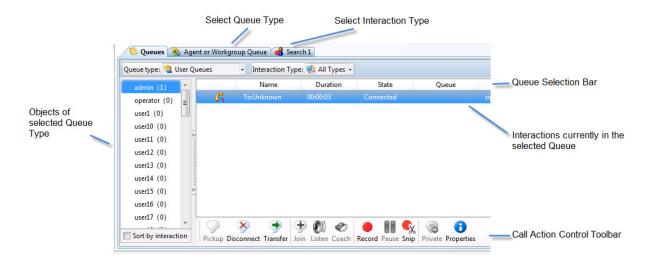

The main sections of this view are the <u>Queue Selection Bar</u>, <u>Information display section</u> with its list of objects belonging to the selected queue type, and <u>Call Action Control</u>.

### Add this view

- 1. Logon to IC Business Manager if you have not done so already.
- 2. Select an existing workspace from the **Workspaces** tab, or <u>create a new workspace</u> to host the view.
- 3. Select **New** > **View** from the **File** menu. The *Create New View* dialog appears, listing views by category or product. Licensing and station rights determine the availability of selections.
- 4. Select Categories from the Group By drop list.
- 5. Select the **System Status** view category.
- 6. Select Queues from the list of views. Click OK.

#### **Queue Selection Bar**

The **Queue Selection Bar** at the top of the view selects the type of queue and type of queue object to display.

#### **Queue Type drop list**

Use the **Queue Type** drop list to select interactions associated with a line, station, user, or workgroup queue. Interactions from that queue will appear in the *Information display section* of the view, along with interaction counts for each queue. The figure below shows examples of each queue type.

| Cours Queues                                                                                                  | Queues                                                     | Queues |                                           |            | Queues                                            |    |  |  |
|----------------------------------------------------------------------------------------------------|------------------------------------------------------------|--------|-------------------------------------------|------------|---------------------------------------------------|----|--|--|
| Queue Type: 🥜 Line Queues                                                                                     | - Queue Type: 🐙 Station Queues                             | -      | Queue Type: 🧠 Workgroup Queues            | •          | Queue Type: 🚨 User Queues                         |    |  |  |
| <stations-tcp> (0)<br/><stations-tls> (0)<br/><stations-udp> (0)</stations-udp></stations-tls></stations-tcp> | 19501 (0)<br>IP601 (N/A)<br>gp-icserver1 (0)               |        | 103 (0)<br>CompanyOperator (0)<br>new (0) | statutes > | Operator (N/A)<br>supervisor (N/A)                | •1 |  |  |
| DataVlan (2973)                                                                                               | QS-BADGER (0)                                              |        | WG1 (130)                                 |            | user10 (N/A)                                      |    |  |  |
| VoiceVlan (0)                                                                                                 | Station30001 (0)<br>Station30002 (0)<br>Station30003 (N/A) |        | WG10 (130)<br>WG11 (129)<br>WG12 (131)    |            | user100 (N/A)<br>user1000 (N/A)<br>user1001 (N/A) |    |  |  |

If line, station, user, or workgroup queues are added, removed, or renamed while you are using Interaction Supervisor to view them, the Queues view must be closed and reopened to display the modifications.

## Interaction Type drop list

The **Interaction Type** drop list filters the list of interactions to display a single type of queue objects, or objects of all interaction types.

| All Types           | Display queue objects of all types in the Information display section.                                                                                                    |
|---------------------|----------------------------------------------------------------------------------------------------|
| Call                | Display only telephone calls currently in the selected queue.                                                                                                    |
| Callback            | Display only callback interactions that are currently in the selected queue. Callback interactions occur when agents call a customer in accordance with a callback request.                                                                                 |
| Chat                | Display only chat interactions that are currently in the selected queue. Chat interactions allow users to interact by sending and receiving text, files, or URLs.                                                                                           |
| Email               | Display only email interactions that are currently in the selected queue.                                                                                                    |
| Instant<br>Question | Display only instant question interactions that are currently in the selected queue.<br>Instant Questions are an Interaction Web Tools interaction type that lets a Web site<br>visitor open a single round-trip question and answer session with an agent. |
| Generic             | Display only generic interaction objects that are currently in the selected queue.                                                                                                    |
| Web                 | Display only web interactions that are currently in the selected queue.                                                                                                    |
| Workflow Item       | Display only workflow items that are currently in the selected queue.                                                                                                    |

### **Information display section**

| Queue Type: 😫 Workgroup ( | Queues - | Interaction Type: 🙀 | All Types | -               |                   |               |   |
|---------------------------|----------|---------------------|-----------|-----------------|-------------------|---------------|---|
| 103 (0)                   | 3        | Name                | Duration  | State           | User              | Station       | Ľ |
| CompanyOperator (0)       | - G      | From: Cblade4       | 00:49:20  | ACD - Assigned: | Ward, Sandy       | Station30059  | 1 |
| new (0)                   | 2%       | From: Cblade4       | 00:49:20  | ACD - Assigned: | Stall, Munroe     | Station 30009 |   |
| WG1 (130)                 | G        | From: Cblade1       | 00:49:20  | ACD - Assigned: | Ashbaugh, Gae     | Station30011  |   |
| WG10 (130)                | G        | From: Cblade4       | 00:49:19  | ACD - Assigned: | Mckendrick, Sonny | Station30098  |   |
| WG11 (129) -              | 10       | × -                 | 1 (1) (1) |                 |                   | -             | - |

The Information Display section of the view has three panes:

- 1. The list control in the left pane displays the objects corresponding to the Queue Type combo box selection. For example, if you select Station Queues from the Queue Type drop list, a list of station queues will appear.
- 2. The right pane lists interactions currently in that queue.
- 3. Once you select an interaction, you can press Interaction buttons in the bottom pane to pick up, join, listen to, record, and perform other actions that you have been assigned rights to perform.

### **Call Action Control**

Buttons in **Call Action Control toolbar** perform telephony actions on selections in the currently displayed queue. If an action cannot be performed, its button appears shaded. See <u>Call Action Control</u> for details.

### Sort columns

To change the sort order, click on a column heading to sort by that column. The last two previously sorted columns are used as sub sorts.

### **Resize column width**

To resize a column, drag the edge of a column heading left or right to narrow or widen the column.

### Change the columns displayed

To modify columns in the Queues view, **right-click** any column heading. This opens a shortcut menu that lists frequently-used columns. Checkboxes indicate whether a column is currently displayed in the view.

|   |   | Name Duration           |
|---|---|-------------------------|
| - | - | Name                    |
|   | - | Duration                |
|   | - | State                   |
|   | - | Queue                   |
|   | - | Line                    |
|   | - | User                    |
|   | - | Station                 |
|   |   | Account Code            |
|   |   | ACD Wait Reason         |
|   |   | Agent Score             |
|   |   | Associated Process      |
|   |   | Attachments             |
|   |   | Interaction Id          |
|   |   | Chat Response Time      |
|   |   | Customer Score          |
|   |   | Details                 |
|   |   | Importance              |
|   |   | Lstns                   |
|   |   | Number                  |
|   |   | Process Id              |
|   |   | Recs                    |
|   |   | Security                |
|   |   | Subject                 |
|   |   | Time in Workgroup Queue |
|   |   | Work Item Category      |
|   |   | Work Item Description   |
|   |   | Work Item Due Date      |
|   |   | Work Item Error         |
|   |   | Work Item Created On    |
|   |   | Wrapup Code             |
|   |   | More                    |
|   |   |                         |

### **Set Alerts**

See Manage Alerts.

### **Session Managers view**

### **Summary**

The **Session Managers** view displays <u>statistics</u> collected by CIC *session managers*. Each session manager is a server-side subsystem that handles CIC work for a client application. Client apps do not use CIC components directly. Instead they connect via a Thin Bridge to a session manager that offloads the actual CIC work. Session managers cache data and provide other optimizations for thin clients. Generally speaking, session managers maintain the state and operation of CIC client applications.

At this point, you may optionally select a column to include or exclude from the view. However, not all columns are listed in the shortcut menu.

To select from all available columns. Click **More...** The <u>Queue</u> <u>Columns Selection dialog</u> appears.

Use the dialog to select statistics to display, and their order of appearance in the Queues view.

Check or uncheck boxes to include or exclude items from the view. You can also press **Show** or **Hide** buttons to include or exclude items.

Optionally use the **Move Up** and **Move Down** buttons to modify the display order of <u>queue columns</u>. The higher a statistic is in the *Columns* list, the more leftmost that column will be in the view.

When you are finished, Click **OK** to apply your new column selections.

| Session Managers                  |               |               |                  |                    |               |                | * 8                  |                       |                  |   |
|-----------------------------------|---------------|---------------|------------------|--------------------|---------------|----------------|----------------------|-----------------------|------------------|---|
| 3                                 | Section count |               |                  |                    |               |                |                      |                       |                  |   |
| Indydevic2                        |               |               |                  |                    |               |                |                      |                       |                  |   |
| 55 BADADEARC5 (831                | 342           |               |                  |                    |               |                |                      |                       |                  |   |
| 😪 Admin Net                       |               |               |                  |                    |               |                |                      |                       |                  |   |
| 😭 IC Dusiness Manager             |               |               |                  |                    |               |                |                      |                       |                  |   |
| 🐨 IC Server Manager               | N/A           |               |                  |                    |               |                |                      |                       |                  |   |
| P ICM User Client                 |               |               |                  |                    |               |                |                      |                       |                  |   |
| 🐨 Interaction Client /NET Edition | 338           |               |                  |                    |               |                |                      |                       |                  |   |
| Pherection Fex ABT Edition        |               | Sension count |                  |                    |               |                |                      |                       |                  | ļ |
| 😭 Interaction Mobile Web Clant    |               | Session ID    | Uner ID          | Uter Name          | Set & Version | User Extension | Login Time           | Ciert D               | Ration ID        |   |
| Plateraction Voicemoil Player     | - F.          | 111963066     | Matt.Durham      | Durham, Matt       | 4.8.17.290    | 8071           | 5/17/2011 9:02:38 AM | MATTERC               | MATTOORHAM IP    |   |
| 😪 Interaction Web Client          | 12            | 123183066     | Devid.Sukela     | Sukela, Dwvill     | 4.8.17.298    | 4246           | 5/17/2011 9:02/39 AM |                       | DAVID/2UK/OLA:3P |   |
| Pateraction/Test                  | N/A           | 112463066     | Anarth Jyer      | lyer, Ananth       | 4.8.37.290    | 8528           | 5/37/2811 942/41 AM  |                       | Acanth-Syst IP   |   |
| 🐨 TutorialExemple.vohort          |               | 517763066     | Rochus Cett      | Catt, Archun       | 4.8.57.290    | 8785           | 5/17/2011 9:02:42 AM | IODHIACATTEC.         | 1019HUACATTIP    |   |
|                                   |               | 312963066     | Duniel Mayer     | Meyes, Daniel      | 4.8.17.290    | 8750           | 5/17/2011 0:02/42 AM | BOSON                 | DANGLARYDRISP    |   |
|                                   |               | 113663366     | CarelB           | Bahney, Carol      | 4.8, 17, 290  | 8683           | 5/37/2033 9.02-42 AM | CAROLBPC2             | carobshneyop     |   |
|                                   |               | 313183066     | Janua Phillips   | Philips, James     | 4.8.17.290    | 8245           | 5/17/2011 9:02-00 AM | 3ME2H012932           | JAMESPHELOPSOP   |   |
|                                   |               | 3133283066    | Taravdeep.Brar   | Brur, Tanandorp    | 4.8.17.290    | 8530           | 5/17/2011 6:02:43 AM | TERARPO               | Tarandanpilen/30 |   |
|                                   |               | 213463566     | John Meurol      | Meuset, John       | 4.8.57.290    | 8315           | 5/37/2011 9:02:44 AM | JOHNMEUSERPC          | JOH WARUSERSP    |   |
|                                   |               | 113963066     | Jeff Swartz      | Swartz, Juff       | 4.8.57.290    | 3.38           | 5/17/2011 9:02:44 AM | JEFF DWARTZNET        | (distribution)   |   |
|                                   |               | 112463064     | Roger Ge         | Ge, Roger          | 4.8.57.290    | 4047           | 5/17/2011 9/02 44 AM | ROGERGERC             | NOSERSE 3P       |   |
|                                   |               | 111063066     | Probahar3gnatius | Igratius, Probabar | 4.4.57,290    | #321           | 5/37/2011 9/82-44 AM | PRABAHARDEVPC         | PRABAHARDINATUUS | ļ |
|                                   |               | 1141433064    | Tim Shieldi      |                    | 4.8.17.298    | 4518           | 5/17/2011 9:02-45 AM | TRASHERLESPIC         | TIMPERUDSTIP     |   |
|                                   |               | 114143044     | Rachel Martin    | Marter, Rechart    | 4.8.57.290    | 4329           | 5/17/2011 9:02:45 AM | <b>AACHELMARTINPC</b> | rschelmartinoip  |   |
|                                   |               | 224763966     | david-eduat.     | Wilson, Ioe        | 4.8.17.290    | 8363           | 5/17/2011 9:02-86 AM | DAVOWE SOMPC          | 108W8_50W2P      |   |

Application products such as Interaction Client connect to the Interaction Center by way of server-side session managers. As the name implies, a session manager keeps track of all client-side sessions and is responsible for authentication, encryption, and other services. In particular, Session Manager allows for extremely low bandwidth utilization between client applications and the CIC server.

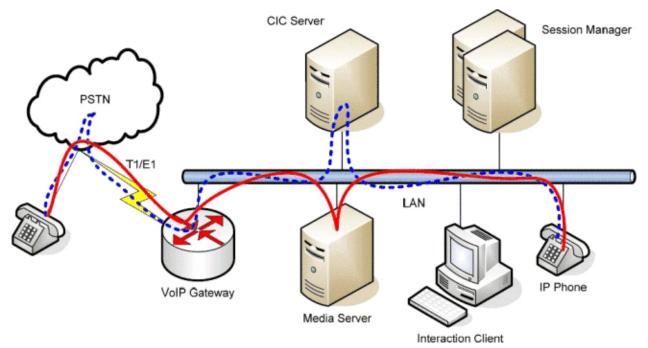

For example, the CIC clients and Session Manager work together in a variety of ways to keep network usage low. For example, the first time a user runs a CIC client; it downloads all the directory entries (people, phone numbers, etc.) configured for that user and creates an encrypted local cache. Thereafter, only updates are downloaded. Similarly, Session Manager transmits real time presence information to the CIC client so it can display the current status of users in the directory pages. The Session Manager architecture allows users to run CIC client even over extremely slow dialup connections.

Ordinarily, a single instance of Session Manager runs on the main Interaction Center Platform server (e.g. the one running CIC). Such a configuration is generally suitable for up to one thousand or so concurrent connections of the CIC clients. In larger environments, Session Manager can be placed on its own server for extreme scalability and reliability.

# Add this view

- 1. Logon to IC Business Manager if you have not done so already.
- 2. Select an existing workspace from the **Workspaces** tab, or <u>create a new workspace</u> to host the view.
- 3. Select **New** > **View** from the **File** menu. The *Create New View* dialog appears, listing views by category or product. Licensing and station rights determine the availability of selections.
- 4. Select **Categories** from the *Group By* drop list.
- 5. Select the **System Status** view category.
- 6. Select **Session Managers** from the list of views. Click **OK**. This view does not require parameters to be set.

# **Details of this view**

Since the **Session Managers view** displays status statistics collected by Session Managers, totals are provided for each Session Manager instance. Counts are maintained for each application connected to a session manager. The names of products (client applications) vary depending upon the method used to connect and other factors.

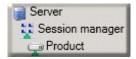

The view displays servers, session manager IDs, and products hierarchically. To use this view, expand the **server**, **session manager**, and **product** you want to examine. Products expand to display a list of current users. This makes it possible to see who is using the CIC clients or IC Business Manager, for example, at any point in time.

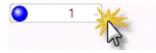

To display user sessions under a product, click the down arrow on the right side of the session count control. A pop-up window will appear to display the current sessions.

| Apollo IC Server              | 2 | 3                  |         |                            |                |                |                                    |           |            |              |
|-------------------------------|---|--------------------|---------|----------------------------|----------------|----------------|------------------------------------|-----------|------------|--------------|
| 🖙 IC Business Manager Product | 1 | Session cour       | nt      |                            |                |                |                                    |           |            |              |
| TutorialExample vshost        | 0 | Session Id         | User Id | User Name                  | loeLib Version | User Extension | Login Time                         | Client Id | Station Id | Phone Number |
| Interaction Client NET I      | 1 | 1244001<br>1344001 |         | apolio_user<br>apolio_User |                | 8793           | 20100929141909Z<br>20100929145419Z |           |            |              |

The **Session count window** is displayed until you click outside of it or change the focus to another window. To sort columns, click on column headers. An up or down arrow in the header indicates the ascending or descending order of the sort.

| Session Count<br>Column | Description |
|-------------------------|-------------|
|                         |             |

| Session ID     | Unique session ID.                                                |
|----------------|-------------------------------------------------------------------|
| User ID        | CIC user account.                                                 |
| User name      | Windows login name.                                               |
| Icelib version | Version of the user IceLib library.                               |
| User extension | Phone number extension of the user.                               |
| Login time     | Time the user was logged in, express as yyyymmddhhmmss.           |
| Client ID      | CIC client ID used.                                               |
| Station ID     | CIC station ID.                                                   |
| Phone number   | Identifies type of CIC phone number registered to the station ID. |

### Session Count context menu

Right-clicking a row in the session count displays a context menu. Menu options include:

### **Copy line to clipboard**

Copies the current row to the clipboard.

### **Copy every line to clipboard**

Copies all rows to the clipboard.

#### Second sort column

Permits the user to select a secondary sort column and a secondary sort direction.

| Server                              | Session o | count Sessio | n count                                                                                                    |           |                                                |                                |                                 |                             |                    |
|-------------------------------------|-----------|--------------|----------------------------------------------------------------------------------------------------|-----------|------------------------------------------------|--------------------------------|---------------------------------|-----------------------------|--------------------|
| ClaysuSbft2<br>3 K CLAYSUSBFT2 [87] | 1         | -            |                                                                                                    |           |                                                |                                |                                 |                             |                    |
| 🚝 IC flusiness Hanager              | 1         | 1            |                                                                                                    |           |                                                | _                              |                                 |                             |                    |
|                                     |           | Session cour | 1                                                                                                    | Langer    |                                                | 11-12-0-1-1                    |                                 | (Burt 10)                   | [ married          |
|                                     |           | Session ID - | the second second second second second second second second second second second second second second second se | User Name | IceLib Version                                 | User Extension                 | Login Time<br>1/8/2014 11:33:44 | Client ID<br>AM CLAYSUSEFT2 | Station Stationles |
|                                     |           |              |                                                                                                    | - Cob     | y line to clipboard<br>y every line to clipboi |                                |                                 |                             |                    |
|                                     |           |              |                                                                                                    |           | and sort column                                | <ul> <li>✓ Astandin</li> </ul> |                                 |                             |                    |

### **Set Alerts**

See Manage Alerts.

# **System Graph view**

### **Summary**

**System Graph** views present the relation between different system statistics selected by the user for comparison. When a System Graph view is added, the <u>System Statistics Selection dialog</u> is presented, so that the user can pick and choose statistics from any of the available statistical categories.

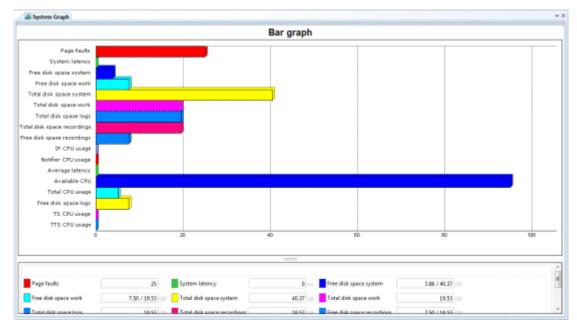

Users are not required to select compatible statistics. For instance, a user can compare values displayed in gigabytes to values displayed as time and percentage. For this reason, graph views are most useful for

comparing similar statistics of the same data type, or for watching real-time values of different data types.

### Add this view

- 1. Logon to IC Business Manager if you have not done so already.
- 2. Select an existing workspace from the **Workspaces** tab, or <u>create a new workspace</u> to host the view.
- 3. Select **New** > **View** from the **File** menu. The *Create New View* dialog appears, listing views by category or product. Licensing and station rights determine the availability of selections.
- 4. Select **Categories** from the *Group By* drop list.
- 5. Select the **System Status** view category.
- 6. Select **System Graph** from the list of views. Click **OK**. The <u>System Statistics Selection dialog</u> appears.
- 7. Choose statistics from any of the available statistical categories by:
  - a. Select a category in the leftmost list.
  - b. Select items in the middle list. Then click **Add**. If you are not sure which statistics to select, briefly rest the mouse pointer over a statistic to display its description.
  - c. Repeat steps a-c to add statistics from a different category.
- 8. 8. When you are finished, click **OK** to apply selections to the view.

### Change statistics in this view

- 1. Right-click in the view to open its shortcut menu.
- 2. Select Add/Remove Statistics...
- 3. Use the <u>System Statistics Selection dialog</u> to modify which statistics are graphed.

### **Customize the Graph**

See <u>Chart Control</u>.

#### **Set Alerts**

See Manage Alerts.

#### **Display Help for a statistic**

- 1. Right-click a statistic in the Legend below the graph to display a shortcut menu.
- 2. Select **Help**. The description of the statistic appears in the <u>Statistic Help dialog</u>.

### **System Statistics view**

#### Summary

The **System Statistics** view reports activity in CIC subsystems and queues. System administrators use this view to monitor the health of an CIC server. Call Center administrators us it to monitor high-level accumulators of call center activity—calls, recordings, emails, and other interactions ranging from speech recognition to Fax transmissions.

| Interaction statistics | 5      |    |                     |        |    |                   |       |    | *  |
|------------------------|--------|----|---------------------|--------|----|-------------------|-------|----|----|
| IC memory usage        |        |    |                     |        |    |                   |       |    | \$ |
| Screen Recorder        | N/A    | KB | Recorder Server     | 15164  | KB | SMS Server        | 5792  | KB |    |
| Session Manager        | 473396 | KB | Post Office Server  | 21440  | KB | Optimizer Server  | 20328 | KB |    |
| Notifier               | 21216  | KB | Paging Server       | N/A    | KB | Out Of Proc       | 4872  | KB |    |
| Transaction Server     | 32300  | KB | Tracker Server      | 36108  | KB | Web Processor     | 7056  | KB |    |
| VPIM receiver          | N/A    | KB | Thin IP bridge      | N/A    | KB | Statistics Server | 86816 | KB |    |
| Reco                   | 17704  | KB | Telephony Services  | 44892  | KB | Switchover        | 13044 | KB |    |
| Mail Account Monitor   | 12796  | KB | Compression Manager | 5620   | KB | Cluster Connector | N/A   | KB |    |
| DS server              | 19456  | KB | Data Manager        | 41848  | KB | Client Services   | 45644 | KB |    |
| Acd Server             | 11236  | KB | Acc Server          | 5708   | KB | Alert Server      | N/A   | KB |    |
| Admin Server           | 121508 | KB | IP                  | 109528 | KB | Host Server       | 5672  | KB |    |
| IP Server              | 18396  | KB | IPD8 Server         | 5432   | KB | File Router       | N/A   | KB |    |
| EMS Server             | 52764  | KB | DS sink             | N/A    | kø | File Monitor      | 7516  | KB |    |
| Fax Server             | 16920  | KB |                     |        |    |                   |       |    |    |

This view uses <u>expander controls</u> to group statistics by category. To view statistics, click the label of an expander control. Clicking a second time collapses the region to conserve screen space. The statistical categories displayed in this view are summarized in the table below.

### Add this view

- 1. Logon to IC Business Manager if you have not done so already.
- 2. Select an existing workspace from the **Workspaces** tab, or <u>create a new workspace</u> to host the view.
- 3. Select **New** > **View** from the **File** menu. The *Create New View* dialog appears, listing views by category or product. Licensing and station rights determine the availability of selections.
- 4. Select **Categories** from the *Group By* drop list.
- 5. Select the **System Status** view category.
- 6. Select **System Statistics** from the list of views. Click **OK**. This view does not require any parameters.

### **Statistical Categories in this view**

Expanders grouped various metrics using the statistical categories in the table below.

| Statistical Category      | Type of information in Statistical Category             |
|---------------------------|---------------------------------------------------------|
| Client Services Resources | Number of resources that Client Services has available. |

| <u>Email</u>             | Electronic mail routing activity in CIC.                                                                                                    |
|--------------------------|----------------------------------------------------------------------------------------------------|
| <u>Fax</u>               | Faxing operations in the CIC system.                                                                                                    |
| Interaction Statistics   | Current number of interactions by object type on the CIC system, and the currently longest interaction.                                     |
| IC Memory Usage          | Amount of memory that CIC subsystems are consuming.                                                                                         |
| IC Performance           | Current health of the system in performance terms.                                                                                          |
| <u>PMQ</u>               | Summary of activity in persistent message queues.                                                                                           |
| Recording                | Activity in the voice recording sub-system.                                                                                                 |
| Speech Recognition       | Activity in the speech recognition subsystem.                                                                                               |
| I <u>C System Status</u> | General status of CIC, in terms of number of executing handlers, threads, errors, available text-to-speech sessions, and switchover events. |
| Tracker Server           | Activity in the Tracker subsystem over the last 10 minute period.                                                                           |
| Transaction Server       | Activity in the Transaction Server subsystem over the last 10 minute period.                                                                |

### Change statistics in this view

- 1. Right-click in the view to open its shortcut menu.
- 2. Select Add/Remove Statistics...
- 3. Use the <u>System Statistics Selection dialog</u> to modify which statistics are graphed.

### **Display Help for a statistic**

- 1. Right-click the statistic to display the shortcut menu.
- 2. Select Help. The description of the statistic appears in the <u>Statistic Help dialog</u>.

### **Set Alerts**

See Manage Alerts.

Interaction Tracker category

### Interaction Tracker category

### Summary

**Interaction Tracker** is an installed feature in Interaction Desktop, used to add, search and identify information about a customer. Information includes the customer's organization, department, and location. When a call comes arrives in the CIC client, a Reverse White Pages (RWP) lookup is automatically performed against the incoming Caller ID. If one or more matches are found, the call is then resolved to one unique Interaction Tracker contact.

The **Interaction Details** view provides the ability to search for an interaction and examine its details in IC Business Manager. This view makes it possible to see everything that happened during the lifetime of an interaction, without having to run a report. Users can drill-down into an interaction to examine its data, to view details about a specific call segment, or to examine all parties involved.

| lcon | View Details                                                                                                    | Appearance                                                                                                    |   |
|------|----------------------------------------------------------------------------------------------------|----------------------------------------------------------------------------------------------------|---|
|      | Interaction Details<br>Provides ability to search for an<br>interaction and examine its<br>details.<br>Query for interactions that are<br>no longer in queue. Then drill<br>down to display everything<br>known about the interaction. | Platmantime Data           By Servit Contral Systemation Biol           By Servit Contral Systemation Biol           Base of Contral Booling Biol           Base of Contral Booling Biol           Base of Contral Booling Biol           Base of Contral Booling Biol           Base of Contral Booling Biol           Base of Contral Booling Biol           Base of Contral Booling Biol           Base of Contral Booling Biol           Base of Contral Booling Biol           Base of Contral Biol           Base of Contral Biol                                                                                                    | * |
|      |                                                                                                    | IMPRITED RESISTER BOOK AND Conference Call or pETER Service of the Conference Call of the Conference Call of the C |   |

Search features in this view query for interactions that are no longer in queue by: Interaction ID, Media Type, Date/Time, Direction, Last User, Last Workgroup, DNIS, Remote Number, or Remote Address. Once you have a query result, you can view details about an interaction, the segments within the interaction, and a brief overview of workgroups, local parties, and conference parties involved.

### **Required Access Right**

The Tracker category icon is visible only when the user has been assigned the **View Interaction Details** <u>security right</u> in Interaction Administrator. Your CIC Administrator manages these rights to you.

- 1. In Interaction Administrator, select the **Users** container.
- 2. Open configuration entry for a user.
- 3. Select the **Security tab**.
- 4. Click the Security Rights button.
- 5. Select **User** from the **Category** drop list.
- 6. Scroll down to the User Rights section.
- 7. Check the *Has Right* box for **View Interaction Details**.
- 8. Click **Close** to dismiss the *Security Rights* dialog.

9. Click **OK** to dismiss the User Configuration dialog.

### Data that the user can view

The Interaction Details view queries the site that the IC Business Manager user is logged in to. That is also the site where the user's permission to view the Interaction is configured. Users can view all interactions relating to that site, so long as they are logged into IC Business Manager and have the *View Interaction Details* security right.

If the user is allowed to log on across multiple sites in a multisite environment, and the *View Interaction Details* right is assigned on all sites, the user can view an interaction on each site he is logged in.

### **Interaction Details view**

#### **Summary**

This topic explains how to use the **Interaction Details** view to search for an interaction and examine its details. You can search by **Interaction ID**, which is a number that uniquely identifies an object of any media type, such as a telephone call, fax, callback, chat, etc.

You can also locate records using **Search Criteria**. Simple search criteria find matches for a specific time zone, media type, and date/time range. For example, you can pull up a list of callbacks placed in the Indiana East time zone that occurred yesterday between 4:30 and 5:00 PM.

Clicking the **Advanced** <u>expander control</u> reveals additional search parameters. You can look for durations longer than or shorter than a specified range, last workgroup the object was on, last user interaction, call direction, and even the address of the remote user. These options are discussed later in this topic.

#### Master page

The Interaction Details view uses a master/detail format, implemented in two screens:

When you add this view, its **master page** appears, offering search options and a grid for displaying search results. Tabs at the top of the master page allow searching by criteria or Interaction ID. You can control the number of records returned by selecting a maximum number in the *Maximum Rows* box. The grid can display up to 1000 records at one time. Your query may not return that many, however. Clicking on a column heading sorts the list of results by that column. To execute a query, specify search parameters or an Interaction ID. Then click the **Search** button.

| By Search Criteria By      | Interaction ID          |                           |                             |                   |            |           |
|----------------------------|-------------------------|---------------------------|-----------------------------|-------------------|------------|-----------|
| Timezone:                  | (UTC-05:00) Eastern Tim | e (US & Canada) 📃 💌       | Media Type:                 | Call              |            | 1         |
| From:                      | 11/24/2014              | 12:00 :00 AM 👙 🎯          | To:                         | 12/19/2014        | 15 12:00 : | 00 AM 🔶 🕑 |
| Advanced                   |                         |                           |                             |                   |            | -         |
| Line Duration Longer Than: | 00:00:00:00 b 0000      | ÷                         | Line Duration Shorter Than: | 9999 d 23 : 59 :  | 59         | ÷         |
| Last Workgroup:            |                         | *                         | Last IC User:               | Prabahar.Ignatius |            | ×         |
| Direction:                 | Outbound                |                           | DNIS:                       |                   |            |           |
| Remote Address:            |                         |                           |                             |                   |            |           |
| Search Maximu              | m Rows: 50 💌            | isplaying 1 of 1 results. |                             |                   |            |           |
|                            |                         |                           | Remote Party L              | ast IC User DA    |            | Last Wo   |

### **Interaction Details dialog**

To display everything known about a particular interaction, double-click a row in the search results.

This opens the **Interaction Details dialog**, which offers a simple way to drill-down and examine data. By clicking items in the tree control, you can view specific interaction details, ranging from details of the entire interaction, to details about specific segments or parties involved.

A color-coded timeline at the top of the dialog provides "at a glance" information, such as the media type (call, e-mail, fax, etc.), whether the call was recorded or surveyed, and counts for the number of times the interaction was in IVR, in queue, held, or transferred. These details can be printed. This makes it easy to analyze everything that happened during the lifetime of an interaction, without having to run a report.

| nbound Call 12/1<br>teractive Intelligence - (317) 7 |                | 🦳 🥜 🔴 - 🗟 🗞 🗞 🐔 🕇              |
|------------------------------------------------------|----------------|--------------------------------|
| START                                                |                | Transfer END                   |
|                                                      | 10s            | 20s 30s 37.2s                  |
| Interaction<br>Segments<br>System<br>Alert           | Interactio     | n Summary                      |
| Connect<br>Queue                                     | Interaction ID | 3001805232                     |
| sg-clay16_user                                       | Туре           | Call                           |
| <ul> <li>Workgroups</li> <li>Support</li> </ul>      | Duration       | 00:00:37                       |
|                                                      | Time           | 12/10/2014 12:40 PM            |
|                                                      | Disposition    | Remote Disconnect during Queue |
|                                                      | Direction      | Inbound                        |
|                                                      | Remote Address | +13177158321                   |
|                                                      | DNIS           | sip:8793@sg-clay16:5060        |
|                                                      | Recorded       | Yes                            |
|                                                      | Surveyed       | No                             |
|                                                      |                | Previous Next Print Close      |

### Add this view

- 1. Logon to IC Business Manager if you have not done so already.
- 2. Select an existing workspace from the **Workspaces** tab, or <u>create a new workspace</u> to host the view.
- 3. Select **New** > **View** from the **File** menu. The *Create New View* dialog appears, listing views by category or product. Licensing and station rights determine the availability of selections.
- 4. Select **Categories** from the *Group By* drop list.
- 5. Select the Interaction Tracker view category.
- 6. Select Interaction Details from the list of views. Click OK.

### Master Page (Query options and search results)

Let's examine the master page in detail. When you add the view, this screen allows you to query and view results. You can <u>Search by Interaction ID</u> or use <u>Search Criteria</u>. Once you have a query result, you can drill down into an interaction's data.

### To search by Interaction ID

1. Click the **By Interaction ID** tab.

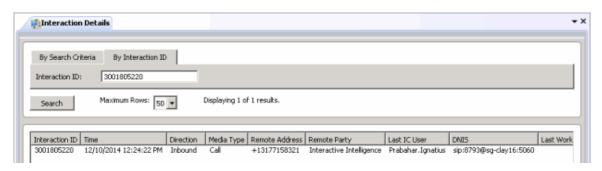

- 2. Type an Interaction ID in the text box.
- 3. Click **Search**. The search result will appear in the grid. Double-click a row to view details of the Interaction. See **Details Page** below.

### **To use Search Criteria**

1. Click the **By Search Criteria** tab.

| By Search Criteria By I   | interaction ID          |                            |                            |                     |              |        |
|---------------------------|-------------------------|----------------------------|----------------------------|---------------------|--------------|--------|
| îmezone:                  | (UTC-05:00) Eastern Tin | ie (US & Canada) 📃 💌       | Media Type:                | Call                |              |        |
| rom:                      | 11/24/2014              | 12:00 :00 AM 👙 🎯           | To:                        | 12/19/2014          | 12:00 :00 AM | \$ 🕑   |
| vdvanced                  |                         |                            |                            |                     |              | ^      |
| ine Duration Longer Than: | 00: 00: 00 b 0000       | \$                         | Line Duration Shorter Than | 9999 d 23 : 59 : 59 |              | ÷      |
| ast Workgroup:            |                         | *                          | Last IC User:              | Prabahar.Ignatius   |              | ×      |
| Direction:                | Outbound                |                            | DNIS:                      |                     |              |        |
| Remote Address:           | [                       |                            |                            |                     |              |        |
| Search Maximur            | n Rows: 50 💌 t          | Displaying 1 of 1 results. |                            |                     |              |        |
| ,                         | Direction               | Media Type Remote Address  | Remote Party               | ast IC User DNIS    |              | ast Wo |

2. Set any combination of search criteria:

| Search<br>Criterion | Description                                                                                                    |
|---------------------|----------------------------------------------------------------------------------------------------|
| Timezone            | Selects time zone of interactions to find. The "From" and "To" search fields use time zone when selecting records. For example, you might select Mountain Time if a customer in Denver called at 5 pm (his time), and you are in a different time zone. |
| Media Type          | Filters to retrieve interactions of a particular media type. The default is "Any", but you can limit the search to telephone calls, callbacks, chats, emails, fax, generic interactions,                                                                |

|                                                 | Monitored Object, SMS (Simple Message Service) messages, Social Conversation,<br>workflow objects, and interactions where the media type could not be determined<br>(Unknown).                                                                                                    |
|-------------------------------------------------|----------------------------------------------------------------------------------------------------|
| From/To                                         | Use <i>From</i> and <i>To</i> time selection controls to query for interactions that occurred between specific dates and times of day. To set a date, click the <b>calendar icon</b> . Then choose a day of the month.                                                                                                    |
|                                                 | 6/29/2011 5 9:05:00 AM C                                                                                                    |
|                                                 | ▲ June, 2011 ►<br>Su Mo Tu We Th Fr Sa                                                                                                    |
|                                                 | $ \begin{array}{cccccccccccccccccccccccccccccccccccc$                                                                                                    |
|                                                 | To set a time, click the <b>clock icon</b> . Then set the time of day by choosing the hour, minute, second, and AM/PM designator.                                                                                                    |
|                                                 | 9:05:00 AM<br>Hours<br>1 2 3 4 5 6<br>7 8 9 10 11 12<br>Minutes<br>00 05 10 15 20 25                                                                                                    |
|                                                 | 30       35       40       45       50       55         Seconds       00       05       10       15       20       25         30       35       40       45       50       55         Designator                                                                                                    |
| Line Duration<br>Longer<br>Than/Shorter<br>Than | Duration controls scope the search to an amount of time that the interaction consumed<br>from start to finish. For example, you might query for calls longer than 30 minutes, or<br>shorter than 1 minute. Duration is set in days, hours, minutes, and seconds. You can type<br>values in each segment of the input field, or select a portion and use up and down arrows<br>to increment or decrement values. |
| Last<br>Workgroup                               | Selects only interactions that were most recently on a specified workgroup queue.                                                                                                    |
| Last CIC User                                   | Selects only interactions that were most recently processed by a specific user.                                                                                                    |
| Direction                                       | Scopes the search to call direction (Inbound, Outbound, Intercom, Unknown, or Any).<br>"Unknown" selects only those interactions whose call direction could not be determined.                                                                                                    |
| DNIS                                            | Scopes the search to the telephone number dialed. Wildcard text can be specified in this field using % as the wildcard character.                                                                                                    |

| Scopes the search to the address of the remote party in a phone call or chat. This can be the telephone number or IP address. Wildcard text can be specified in this field using % as |
|----------------------------------------------------------------------------------------------------|
| the wildcard character.                                                                                                    |

- 3. Optionally limit the number of rows returned by selecting from the **Maximum Rows** list box.
- 4. Click **Search**. Query results will appear in the grid below search options.

#### **Details Page**

Once you have a query result, you can drill down into an interaction's data. To do this, double-click any row of data returned by a search. See Interaction Details dialog.

#### **Interaction Details dialog**

### **Interaction Details dialog**

#### **Summary**

The Interaction Details dialog appears when a search result is double-clicked in an Interaction Details view. This dialog summarizes what happened during the lifetime of the interaction. This dialog is sometimes called the Interaction Detail Viewer.

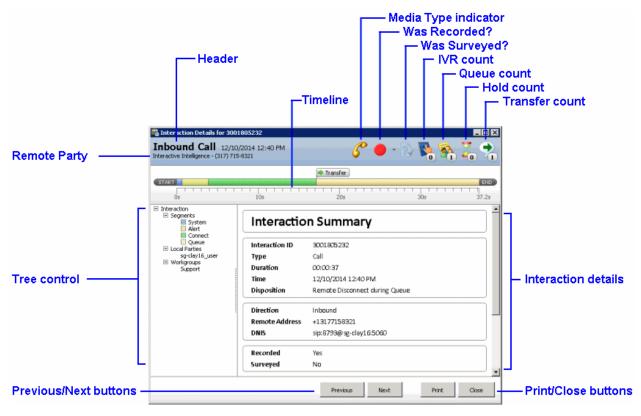

### **User Interface Elements**

### Header

The header at the top of the page displays general details such as direction, the date and time when the interaction occurred, and the name of the remote party. Icons in the head provide "at a glance" information, such as the media type (call, e-mail, fax, etc.), whether the call was recorded or surveyed, and counts for the number of times the interaction was in IVR, in queue, held, or transferred.

The Media Type indicator displays a graphic for each media type:

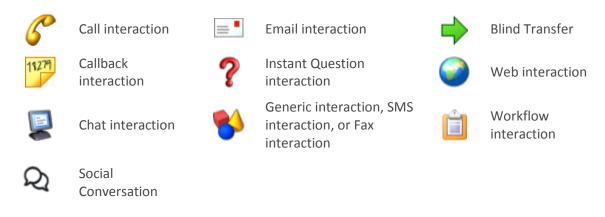

The **Recording indicator** includes a drop-down list control that enables you to playback stored recordings of this interaction in the **Recorded Media Viewer**. Recordings include the following media types: phone calls, e-mail messages, chats, and screen recordings. For more information about interaction recordings and playback, see the Interaction Recorder Client help in the PureConnect Documentation Library.

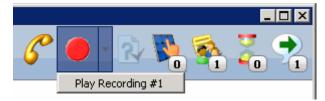

### **Tree control**

The tree control makes it possible to drill-down and examine data. When you select nodes in the tree control, the dialog displays different details, ranging from details of the entire interaction, to details about specific segments or parties involved. When a node in the tree is selected, the timeline displays the duration in seconds that corresponds to the selected segment.

The top-level <u>Interaction node</u> summarizes the entire interaction. It has three child nodes:

- The <u>Segments</u> node displays each segment of the Interaction in top-down chronological order. Segments identify each processing passage of the interaction.
- The <u>Local Parties</u> node lists names of local parties who participated in the interaction, sorted alphabetically.
- The <u>Workgroups</u> node identifies each workgroup that the Interaction passed through, where applicable.

### **Print button**

Generates hardcopy of interaction details.

| Name                     | View | Inherited From | 4 |
|--------------------------|------|----------------|---|
| Interaction Reporter Rep | orts |                |   |
| *[Al]                    | 4    | Administrator  |   |
| Fax Detail               |      |                |   |
| Fax Summary              |      |                |   |
| Interaction Detail       | ~    |                |   |
| Line Detail              |      |                |   |
| Line Group Detail        |      |                |   |
| Line Group Summary       |      |                |   |
| line Summary             |      |                |   |
| Queue Detail             |      |                |   |
| Queue Summary            |      |                |   |
| Recorder Scoring Detail  |      |                |   |

I3\_ATTR\_RIGHT\_VIEW\_HISTORICAL\_REPORTS

### **Close button**

Dismisses the Interaction Details dialog.

### Interaction node

The table below summarizes data items displayed when the **Interaction** node is selected.

| Data Item      | Description                                                                                                    |  |  |
|----------------|----------------------------------------------------------------------------------------------------|--|--|
| Interaction ID | The number assigned by CIC that uniquely identifies this Interaction.                                                                                                    |  |  |
| Туре           | The interaction type: call, callback, chat, email, fax, generic interaction, Instant<br>Question, SMS message, web collaboration, workflow object, or unknown<br>interaction type. |  |  |
| Duration       | The total duration of the interaction.                                                                                                    |  |  |
| Time           | The date and time of the interaction.                                                                                                    |  |  |
| Disposition    | The general outcome of the interaction. See <u>How interactions are dispositioned</u><br>using segment detail data.                                                                |  |  |
| Direction      | The call direction: Inbound, Outbound, Intercom, or Unknown if call direction could not be determined.                                                                             |  |  |

| Remote Address    | The address of the remote party in a phone call or chat. This is a telephone number or IP address.                                                                                                    |  |  |
|-------------------|----------------------------------------------------------------------------------------------------|--|--|
| DNIS              | Telephone number dialed.                                                                                                    |  |  |
| Recorded          | Yes or No, to indicate whether this interaction was recorded.                                                                                                    |  |  |
| Surveyed          | Yes or No, to indicate whether an Interaction Feedback survey was conducted.                                                                                                    |  |  |
| Remote Party      | Name of the remote party, if it can be determined.                                                                                                    |  |  |
| Local Parties     | Name(s) of local participants in the interaction.                                                                                                    |  |  |
| Call Log Expander | Displays entries written to the call log during the lifetime of the interaction.                                                                                                    |  |  |
| Advanced          | This expander displays details from Interaction Tracker, intended for system<br>integrators and developers who use the IceLib API. This raw data should be<br>ignored by Supervisor users. For more information about this view of the entire<br>Interaction Summary table, refer to <i>Interaction Summary table</i> in Appendix E of<br>the CIC Data Dictionary. For your convenience, portions of this appendix were<br>reproduced in this document. See <u>InteractionSummary table</u> . |  |  |

# Segments node

The **Segments** node displays each segment of the Interaction in top-down chronological order. Segments identify each processing passage of the interaction. The possible segments are:

| Segment Name | Description                                                                                                    |  |  |
|--------------|----------------------------------------------------------------------------------------------------|--|--|
| System       | Used whenever the interaction is in system state, this segment indicates that the interaction is interacting with CIC (for example, interacting with IVR). In some cases this is a transient event of the interaction as well. This segment represents the duration of the event. |  |  |
| Queue        | Used whenever the interaction is added to the Workgroup queue, this segment represents the duration that the interaction waited in the workgroup queue.                                                                                                    |  |  |
| Alert        | Used whenever the interaction is alerting a CIC user or CIC station. This represents the duration—how long the interaction is alerting the CIC user or CIC station.                                                                                                    |  |  |
| Hold         | Used whenever the interaction state changes to Hold. This represents the duration of the interaction in a Hold state.                                                                                                    |  |  |
| Connect      | Used when there is a two connected participants in the interaction. This represents how long the interaction is in Connected state. The participants can be CIC users,                                                                                                    |  |  |

|                   | CIC stations or remote persons.                                                                                                    |  |  |  |
|-------------------|----------------------------------------------------------------------------------------------------|--|--|--|
| ACW               | Used when After Call Work (ACW) is done by the Agent who handled an ACD-<br>routed interaction. This represents the duration—how long the agent is in follow up<br>state after the ACD interaction. This pertains to the very first follow up work<br>handled by the ACD Agent. If the agent follows up multiple times after the ACD<br>interaction, the other follow up intervals are <u>not</u> included. Also note that this is not<br>an interaction state. It merely ties the initial Follow Up work completed by the<br>agent for his last ACD interaction |  |  |  |
| Messaging         | Used whenever the interaction is in Messaging/Voicemail state. This represents the duration (how long the interaction is in messaging state). Messaging can happen before or after the interaction is connected the CIC user or CIC station.                                                                                                    |  |  |  |
| IVR               | This represents how long the interaction is in an IVR application. By default this measurement is not captured. Handler customization is required to capture IVR duration. The CIC administrator or a handler developer must modify the IVR application to indicate when the interaction is entering the IVR.                                                                                                    |  |  |  |
| Dialing           | Represents how long the telephone call is in dialing/proceeding state. This segment is only applicable to external/outbound telephone calls.                                                                                                    |  |  |  |
| External Transfer | Represents how long two remote parties communicated using CIC system. This happens when an inbound interaction is transferred to the remote person.                                                                                                    |  |  |  |
| Conference        | Represents how long a participant (CIC user or external User) participated in a conference. This is only applicable for telephone calls.                                                                                                    |  |  |  |
| Consult           | Not currently used, but may be added in a future release, to indicate a consulting telephone call between the two entities in the system. One entity will be Agent and another one is an Agent or remote person (non-IC user).                                                                                                    |  |  |  |
| Suspend           | Not currently used.                                                                                                    |  |  |  |
| Unknown           | Used when the system fails to group any segment of the interaction.                                                                                                    |  |  |  |

When the Segments node is selected, it displays the total number of segments associated with the interaction, and duration information. When an individual segment is selected, the following information is displayed:

| Data Item    | Description                                                                                               |
|--------------|----------------------------------------------------------------------------------------------------|
| Segment Name | Name of the segment.                                                                                      |
|              | The time of the interaction in the time zone of the server you're connected to in IC<br>Business Manager. |

| Duration      | uration of the segment in HH:MM:SS format.                                                                                                    |  |  |
|---------------|----------------------------------------------------------------------------------------------------|--|--|
| Local Parties | st of all local parties involved in this segment.                                                                                                    |  |  |
| Workgroup     | /orkgroup involved in this segment.                                                                                                    |  |  |
|               | A code that indicates how this segment ended, leading to an understanding of how it transitioned to the next segment type.                                                                                                    |  |  |
| Wrap-up       | Wrap-up code (if any) set by the agent, shown on Connect segments only.                                                                                                    |  |  |
|               | This expander displays details from Interaction Tracker, intended for system<br>integrators and developers who use the IceLib API. This raw data should be ignored<br>by Supervisor users. For more information about this view of the entire Interaction<br>Summary table, refer to the CIC Data Dictionary / InteractionSummary table. |  |  |

# **Local Parties node**

The "Local Parties" node lists names of local parties who participated in the interaction, sorted alphabetically. When the node for a participant is selected, information about that participant is displayed:

| Data Item        | Description                                                            |  |
|------------------|------------------------------------------------------------------------|--|
| Participant Name | Name of the local party.                                               |  |
| Total Duration   | Total amount of time this participant was involved in the interaction. |  |
| Segment Count    | Number of segments this participant was involved in.                   |  |
| Segments         | Names of segments this party participated in.                          |  |

## Workgroups node

The "Workgroups" node identifies each workgroup that the Interaction passed through, where applicable. When the Workgroups node is selected, it displays the count of workgroups associated with the interaction, and their names.

When an individual workgroup is selected, information about that workgroup is displayed:

| Data Item      | Description                                                          |  |
|----------------|----------------------------------------------------------------------|--|
| Name           | The name of the workgroup selected in the tree control.              |  |
| Total Duration | Total amount of time this interaction involved this workgroup queue. |  |

| Segment Count | Number of segments associated with this workgroup.                    |
|---------------|-----------------------------------------------------------------------|
| Segments      | Names of segments associated with this workgroup for the interaction. |

**Related Topics** 

Interaction Details view

# **Single Party Interaction Example**

The Interaction Details dialog groups major segments of data acquired while the interaction was processed in CIC. It displays information about single party, two-party, multi-part interactions, and transfers.

For example, an abandoned Single Party interaction looks like this:

| 🖏 Interaction Details for 1001656285                                                           |                |                                        |
|------------------------------------------------------------------------------------------------|----------------|----------------------------------------|
| Inbound Call 7/7/2011 3:44 PM<br>Interactive Intelligence - sip:3177158321@i3domain.inin.com/5 | 060            | 🏈 🖷 🖄 🐔 🐍                              |
| STAN                                                                                           | 2              | 0%                                     |
| E Intersection<br>E Segments<br>Queue                                                          | Interactio     | n Summary                              |
| Workgroups<br>Marketing                                                                        | Interaction ID | 1001456285                             |
| - and a second                                                                                 | Туре           | Call                                   |
|                                                                                                | Duration       | 00:00:50                               |
|                                                                                                | Time           | 7/7/2011 3:44 PM                       |
|                                                                                                | Disposition    | Remote Disconnect during Queue         |
|                                                                                                | Direction      | Inbound                                |
|                                                                                                | Remote Address | sip: 3177158321@i3domain.inin.com:5060 |
|                                                                                                | DNIS           | sp:3@-g-day5:5060                      |
|                                                                                                | Recorded       | No                                     |
|                                                                                                | Surveyed       | Yes                                    |
|                                                                                                | Remote Party   | Interactive Intelligence               |
|                                                                                                | ∀ CallLog      |                                        |
|                                                                                                | × Advanced     |                                        |
|                                                                                                | -              |                                        |

In this single-party example, the interaction was abandoned at the IVR or Workgroup Queue before it connected to the Agent or an IVR interaction. This interaction corresponds to one record per Interaction ID in the Interaction Details view.

# **Two Party Interaction Example**

**Two Party interactions** involve two Interaction IDs, and two separate detail records. Two party interactions can be intercom, inbound or outbound. Consider an intercom call for example. The CIC user who initiates the record will have direction set as outbound. The CIC User who answered or received the interaction will have interaction as outbound. The following image shows the example Intercom interaction:

| utbound Call 7/8/20:<br>bahar Ignatius - 8321    |                        | Se a Se a Se a Se a Se a Se a Se a Se a |
|--------------------------------------------------|------------------------|-----------------------------------------|
| 0s 1s 2s                                         | 3s 4s                  | 5s 6s 7s 8s 9s 10s 10.4s                |
| Interaction Segments Alert Connect Local Parties | Interactio             | n Summary                               |
| Ajay.Bhargava                                    | Interaction ID         | 1001656296                              |
|                                                  | Type                   | Call                                    |
|                                                  | Duration               | 00:00:10                                |
|                                                  | Time                   | 7/8/2011 9:48 AM                        |
|                                                  | Disposition            | Remote Disconnect during Connect        |
|                                                  | Direction              | Outbound                                |
|                                                  | Remote Address<br>DNIS | /8321                                   |
|                                                  | Recorded               | No                                      |
|                                                  | Surveyed               | No                                      |
|                                                  | Remote Party           | Prabahar Ignatius                       |
|                                                  | Local Parties          | Ajay, Bhargava                          |

### **Multi-Part Interaction Example**

**Multi-part interactions** involve more than two participants. The most common scenario is a conference call. In a multiparty interaction, each conference participant is represented by a single summary and detail record.

For example, a conference with three participants might be created as follows:

- 1. An external party calls the CIC system.
- 2. An agent answers the call.
- 3. The agent consults another agent, creating the conference. In this scenario, three records can be displayed by about the conference.

Here is the master record for such a conference:

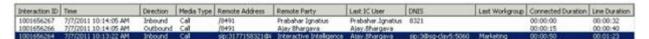

Detail records for each party are opened by clicking on rows in the master summary. The first participant is shown below.

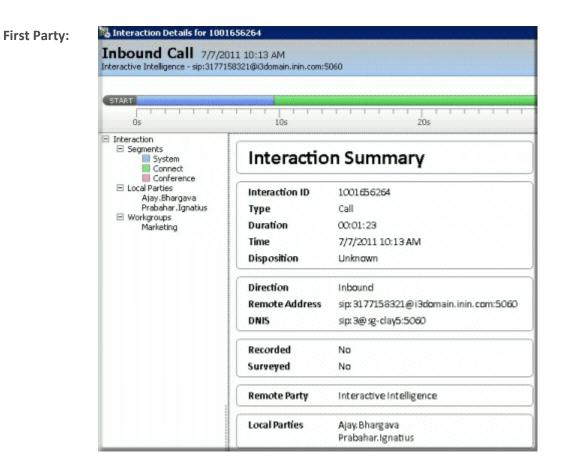

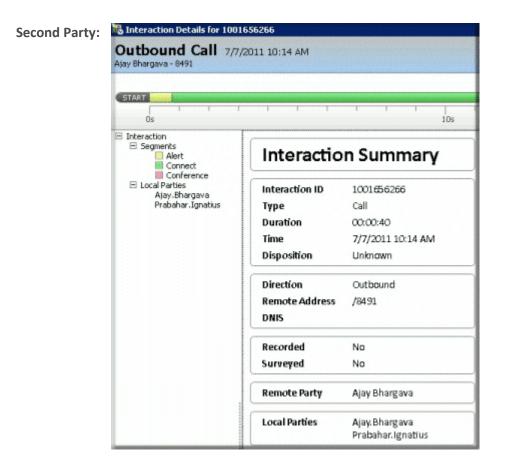

| START                                         | 1                   | T                                  |
|-----------------------------------------------|---------------------|------------------------------------|
| Interaction Segments Conference Local Parties | Interaction Summary |                                    |
| Ajay.Bhargava<br>Prabahar.Ignatius            | Interaction ID      | 1001656267                         |
|                                               | Туре                | Call                               |
|                                               | Duration            | 00:00:16                           |
|                                               | Time                | 7/7/2011 10:14 AN                  |
|                                               | Disposition         | Unknown                            |
|                                               | Direction           | Inbound                            |
|                                               | Remote Address      | /8491                              |
|                                               | DNIS                | 8321                               |
|                                               | Recorded            | No                                 |
|                                               | Surveyed            | No                                 |
|                                               | Remote Party        | Prabahar Ignatius                  |
|                                               | Local Parties       | Ajay.Bhargava<br>Prabahar.Ignatius |
|                                               | S Call Log          |                                    |

# **Transferred Interaction Example**

The system also stores interaction details for **Call Transfers**. Local and remote transfers can be examined in the Interaction Details dialog.

### **Local Transfer**

A *Local Transfer* indicates when the interaction is transferred within CIC. This is also applicable when more than one CIC servers is involved, for example, when agents are connected between different CIC servers. A local transfer is represented below. Notice that the Transfer icon has a count (callout 1) and also that there is an *End Code* (callout 2) for the segment which initiated the transfer. In this case the connect segment is transferred. The TransferCount includes only the Local Transfer happening in the system.

See <u>Data Collection Relationship</u> to learn how data collection in Interaction Detail Viewer co-relates with legacy summary data collection.

How interactions are dispositioned using segment detail data

| toraction thetails for 19811-18-181                                                                                                    |                                                              | NCIO         |
|----------------------------------------------------------------------------------------------------|--------------------------------------------------------------|--------------|
| cund Call Institute to set                                                                                                    | ى * 0                                                        | 2 . A. Z. 2. |
|                                                                                                    | (Linet)                                                      |              |
|                                                                                                    |                                                              |              |
| little                                                                                                    | Connect                                                      | 00:00:13 Tr  |
| In a none<br>9 March 19 March 19 | Server Time APL22021 (003).003.003.003<br>Benefitin 00:00.13 |              |
|                                                                                                    | Local Anthon Apertmenters<br>Redignoup Marketing             |              |
|                                                                                                    | Mone and Contraction                                         |              |
|                                                                                                    | · Attricent                                                  |              |
|                                                                                                    | End Code Local Transfer                                      |              |
|                                                                                                    |                                                              |              |

### **Remote Transfer**

When an interaction is remotely transferred outside the CIC system, a similar transfer icon will appear, but the *End Code* will be *Remote Transfer*, and a segment named External Transfer represents the external transfer segment.

|                                                                                                    |                               | 🗯 Transfer                          |        |
|----------------------------------------------------------------------------------------------------|-------------------------------|-------------------------------------|--------|
| 67<br>                 <br>  Cs                                                                                         | 10s                           | 206 306 506 605                     |        |
| Interaction  Alext  Alext  Control Parties  Alext  Control Parties  Alext  Alext  Control Parties  Norieting  Norieting | Connect                       | 00                                  | :00:23 |
|                                                                                                    | server Time<br>ernal Transfer | 7/11/2011 06:5:2 22.668<br>00:00:23 |        |
|                                                                                                    | Local Parties<br>Workgroup    | Ajay Bhargava<br>Marketing          |        |
|                                                                                                    | End Code<br>Wrapup            | Remote Transfer                     |        |
|                                                                                                    |                               |                                     |        |

# How interactions are dispositioned using segment detail data

The system derives an Interaction disposition from segment detail data. The default, minimum dispositions are most accurate with two party interactions. For example, less data is available to evaluate when an interaction becomes part of conference. When an interaction is transferred to IVR, the disposition is not meaningful.

| DB Value<br>Logged | Scenario                                                                                                    |
|--------------------|----------------------------------------------------------------------------------------------------|
| 1                  | Interaction never connected to a user or station. If the interaction is never connected to the user or station, it receives a disposition value of 1 in the database. Tracker receives the connect segment only the interaction state goes to connected. |

|   | The special cases excluded are:                                                                                                    |
|---|----------------------------------------------------------------------------------------------------|
|   | a. If it is waited in the queue or delay segment and remotely disconnected it is dispositioned as 'Remote Disconnect when Waiting in Queue'.                                                                                                    |
|   | b. If it waited in the queue or delay segment and disconnected by user/system or internal disconnect then it is dispositioned as 'Local Disconnect when waiting in Queue'                                                                                                    |
|   | c. If it alerted the user/station and remotely disconnected it is dispositioned as 'Remote Disconnect when alerting user/station'.                                                                                                    |
|   | d. If it alerted the user/station and disconnected by user/system it is dispositioned as 'Local Disconnect when alerting user/station'.                                                                                                    |
| 2 | Remote Disconnect when waiting in Workgroup Queue. This is irrespective of interaction is connected or not, so long as the last segment is delay segment/waiting in the Workgroup queue and it is remotely disconnected.                                                                                                    |
| 3 | <b>Local Disconnect when waiting in Workgroup Queue</b> . This is irrespective of interaction is connected or not. As long as the last segment is delay segment/waiting in the Workgroup queue and it is remotely disconnected, we disposition as this.                                                                                    |
| 4 | <b>Remote Disconnect when alerting user/station</b> . This is irrespective of interaction is connected or not, so long as the last segment is alert segment and it is remotely disconnected.                                                                                                    |
| 5 | <b>Local Disconnect when alerting user/station</b> . This is irrespective of interaction is connected or not, so long as the last segment is alert segment and it is locally disconnected by user or system.                                                                                                    |
| 6 | <b>Connected – Remote Disconnected</b> . This disposition is assigned if final connect segment is disconnected by the remote party. The connect segments considered for this dispositions are connect, held, suspend and consult. ("Consult" is the consult call's segment type, not the connect that was logged as consult segment type). |
| 7 | <b>Connected- Local Disconnected</b> . If final connect/Held segment is disconnected by the local user, it is dispositioned as this. The connect segments considered for this dispositions are connect, held, suspend and consult. ("Consult" is the consult call's segment type, not the connect logged as consult segment type).         |
| 8 | <b>Unknown</b> . This disposition is assigned if the interaction did not match any one of the above disposition conditions. If the interaction terminated in a conference, the disposition is also logged as Unknown.                                                                                                    |

## **Related Topics**

Interaction Details dialog

# Data Collection Relationship

The diagram below explains how data collection in Interaction Detail Viewer correlates with legacy summary data collection.

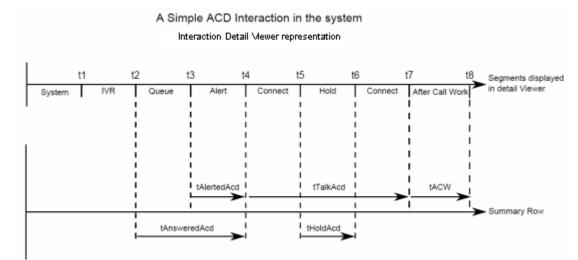

### Notes

The IWrkgrpQueueStats table has the summary of interactions. In the example above, we are assuming only one interaction is received, answered and completed with follow up work within the interval in question.

When there are multiple interactions, then the stats related to them are summarized according to their workgroup, media type, and report group. To co-relate them, it would be necessary to find corresponding Interaction Detail Viewer segments. The purpose of the above diagram is not to compare the Interaction detail viewer segment with IWrkGroup Queue statistics. Instead, it is to explain how the statistic collection is mapped between the two data collection modules.

Interaction Detail Viewer gives the snap shot of the interaction state changes in the CIC system. It does not consider agent activities other than the follow up event that happened as a result of an ACD interaction it tracked.

Also the duration in the Detail Viewer is linear and not overlapped with each other, whereas IWrkGrpQueueStats are overlapped with each other. When there are multiple interactions with complex interaction scenarios such as transfers and conferences involved, breaking the summary statistics into detail segments is not intuitive.

### **Related Topics**

Interaction Details dialog

Transferred Interaction Example

## InteractionSummary Table

The following information is from the "InteractionSummary Table" in "Appendix E: Interaction Tables" of the *PureConnect Data Dictionary Technical Reference*. It is included here for convenience. For the most current information, see the *PureConnect Data Dictionary Technical Reference* in the PureConnect Data Dictionary Technical Reference in the PureConnect Documentation Library.

This table summarizes key attributes of the interaction. In general, only one row for an interaction will be logged here. If the interaction is persisted and recreated with the same InteractionIDKey, the system increments sequence numbers in two rows. This is the table which replaces the legacy Calldetail table. It has all the columns used in the Calldetail table plus some new columns to track additional attributes. Here is the mapping between Interaction Summary and Calldetail view.

| Column Name      | Туре                         | Null | Default | Description                                                                                                    | CallDetail_viw |
|------------------|------------------------------|------|---------|----------------------------------------------------------------------------------------------------|----------------|
| InteractionIDKey | Char(18)                     | No   |         | Interaction Key                                                                                                    | CallId         |
| SiteID           | Integer                      | No   | -1      | SiteID of the<br>Interaction where it<br>disconnected.                                                               | SiteID         |
| SeqNo            | TinyInt                      | No   | 0       | SeqNo is only used<br>when the<br>interaction is<br>persisted and<br>recreated with the<br>same<br>InteractionIDKey. | Not Included   |
| InteractionID    | bigint                       | No   |         | CallID/Interaction<br>ID of the<br>interaction. This is<br>displayed in the CIC<br>client.                           | Not Included   |
| StartDateTimeUTC | DateTime2(3)<br>Timestamp(3) | No   |         | StartDateTime<br>(UTC) for the<br>Interaction ID                                                                     | Not Included   |
| StartDTOffset    | Integer                      | No   |         | Offset to Server<br>local time [in<br>seconds] for the<br>UTC StartDateTime                                          | Not Included   |
| Direction        | tinyint                      | No   |         | Interaction<br>Direction (1-<br>inbound, 2-<br>Outbound, 3-<br>Intercom 0-                                           | CallDirection  |

|                |              |      | Unknown)                                                                                                    |                                                                            |
|----------------|--------------|------|----------------------------------------------------------------------------------------------------|----------------------------------------------------------------------------|
| ConnectionType | tinyint      | No   | Unknown(0),<br>External(1),<br>Intercom(2),                                                                                                    | CallType                                                                   |
| MediaType      | tinyint      | No   | Unknown(255),<br>calls(0), chat(1),<br>SMS(2),<br>GenericObject(4),<br>Email(5),<br>Callback(6),<br>InstantQuestion(7),<br>WebCollabration(8),<br>Fax(21),<br>WorkItem(22) | InteractionType                                                            |
| RemoteID       | nVarchar(50) | NULL | Remote ID                                                                                                    | RemoteNumber                                                               |
| DNIS_LocalID   | nVarchar(50) | NULL | Number dialed                                                                                                    | DNIS                                                                       |
| tDialing       | Integer      | NULL | How long<br>interaction is in<br>dialing state                                                                                                    | tDialing                                                                   |
| tIVRWait       | Integer      | NULL | Total IVR Time for the interaction                                                                                                    | tIVRWait                                                                   |
| tQueueWait     | Integer      | NULL | Total time the<br>interactions waited<br>in one or more<br>Queues                                                                                                    | tQueueWait                                                                 |
| tAlert         | Integer      | NULL | Total time the<br>interaction alerted<br>a different<br>user/station                                                                                                    | tAlert                                                                     |
| tConnected     | Numeric(19)  | NULL | Total connected<br>time for an<br>Interaction. If the<br>same interaction is                                                                                               | CAST(ROUND(I.tConnected/1000.,<br>0) as INTEGER) as<br>CallDurationSeconds |

|             |             |      | handled by multiple<br>agents, this is the<br>sum of all talk time.<br>Captures the<br>duration of how<br>long the interaction<br>is in the connected<br>state with two<br>participants. The<br>participants can be<br>a remote person,<br>local CIC User, or<br>standalone station. |                                                                    |
|-------------|-------------|------|----------------------------------------------------------------------------------------------------|--------------------------------------------------------------------|
| tHeld       | Numeric(19) | NULL | Total held time for<br>the interaction. If<br>the interaction<br>transition to held<br>state is by multiple<br>agents, this value<br>includes all held<br>durations.<br>Captures the<br>duration of how<br>long the interaction<br>is in a held state.                               | CAST(ROUND(I.tHeld/1000., 0) as<br>INTEGER) as HoldDurationSeconds |
| tSuspend    | Numeric(19) | NULL | Not currently<br>supported, for use<br>in a future CIC<br>release.                                                                                                    | tSuspend                                                           |
| tConference | Numeric(19) | NULL | Total time the<br>interaction actively<br>participated in a<br>conference                                                                                                    | tConference                                                        |
| tExternal   | Numeric(19) | NULL | Total time the<br>interaction was<br>connected after an<br>external transfer                                                                                                    | tExternal                                                          |
| tACW        | Integer     | NULL | Total wrap up time                                                                                                    | tACW                                                               |

## InteractionSummary Table

|             |             |      | for the interaction                                                                                                    |              |
|-------------|-------------|------|----------------------------------------------------------------------------------------------------|--------------|
| tSecuredIVR | Numeric(19) | NULL | Total duration of<br>the secured session<br>for the particular<br>interaction id. For<br>example, if the<br>interaction went to<br>multiple sessions of<br>secured session,<br>this column will<br>accumulate all the<br>individual sessions<br>and log the total<br>duration. | Not Included |
| nIVR        | Small Int   | NULL | Number of times<br>the interaction<br>entered any IVR, as<br>determined by call<br>attribute set by<br>Interaction<br>Attendant or a<br>handler.                                                                                                    | nIVR         |
| nQueueWait  | Small Int   | NULL | Number of times<br>the interaction<br>waited in any ACD<br>queue, even the<br>same queue<br>multiple times.                                                                                                    | nQueueWait   |
| nTalk       | Small Int   | NULL | Number of times<br>this interaction was<br>actively connected<br>to any agent, even<br>the same agent<br>multiple times.                                                                                                    | nTalk        |
| nConference | Small Int   | NULL | Number of times<br>this interaction was<br>actively connected<br>to any conference,<br>even the same                                                                                                    | nConference  |

|                 |               |      |   | conference multiple times.                                                                                                    |                 |
|-----------------|---------------|------|---|----------------------------------------------------------------------------------------------------|-----------------|
| nHeld           | Small Int     | NULL |   | Number of times<br>the interaction was<br>in held state after<br>connected                                                                                                 | nHeld           |
| nTransfer       | Small Int     | NULL |   | Number of times<br>the interaction was<br>transferred                                                                                                    | nTransfer       |
| nExternal       | Small Int     | NULL |   | Number of times<br>the interaction was<br>transferred<br>externally                                                                                                    | nExternal       |
| nSecuredIVR     | Small Int     | NULL |   | Number of times<br>the call went to<br>secured session<br>during its entire life.                                                                                          | Not Included    |
| Disposition     | Small Int     | No   | 0 | The values that get<br>logged are 0 to 7.<br>For details, see the<br>"Interaction Detail<br>View in IC Business<br>Manager" section<br>of the Interaction<br>Tracker Help. | Not Included    |
| DispositionCode | Small Int     | NULL |   | This is how the<br>Telephony Services<br>(TS) server<br>dispositioned the<br>interaction.                                                                                  | DispositionCode |
| WrapUpCode      | nVarchar(200) | NULL |   | Not used in the<br>current CIC release.<br>Exists for legacy<br>reasons.                                                                                                   | WrapUpCode      |

| AccountCode   | nVarchar(50)  | NULL        | Account code tied to the Interaction                                                                                                    | AccountCode  |
|---------------|---------------|-------------|----------------------------------------------------------------------------------------------------|--------------|
| IsRecorded    | Bit           | NOT<br>NULL | 0 or 1. It is set if the<br>interaction is<br>recorded. It is set if<br>at least one leg of<br>this interaction is<br>recorded.<br>For example, this<br>value is set if an<br>interaction is<br>recorded then<br>transferred blind to<br>the second agent<br>and not recorded<br>for the second leg<br>of the interaction. | Not Included |
| IsSurveyed    | Bit           | NOT<br>NULL | 0 or 1. If the interaction is surveyed, it is set                                                                                                    | Not Included |
| MediaServerID | nVarchar(200) | NULL        | The Media Server<br>that handles the<br>interaction audio.                                                                                                    | Not Included |
| IndivID       | Char(22)      | NULL        | The remote Party<br>IndivID if resolved<br>by Tracker. This<br>value is NULL if not<br>resolved                                                                                                    | Not Included |
| OrgID         | Char(22)      | NULL        | Remote Party's<br>OrgID if it is<br>resolved by Tracker.<br>This value is NULL if<br>not resolved.                                                                                                    | Not Included |
| LineID        | nvarchar(50)  | NULL        | The line interaction received                                                                                                    | LineID       |

| LastStationID           | nvarchar(50)  | NULL | The last connected station to the interaction                                                                                                    | StationID           |
|-------------------------|---------------|------|----------------------------------------------------------------------------------------------------|---------------------|
| LastLocalUserID         | nvarchar(50)  | NULL | Local User ID<br>associated with the<br>last connected<br>interaction                                                                                                    | LocalUserID         |
| LastAssignedWorkgroupID | nvarchar(100) | NULL | The last routed<br>workgroup for that<br>interaction                                                                                                    | AssignedWorkGroup   |
| LastLocalNumber         | varchar(200)  | NULL | Local number<br>associated with the<br>last connected user,<br>for an email it is<br>mailbox ID, for chat<br>it is the user's<br>display name or<br>arbitrary name<br>given by the chat<br>initiator. |                     |
| LastLocalName           | nvarchar(50)  | NULL | LocalName<br>associated with the<br>last connected user                                                                                                    | LocalName           |
| RemotelCUserID          | nvarchar(50)  | NULL | The respondent's<br>CIC User ID, will be<br>populated only for<br>Intercom<br>interaction                                                                                                    | Not Included        |
| RemoteNumberCountry     | smallint      | NULL | The country code<br>associated with the<br>remote number                                                                                                    | RemoteNumberCountry |
| RemoteNumberLoComp1     | varchar(10)   | NULL | Lower component<br>of the remote<br>number                                                                                                    | RemoteNumberLoComp1 |

| RemoteNumberLoComp2 | varchar(10)                  | NULL        |                | Lower component<br>of the remote<br>number                                    | RemoteNumberLoComp2                                                          |
|---------------------|------------------------------|-------------|----------------|-------------------------------------------------------------------------------|------------------------------------------------------------------------------|
| RemoteNumberFmt     | varchar(50)                  | NULL        |                | Remote number<br>format                                                       | RemoteNumberFmt                                                              |
| RemoteNumberCallId  | varchar(50)                  | NULL        |                | CallID of the remote number                                                   | RemoteNumberCallId                                                           |
| RemoteName          | nvarchar(50)                 | NULL        |                | Remote Name                                                                   | RemoteName                                                                   |
| InitiatedDateTime   | datetime2(3)<br>TIMESTAMP(3) | NOT<br>NULL |                | Interaction Initiated<br>date and time with<br>millisecond<br>granularity     | InitiatedDate                                                                |
| ConnectedDateTime   | datetime2(3)<br>TIMESTAMP(3) | NOT<br>NULL | 1970-<br>01-01 | Interaction<br>connected date and<br>time with<br>millisecond<br>granularity  | ConnectedDate                                                                |
| TerminatedDateTime  | datetime2(3)<br>TIMESTAMP(3) | NOT<br>NULL | 1970-<br>01-01 | Interaction<br>Terminated date<br>and time with<br>millisecond<br>granularity | TerminatedDate                                                               |
| LineDuration        | Numeric(19)                  | NULL        |                | Duration of the line in milliseconds                                          | CAST(ROUND(I.LineDuration/1000.,<br>0) as INTEGER) as<br>LineDurationSeconds |
| CallEventLog        | nvarchar(2000                | NOT<br>NULL |                | Call Event log                                                                | CallEventLog                                                                 |
| PurposeCode         | int                          | NULL        | 0              | Purpose code set for the interaction                                          | PurposeCode                                                                  |
| CallNote            | nvarchar(1024)               | NULL        |                | Text description                                                              | Not Included                                                                 |

|                          |               |      | related to call                                           |              |
|--------------------------|---------------|------|-----------------------------------------------------------|--------------|
| FirstAssignedAcdSkillSet | nvarchar(100) | NULL | First ACD Skillset<br>value assigned to an<br>interaction | Not Included |

INDEXES

Primary Key : InteractionIDKey , SiteID, SeqNo

Clustered Index : InitiatedDateTime, SiteID

Additional Indexes : StartDateTimeUTC and LastLocalUserID

# **Copying Tracker information to the Clipboard**

There are three ways to copy Tracker information from an Interaction Details view to the clipboard, for pasting into other applications:

1. From the **search results screen**, when a **single row** is selected, three copy options appear when you right-click to reveal the context menu: Copy Interaction Id, Copy Row, and Copy Row(s) as CSV.

| by search cho                                                                                                   | eria By Interaction ID                                                                                                    |                                                                                                    |                                                |                                                                          |                                                                  |                                                                                                    |                                                                                                  |                                          |
|----------------------------------------------------------------------------------------------------|----------------------------------------------------------------------------------------------------|----------------------------------------------------------------------------------------------------|------------------------------------------------|--------------------------------------------------------------------------|------------------------------------------------------------------|----------------------------------------------------------------------------------------------------|--------------------------------------------------------------------------------------------------|------------------------------------------|
| Timezone:                                                                                                    | (UTC-05:00) India                                                                                                    | ana (East)                                                                                                    |                                                | •                                                                        | Media Type:                                                      | Any                                                                                                    |                                                                                                  |                                          |
| From:                                                                                                    | 12/30/2012                                                                                                    | 15 12                                                                                                    | :00 :00 AM                                     | 1 \$ 🕑                                                                   | To:                                                              | 1/7/2014                                                                                                    | 15 12:00:00                                                                                      | AM 🌲                                     |
| Advanced                                                                                                    |                                                                                                    |                                                                                                    |                                                |                                                                          |                                                                  |                                                                                                    |                                                                                                  |                                          |
|                                                                                                    |                                                                                                    |                                                                                                    |                                                |                                                                          |                                                                  |                                                                                                    |                                                                                                  |                                          |
|                                                                                                    |                                                                                                    |                                                                                                    |                                                |                                                                          |                                                                  |                                                                                                    |                                                                                                  |                                          |
| 1111000008                                                                                                    | 1/6/2014 11:48:24 AM                                                                                                    | Direction<br>Inbound                                                                                                    | Media Type<br>Call                             | Remote Ar<br>+1317957                                                    | 1051                                                             | Remote Party<br>claysu5bft2_user                                                                                                    |                                                                                                  | DNIS<br>sip:clay                         |
| the second second second second second second second second second second second second second second second se |                                                                                                    | and the second second s |                                                | +1317957<br>claysu5bft                                                   |                                                                  | And the second second s |                                                                                                  |                                          |
| 1111000008<br>1111001001<br>1111001000<br>1111000006                                                            | 1/6/2014 11:48:24 AM<br>1/6/2014 11:47:05 AM<br>1/6/2014 11:46:32 AM<br>1/6/2014 11:44:03 AM                                                 | Inbound<br>Outbound<br>Inbound<br>Inbound                                                                                                    | Call<br>Email<br>Email<br>Call                 | +1317957<br>claysu5bft<br>claysu5bft<br>+1317957                         | 1051<br>2_user@dev2000.com<br>2_user@dev2000.com<br>1051         | claysu5bft2_user<br>claysu5bft2_user<br>claysu5bft2_user<br>Lapsley, Jeff                                                                                                    | claysu5bft2_user<br>claysu5bft2_user                                                             | sip:clay                                 |
| 1111001001<br>1111001000<br>1111000006<br>1111000004                                                            | 1/6/2014 11:48:24 AM<br>1/6/2014 11:47:05 AM<br>1/6/2014 11:46:32 AM<br>1/6/2014 11:44:03 AM<br>1/6/2014 11:42:07 AM                         | Inbound<br>Outbound<br>Inbound<br>Inbound<br>Inbound                                                                                                    | Call<br>Email<br>Email<br>Call<br>Call         | +1317957<br>claysu5bft<br>claysu5bft<br>+1317957<br>+1317957             | 1051<br>2_user@dev2000.com<br>2_user@dev2000.com<br>1051<br>1051 | claysu5bft2_user<br>claysu5bft2_user<br>claysu5bft2_user<br>Lapsley, Jeff<br>Lapsley, Jeff                                                                                                    | claysu5bft2_user<br>claysu5bft2_user<br>claysu5bft2_user                                         | sip:clay<br>sip:710<br>sip:710           |
| 1111000008<br>1111001001<br>1111001000<br>1111000006<br>1111000004<br>1111000002<br>1111000002                  | 1/6/2014 11:48:24 AM<br>1/6/2014 11:47:05 AM<br>1/6/2014 11:46:32 AM<br>1/6/2014 11:46:32 AM<br>1/6/2014 11:42:07 AM<br>1/6/2014 11:40:38 AM | Inbound<br>Outbound<br>Inbound<br>Inbound                                                                                                    | Call<br>Email<br>Email<br>Call                 | +1317957<br>claysu5bft<br>claysu5bft<br>+1317957                         | 1051<br>2_user@dev2000.com<br>2_user@dev2000.com<br>1051<br>1051 | claysu5bft2_user<br>claysu5bft2_user<br>claysu5bft2_user<br>Lapsley, Jeff                                                                                                    | claysu5bft2_user<br>claysu5bft2_user                                                             | sip:day<br>sip:710<br>sip:710<br>sip:101 |
| 1111000008<br>1111001001<br>1111001000<br>1111000006<br>1111000004<br>1111000002<br>1111000002                  | 1/6/2014 11:48:24 AM<br>1/6/2014 11:47:05 AM<br>1/6/2014 11:46:32 AM<br>1/6/2014 11:46:33 AM<br>1/6/2014 11:42:07 AM<br>1/6/2014 11:40:38 AM | Inbound<br>Outbound<br>Inbound<br>Inbound<br>Inbound<br>Inbound                                                                                                    | Call<br>Email<br>Email<br>Call<br>Call<br>Call | +1317957<br>claysu5bft<br>claysu5bft<br>+1317957<br>+1317957<br>+1317957 | 1051<br>2_user@dev2000.com<br>2_user@dev2000.com<br>1051<br>1051 | claysu5bft2_user<br>claysu5bft2_user<br>claysu5bft2_user<br>Lapsley, Jeff<br>Lapsley, Jeff<br>Lapsley, Jeff                                                                                                    | claysu5bft2_user<br>claysu5bft2_user<br>claysu5bft2_user<br>claysu5bft2_user<br>claysu5bft2_user | sip:day<br>sip:710<br>sip:710<br>sip:101 |

## **Copy Interaction ID**

Copies the ID of the selected interaction to the clipboard. For example:

1111000000

## **Copy Row**

Copies data from each column to the clipboard. For example:

Interaction ID: 1111000000 Time: 1/6/2014 11:38:25 AM Direction: Inbound Media Type: Call Remote Address: +13179571051 Remote Party: Lapsley, Jeff Last CIC User: claysu5bft2\_user DNIS: sip:3@claysu5bft2:5060 Last Workgroup: Marketing Connected Duration: 00:00:03 Line Duration: 00:00:49

## Copy Row(s) as CSV

Copies data from each column to the clipboard as a series of comma separated values. The first paragraph contains column heading names. The second paragraph contains the value of each column. For example:

Interaction ID, Time, Direction, Media Type, Remote Address, Remote Party, Last CIC User, DNIS, Last Workgroup, Connected Duration, Line Duration

1111000000, 1/6/2014 11:38:25 AM, Inbound, Call, +13179571051, Lapsley, Jeff, claysu5bft2\_user, sip:3@claysu5bft2:5060, Marketing, 00:00:03, 00:00:492. From the search results screen, when multiple rows are selected, one option: "Copy Row(s) as CSV"

2. From the **search results** screen when **multiple rows** are selected, the context menu option is "Copy Row(s) as CSV"

| Interaction ID | Time                 | Direction | Media Type | Remote Address               | Remote Party       | Last IC User     | DNIS     |
|----------------|----------------------|-----------|------------|------------------------------|--------------------|------------------|----------|
| 1111000008     | 1/6/2014 11:48:24 AM | Inbound   | Call       | +13179571051                 | claysu5bft2_user - | Part and         | sip:clay |
| 1111001001     | 1/6/2014 11:47:05 AM | Outbound  | Email      | claysu5bft2_user@dev2000.com | claysu5bft2_user   | claysu5bft2_user |          |
| 1111001000     | 1/6/2014 11:46:32 AM | Inbound   | Email      | claysu5bft2_user@dev2000.com | claysu5bft2_user   | claysu5bft2_user |          |
| 1111000006     | 1/6/2014 11:44:03 AM | Inbound   | Call       | +13179571051                 | Lapsley, Jeff      |                  | sip:710  |
| 1111000004     | 1/6/2014 11:42:07 AM | Inbound   | Call       | +13179571051                 | Lapsley, Jeff      | claysu5bft2_user | sip:710  |
| 1111000002     | 1/6/2014 11:40:38 AM | Inbound   | Call       | +13179571051                 | Lapsley, Jeff      | daysuSbft2_user  | sip:101  |
| 1111000000     | 176/2014 11-20-25 AM | Inbound   | Call       | +13179571051                 | Lapsley, Jeff      | daysu5bft2_user  | sip:3@   |
| Copy           | Row(s) as CSV        |           |            |                              |                    |                  |          |

This places on the clipboard a line of comma separated column headings, followed by column data for each row that was selected. For example:

Interaction ID, Time, Direction, Media Type, Remote Address, Remote Party, Last CIC User, DNIS, Last Workgroup, Connected Duration, Line Duration

1111000000, 1/6/2014 11:38:25 AM, Inbound, Call, +13179571051, Lapsley, Jeff, claysu5bft2\_user, sip:3@claysu5bft2:5060, Marketing, 00:00:03, 00:00:49

1111000002, 1/6/2014 11:40:38 AM, Inbound, Call, +13179571051, Lapsley, Jeff, claysu5bft2\_user, sip:101@claysu5bft2:5060, , 00:00:22, 00:01:01

 If you double-click a row in the search result to open the Interaction Details window, all sections and fields in the summary panel (right hand side) can be copied. For any given item, two options: "Copy [name of field]" and "Copy Section"

| nbound Call 1/6/2014<br>psley, 3eff - (317) 957-1051                                          | 11:36 AM                                                  | Se 🖉 🖉 🖓 🖓 🕻                                                                                     |
|-----------------------------------------------------------------------------------------------|-----------------------------------------------------------|--------------------------------------------------------------------------------------------------|
|                                                                                               | 04 208                                                    | 10<br>10<br>10<br>10<br>10<br>10<br>10<br>10<br>10<br>10                                         |
| Interaction<br>Segments<br>System<br>Queue                                                    | Interactio                                                | n Summary                                                                                        |
| Connect<br>Hold<br>Messaging<br>E Local Parties<br>clayazBht2_user<br>Workgroups<br>Marketing | Interaction ID<br>Type<br>Duration<br>Time<br>Disposition | 1111000<br>Call Copy Interaction 10<br>Copy Section<br>00:00:49<br>1/6/2014 11: 36 AM<br>Unknown |
|                                                                                               | Direction<br>Remote Address<br>DNIS                       | Inbound<br>+1.31.795.71.05.1<br>sip: 3@ claysu5bft2:5060                                         |
|                                                                                               | Recorded<br>Surveyed                                      | No<br>No                                                                                         |
|                                                                                               | Remote Party                                              | Lapsley, Jeff                                                                                    |
|                                                                                               | Local Parties                                             | clays/5bft2_user                                                                                 |

## Copy [name of field]

Copies the value of the field that was right-clicked. For example if you right-click Interaction ID and select Copy 'Interaction ID' the value copied to the clipboard is 1111000000.

## **Copy Section**

Copies all fields in the section to the clipboard. For example:

Interaction ID: 1111000000

Type: Call

Duration: 00:00:49

Time: 1/6/2014 11:38 AM

Disposition: Unknown

**Interaction Dialer category** 

### **Interaction Dialer category**

## **Summary**

**Interaction Dialer** is a client/server extension that adds automated dialing and campaign management features to CIC servers. Interaction Dialer conducts campaigns by contacting a list of people according

to a prescribed list of rules. Interaction Dialer places outbound telephone calls for campaigns, plays .wav files to answering machines, sends faxes to fax machines, and routes calls answered by a live person to an Interaction Attendant profile or directly to Dialer agents.

Interaction Dialer views display statistics about Dialer agents, outbound campaigns, skills, stages, wrapup codes and categories, the overall status of multiple running campaigns, and the health of Dialer servers. If the **Dialer Statistics** category does not appear when you <u>add a view</u>, contact your CIC System Administrator. See <u>Licenses</u>, <u>Security and Access Control Rights</u> for details.

| lcon     | View Details                                                                                            | Appearance |
|----------|----------------------------------------------------------------------------------------------------|------------|
| <b>1</b> | <u>Dialer Campaign Details</u><br>Shows detailed statistics about a<br>campaign.                        |            |
|          | Dialer Health view<br>Shows the health and status of<br>campaigns and Interaction Dialer<br>in general. |            |
|          | Dialer Overview<br>Shows statistics and an overview<br>of the Dialer campaigns and their<br>agents.     |            |

|   | Agent Overview                                               | -                   | Mite (wides) a Campage (AA-Carpage) a    |                    |                                               |                                                                                                    |                            |                             |          |
|---|--------------------------------------------------------------|---------------------|------------------------------------------|--------------------|-----------------------------------------------|----------------------------------------------------------------------------------------------------|----------------------------|-----------------------------|----------|
|   |                                                              | Agent w             | Tana In Status                           | Test in Suga       | Skalue                                        | Station                                                                                                    | Stage                      | Logged in Taxe              | 1033123  |
| - | Statistical information for Dialer                           | 144 Agenth 6        | 02:84:06                                 | 01.04.05           | Available                                     |                                                                                                    | 104                        | 000d 17.0                   |          |
|   | Statistical information for Dialer                           | werti               | 00:00:25                                 | 00:10:25           | Carpaign Call                                 | at picovet.                                                                                                    | Auto Added Sta             |                             | 65       |
|   |                                                              | uner11<br>uner100   | 00:00:17                                 | 00-98-36           | Available<br>Company Call                     | station00<br>station18                                                                                                    | Ide<br>Auto Added Sta      |                             | 012      |
|   | Agents broken down by Dialer                                 | 101100              | 00.00.20                                 | 00.00.38           | Carpage Cal                                   | 2- Instala                                                                                                    | Buto Added The             |                             | 0.08     |
|   | Bento broken down by Blater                                  | 10117410            | 00.81.09                                 | 00.01.07           | Carpage Cal                                   | stand to                                                                                                    | Buto Robed Tax             |                             |          |
|   | compoigne                                                    | uper30              | 00.81.00                                 | 00.08.98           | Campaign Call                                 | 4.80108                                                                                                    | Huto Hidded' Ro            | ige 1                       | 0.84     |
|   | campaigns.                                                   | user/0              | 00:88:11                                 | 00-101-10          | Available                                     | at skipn?9                                                                                                    | ble                        | Ht.1                        |          |
|   | 1 0                                                          | uner 204            | 00:00:10                                 | 00-98-09           | Avplidle                                      | stational S4                                                                                                    | Ide                        |                             |          |
|   |                                                              | urar 130<br>urar 10 | 00481-00                                 | 00-00-58           | Company Cal<br>durabate                       | stationi 28<br>stationi 28                                                                                                    | Auto Added Sta<br>Life     |                             | 148      |
|   | This start is a still black. Distance                        | until 1             | 00.00.17                                 | 00.00.27           | Australia                                     | 4.80009                                                                                                    | 104                        |                             | 1.1.4    |
|   | This view is available in Dialer                             | uer110              | 00.81.00                                 | 00.00.98           | Carpegi Cal                                   | disordia                                                                                                    | Huto Móded (R)             |                             |          |
|   |                                                              | user04              | 001812.10                                | 00-01.107          | Campaign Call                                 | at skion 86                                                                                                    | Auto Added 3x              |                             | 1:20     |
|   | 4.0 Service Update 1 and later.                              | un#130              | 00:00:06                                 | 00:10:05           | Campaign Call                                 | stations 58                                                                                                    | Auto Added Str             |                             |          |
|   |                                                              | urant2              | 00-88-17                                 | 00-50-14           | ikuslable                                     | stakion62                                                                                                    | Me                         |                             |          |
|   |                                                              | *                   | 00-00-17                                 | 00-00-17           | Campaign Cal                                  | al desired 28                                                                                                    | Boto Saber Ho              | ay 1 1 10.1                 | 104      |
|   | Skill Overview                                               |                     |                                          | 60-48-17           | Cerpaign Cal                                  | Voltand 28                                                                                                    | Edo Edor In                |                             | 1169<br> |
|   | Skill Overview                                               |                     | VETVIEN                                  | Contraction (1994) |                                               | With the second second se |                            | age 1 1 10-1                |          |
|   |                                                              | 2 Sall O            | VETVIEN                                  | Campingns (CRA-C   | anguigen 🛃                                    | Contacto +                                                                                                    | 1stal Agenta               | latte Aganta                | Feed     |
| , |                                                              | 2 SMI 0             | verview<br>wi                            | Campingne (08440   | impeignA 💌<br>Contactu Total<br>200           | Contacta +<br>1164058                                                                                                    | Ntal Aprila                | Ide Agente<br>3%            |          |
| , | Skill Overview<br>Statistics broken down by skill            | 2 SMI 0             | verview<br>tot<br>Stheduled Contacts<br> | Campingne (08440   | impelgrif Itali<br>Contactu Total<br>200<br>0 | Contacts +<br>1154-058<br>344056                                                                                                    | 1stal Agenta<br>500<br>900 | 3die Agentes<br>XXX<br>440, |          |
| , | Statistics broken down by skill                              | 2 SMI 0             | verview<br>wi                            | Campingne (08440   | impeignA 💌<br>Contactu Total<br>200           | Contacta +<br>1164058                                                                                                    | Ntal Aprila                | Ide Agente<br>3%            |          |
| , |                                                              | State               | verview<br>tot<br>Stheduled Contacts<br> | Campingne (08440   | impelgrif Itali<br>Contactu Total<br>200<br>0 | Contacts +<br>1154-058<br>344056                                                                                                    | 1stal Agenta<br>500<br>900 | 3die Agentes<br>XXX<br>440, |          |
| , | Statistics broken down by skill                              | 2 SMI 0             | verview<br>tot<br>Stheduled Contacts<br> | Campingne (08440   | impelgrif Itali<br>Contactu Total<br>200<br>0 | Contacts +<br>1154-058<br>344056                                                                                                    | 1stal Agenta<br>500<br>900 | 3die Agentes<br>XXX<br>440, |          |
| , | Statistics broken down by skill                              | State               | verview<br>tot<br>Stheduled Contacts<br> | Campingne (08440   | impelgrif Itali<br>Contactu Total<br>200<br>0 | Contacts +<br>1154-058<br>344056                                                                                                    | 1stal Agenta<br>500<br>900 | 3die Agentes<br>XXX<br>440, |          |
| , | Statistics broken down by skill<br>per each Dialer campaign. | State               | verview<br>tot<br>Stheduled Contacts<br> | Campingne (08440   | impelgrif Itali<br>Contactu Total<br>200<br>0 | Contacts +<br>1154-058<br>344056                                                                                                    | 1stal Agenta<br>500<br>900 | 3die Agentes<br>XXX<br>440, |          |
| , | Statistics broken down by skill                              | State               | verview<br>tot<br>Stheduled Contacts<br> | Campingne (08440   | impelgrif Itali<br>Contactu Total<br>200<br>0 | Contacts +<br>1154-058<br>344056                                                                                                    | 1stal Agenta<br>500<br>900 | 3die Agentes<br>XXX<br>440, |          |

## **Dialer Statistics**

<u>Dialer agent statistics</u> summarize the activity of a specific Dialer agent.

<u>Dialer campaign statistics</u> provide totals that pertain to a campaign or site.

Dialer overall statistics summarize Dialer's performance as a whole.

<u>Dialer phone number detail statistics</u> summarize the details of a specific phone number.

Dialer skill statistics summarize the details of a specific skill.

<u>Dialer stage statistics</u> summarize the activity for a specific Dialer stage.

<u>Dialer wrap up statistics</u> summarize the dispositions of Dialer calls.

## Add a Dialer view in IC Business Manager

- 1. Start IC Business Manager and log on.
- 2. Select an existing workspace from the **Workspaces** tab, or create a new workspace to host the view.
- 3. Select **New** > **View** from the **File** menu. The *Create New View* dialog appears, listing views by category or product.
- 4. Select **Categories** from the *Group By* drop list. Then click **Dialer Statistics**. A list of Dialer views appears in the list on the right.

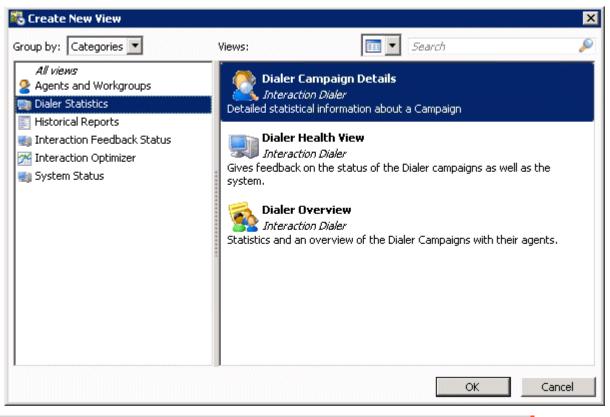

Tip—if *Product* is selected in the *Group By* list, click *Interaction Dialer* to display views you can add.

5. Select a view to add by clicking an item in the *Views* list. The Dialer views are:

| View Name                    | Description                                                                       |
|------------------------------|-----------------------------------------------------------------------------------|
| Dialer Campaign Details view | Displays detailed statistics about a campaign.                                    |
|                              | Displays the health and status of campaigns and Interaction Dialer<br>in general. |
|                              | Displays statistics and an overview of the Dialer campaigns and their agents.     |

- 6. Click **OK**.
- 7. If the view requires parameters to be set, other dialogs appear at this time to prompt for view settings.

As on Dialer 4 GA, no Dialer views require additional parameters to be set. However, additional views may become available after service updates are applied. Future Dialer views may require parameters to be selected. Optionally press **F1** for help with parameter selection dialogs.

8. When you finish selecting parameters, the view will appear in the workspace.

Views are automatically disabled if the connection with CIC server goes down for any reason. A 'spinner' cursor is shown in all Supervisor views, indicating that no data is being received. Views are automatically enabled once the connection is restored.

The *Interaction Supervisor Help* for IC Business Manager explains how to work with views and alerts. To open this help system in IC Business Manager, select **Interaction Supervisor** from the **Help** menu.

### **Dialer Campaign Details view**

# **Dialer Campaign Details view**

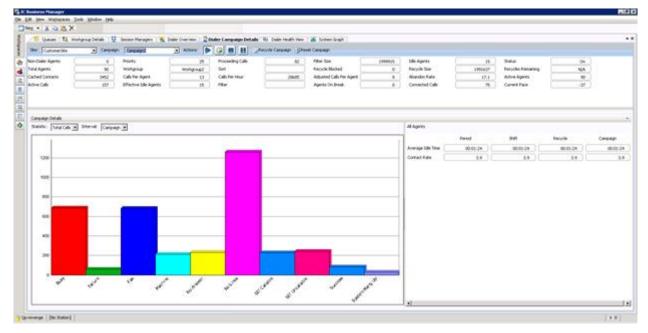

This view displays operational statistics about any single campaign, a configurable graph of campaign details, and live information about agents by period, shift, recycle and campaign.

## **Campaign Performance Statistics**

Statistics at the top of the view are updated in real-time to indicate the overall performance of the campaign. See <u>Dialer Campaign statistics</u> for information about these statistics. Site and Campaign drop lists work together to allow selection of a single campaign to report on. A set of <u>campaign execution</u> <u>controls</u> make it easy to change the state of a campaign. For example, you can Start, Stop, or pause a campaign from this view, without having to open a campaign configuration in Interaction Dialer Manager.

## **Campaign Details Graph**

The graph displays <u>Dialer stage statistics</u> once you select a statistic (total time, total calls, percent calls, average time, or percent time) and interval (period, shift, recycle, or campaign).

## **Agent Statistics**

The bottom right section part of the view displays <u>Dialer agent statistics</u> for all agents. You cannot display statistics for a single agent, since the view is scoped to summarize the overall status of the campaign and site.

## **Campaign Execution Controls**

Campaigns have **execution states** that are selectable in Interaction Dialer Manager and from within Supervisor views in IC Business Manager.

| Command             | Campaign Execution State                                                                                                    |
|---------------------|----------------------------------------------------------------------------------------------------|
| Turn Campaign       | No calls are placed for a campaign until that campaign is turned <b>on</b> . Outbound calling begins once agents change to available status. When a campaign is turned on, he contact list will be processed from the top.                                                                                                    |
|                     | A campaign can be <b>on for scheduled calls only</b> . In this execution state, Dialer places<br>only calls that were rescheduled by agents. Priority dials are still made, but no regular<br>calls are placed. This mode ignores the campaign schedule, if one is assigned. Auto-<br>scheduled calls are not placed in this mode.                                                 |
|                     | A running campaign can be <b>paused</b> . This suspends outbound dialing for the campaign. The campaign will continue to run until agents complete active calls. No new calls will be placed. The record cache is preserved so that the system can resume processing the contact list.                                                                                             |
| Pause/Un-Pause      | A campaign can be <b>un-paused</b> by clicking the Pause button a second time. This will resume outbound dialing from the point the campaign was paused. Agents will not need to log on again when the campaign resumes.                                                                                                    |
|                     | A campaign can be <b>off</b> . This stops outbound dialing once the cache is empty. This<br>execution mode ignores the campaign schedule. If you stop a campaign instead of<br>pausing it, agents must log in when the campaign is turned back on. Outbound calling<br>will resume once agents change to available status.                                                         |
| Recycle<br>Campaign | A campaign can be <b>recycled</b> . Recycle refers to the process of restarting the call<br>selection process at the beginning of the contact list. This happens automatically after<br>all records are processed, or manually in response to a campaign reset command. A<br>recycle period is the time that Interaction Dialer needs to process all records in a<br>contact list. |
| Reset Campaign      | A campaign can be <b>reset</b> . The contact list will be processed from the top to reach<br>parties that were not contacted in a previous pass. If major settings have been<br>changed (DSN, Sorting or Filters, etc.), the campaign is reset and restarted with the<br>new configuration. This command also sets the count of recycles back to zero.                             |

## Managing the execution state of campaigns from IC Business Manager

When a call center supervisor is monitoring Dialer views in IC Business Manager, the supervisor can control campaign execution in three ways:

• By using campaign execution controls on the **Dialer Campaign Details view**:

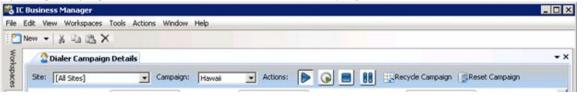

• By using shortcut menu commands in IC Business Manager's <u>Dialer Overview</u> view:

| 🖏 IC I | Business Manager                                 |                      |  |  |  |  |  |  |
|--------|--------------------------------------------------|----------------------|--|--|--|--|--|--|
| File E | dit View Workspaces Tools Actions                | Window Help          |  |  |  |  |  |  |
| 1 🚬 N  | ∑ New - 🐰 🗈 🛍 🗙                                  |                      |  |  |  |  |  |  |
| Work   | Dialer Campaign Details Solution Dialer Overview |                      |  |  |  |  |  |  |
| spaces | Site:     [All Sites]                            |                      |  |  |  |  |  |  |
|        | Campaign                                         | Proceeding Calls     |  |  |  |  |  |  |
|        | AGRBroken                                        | 0                    |  |  |  |  |  |  |
|        | DanCampaign                                      | 0                    |  |  |  |  |  |  |
| 8      | Rob Campaign                                     | 0                    |  |  |  |  |  |  |
|        | Hawaii<br>Multi Phone<br>Add/Remove statistics.  |                      |  |  |  |  |  |  |
|        | Turn Campaign On                                 |                      |  |  |  |  |  |  |
|        | Campaign D Turn Campaign On for                  | scheduled calls only |  |  |  |  |  |  |
|        | Statistic: Unpause Campaign                      |                      |  |  |  |  |  |  |
|        | Turn Campaign Off                                | H                    |  |  |  |  |  |  |
|        | Recycle Campaign                                 |                      |  |  |  |  |  |  |
|        | 0.9 Reset Campaign                               | H                    |  |  |  |  |  |  |

• By selecting Dialer Campaign Actions from the Actions menu:

| 🌄 IC   | Business Manager          |                           | 1                 |
|--------|---------------------------|---------------------------|-------------------|
| File   | Edit View Workspaces Tool | S Actions Window Help     |                   |
| : 🔼    | New 🗕 🔏 🖌 🗎               | Dialer Campaign Actions   |                   |
| Worksp | 2 Dialer Campaign Del     | tails 👔 Dialer Overview 📓 | Dialer Health Vie |

Selecting *Dialer Campaign Actions* opens the **Dialer Campaign Actions** dialog. It offers the same execution controls that appear on the Campaigns page in Interaction Dialer Manager.

**Note**: the *Actions* menu only appears if the view is added to the default workspace in IC Business Manager.

| Campaign: | 1            | + Actions: | Recycle Campaign | Reset Campaign |
|-----------|--------------|------------|------------------|----------------|
|           | TestCampaign |            |                  |                |
|           |              |            |                  | Close          |

## **Interval Definitions**

In several of the Dialer views in IC Business Manager, you can select an Interval, which specifies the length of time for the collection of statistics. An interval can be measured as Period, Shift, Recycle, or Campaign.

## Period

Any user-defined interval delimited by specific start and stop times.

### Shift

An interval defined in Interaction Administrator to represent a standard work day.

### Recycle †

An interval defined by the amount of time that has elapsed between when the Contact List was last recycled and the present.

### Campaign

An interval defined by the amount of time that has elapsed between when the active campaign began running and the present.

<sup>+</sup> While Recycle can be designated as an Interval, it actually refers to the process of restarting the call selection process at the beginning of the contact list. This can happen automatically after all records are processed, or manually in response to a Reset Campaign command. A Recycle period is the time that Interaction Dialer needs to process all records in a contact list.

#### **Dialer Health view**

**Dialer Health view** 

| Queues 1                     | Al weignplates 12                                                                            | Sesser Hanapers 1 🗞                 | Date Overvess   2 Date                 | in Corpuspilietals / 41864     | der Health Hen 🦓 System Graph                                                                                                    |         |  |
|------------------------------|----------------------------------------------------------------------------------------------|-------------------------------------|----------------------------------------|--------------------------------|----------------------------------------------------------------------------------------------------|---------|--|
| ler Status                   | Messages                                                                                     |                                     |                                        |                                |                                                                                                    |         |  |
| netr.                        | 504 A                                                                                        | Process frame                       | Machine hane                           | Circlege                       | Neospi<br>Net cal-state reactived                                                                                                    |         |  |
| geneg<br>geneg<br>geneg      | 7/10/2012 8:40:16 AM<br>7/10/2012 8:40:46 AM<br>7/10/2012 8:39:11 AM<br>7/10/2012 8:37:46 AM | DaterCare<br>DaterCare<br>DaterCare | OF AD YONZ<br>OF AD YONZ<br>OF AD YONZ | Carpagn<br>Carpagn<br>Carpagn2 | That can not national<br>Dashing Institutions Reve Seen applied to campaign Campaign? on server Custon<br>Dashing Restructions Reve Seen applied to campaign Campaign? on server Custon<br>Dashing Restructions Reve Seen applied to campaign Campaign? on server Custon | ter Str |  |
| e ridara M                   |                                                                                              |                                     |                                        |                                |                                                                                                    |         |  |
| naman (2<br>gm               | The A                                                                                        | freeh Oner Hebery                   | Carpage                                | Agent                          | Missage                                                                                                    |         |  |
| el sematoren<br>el sematoren | 705/02012 8:36:34 AH<br>705/02012 8:30:46 AH                                                 | Customer Site                       | Carpage2<br>Carpage2                   | - Andrew                       | Forced Power node restriction has been Plad.<br>New tables have been created for carpage.                                                                                                    |         |  |
|                              |                                                                                              |                                     |                                        |                                |                                                                                                    |         |  |
|                              |                                                                                              |                                     |                                        |                                |                                                                                                    |         |  |
|                              |                                                                                              |                                     |                                        |                                |                                                                                                    |         |  |
|                              |                                                                                              |                                     |                                        |                                |                                                                                                    |         |  |
|                              |                                                                                              |                                     |                                        |                                |                                                                                                    |         |  |

The Dialer Health view displays the health and status of campaigns and Interaction Dialer in general. Use this view to troubleshoot issues. It presents two panes of information:

- The top pane displays **Dialer Status Messages**—diagnostic information about the current condition of campaigns and workflows. This pane dynamically updates itself to display new messages and to remove messages that no longer apply.
- The bottom pane chronicles **Dialer History Messages**. It lists event and status messages that were logged by the Central Campaign Server, Outbound Dialer Servers, and by internal processes such as DialerTran. The user must refresh to retrieve the most recent messages posted to the history pane.
- The top and bottom panes are not related. The top pane displays diagnostic information about current conditions. The bottom pane is a historical log of past events. You can sort a column alphabetically in either pane by clicking on the column heading.

## **Dialer Status Messages pane**

Messages in the *Dialer Status* (top) pane are derived from heuristics that indicate adverse situations. The columns displayed are:

### **Severity column**

The column indicates the seriousness of the event condition (Warning, Information, etc.)

### Time column

Timestamp that indicates when an event occurred.

### **Process Name**

Name of the server process that sent the status message.

Machine Name

Name of the ODS server.

### Campaign

Campaign associated with the event, if known.

### Message

Brief description of the event that occurred. To display the entire text, double-click the event to open the Message Details dialog.

| Detail Value          |                                                                                                    |
|-----------------------|----------------------------------------------------------------------------------------------------|
|                       |                                                                                                    |
| Campaign DanCam       | npaign                                                                                                    |
| Machine Name DIALER3  | 3                                                                                                    |
| Process Name DialerU. | exe                                                                                                    |
| Severity Informal     | kion                                                                                                    |
| Message Campai        | ign <dancampaign> is recycling its contact list. Dialing performance may be affected until the recycle operation completes.</dancampaign> |
| Time 7/10/20          | 112 3:12:05 PM                                                                                                    |

Messages are added to this list when:

- Max Calls per Agent has been hit.
- Global Maximum calls have been hit.
- Line group with little or no lines.
- Running campaigns in predictive mode with < 5 agents.
- The Line group specified does not exist.
- Current abandon rate has been exceeded (10% over for target, absolute threshold for strict).
- Dialer isn't dialing because it is waiting for something: (waiting on dialerTranU / recycle / get contacts, etc.)
- The Pace is manually adjusted.

See <u>Messages that can appear in a Dialer Health view</u> for additional information.

### **Dialer History Messages pane**

The bottom pane (Dialer History) lists event and status messages that were logged by the Central Campaign Server, Outbound Dialer Servers, and by internal processes such as DialerTran. Since Dialer consolidates messages in its own message history, it is convenient to examine this repository for Dialer-related entries. When the view is scoped to view multiple workflows, the messages for each workflow are grouped together (in other words, messages for workflow A and workflow B are not intermixed). When the dialog is scoped to monitor a single workflow, only messages from that workflow appear in the list.

### Type column

This column identifies the type of message. *Error* indicates a significant problem, such as loss of data or loss of functionality. *Warning* indicates an event that is not necessarily significant, but may indicate a possible future problem. For example, when disk space is low, a Warning will be logged. An *Information* event describes the successful operation of an application or subsystem.

### **Time column**

The date and time when the message was logged.

### Site column

Name of the Outbound Dialer that this message pertains to.

### **Campaign column**

Name of the campaign that this message pertains to.

### Agent column

Name of the call center that this message pertains to, if applicable.

### Message column

Text of the message entry.

## Messages that can appear in a Dialer Health view

| Status Messages                                                                              | History Messages                                                                                  |
|----------------------------------------------------------------------------------------------|---------------------------------------------------------------------------------------------------|
| The calculated calls per connect value for a campaign is greater than the configured maximum | Campaign could not be found in the dialer cache.                                                  |
| calls per agent.                                                                             | Failure to register Dialer site with central campaign server.                                     |
| Configured line group is invalid or contains no lines.                                       | A memory allocation failed while trying to create a                                               |
| Campaign has fewer than six active agents,                                                   | new object.                                                                                       |
| potentially decreasing agent utilization and increasing abandon rate.                        | Agent automatically logged out because the<br>connection between the agent's scripter application |
| Current abandonment rate exceeds the configured                                              | and Dialer was lost.                                                                              |
| target rate.                                                                                 | Configured line group is not active on the server.                                                |
| Contact cache has been depleted.                                                             | Call ID attribute not present among contact                                                       |
| Configured Zone Set is blocked all callable contacts.                                        | attributes.                                                                                       |
| Dialing is being restricted because the configured                                           | Campaign ID not found among contact attributes.                                                   |
| line capacity has been reached.                                                              | An unknown exception occurred.                                                                    |
| History updates (campaign stats, agent stats, call                                           |                                                                                                   |

| history) are accumulating in queue.                                                                                                    | A Win32 exception occurred.                                                                           |
|----------------------------------------------------------------------------------------------------|----------------------------------------------------------------------------------------------------|
| Contact list updates are accumulating in queue.                                                                                              | Dialer Transaction Server failed to start.                                                            |
| Current abandonment rate exceeds the configured strict abandonment rate.                                                                     | Dialer Transaction Server is restarting because of too many hung threads.                             |
| Dialer Transaction Server is not responding.                                                                                                 | A COM exception occurred.                                                                             |
| No callable contacts left.                                                                                                    | An exception occurred.                                                                                |
| History updates (campaign stats, agent stats, call history) are accumulating in queue.                                                       | A Notifier request failed.<br>Insert or update operation was aborted because                          |
| Contact list updates are accumulating in queue.                                                                                              | there was no data to process.                                                                         |
| The database provider in use is not recommended for use with Dialer.                                                                         | Data passed in as a date value could not be parsed.                                                   |
| Default database is not specified or UDL file is not                                                                                         | Warnings were generated while processing a database update.                                           |
| compatible with Dialer.                                                                                                    | The ACD workgroup is not active on the server.                                                        |
| Default database is not specified or the UDL file is invalid.                                                                                | An error occurred while validating a database table.                                                  |
| Campaign is paused because TS API calls are failing,<br>likely due to TS Server not running.                                                 | A policy set could not be loaded by the campaign server.                                              |
| DNC scrubbing failed.                                                                                                    | A query for the number of remaining contacts failed.                                                  |
| Policy set contains one or more behaviors referencing contact columns not used by the                                                        | A policy reported an error.                                                                           |
| campaign.                                                                                                    | A connection to the database could not be established.                                                |
| Agent has none of the required skills for the campaign, so no calls will be placed for the agent.                                            | A SQL operation failed to complete.                                                                   |
| Automatic time zone mapping is unavailable                                                                                                   | A behavior failed to run properly.                                                                    |
| because the time zone source data could not be initialized.                                                                                  | An event interface object was not found in the global interface table.                                |
| Automatic time zone mapping source data file is<br>not accessible because no CCS dial plan is available<br>for phone number standardization. | An error occurred while attempting to evaluate a rule item                                            |
| Automatic time zone mapping source data file is not accessible because the map data set file is                                              | The campaign server was unable to read/write the xml configuration file.                              |
| missing.                                                                                                    | The campaign server management interface pointer                                                      |
| Automatic time zone mapping is unavailable for all<br>campaigns because no automatic time zone<br>mappings are present.                      | could not be obtained<br>An operation failed because the requested object<br>identifier was not found |
| Automatic time zone mapping is unavailable<br>because no time zone map data sets are configured                                              | The campaign server's request for statistical data failed                                             |
| for automatic time zone mapping.                                                                                                    | The campaign server was unable to commit table                                                        |

| An agent has been placed on break because a TS                                                          | properties to the configuration file.                                                                                           |
|----------------------------------------------------------------------------------------------------|----------------------------------------------------------------------------------------------------|
| API call failed.<br>A campaign is reserving a high percentage of active<br>agents for non-Dialer calls. | The campaign server has reached the maximum<br>number of threads allowed, typically because all<br>processing threads are hung. |
| A campaign is recycling its contact list.                                                               | Unable to retrieve the number of contacts left in                                                                               |
| An agent logged into a campaign with a persistent connection, but no persistent connection wav file is  | the current recycle.<br>An error was reported by a rule action.                                                                 |
| configured.                                                                                             | An error occurred while trying to load a property.                                                                              |
| Dialing is being restricted by the configured maximum call rate setting.                                | An error occurred while looking up the active station for an agent.                                                             |
| A problem occurred while attempting to load the configuration XML file.                                 | Campaign initialization failed while processing related properties.                                                             |
|                                                                                                    | A database table could not be initialized or validated.                                                                         |
|                                                                                                    | An error status message was deactivated.                                                                                        |
|                                                                                                    | A contact list updated was in an incorrect format.                                                                              |
|                                                                                                    | A campaign was paused because it exceeded the maximum number of errors.                                                         |
|                                                                                                    | A campaign was paused because it could not load the contact columns.                                                            |
|                                                                                                    | An error occurred while attempting to enable workgroup period stats.                                                            |
|                                                                                                    | A requested action was ignored because the associated agent is not logged into the campaign.                                    |
|                                                                                                    | A requested action was ignored because the associated agent is not active in the campaign.                                      |
|                                                                                                    | A campaign has been manually paused.                                                                                            |
|                                                                                                    | An interaction could not be found in the dialer cache.                                                                          |
|                                                                                                    | The scheduled date passed in from the script was invalid.                                                                       |
|                                                                                                    | A call was placed and routed to an agent, but not completed.                                                                    |
|                                                                                                    | The campaign will not be started because it is not configured as active.                                                        |
|                                                                                                    | A contact does not have a callable phone number.                                                                                |

No lines available in the line group.

All campaigns are paused until CPU utilization drops below the configured point.

An agent could not be found in the dialer cache.

A campaign has stopped because it has completed the maximum number of recycles.

A campaign has entered forced power dialing mode because its abandon rate exceeded the maximum rate.

Predictions made for a campaign are paused because the number of inbound calls is greater than the configured maximum for the workgroup.

A policy reported a warning.

A rule action reported a warning.

A reset or recycle operation for a campaign was ignored because the campaign has already completed.

An agent attempted to disposition an interaction that he/she does not own.

A campaign's pace was manually adjusted.

An agent changed to an available status prior to call disposition.

A warning status message was deactivated.

A campaign has started.

Dialer Transaction Server has started.

A campaign has been manually un-paused.

All campaign dialing has resumed because CPU utilization dropped below the configured maximum.

A campaign has stopped.

A contact list has recycled.

A campaign has exited forced power mode due to the abandon rate dropping below the configured maximum.

A campaign has resumed making predictions due to the number of inbound calls dropping below the configured maximum for the workgroup.

| A campaign has been manually restarted.                                                   |
|-------------------------------------------------------------------------------------------|
| A policy reported an informational message.                                               |
| A rule action reported an informational message.                                          |
| One or more database tables were created for a campaign.                                  |
| A campaign was restarted by a rule.                                                       |
| A campaign was restarted by a user.                                                       |
| A campaign was recycled by a rule.                                                        |
| A campaign was recycled by a user.                                                        |
| A campaign has stopped because it reached the maximum recycle count due to zone blocking. |
| An informational status message was deactivated.                                          |

# **Dialer Overview**

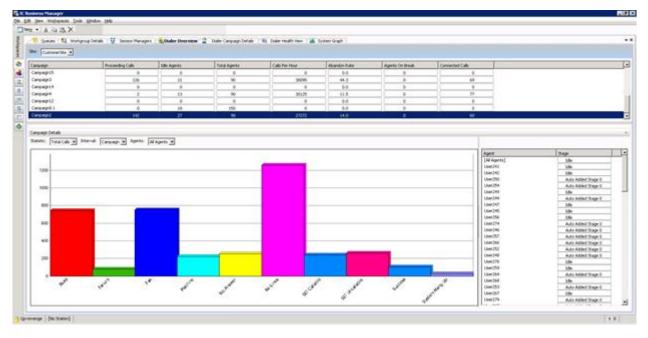

The Dialer overview displays important <u>campaign statistics</u> at the top of the screen.

You can control campaign execution directly from this pane in the Dialer Overview.

Select a row in the top pane for a campaign. Then right-click to display a context menu.

See <u>Campaign Execution Control</u> for more information.

The graph pane displays <u>Dialer stage</u> <u>statistics</u> for a time interval (period, shift, cycle, campaign) and agent(s) selected.

The pane in the lower right displays <u>Dialer</u> agent statistics, such as the **call stage** each agent is currently in.

Use it compares the performance of multiple agents across sites and campaigns in a workflow. It can display the current activity of agents, such as each agent's current status, current stage, time in status, and time in stage.

The Interaction Supervisor Help for IC Business Manager explains how to work with views and alerts. To open this help system in IC Business Manager, select Interaction Supervisor from the Help menu.

# **Agent Overview**

| Edit View Workspaces Tools                                  | ls Actions Window Help            |
|-------------------------------------------------------------|-----------------------------------|
| New - 🔏 🖻 🖄 🗙<br>Dialer Campaign Deta<br>Ste: [All Sites] - | als 💦 👔 Dialer Overview           |
| Campaign                                                    | Proceeding Calls                  |
| AGRBroken                                                   | 0                                 |
| DanCampaign                                                 | 0                                 |
| DanCampaign<br>Rob Campaign<br>Hawaii                       | 0                                 |
| Multi Phone Add/Remov                                       | ve statistics                     |
| Campaign L                                                  | baign On for scheduled calls only |
| - Statistic: Pause Cam<br>Unpause Ca                        |                                   |
| 1 Turn Camp<br>1 Recycle Car                                |                                   |
| 0.9 Reset Camp                                              | paign                             |

| K | Agent Overview |
|---|----------------|
|   |                |

| Agent 🕶      | Time In Status | Time In Stage | Status        | Station    | Stage              | Logged In Time |  |
|--------------|----------------|---------------|---------------|------------|--------------------|----------------|--|
| [All Agents] | 02:04:06       | 02:04:06      | Available     |            | Idle               | 003d 17:02:03  |  |
| user41       | 00:00:35       | 00:00:35      | Campaign Call | station41  | Auto Added Stage 0 | 00:08:52       |  |
| user33       | 00:00:17       | 00:00:16      | Available     | station33  | Idle               | 00:10:12       |  |
| user106      | 00:00:16       | 00:00:16      | Campaign Call | station106 | Auto Added Stage 0 | 00:11:00       |  |
| user142      | 00:00:28       | 00:00:28      | Campaign Call | station142 | Auto Added Stage 0 | 00:09:29       |  |
| user102      | 00:01:09       | 00:01:07      | Campaign Call | station102 | Auto Added Stage 0 | 00:11:35       |  |
| user38       | 00:01:00       | 00:00:58      | Campaign Call | station38  | Auto Added Stage 0 | 00:10:04       |  |
| user70       | 00:00:11       | 00:00:10      | Available     | station70  | Idle               | 00:12:00       |  |
| user154      | 00:00:10       | 00:00:09      | Available     | station154 | Ide                | 00:11:28       |  |
| user126      | 00:01:00       | 00:00:58      | Campaign Call | station126 | Auto Added Stage 0 | 00:11:15       |  |
| user10       | 00:00:27       | 00:00:27      | Available     | station10  | Idle               | 00:10:55       |  |
| user54       | 00:00:27       | 00:00:27      | Available     | station54  | Idle               | 00:11:14       |  |
| user118      | 00:01:00       | 00:00:58      | Campaign Call | station118 | Auto Added Stage 0 | 00:11:34       |  |
| user86       | 00:01:10       | 00:01:07      | Campaign Call | station86  | Auto Added Stage 0 | 00:11:33       |  |
| user130      | 00:00:08       | 00:00:08      | Campaign Call | station130 | Auto Added Stage 0 | 00:11:40       |  |
| user62       | 00:00:17       | 00:00:16      | Available     | station62  | Idle               | 00:11:49       |  |
| user138      | 00:00:17       | 00:00:17      | Campaign Call | station138 | Auto Added Stage 0 | 00:11:54       |  |

- ×

The **Agent Overview** compares the performance of multiple agents across sites and campaigns. This view displays the current activity of agents, such as each agent's current status, current stage, time in status, and other <u>Dialer Agent Statistics</u>, such as time in stage. As with most views, you can click a column header to sort by that column.

## **View Options**

#### Site

This control allows you to select agents from a single ODS server, or all sites. The view is automatically updated when you make a selection.

### Campaign

This control changes the currently monitored campaign. When clicked, it displays a drop list of campaigns to choose from. The view is automatically updated when you make a selection.

## **Shortcut Menu Commands**

Shortcut menu items appear if you right-click a data row in the grid.

### Edit alerts...

Adds or edits an alert. An alert notifies when a statistic is in or out of a chosen range, based on statistical items or values on the CIC Server. An active alert can change the color of the display, play a wave file, display an icon in your system tray, send electronic mail, or invoke a handler.

Selecting this shortcut command opens the *Edit Alerts* dialog, which is customized for the type and combination of statistics currently selected.

| 🖏 Edit Alerts                       |             |                       | × |
|-------------------------------------|-------------|-----------------------|---|
| Statistic:                          | Total Conta | cts                   | • |
| Statistic parameters:               | Campaign :  | ORA-CampaignA         | • |
|                                     | Site :      | [All Sites]           | • |
|                                     | Skill :     |                       | • |
| Alert conditions<br>Defined alerts: |             |                       |   |
|                                     |             |                       | ٦ |
|                                     |             |                       |   |
|                                     |             |                       |   |
|                                     |             |                       |   |
|                                     |             |                       |   |
|                                     |             | 🗇 Add 📝 Edit 💥 Remove | 3 |
| 0                                   |             | OK Cancel             |   |

## Add/Remove statistics...

Opens a dialog allowing the selection of statistics in the current view to be changed.

| 🖏 Agent Overview |                          |                                                                      | ×       |
|------------------|--------------------------|----------------------------------------------------------------------|---------|
| Station          | Add<br>Add All<br>Remove | Time In Status<br>Time In Stage<br>Status<br>Stage<br>Logged In Time | Move Up |
|                  |                          | OK                                                                   | Cancel  |

## **Skill Overview**

| Skill Name | Scheduled Contacts | Outstanding Contacts | Total Contacts 🛩 | Total Agents | Idle Agents | Finishi |
|------------|--------------------|----------------------|------------------|--------------|-------------|---------|
| F          | 0                  | 208                  | 1161058          | 500          | 392         |         |
| M          | 0                  | 0                    | 349856           | 500          | 441         |         |
|            | N/A                | N/A                  | N/A              | N/A          | N/A         |         |

The **Skills Overview** displays <u>skill summary statistics</u>. This view helps supervisors manage skills-based dialing in predictive, power, and preview modes. It displays contacts by Skill Set to indicate which agent skills are needed. As with most views, you can click a column header to sort by that column.

## **View Options**

Site

This control allows you to select agents from a single ODS server, or all sites. The view is automatically updated when you make a selection.

### Campaign

This control changes the currently monitored campaign. When clicked, it displays a drop list of campaigns to choose from. The view is automatically updated when you make a selection.

## **Shortcut Menu Commands**

Shortcut menu items appear if you right-click a data row in the grid.

### Edit alerts...

Adds or edits an alert. An alert notifies when a statistic is in or out of a chosen range, based on statistical items or values on the CIC Server. An active alert can change the color of the display, play a wave file, display an icon in your system tray, send electronic mail, or invoke a handler.

Selecting this shortcut command opens the *Edit Alerts* dialog, which is customized for the type and combination of statistics currently selected.

| 🖏 Edit Alerts                       |                | E                       | ×  |
|-------------------------------------|----------------|-------------------------|----|
| Statistic:                          | Total Contacts | <b>•</b>                | ]  |
| Statistic parameters:               | Campaign :     | ORA-CampaignA -         | ·] |
|                                     | Site :         | [All Sites]             | •  |
|                                     | Skill :        | •                       | •  |
| Alert conditions<br>Defined alerts: |                |                         |    |
|                                     |                |                         | 1  |
|                                     |                |                         |    |
|                                     |                |                         |    |
|                                     |                |                         |    |
|                                     |                |                         |    |
|                                     |                | 👍 Add 🍞 Edit 🔉 🗶 Remove |    |
| 0                                   |                | OK Cancel               |    |

## Add/Remove statistics...

Opens a dialog allowing the selection of statistics in the current view to be changed.

| 🖏 Skill Overview                     |                          |                                                                                                    | ×       |
|--------------------------------------|--------------------------|----------------------------------------------------------------------------------------------------|---------|
| Callable Contacts<br>Cached Contacts | Add<br>Add All<br>Remove | Scheduled Contacts<br>Outstanding Contacts<br>Total Contacts<br>Total Agents<br>Idle Agents<br>Finishing Agents | Move Up |
|                                      |                          | ОК                                                                                                    | Cancel  |

## **Dialer Real-time Agent Management**

| 2 Dialer Real-time Agent M | lanagement       |          |                  |                  | -> |
|----------------------------|------------------|----------|------------------|------------------|----|
| Campaign: Matt             |                  |          |                  |                  |    |
| Available Agents           |                  | Log On > | Logged On Agents |                  | -  |
| Agent Name                 | Campaigns Active | Log Off  | Agent Name       | Campaigns Active |    |

Call Center Supervisors can use this view to move agents between campaigns in order to optimize the use of available agents. Supervisors can select a campaign, see what agents are logged into the campaign, see what agents are available and then log Agents into or out of a campaign. This gives Supervisors the ability to alter the agent pool participating in a campaign.

It is important to keep in mind that if a Supervisor wants to be able to log agents in and out of campaigns, the agents themselves cannot have the Logon Campaign right.

**Note**: For more information on the Logon Campaign right, see the Security Rights topic in the Interaction Administrator help system.

### Campaign

Selects the campaign whose agent participation you want to manage.

### **Available Agents**

Lists names of agents and the active campaigns they are currently receiving calls for.

#### **Logged On Agents**

Lists the names of agents participating in the currently selected campaign.

### Log On

Logs any agents selected in the *Available Agents* list into the campaign.

### Log Off

Logs off any agents selected in the *Logged On* Agents list out the campaign.

## **Penetration Rate view**

| Contact List:   No Contact List selected   Phone Number Column:   Uploads:   Select:   Upload Date * Number of Entries   Penetration Criteria:   Select:   Select:   Monday, December 09, 2013 12:00:00 AM * Frequency:   Daily:   Calculation Mode | 2 Penetration Rate    | re View                                                                      |
|----------------------------------------------------------------------------------------------------|-----------------------|------------------------------------------------------------------------------|
| Uploads: Select Upload Date ** Number of Entries Penetration Criteria: Select                                                                                                    | Contact List:         | No Contact List selected                                                     |
| Penetration Criteria: Select                                                                                                    | Phone Number Column:  |                                                                              |
|                                                                                                    | Uploads:              | Select Upload Date * Number of Entries                                       |
| Start Date: Monday, December 09, 2013 12:00:00 AM 🔷 👻 Frequency: Daily Calculation Mode                                                                                                    | Penetration Criteria: |                                                                              |
|                                                                                                    | Start Date:           | Monday, December 09, 2013 12:00:00 AM 💽 🗸 Frequency: Daily Calculation Mode: |
| Penetration Rate: Time ** Penetration Count Total Records Percentage                                                                                                    | Penetration Rate:     | Time ** Penetration Count Total Records Percentage                           |
|                                                                                                    |                       |                                                                              |
|                                                                                                    |                       |                                                                              |
|                                                                                                    |                       |                                                                              |

The Penetration Rate view provides details about Dialer penetration rates.

## **View Options**

#### **Contact List**

This control allows you to select a contact list to view data about.

#### **Phone Number column**

Use this control to select a single column in the contact list that contains phone numbers. You may optionally select [All Phone Number Columns] to select all columns designated as storing phone numbers.

### **Uploads**

Allows selection of penetration rate data for records uploaded to the contact list. If you uploaded records to the contact list, you can select from this list.

### **Penetration Criteria**

Click *Select* to open the *Penetration Criteria* dialog. This dialog allows you to filter the selection of penetration rate records based on wrap-up codes, calling modes, and campaign, or report any attempt to dial contact records. When you finish making selections, click OK to dismiss the dialog.

| ×                                            | slected. | All wrap-up codes are currently s<br>Click to filter by specific codes.                                | Wrap-up:      |
|----------------------------------------------|----------|----------------------------------------------------------------------------------------------------|---------------|
| Selected items:<br>All caling modes selected | ×        | Available Rems:                                                                                        | Calling Mode: |
|                                              | Add      | Agentless<br>Power<br>Predictive<br>Preview                                                            |               |
| Selected items:<br>All campaigns selected    | ×        | Available items:                                                                                       | Campaign:     |
|                                              | Add      | 201311418110<br>201311418216<br>201311418217_secondary<br>Matt                                         |               |
| All calling modes selected Selected items:   | × Add    | Filter items Agentless Power Predictive Preview Available Rems: Filter items 201311418110 201311418216 |               |

### **Start Date**

Sets a date and time used to select penetration rate records. The drop list down arrow displays a calendar. The up and down buttons increment or decrement the day, month, day of month, year, hour, minute, or second selected.

## Frequency

Scopes the frequency of data to hourly, weekly, daily, or monthly intervals.

## **Calculation Mode**

Selects the method used to calculate penetration. Selections include Call List Penetration, Phone Number Penetration, Call List Saturation, and Phone Number Saturation.

| Calculation Mode         | Use Case                                                                                                    | Formula                                                                               |
|--------------------------|----------------------------------------------------------------------------------------------------|---------------------------------------------------------------------------------------|
| Call List Penetration    | have been attempted at least                                                                                                    | Count of Unique Attempts /<br>Count of Call List Records<br>Maximum Value = 100%      |
| Phone Number Penetration | every record.                                                                                                    | Count of Unique Phone<br>Attempts / count of Phone<br>Numbers<br>Maximum Value = 100% |
| Call List Saturation     | Show average penetration level<br>of records. 500% would indicate<br>that each account had been<br>attempted 5 times on average.               | -                                                                                     |
| Phone Number Saturation  | Show average penetration level<br>of phone numbers. 500% would<br>indicate that each phone<br>number had been attempted 5<br>times on average. |                                                                                       |

## **Penetration Rate (result)**

Displays penetration data returned by the query. Columns include Time, Penetration count, Total Records, and Percentage.

#### **Related Topics**

Penetration Rate Report Data.

## **Phone Number Type Overview**

| iite: 400DS_SU3B    | Campaign: 20131141 | 18110 Interval: Campaign | • |
|---------------------|--------------------|--------------------------|---|
| Phone Number Type 👻 | Contacts           | Attempts                 |   |

This view displays <u>Phone Number Type</u> summary statistics for the site, campaign and interval selected.

### Site

#### Printed Documentation

Selects the name of the Outbound Dialer server or [All sites].

#### Campaign

Selects the name of a Campaign.

#### Interval

Selects a statistic collection interval.

#### **Phone Number Type**

A customer-defined phone number type (home, cell, work, etc.).

#### **Contacts**

The total number of contacts that have been made to this phone number type.

#### Attempts

The total number of times this phone number type has been attempted.

## **Stage Overview**

| SRe: [Al Stes] | Campaign:      | 201311418110 | Interval:  | Campaign 💌        | Agent [[All Agents] |                 |
|----------------|----------------|--------------|------------|-------------------|---------------------|-----------------|
| Stage +        | Total Cal      | 8            | Total Time | Percent Completed | Average Time        | Completed Calls |
|                | and the second | N/A          | N/A        | NA                | N/A                 | N/A             |

This view displays overview statistics for Stages for a specific Dialer campaign, site and agent. See <u>Dialer</u> <u>stage statistics</u>.

## Site

Selects the name of the Outbound Dialer server or [All sites].

#### Campaign

Selects the name of a Campaign.

## Interval

Selects a statistic collection interval.

#### Agent

Selects a single agent or [All Agents]

## Wrap-up Category Chart View

This view shows wrap-up category statistics in a chart. Wrap-up categories classify the result of a contact attempt. Unlike wrap-up codes, which are user-defined, the same standard wrap-up category codes are mapped to all campaigns.

#### Site

Selects the name of the Outbound Dialer server or [All sites].

#### Campaign

Selects the name of a Campaign.

#### Statistic

Selects a Dialer wrap-up statistic.

#### Interval

Selects a statistic collection interval.

#### Wrap-up Code Chart View

| 2 Wrap-up Code Chart View          |                             | <del>~</del> × |
|------------------------------------|-----------------------------|----------------|
| Site:                              | Campaign:                   |                |
| Statistic: Total Calls 💌 Interval: | Period 💌 Wrap-up Category 💽 |                |

This view shows wrap-up code statistics in a chart. Wrap-up codes are strings that indicate the completion status of a call step. Wrap-up codes are the disposition options that agents see in a script.

#### Site

Selects the name of the Outbound Dialer server or [All sites].

#### Campaign

Selects the name of a Campaign.

#### **Statistic**

Selects a Dialer wrap-up statistic.

#### Interval

Selects a statistic collection interval.

## Wrap-up Category

#### Wrap-up Category Chart View

## How Call Analysis detections affect Abandon Rate

This topic provides supplemental information about Call Analysis Detections as they affect calculation of the Abandon Rate statistics. The method used to calculate Abandon Rate can directly affect agent idle time and the speed of outbound dialing. The *Detections* option calculates abandon rate in a way that plans for less-than-perfect Call Analysis. The best way to understand this option is to consider a real-world scenario.

Suppose that 250 numbers are dialed, and that 150 of those calls are auto-dispositioned. The remaining 100 calls are classified as live people by Call Analysis. Dialer routes those 100 calls to agents, but 3 of those 100 calls are abandoned because there are no available agents to take the call. Of those 3 abandoned calls, 2 were actually live people and 1 was really an answering machine.

The other 97 calls are dispositioned by agents. Of the 97 dispositioned by agents, 78 calls were actually live people and 19 are not live people and are marked as such by agents (17 answering machines, 2 SITs). Agents almost always correctly identify a live person versus an answering machine, so their "call analysis" is very accurate.

Using the standard mapping of what is a contact and what is not (as configured in Interaction Administrator), the number of contacts is 81 (78 plus the 3 abandoned calls, since System HangUp is a WrapUp Category). In this case the abandoned rate as calculated by Dialer is (3 / 81) \* 100 = 3.7%.

This is not the actual abandon rate, since Call Analysis is not perfect. If it were perfect, no answering machines would go to agents or get abandoned. So, the actual abandon rate is (actual live people abandoned / actual live people detected) or (2 / 78) \* 100 = 2.6%.

Poor call analysis at a Dialer site affects abandon rate, since the number of contacts decreases while the possibility of an abandoned call from calls routed stays the same. This can cause contact rate to decrease and abandon rate to increase, leading to slower dialing and more agent idle time.

To alleviate this situation, use the "Based on Detections" option to make the "best effort" calculation possible with current technology. This approach considers that the system thought that 100 calls were live people, and 3 of those system-detected live people were abandoned. It recognizes that the system has no way to know that 1 of those 3 system-detected live people that were abandoned was really an answering machine. Therefore, due to a computer's less-than-perfect ability to detect live people, the best calculation of abandon rate in Dialer would be:

(system-calculated abandons / system-detected live people) \* 100

or

(3 / 100) \* 100 = 3%.

The *Detections* calculation returns a value (3%) that is lower than the abandon rate that would normally be calculated by Dialer (3.7%), and which is closer to a perfectly calculated abandon rate (2.6%) which cannot be determined, due to less-than-perfect ability to detect live people.

## **Interaction Director category**

## **Interaction Director category**

**Interaction Director** is a CIC application that allows multi-site contact centers to become a single virtual operation. Interaction Director communicates with registered CIC server in real-time, to gather data that is relevant to queues, users, workgroups, skills, and so on. Director uses this data to make routing decisions. It balances loads by intelligently routing multimedia interactions between CIC servers.

| con      | View Details                                                  | Appearanc                                                                                                    | e                                                                                                    |                                                                                                    |                                                                                                    |                                                                                                    |                                                                                                    |                                                                                                    |    |  |  |
|----------|---------------------------------------------------------------|----------------------------------------------------------------------------------------------------|----------------------------------------------------------------------------------------------------|----------------------------------------------------------------------------------------------------|----------------------------------------------------------------------------------------------------|----------------------------------------------------------------------------------------------------|----------------------------------------------------------------------------------------------------|----------------------------------------------------------------------------------------------------|----|--|--|
|          | Enterprise Group Details                                      | Enterprise Group                                                                                                    | Details View                                                                                                    |                                                                                                    |                                                                                                    |                                                                                                    |                                                                                                    |                                                                                                    |    |  |  |
| ====     | Litterprise Group Details                                     | Enterprise group : Dir                                                                                                    | ectorEGI                                                                                                    | - excentration of                                                                                                    |                                                                                                    |                                                                                                    |                                                                                                    |                                                                                                    |    |  |  |
|          |                                                               |                                                                                                    |                                                                                                    |                                                                                                    |                                                                                                    |                                                                                                    |                                                                                                    |                                                                                                    |    |  |  |
|          | Shows service level, abandon                                  | Enterprise Group                                                                                                    | p Statistics                                                                                                    |                                                                                                    |                                                                                                    |                                                                                                    |                                                                                                    |                                                                                                    | 01 |  |  |
|          | and queue statistics about an                                 | Logged in                                                                                                    |                                                                                                    | 63                                                                                                    | Longest a                                                                                                    |                                                                                                    | 0256                                                                                                    | 06:34:58                                                                                               | Ł  |  |  |
|          |                                                               | Available to take Director                                                                                                    | interaction                                                                                                    | 62                                                                                                    |                                                                                                    | elector interaction                                                                                                    | ed 0                                                                                                    |                                                                                                    | ł  |  |  |
|          | Enterprise Group.                                             | % Available                                                                                                    | 5: Number of calls currently answered<br>Number of active queues.                                                                                                    |                                                                                                    |                                                                                                    |                                                                                                    | Ł                                                                                                    |                                                                                                    |    |  |  |
|          |                                                               | On ACM                                                                                                    |                                                                                                    | 0                                                                                                    |                                                                                                    |                                                                                                    |                                                                                                    | 6                                                                                                    | 1  |  |  |
|          |                                                               | On non-Director interactio                                                                                                    |                                                                                                    | D D                                                                                                    | Number o                                                                                                    | f configured queues.                                                                                                    |                                                                                                    | 10                                                                                                    | 1  |  |  |
|          |                                                               | Number of calls in Director<br>Longest-waiting Director in                                                                                                    |                                                                                                    |                                                                                                    |                                                                                                    |                                                                                                    |                                                                                                    |                                                                                                    |    |  |  |
|          |                                                               | Longest-walong brettor i                                                                                                    |                                                                                                    | N/A                                                                                                    |                                                                                                    |                                                                                                    |                                                                                                    |                                                                                                    |    |  |  |
|          |                                                               | Combined Queu                                                                                                    | e Statistics                                                                                                    |                                                                                                    |                                                                                                    |                                                                                                    |                                                                                                    |                                                                                                    | ^  |  |  |
|          |                                                               |                                                                                                    | Current Per                                                                                                    | riod C                                                                                                    | urrent Shift                                                                                                    | Previous Period                                                                                                    | Previo                                                                                                    | us Shift                                                                                               |    |  |  |
|          |                                                               | Interactions received                                                                                                    |                                                                                                    | 0                                                                                                    | D                                                                                                    | D                                                                                                    |                                                                                                    | a                                                                                                    |    |  |  |
|          |                                                               | Interactions answered                                                                                                    |                                                                                                    | 0                                                                                                    | 0                                                                                                    | 0                                                                                                    |                                                                                                    | 0                                                                                                    |    |  |  |
|          |                                                               | Interactions completed                                                                                                    |                                                                                                    | 0                                                                                                    | 0                                                                                                    | 0                                                                                                    |                                                                                                    | 0                                                                                                    | 1  |  |  |
|          |                                                               | Interactions abandoned                                                                                                    |                                                                                                    | 0                                                                                                    | 0                                                                                                    | 0                                                                                                    |                                                                                                    | 0                                                                                                    | i. |  |  |
|          |                                                               | Average wait time                                                                                                    |                                                                                                    | NA                                                                                                    | NIA                                                                                                    | NA                                                                                                    |                                                                                                    | NA                                                                                                    | í. |  |  |
|          |                                                               | Average talk time                                                                                                    |                                                                                                    | NA C                                                                                                    | NEA                                                                                                    | NA                                                                                                    | _                                                                                                    | N/A                                                                                                    |    |  |  |
|          |                                                               |                                                                                                    |                                                                                                    |                                                                                                    | nge                                                                                                    |                                                                                                    |                                                                                                    | 10.04                                                                                                  |    |  |  |
|          |                                                               | Service Level Dis                                                                                                    | stributions (Pa                                                                                                    | artial Sum]                                                                                                    |                                                                                                    |                                                                                                    |                                                                                                    | Cottons                                                                                                | ٣  |  |  |
|          |                                                               | Abandon Rate Distributions [Cumulative]                                                                                                    |                                                                                                    |                                                                                                    |                                                                                                    |                                                                                                    |                                                                                                    |                                                                                                    |    |  |  |
|          |                                                               | Abandon Rate D                                                                                                    | ) anotrudirtai                                                                                                    | Cumulative]                                                                                                    |                                                                                                    |                                                                                                    |                                                                                                    | Cations                                                                                                |    |  |  |
| <u> </u> | Interserver Routes                                            | Abandon Rate D                                                                                                    |                                                                                                    | Cumulative)                                                                                                    | Renneernee                                                                                                    |                                                                                                    |                                                                                                    | Cathorn                                                                                                | -  |  |  |
|          |                                                               | ∑s Interserver Routes V<br>Server: <**90**>                                                                                                    | iren                                                                                                    | tetteterverv                                                                                                    | To server                                                                                                    | Called address                                                                                                    | Saccesses                                                                                                    |                                                                                                    | •  |  |  |
|          | Interserver Routes<br>Shows routes on a monitored             | Information Routes V           Server:         c**80**>           Server:         c**80**>           Server:         s*           Server:         Server:                                                                                                    | firm<br>1<br>6un   1<br>04                                                                                                    | Fram server<br>Q5 Amsterdam                                                                                                    | To server<br>Q3:SecPade                                                                                                    | sp-313666@cp-sospe.                                                                                                    | Saccesses<br>2                                                                                                    | Pakree                                                                                                 |    |  |  |
|          | Shows routes on a monitored                                   | Sanars crispins                                                                                                    | feee 1<br>due 1<br>ok                                                                                                    | fram server<br>Q5-Amstorden<br>Q5-Amstorden                                                                                                    | Q5-Sechalds<br>Q3-Beijing                                                                                                    | sp:00000000p-sepa<br>sp:0000000p-sepa                                                                                                    | 2                                                                                                    | Fakree<br>0<br>0                                                                                       |    |  |  |
| •        |                                                               | Server:         C**8**>           Server:         C**8**>           Server:         C**8**>           Server:         Server:           Server:         Server:           Server:         <                                                                                                    | 500 1<br>00 1<br>00 00 00 00 00 00 00 00 00 00 00 00 00                                                                                                    | Fram server<br>Q5-Ansterden<br>Q5-Ansterden<br>Q5-Ansterden<br>Q5-Ansterden                                                                                                    | Q5-SecPaulo<br>Q5-Debag<br>Q5-Dabai<br>Q5-London                                                                                                    | <pre>ig-3336668g-seps<br/>gp-33311110g-being<br/>gp-33311110g-being<br/>dp-33398668g-gp-balance<br/>gp-33366648g-gp-balance</pre>                                                                                                    | 2                                                                                                    | Pakeee<br>0<br>0<br>0<br>0                                                                             |    |  |  |
| •        | Shows routes on a monitored server used to place inter-server | Server:         Server:         Server:           Server:         Server:         Server:           Server:         Server: <td< td=""><td>2011</td><td>From server<br/>Q5-Amsterden<br/>Q5-Amsterden<br/>Q5-Amsterden<br/>Q5-Amsterden<br/>Q5-Amsterden</td><td>Q5-SecPaulo<br/>Q5-Beeing<br/>Q5-Dubai<br/>Q5-London<br/>Q5-Docota</td><td>sip:2020448/pp-serger<br/>sip:202111116/pp-bergr<br/>dip:20204448/pp-bergr<br/>dip:20204448/pp-bergr<br/>sip:44422228/pp-bergsts</td><td>2</td><td>7ak.res<br/>0<br/>0<br/>0<br/>0</td><td></td></td<> | 2011                                                                                                    | From server<br>Q5-Amsterden<br>Q5-Amsterden<br>Q5-Amsterden<br>Q5-Amsterden<br>Q5-Amsterden                                                                                                    | Q5-SecPaulo<br>Q5-Beeing<br>Q5-Dubai<br>Q5-London<br>Q5-Docota                                                                                                    | sip:2020448/pp-serger<br>sip:202111116/pp-bergr<br>dip:20204448/pp-bergr<br>dip:20204448/pp-bergr<br>sip:44422228/pp-bergsts                                                                                                    | 2                                                                                                    | 7ak.res<br>0<br>0<br>0<br>0                                                                            |    |  |  |
| •        | Shows routes on a monitored                                   | Server:          Server:         Server:         Serve                                                                                                    | 500 1<br>00 1<br>00 00 00 00 00 00 00 00 00 00 00 00 00                                                                                                    | Fram server<br>Q5-Ansterden<br>Q5-Ansterden<br>Q5-Ansterden<br>Q5-Ansterden                                                                                                    | Q5-SecPaulo<br>Q5-Debag<br>Q5-Dabai<br>Q5-London                                                                                                    | <pre>ig-3336668g-seps<br/>gp-33311110g-being<br/>gp-33311110g-being<br/>dp-33398668g-gp-balance<br/>gp-33366648g-gp-balance</pre>                                                                                                    | 2                                                                                                    | Fakres<br>0<br>0<br>0<br>0<br>0<br>0<br>0<br>0<br>0<br>0                                               |    |  |  |
| •        | Shows routes on a monitored server used to place inter-server | Server:         C**8**>           Server:         C**8**>           Server:         C**8**>           Server:         C**8**>           Server:         C**8**>           Server:         C**8**>           Server:         C**8**>           Server:         Server:           Server:         Server:           Server:         <                                                                                                    | 2000 10000 1000000                                                                                                    | Promi server<br>Q2-Amborden<br>Q2-Amborden<br>Q3-Amborden<br>Q3-Amborden<br>Q3-Amborden<br>Q3-Amborden<br>Q3-Amborden<br>Q3-Amborden<br>Q3-Rendering                                                                                                    | Q5-SerPeule<br>Q5-SerPeule<br>Q5-London<br>Q5-Docota<br>Q5-SerPeun<br>Q5-Oricogo<br>Q5-Oricogo<br>Q5-London                                                                                                    | 9:57306660;g-segar<br>9:65731111;g-leting<br>9:5731111;g-leting<br>9:57319;g-shiat<br>9:54422220;g-bagts<br>9:54422220;g-bagts<br>9:5732220;g-bagts<br>9:5732220;g-bagts<br>9:573220;g-bagts<br>9:57394440;g-bagts                                                                                                    | 2<br>12<br>0<br>7<br>0<br>1<br>5<br>9                                                                                      | Fakzes<br>0<br>0<br>0<br>0<br>0<br>0<br>0<br>0<br>0<br>0<br>0<br>0<br>0<br>0<br>0                      |    |  |  |
| •        | Shows routes on a monitored server used to place inter-server | Server:          Server:         Server:         Serve                                                                                                    | 2<br>2<br>2<br>2<br>2<br>2<br>2<br>2<br>2<br>2<br>2<br>2<br>2<br>2                                                                                                    | Fram server<br>Q5-Amsterden<br>Q5-Amsterden<br>Q5-Amsterden<br>Q5-Amsterden<br>Q5-Amsterden<br>Q5-Amsterden<br>Q5-Amsterden<br>Q5-Amsterden<br>Q5-Amsterden<br>Q5-Amsterden<br>Q5-Amsterden<br>Q5-Amsterden                                                                                                    | 05-SerPade<br>05-Dabai<br>05-Londan<br>05-Doots<br>05-SerPan<br>05-SerPan<br>05-Chospo<br>05-Chospo<br>05-Chospo<br>05-Chospo<br>05-Chospo                                                                                                    | 9:3334489:p-sepa<br>9:3334110;p-t-eing<br>9:3333110;p-t-eing<br>9:33329;p-t-that<br>9:33229;p-t-eing<br>9:333229;p-t-eing<br>9:333229;p-t-eing<br>9:333229;p-t-eing<br>9:333249;p-t-that                                                                                                    | 2<br>12<br>0<br>7<br>0<br>1<br>5<br>0<br>8<br>0<br>0<br>0                                                                  | Pak.ree<br>0<br>0<br>0<br>0<br>0<br>0<br>0<br>0<br>0<br>0<br>0<br>0<br>0<br>0<br>0<br>0<br>0<br>0      |    |  |  |
| •        | Shows routes on a monitored server used to place inter-server | Statusterwark Russlers V           Server:         4**80**>           Server:         4**80**>           Server:         4**90**>           Server:         4**90**>           Server:         4**90**>           Server:         4**90**>           Server:         4**90**>           Server:         4**90**>           Server:         4**90**>           Server:         4**90**>           Server:         4**20**           Server:         4**20**           Serv                                                                                                    | Intel         0           OR         0           OR         0                                                                                                    | Transver<br>(1)-Ansterden<br>(1)-Ansterden<br>(2)-Ansterden<br>(2)-Ansterd | 05-Serfexb<br>05-Duba<br>05-Duba<br>05-Doota<br>05-Serfex<br>05-Serfex | 9:57306660;g-segar<br>9:65731111;g-leting<br>9:5731111;g-leting<br>9:57319;g-shiat<br>9:54422220;g-bagts<br>9:54422220;g-bagts<br>9:5732220;g-bagts<br>9:5732220;g-bagts<br>9:573220;g-bagts<br>9:57394440;g-bagts                                                                                                    | 2<br>12<br>0<br>7<br>0<br>1<br>1<br>5<br>6<br>0<br>0<br>0<br>0<br>0<br>0<br>0<br>0<br>0<br>0<br>0                          | Fakres<br>0<br>0<br>0<br>0<br>0<br>0<br>0<br>0<br>0<br>0<br>0<br>0<br>0<br>0<br>0<br>0<br>0<br>0<br>0  |    |  |  |
| •        | Shows routes on a monitored server used to place inter-server | Server:          Server:          Server:          Server:         Server:                                                                                                    | Imm         1           OR         0           OR         0           OR         0           OR         0           OR         0           OR         0           OR         0           OR         0           OR         0           OR         0           OR         0           OR         0                                                                                                    | Transverver<br>galverstenden<br>galverstenden<br>galverstenden<br>galverstenden<br>galverstenden<br>galverstenden<br>galverstenden<br>galverstenden<br>galverstenden<br>galverstenden<br>galverstenden<br>galverstenden                                                                                                    | 02-Serfexit<br>03-Serfexit<br>03-London<br>03-Sonota<br>03-Serfexit<br>03-Serfexit<br>03-Serfexi                                                                                                    | 92-33366488.pc-separation<br>92-3336488.pc-separation<br>92-333689.pc-should<br>92-333689.pc-should<br>92-333689.pc-should<br>92-3332889.pc-should<br>92-3332889.pc-should<br>92-3333689.pc-should<br>92-3333689.pc-should<br>92-333689.pc-should<br>92-333689.pc-should<br>92-333689.pc-should<br>92-333689.pc-should<br>92-333689.pc-should<br>92-333689.pc-should<br>92-333689.pc-should<br>92-33689.pc-should<br>92-33689.pc-should<br>92-33689.pc-should<br>92-33689.pc-should<br>92-33689.pc-should<br>92-33689.pc-should<br>92-3369.pc-should<br>92-3369.pc-should<br>92-33 | 2<br>12<br>0<br>7<br>0<br>1<br>1<br>5<br>6<br>0<br>8<br>0<br>8<br>0<br>0<br>0<br>0<br>0<br>0<br>0<br>0<br>0                | Fak.res<br>0<br>0<br>0<br>0<br>0<br>0<br>0<br>0<br>0<br>0<br>0<br>0<br>0<br>0<br>0<br>0<br>0<br>0<br>0 |    |  |  |
| •        | Shows routes on a monitored server used to place inter-server | Statusterwark Rauber V           Server:         4**80**>           Server:         4**80**>           Server:         4**80**>           Server:         4**80**>           Server:         4**80**>           Server:         4**80**>           Server:         4**80**>           Server:         4**80**>           Server:         4**80**>           Server:         4**80**>           Server:         4**80**>           Server:         4**80**>           Server:         4**80**>           Server:         4**80***>           Server:         4**80***>           Server:         4**80***>           Server:         4**80***>           Server:         4**80***>           Server:         4**90***>           Server:         4**90***>           Server:         4**90***>           Server:         4**90****           Server:         4**10****           Server:         4**10****           Server:         4**10****                                                                                                    | Image: Second Second | These server<br>grit-bestrockes<br>grit-bestrockes<br>grit-bestrockes<br>grit-bestrockes<br>grit-bestrockes<br>gritesprog<br>gritesprog<br>gritesprog<br>gritesprog<br>gritesprog<br>gritesprog<br>gritesprog<br>gritesprog<br>gritesprog<br>gritesprog<br>gritesprog<br>gritesprog<br>gritesprog<br>gritesprog<br>gritesprog<br>gritesprog<br>gritesprog<br>gritesprog<br>gritesprog                                                                                                    | 02-Serfeue<br>03-Insteing<br>03-Instein<br>03-Instein<br>03-Okogo<br>03-Okogo<br>03-Okogo<br>03-Okogo<br>03-Okogo<br>03-Okogo<br>03-Okogo<br>03-Okogo<br>03-Okogo<br>03-Ansteing<br>03-Ansteing                                                                                                    | 90-33366648-p-sepa<br>90-333111 pp-fetage<br>90-333111 pp-fetage<br>90-33326244449-p-dotta<br>90-33322269-p-fetage-senfra<br>90-33322269-p-fetage-senfra<br>90-33322269-p-fetage-senfra<br>90-33322269-p-fetage-senfra<br>90-33322229-p-fetage-senfra<br>90-33322229-p-fetage-senfra<br>90-33322229-p-fetage-senfra<br>90-33322229-p-fetage-senfra<br>90-33322229-p-fetage-senfra<br>90-33322229-p-fetage-senfra<br>90-33322229-p-fetage-senfra                                                                                                    | 2<br>12<br>3<br>3<br>1<br>5<br>5<br>3<br>4<br>3<br>3<br>3<br>3<br>3<br>3<br>3<br>3<br>3<br>3<br>3<br>3<br>3<br>3<br>3<br>3 | Palues 0 0 0 0 0 0 0 0 0 0 0 0 0 0 0 0 0 0 0                                                           |    |  |  |
| ,<br>,   | Shows routes on a monitored server used to place inter-server | Server:          Server:          Server:          Server:         Server:                                                                                                    | Imm         1           OR         0           OR         0           OR         0           OR         0           OR         0           OR         0           OR         0           OR         0           OR         0           OR         0           OR         0           OR         0                                                                                                    | Transverver<br>galverstenden<br>galverstenden<br>galverstenden<br>galverstenden<br>galverstenden<br>galverstenden<br>galverstenden<br>galverstenden<br>galverstenden<br>galverstenden<br>galverstenden<br>galverstenden                                                                                                    | 02-Serfexit<br>03-Serfexit<br>03-London<br>03-Sonota<br>03-Serfexit<br>03-Serfexit<br>03-Serfexi                                                                                                    | 92-33366488.pc-separation<br>92-3336488.pc-separation<br>92-333689.pc-should<br>92-333689.pc-should<br>92-333689.pc-should<br>92-3332889.pc-should<br>92-3332889.pc-should<br>92-3333689.pc-should<br>92-3333689.pc-should<br>92-333689.pc-should<br>92-333689.pc-should<br>92-333689.pc-should<br>92-333689.pc-should<br>92-333689.pc-should<br>92-333689.pc-should<br>92-333689.pc-should<br>92-33689.pc-should<br>92-33689.pc-should<br>92-33689.pc-should<br>92-33689.pc-should<br>92-33689.pc-should<br>92-33689.pc-should<br>92-3369.pc-should<br>92-3369.pc-should<br>92-33 | 2<br>12<br>0<br>7<br>0<br>1<br>1<br>5<br>6<br>0<br>8<br>0<br>8<br>0<br>0<br>0<br>0<br>0<br>0<br>0<br>0<br>0                | Fak.res<br>0<br>0<br>0<br>0<br>0<br>0<br>0<br>0<br>0<br>0<br>0<br>0<br>0<br>0<br>0<br>0<br>0<br>0<br>0 |    |  |  |

#### **Related Topics**

Select Enterprise Group dialog

Select Enterprise Group Statistics dialog

Interserver Routes – Select Server dialog

## **Enterprise Group Details view**

#### Printed Documentation

Enterprise Group Details View

| Enterprise Group S                                                              | Statistics     |     |              |                              |                | ~ - |  |  |
|---------------------------------------------------------------------------------|----------------|-----|--------------|------------------------------|----------------|-----|--|--|
| Logged in                                                                       |                | 63  | Longest av   | Longest available            |                |     |  |  |
| Available to take Director int                                                  | teraction      | 62  | Longest Di   | rector interaction           | N/A            |     |  |  |
| % Available                                                                     | [              | 98  | % Number of  | calls currently answered     | 0              |     |  |  |
| On ACW                                                                          | [              | 0   | Number of    | active queues.               | 6              |     |  |  |
| On non-Director interactions                                                    |                | 0   | Number of    | Number of configured queues. |                |     |  |  |
| Number of calls in Director w                                                   |                | 0   | J            |                              |                |     |  |  |
| Longest-waiting Director inte                                                   | eraction       | N/A | J            |                              |                |     |  |  |
| Combined Queue                                                                  | Statistics     |     |              |                              |                | ^   |  |  |
|                                                                                 |                |     |              |                              |                |     |  |  |
|                                                                                 | Current Period | c   | urrent Shift | Previous Period              | Previous Shift |     |  |  |
| Interactions received                                                           | Current Period | 0   | urrent Shift | Previous Period              | Previous Shift |     |  |  |
| Interactions received                                                           |                |     |              |                              |                |     |  |  |
|                                                                                 | 0              | •   | 0            | 0                            | 0              |     |  |  |
| Interactions answered                                                           | 0              |     | 0            | 0                            | 0              |     |  |  |
| Interactions answered [<br>Interactions completed [                             | 0              |     | 0            |                              |                |     |  |  |
| Interactions answered [<br>Interactions completed [<br>Interactions abandoned [ | 0 0 0 0 0 0    |     | 0 0 0 0 0 0  |                              |                |     |  |  |

Interaction Director makes intelligent routing decisions that helps balance loads across CIC sites, meet service goals, and increase customer satisfaction. This view displays service level, abandon and queue statistics about an Enterprise Group. Enterprise Groups are logically related queues that conceptually represent the target destination of a routed call.

Each group is a collection of queues from one or more CIC sites where calls could be routed. For example, an Enterprise Group named "Corporate Sales EG" might be comprised of a Sales queue on server CIC\_Chicago and a Sales queue on server CIC\_Atlanta.

#### Add this view to the workspace

- 1. Select an existing workspace from the Workspaces tab, or create a new workspace to host the view.
- 2. Select **New** > **View**. The *Create New View* dialog appears, listing views by category or product.
- 3. Select Categories from the Group By drop list. Then click Interaction Director.
- 4. Select Enterprise Group Details View.
- 5. Click **OK**. The <u>Select Enterprise Group dialog</u> appears.
- 6. Select an Enterprise Group. Click Finish.

#### **Expanders in this view**

Enterprise Group statistics summarize ACD interactions, such as the number of agents Group statistics logged in, and other particulars that are common to the Enterprise Group as a whole.

Combined Displays Director agent statistics for interval periods. These statistics summarize the Queue Statistics activity of call center agents, by reporting the count of interactions received, answered, completed, and abandoned, along with average wait time and average talk time.

Service LevelDisplay time and histogram intervals for the service level statistic. The range of serviceParameterslevel histogram intervals are cumulated downwards by default. You can include or<br/>exclude histogram ranges.

Abandoned Rate Displays time and histogram intervals for the abandoned rate statistic. The range of Parameters abandon rate histogram intervals are cumulated downwards by default. You can include or exclude histogram ranges.

## Change statistics in this view

- 1. Right-click in the view to display its shortcut menu.
- 2. Choose Add/Remove statistics...
- Use the <u>Select Enterprise Group Statistics dialog</u> to select statistics to display in the view. Click OK.

# Select cumulative vs. Partial Sum histogram for Service Level or Abandon Rate statistics

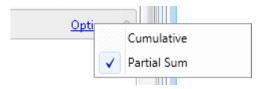

Click **Options** on the right side of the expander to select histogram type.

Think of **cumulative** distribution as an accumulative bucket for the enterprise group, interaction type and time interval (current period, current shift, etc.). An accumulative bucket means that each bucket includes the count for all of the preceding buckets. In a **partial sum** distribution, each bucket count is exclusive of any other bucket.

## **Set Alerts**

See Manage Alerts.

## **Interserver Routes view**

#### Linterserver Routes View

| Server 👻           | Status    | From server  | To server    | Called address          | Successes | Failures | -  |
|--------------------|-----------|--------------|--------------|-------------------------|-----------|----------|----|
| {2B143BCA-47CE-48  | Ok        | QS-Amsterdam | QS-SaoPaulo  | sip:3336666@qs-saopau   | 2         | 0        | T  |
| {35A8BA88-82DE-44  | Ok        | QS-Amsterdam | QS-Beijing   | sip:3331111@qs-beijing. | 12        | ) 0      |    |
| {4BAB57E1-FD78-49e | Ok        | QS-Amsterdam | QS-Dubai     | sip:333333@qs-dubai.c   | 0         | 0        | 3  |
| {A5421638-FEF1-435 | Ok        | QS-Amsterdam | QS-London    | sip:3334444@qs-london   | 7         | 0        |    |
| (BA866932-DA80-47  | Ok        | Q5-Amsterdam | Q5-Bogota    | sip:4442222@qs-bogota   | 0         | 0        |    |
| (D3315A14-5AA1-4ef | Ok        | QS-Amsterdam | QS-SanFran   | sip:3335555@qs-sanfrar  | 1         | 0        | 37 |
| {F96AEA5A-8181-41  | Dest Down | QS-Amsterdam | Q5-Chicago   | sip:3332222@qs-chicage  | 6         | ) 0      |    |
| {07C5EF4D-73CB-45  | Ok        | QS-Beijing   | QS-London    | sip:3334444@qs-london   | 0         | 0        |    |
| {3603E6AA-A0F9-42  | Ok        | QS-Beijing   | QS-Dubai     | sip:333333@qs-dubai     | 0         | ][0      |    |
| {5D1A1EFB-16A6-47f | Ok        | QS-Beijing   | QS-SanFran   | sip:3335555@qs-sanfrar  | 0         | ) 0      | 3  |
| {5F188B20-4C4B-423 | Dest Down | QS-Beijing   | QS-Chicago   | sip:3332222@qs-chicage  | 0         | 0        |    |
| {761F553A-3142-41d | Ok        | Q5-Beijing   | QS-Amsterdam | sip:4441111@qs-amster   | 0         | 0        | 3  |
| (A3E03153-554F-416 | Ok        | QS-Beijing   | QS-Beijing   | sip:3331111@qs-beijing  | 0         | 0        | 3  |
| {C6E32A33-BD5F-4a  | Ok        | QS-Beijing   | QS-SaoPaulo  | sip:3336666@qs-saopau   | 0         | ) [ 0    |    |
| {5CAFD233-69CD-4a  | Orig Down | QS-Chicago   | QS-Dubai     | sip:333333@qs-dubai     | 0         | 0        | 3  |
| {7258D977-9EA4-464 | Orig Down | QS-Chicago   | QS-London    | sip:3334444@qs-london   | 10302     | 0        |    |

This view shows routes on a monitored server used to place inter-server calls between CIC servers.

#### Add this view to the workspace

- 1. Select an existing workspace from the Workspaces tab, or create a new workspace to host the view.
- 2. Select New > View. The Create New View dialog appears, listing views by category or product.
- 3. Select **Categories** from the *Group By* drop list. Then click **Interaction Director**.
- 4. Select Interserver Routes view.
- 5. Click OK. The Interserver Routes Select Server dialog appears.
- 6. Select a server. Click **Finish**.

## Change statistics in this view

- 1. Right-click in the view to display its shortcut menu.
- 2. Choose Add/Remove statistics...
- 3. Use the <u>Select Statistics for Interserver Routes dialog</u> to select statistics to display in the view. Click **OK**.

## **Set Alerts**

See Manage Alerts.

#### Visual controls in Supervisor views

#### Visual controls in Supervisor views

The **visual controls** commonly used in Interaction Supervisor views are listed in the table below.

| Control                                                                                                    | Example                                                                                                    |
|----------------------------------------------------------------------------------------------------|----------------------------------------------------------------------------------------------------|
| The <u>Expander control</u> opens or closes a region within a view to display or hide information.                                                                                                    | Expander Control ×                                                                                                    |
| <u>Statistic Controls</u> display statistics and<br>automatically update the view when the value<br>of a statistic changes, when alerts are triggered,<br>or when the value of the statistic no longer<br>triggers an alert.               | Agents logged in 🧿 1                                                                                                    |
| <u>Queue controls</u> appear in views that display<br>information about lines or queues, to provide<br>details about interactions. Queue controls may<br>also allow supervisory <u>call actions</u> to be<br>performed on a selected item. | Name Duration State Queue Line<br>Car Franc Caller 9910393 ACD - Assigned: ACD313 SB-UDP User1<br>Franc Caller 99212307 ACD - Assigned: ACD31 SB-UDP User1<br>+ H |
| Where applicable, <u>Call Action Controls</u> allow a supervisor to listen, coach the agent, record an interaction, join a conference, and perform basic telephony operations.                                                             | Pick Up Disconnect Transfer Join Listen Coach Record Pause Private Properties                                                                                     |
| <u>Chart controls</u> are used in graph views to render statistics as column, bar, or line graphs.                                                                                                    | Agents by Location                                                                                                    |
| Workgroup Directory controls display the status<br>of individual workgroup <b>members</b> , such as each<br>person's name, time in status, logged in state,<br>skills, and so on.                                                          | 7                                                                                                    |

## **Expander control**

#### Printed Documentation

| IC performance 🥣           | Expand          | er Co | ontrol                      |               | 1 **      |
|----------------------------|-----------------|-------|-----------------------------|---------------|-----------|
| Page faults                | 110             |       | System latency              | 0             | 10        |
| Free disk space system     | 22.00 / 80.00   | GB    | Free disk space work        | 30 47 / 37 03 |           |
| Total disk space system    | 80.00           | GB    | Total disk space work       | Click here to |           |
| Total disk space logs      | 292.97          | GB    | Total disk space recordings | or collapse   | a section |
| Free disk space recordings | 30.47 / 37.03   | GB    | IP CPU usage                | 23.0          | %         |
| Notifier CPU usage         | 19.0            |       | Statistic Control           | 0             | ms        |
| Available CPU              | N/A             |       | Total CPU usage             | N/A           | %         |
| Free disk space logs       | 248.42 / 292.97 | GB    | TS CPU usage                | 42.0          | %         |
| TTS CPU usage              | N/A             | %     |                             |               |           |
| PMQ                        |                 |       |                             |               | 1         |
| Speech recognition         |                 |       |                             |               |           |

**Expander controls** expose or collapse regions of a view. Expanders are often used to categorize statistics, which are in turn displayed by <u>statistic controls</u>. The **title bar** of the control acts as a **toggle** to expand or collapse a screen region.

#### **Statistic Control**

## **Statistic Control**

The value of each statistic, and any alerts that have been set, is displayed in its own Statistic Control. In the case of charts, statistic controls appear in the legend. Icons for <u>alerts</u> appear in statistic controls too, if an alert has been triggered. Statistic controls update when the value of a statistic changes, when alerts are triggered, and when the value of the statistic no longer triggers an alert.

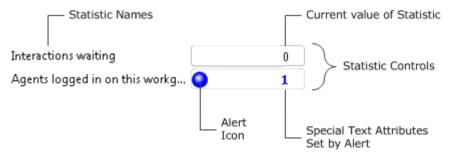

Statistic controls display alerts using **color coded icons** and conspicuous **text attributes**. Alerts can be configured to send e-mail notifications, to play sounds, invoke a handler, or to perform all of those actions.

Suppose that a view has two statistics for which alert conditions have been set. Values would appear on statistic controls as shown below:

| Interactions waiting           |    | 0 |
|--------------------------------|----|---|
| Agents logged in on this workg | 00 | 1 |

• Suppose that for Interactions Waiting, an alert was set to notify when 5 or more interactions are waiting. This statistic does not have an alert icon, since the number of Interactions waiting is currently zero.

• Suppose that two alert conditions have been set for **Agents logged in on this workgroup**. The first triggers when the value is less than 3. The second triggers the alert when the value is between 0 and 7. Since both conditions are true, the statistic control displays icons for both. As you can see, an active alert is indicated by a color coded severity icon, and custom text attributes. Both of these properties are specified when alert are set.

An **alert condition** specifies how the alert is triggered (between two values, exceeds a value, etc.). The severity of the alert determines the color of the alert icon. You can select actions to take when the alert is triggered, ranging from displaying an icon only, to sending email, or invoking a handler. See Manage Alerts.

## **Procedures**

View alerts set for a statistic

Display shortcut menu for a statistic control

## View alerts set for a statistic

#### To view alerts set for a statistic

- 1. Click an alert icon.
- 2. 2. A window will appear showing each alert and its threshold settings. The red bar indicates the current value of the statistic.

| Agents | logged | in on thi | is workg | roup |   |   |   |   |       |
|--------|--------|-----------|----------|------|---|---|---|---|-------|
| 0      | 1      | 2         | 3        | 4    | 5 | 6 | 7 | 8 |       |
|        |        |           | 0        |      |   |   |   |   | O ABC |
| o      | •      |           |          |      |   |   |   |   | 0     |

## **Related Procedures**

#### Manage Alerts

Manage All Alerts at once

## Display shortcut menu for a statistic control

Each statistic control offers quick access to menu of frequently used commands. To display this shortcut menu:

1. Right-click the statistic control. The shortcut menu appears.

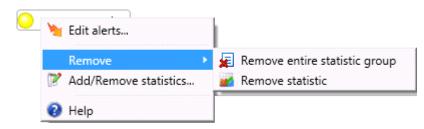

2. Select a command from the menu. The commands are:

#### Edit alerts...

Opens the <u>Add/Edit Alert dialog</u> so that you can manage alert conditions for the statistic. See <u>Manage</u> <u>Alerts</u>.

#### **Remove > Remove entire statistic group**

Removes all statistics in that statistic group from the view.

#### **Remove > Remove statistic**

Removes the selected statistic from the view.

#### Add/Remove statistics...

Opens a dialog that manages which statistics appear in the view, for the type of statistics supported by the view.

#### Help

Displays a help definition of the statistic. Click **Close** to dismiss this dialog when you finish reading the help text. You can also display help for a statistic by holding the mouse pointer over the statistic control until pop-up text is displayed. The help text is the same, regardless of method used to display it.

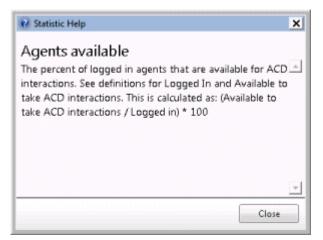

#### **Queue Control**

## **Queue Control**

|   | Name         |   | Duration |   | State          | Que   | ue | Line                 | 4         |
|---|--------------|---|----------|---|----------------|-------|----|----------------------|-----------|
| 5 | From: Caller |   | 0:02:09  | A | CD - Assigned: | ACD01 | _  | SIP-UDP              | User1     |
| G | From: Caller | ( | 0:02:07  | A | CD - Assigned: | ACD01 | -  | <b>SIP</b> Queue Con | trol ser1 |
| 4 |              |   |          | m |                |       |    |                      |           |
| 9 | >            |   |          |   | Record Pause   |       |    | Call Action C        | Control   |

## **About Queue Controls**

Queue controls appear in views that display information about lines or queues. Queue controls provide details about current interactions and may allow supervisory actions to be performed on a selected item.

If there are no current interactions in the queue, "This queue is currently empty" is displayed in the first row.

For descriptions of each column in a queue control, see <u>Queue Columns</u>. Security settings apply to Queue controls. Security rights determine which buttons are shown. ACL rights control which buttons in the queue control toolbar are enabled. See <u>Licenses</u>, <u>Security and Access Control Rights</u> for details.

## Look up an employee photo and office location

Your CIC administrator can enable a queue control shortcut menu option that will display an employee's photo and office location. If your CIC administrator chose to implement this feature, you do not need any additional licensing or user rights to use it.

To view a person's photo and office location:

1. Right-click any contact in an Agent Overview, Queues, Workgroup Details, or Workgroup Directory view. The photo of the person appears in the context menu:

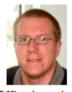

Office Location...

2. Select **Office Location** from the context menu to display a map or diagram indicating office location. This menu option does not appear unless your administrator configured CIC to support this feature.

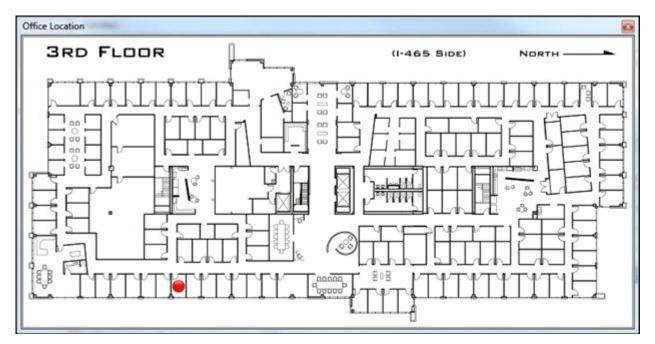

The graphic for Office Location can be anything your administrator draws to indicate a locale. In most cases an office floor plan is displayed.

## Sort Columns

To change the sort order, click on a column heading to sort by that column.

## **Resize Column Width**

To resize a column, drag the edge of a column heading left or right to narrow or widen the column. Column headers remain visible, even when there are no interactions to display. Customers can still adjust columns for personal preferences.

## **Rearrange Columns**

To change the order of columns, drag and drop a column heading to a new location.

## **Call Action Controls**

Where applicable, a <u>Call Action control</u> below the queue control allows a supervisor to select a queue object, and then listen, coach the agent, record the conversation, join a conference, or perform basic telephony operations.

#### **Related Topics**

#### Interaction Analyzer Columns in Queue Controls

## **Interaction Analyzer Columns in Queue Controls**

If the CIC server has feature <u>licenses</u> for Interaction Analyzer and Interaction Recorder present, two additional columns appear in Supervisor views that contain Queue Controls (such as a Workgroup Details view, for example). These columns tally the number of keywords spotted by Interaction Analyzer, as it independently scores agent and customer channels during a conversation recorded by Interaction

Recorder. If the mouse pointer is held briefly over a column, column details for that channel appear in a popup.

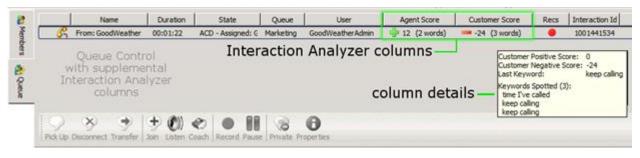

Supervisor differentiates between unanalyzed interactions and analyzed interactions with zero score, for Analyzer keyword score aggregate statistics. No score indicates that the interaction is not being analyzed and a score of 0 indicates that the interaction is being analyzed but has not accumulated a score at this time.

- The **Agent Score** column displays positive and negative totals for the agent channel of the conversation. Positive totals indicate that one or more positively scored Keywords were detected. Negative totals indicate that the agent spoke undesirable keywords that were negatively scored.
- The **Customer Score** column displays similar totals, but for the customer channel of the conversation.

These columns display the number of recognized keywords and the combined positive and negative score for all words recognized. They also display an icon representing positive/negative/neutral combined score. The tooltip on each column displays the last positive/negative/keyword spotted during the current interaction. The column values are updated as keywords are recognized.

## How Interaction Analyzer Scoring is set up

1. Interaction Analyzer **Keywords Sets** are defined in Interaction Administrator to define words and phrases that Interaction Analyzer should listen for. At this time, keywords are weighted with positive or negative values for each channel—the agent or customer side of the conversation.

|                                                                                             |                                  |                                                                      |                      |          |                       |                      |                                                                                                    |               | -        |        |
|---------------------------------------------------------------------------------------------|----------------------------------|----------------------------------------------------------------------|----------------------|----------|-----------------------|----------------------|----------------------------------------------------------------------------------------------------|---------------|----------|--------|
| Georgention     Georgention     Georgention     Georgention     Georgention     Georgention | 1 2                              | Configure settings associated with Interaction Analyzer Reyeard sets |                      |          |                       |                      |                                                                                                    |               |          |        |
| El MRCP Servers<br>El Session Managers                                                      | Name                             |                                                                      |                      | Category |                       |                      |                                                                                                    | (             |          |        |
| (R) 🗿 SMS                                                                                   | 1                                |                                                                      |                      |          | 7                     |                      |                                                                                                    |               |          |        |
| Cale Response Management                                                                    |                                  |                                                                      |                      |          | First Call Resolution |                      |                                                                                                    |               |          |        |
| 🗸 Individual Types                                                                          | Customer - First Call Resolution |                                                                      |                      |          |                       |                      |                                                                                                    |               |          |        |
| Crganization Types                                                                          |                                  |                                                                      |                      | Chum     |                       |                      |                                                                                                    |               |          |        |
| Address Types Address Subtypes                                                              |                                  | stive Agent                                                          |                      | Negative |                       |                      |                                                                                                    |               |          |        |
| Tracker Attribute Types                                                                     |                                  | tive Agent                                                           |                      | Positive |                       |                      |                                                                                                    |               |          |        |
| Tracker Address Types                                                                       | Units                            | oppy Customer                                                        |                      | Unhappy  |                       |                      |                                                                                                    |               |          |        |
| A Read-only Data Sources                                                                    |                                  |                                                                      |                      |          |                       |                      |                                                                                                    |               |          |        |
| - P Interaction Recorder                                                                    |                                  |                                                                      |                      |          |                       |                      |                                                                                                    |               |          |        |
| Policy Editor                                                                               | Nam                              | e: Customer - P                                                      | inst Call Resolution |          |                       |                      |                                                                                                    |               |          |        |
| Screen Recording                                                                            | 1.00                             | porv: First Call Rep                                                 |                      |          |                       |                      |                                                                                                    |               |          |        |
| 🗄 🌁 Interaction Optimizer                                                                   | Case                             | gory: Trins: call kes                                                | olution              |          |                       |                      |                                                                                                    |               |          |        |
| <ul> <li>Configuration</li> <li>Forecasts and Schedules</li> </ul>                          | Keyv                             |                                                                      | Spelling             |          | Spotability           | Confidence threshold | and the second second se | pent score Ad | Vanced   | - 4    |
| Time Off Requests                                                                           | time                             | Eve called                                                           | time Tive called     |          | -                     | 0                    | -10                                                                                                    | 0             | 8        | 1      |
| 🗄 🖏 Interaction Analyzer                                                                    | called                           | 5 before                                                             | called before        |          |                       | # 00 - (j (j         | -5                                                                                                    | 0             |          |        |
| A Keyword Sets                                                                              | keep                             | calling                                                              | keep calling         |          |                       | 0-0-0%               | -7                                                                                                    | 0             |          |        |
|                                                                                             | caller                           | g back                                                               | calling back         |          |                       | 0                    | -5                                                                                                    | 0             | 14       |        |
|                                                                                             | T PA                             | AD-SIME                                                              |                      |          |                       |                      |                                                                                                    |               | ooly 🥥   | Reve   |
|                                                                                             |                                  |                                                                      |                      |          |                       |                      | Found 6-tem(a)                                                                                                    | 10            | odinatie | - Adam |

2. Next, Keyword Sets are assigned to a **Workgroup configuration** in Interaction Administrator. Keyword Sets can be assigned to the customer channel, agent channel, or both.

| Workgroup Configuration - Marketin                                      | g                                                                       |                     |                             | ? ×                                                                                                    |
|-------------------------------------------------------------------------|-------------------------------------------------------------------------|---------------------|-----------------------------|----------------------------------------------------------------------------------------------------|
| Configuration Files Members<br>Phonetic Spellings Analyzer Keyword Sets |                                                                         | Roles/Su<br>Options | Security                    | Wrap-up Codes ACD Custom Attributes History                                                                                                    |
| Available Keyword Sets:                                                 |                                                                         |                     | Selected #                  | Keyword Sets:                                                                                                    |
| Unhappy Customer                                                        | Customer Channel -><br>Agent Channel -><br>Both Channels -><br><-Remove |                     | Custom<br>Custom<br>Negativ | First Call Resolution (Agent (<br>er - First Call Resolution (Cus<br>er Churn (Customer Channe)<br>e Agent (Agent Channel)<br>Agent (Agent Channel) |
| ≪ ≫ I⊽ Confirm auto-save                                                |                                                                         |                     | СК                          | Cancel Apply                                                                                                    |

3. When recorded conversations are replayed, Interaction Analyzer keyword hits appear as markers below the waveform. Clicking on a marker plays back that portion of the clip, so that Administrators can easy review what was said at detected points in the conversation.

| 🌈 Call, - re             | ecorded on 4/8/2011 1:11:2          | 0 PM       |            |              |       |                      | _ 🗆 ×      |
|--------------------------|-------------------------------------|------------|------------|--------------|-------|----------------------|------------|
| <u>A</u> udio I          | Media                               |            |            |              |       |                      |            |
|                          |                                     | - IUr      | M          | hands        | -40 Å | provide an office of | h          |
| 0:00:18                  | 40 M M                              |            | completely | y understand | •     | •                    | 0:00:44    |
| Details<br>Media Detai   | ils   Participant Data   Attributes | Audit Trai | Tags       |              |       |                      | <b>4</b> × |
| First Call R<br>Positive | lesolution                          |            |            |              |       |                      |            |
| Specify a n              | new tag or select an existing tag:  |            |            |              |       |                      |            |
|                          |                                     |            |            |              | · _   | Add Sav              | ve Changes |

For more information about Interaction Analyzer configuration, see the discussion of the Interaction Analyzer container in Interaction Administrator Help.

## **Call Action Control**

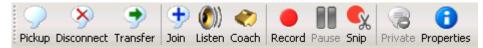

The Call Action control often appears below a <u>queue control</u> so that the supervisor can select a queue object, and then listen, coach the agent, record the conversation, join a conference, or perform basic telephony operations.

Each button in the **Call Action Control toolbar** performs a telephony action on selections in the currently displayed queue. If an action cannot be performed, its button appears shaded. Whether or not a toolbar action is available is controlled by the Security and ACL rights configured in Interaction Administrator.

| Pickup     | Answers the current interaction, or takes the interaction off hold.                                                                                                    |
|------------|----------------------------------------------------------------------------------------------------|
| Disconnect | Disconnects the selected interactions.                                                                                                    |
| Transfer   | Transfers the interaction to another user.                                                                                                    |
| Join       | Adds the Supervisor user to a call on any user or station queue that the manager has<br>permission to monitor. Both the agent and the customer can hear the manager's side of<br>the conversation. When the Join feature is used, Interaction Supervisor creates a<br>conference call between the agent, the connected party, and the Supervisor user. |
| Listen     | Listens in on a call. For example, you can listen to a caller leaving a voice mail message, to a conversation between two parties, or to a conference call. The parties being listened to                                                                                                    |

may not be aware that someone is listening to the call.

Genesys disclaims any responsibility for end-user or licensee to comply with federal or state law restrictions regarding Record or Listen capabilities of CIC software. The licensee hereby warrants and represents that the end-user or licensee will use the product in compliance with any federal or state law.

**Coach** Adds yourself to an agent's call on any user or station queue you have permission to monitor. This enables you to provide advice to the agent without the customer knowing that you are assisting on the call. The agent can hear your side of the conversation, but the customer cannot.

This feature is especially helpful to supervisors who are training new agents, monitoring employee customer service performance, or simply providing assistance with a customer call.

If the agent presses the Mute button while you are coaching the agent, the customer no longer hears the agent but the agent can continue to converse with you. The Mute button does not affect the audio between the agent and the coach.

You must have permission to use the Coach feature and you must have permission to monitor queues. If you have questions about your rights and permissions, see your Interaction Center administrator.

The Coach button is shaded if the call is not in a state in which this action can be performed.

**Record** Records the currently selected call. This recording is saved as a .wav file. Clicking Record the first time starts the recording session for a call. Clicking Record again stops the recording session for a call.

You can press the Record button more than once to stop or continue recording your call. The CIC client stores each part of the recorded conversation in separate .wav files, and sends them to you in e-mail message attachments after you end the call.

The Record button appears shaded if the call is not in a state in which this action can be performed or if you do not have rights to record calls. Contact your CIC administrator if you need security rights to use this feature.

Genesys disclaims any responsibility for end-user or licensee to comply with federal or state law restrictions regarding Record or Listen capabilities of CIC software. The licensee hereby warrants and represents that the end-user or licensee will use the product in compliance with any federal or state law.

- Pause Pauses recording. Click Pause again to resume recording.
- **Snip** Creates a recording snippet. To have snip capabilities, your administrator must configure your user account with the appropriate rights and licenses in Interaction Administrator.

For more information, see the *Interaction Recorder and Interaction Quality Manager Technical Reference* in the PureConnect Documentation Library and the Interaction Administrator Help.

- Private Prevents other users from recording or listening to a conversation. Use of the Private feature may be subject to your company's policies and should only be used in accordance with those policies. CIC handler customization can be used to track the use of the Private feature to ensure compliance with such policies.
- Assistance The assistance request feature allows a CIC client user to request help for an interaction from an Interaction Supervisor user monitoring a queue. The Supervisor user can view information about each request, such as the problem description. The Supervisors can then accept or ignore the assistance request. See <u>Manage Assistance Requests</u> for more information.

**Note:** Both Interaction Connect and Interaction Desktop support assistance requests.

## Note

Workgroup supervisors are configured in Interaction Administrator. Also, supervisors receive assistance requests only if they are running Interaction Supervisor. They do not receive assistance requests if they are running only a CIC client.

In order for the request assistance process to work properly, at least one supervisor must be configured for your workgroup in Interaction Administrator on the Roles/Supervisor tab and at least one supervisor for your workgroup must be logged in.

#### **Chart Control**

## **Chart Control**

#### **Summary**

**Chart controls** are used by graph views to render statistics as column, bar, or line graphs. The **graph** portion of the chart presents the relation between different system statistics selected by the user for comparison. The optional **legend** displays statistic values and active alerts.

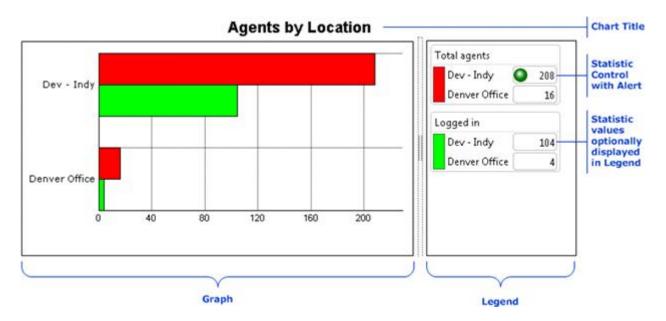

## **Customize a Chart**

Right-click the chart control to display a shortcut menu of customization commands:

| Edit Alerts   | Opens the Edit Alert dialog so that you can change the parameters of alerts. This menu option is only enabled when the shortcut menu is opened by right-clicking on a statistic in the legend.                                                                                                    |
|---------------|----------------------------------------------------------------------------------------------------|
| Add/Remove    | Opens statistic and parameter selection dialogs used by the view.                                                                                                    |
| Chart options | Opens the <u>Chart Options dialog</u> , so that you can change the general appearance of the graph. The items you can modify include the graph title, legend, and axis range information in the graph.                                                                                                    |
| Show Labels   | Toggles display of labels in the graph section.                                                                                                    |
| Graph type    | Displays a sub menu with the following options:                                                                                                    |
|               | <ul> <li>Column graph: Displays a vertically oriented graph</li> <li>Bar graph: Displays a horizontally oriented graph</li> <li>Line graph (5 minutes): Displays a marquee type line graph which spans 5 minutes</li> <li>Line graph (30 minutes): Displays a marquee type line graph which spans 30 minutes</li> <li>Line graph (4 hours): Displays a marquee type line graph which spans 4 hours</li> <li>Line graph (8 hours): Displays a marquee type line graph which spans 8 hours</li> <li>Line graph (24 hours): Displays a marquee type line graph which spans 8 hours</li> </ul> |
| Group By      | Changes the axis used to display the chart. For example, a System Graph view allows<br>grouping by workgroup or statistic. When grouped by statistic, the example chart looks like                                                                                                    |

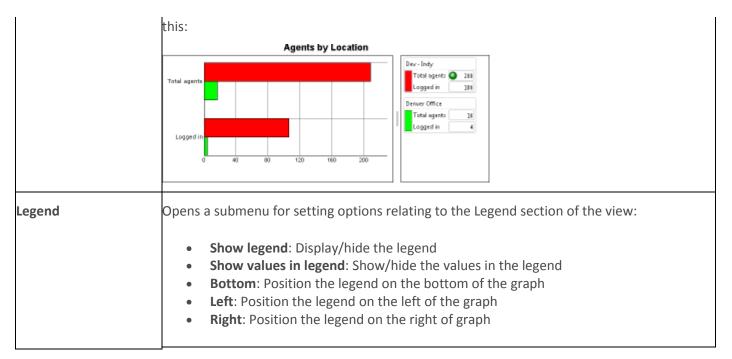

For more information about Chart control customization options, see Chart Options dialog.

## **Chart Options dialog**

| A Chait options         |                                 | A Chart option:                                                                                                    | A Chart options                               |
|-------------------------|---------------------------------|----------------------------------------------------------------------------------------------------|-----------------------------------------------|
| General Title Leg       | pend.                           | General Tele Legend                                                                                                    | General Tate Legend                           |
| Griph type:<br>Automore | ine gage<br>Auto scale          | Image: State State       The setting:       D Use the default title       Image: Bub is curation title:       Agents by Location | V Show legend<br>Legend lettings<br>Placement |
|                         | O Ure e maximum axir velue: 101 | Feet Adul                                                                                                    | Sector values in legend                       |
|                         | OK Cancel                       | OK Cancel                                                                                                    | CK Cancel                                     |

The **Chart Options dialog** customizes the appearance of a <u>chart control</u>. To open this dialog from a graph view, select **Chart Options...** after right-clicking a chart control to display its shortcut menu.

The Chart Options dialog has three tab pages:

- 1. <u>General</u> options set graph type, axis range, time interval for line graphs, background color, and the color of both the grid and labels.
- 2. <u>Title</u> options manage the title displayed on the graph. The title can be set to a custom value, and the font, size and color of the text can be changed. These settings are not persisted if the user closes and re-opens a new graph view.
- 3. <u>Legend</u> options determine whether or not the legend section appears below the graph. The position of the legend relative to the graph can also be changed, with the option to show or hide statistic values in the legend. These settings are not persisted if the user closes and re-opens a new graph view.

**Important**—changes to chart settings are displayed immediately in the view, but do not become permanent until you close the Chart Options dialog by clicking **OK**.

## **Chart Options Dialog – General page**

Options on the **General** page sets graph type, time interval for line graphs, background color, and the color of both the grid and labels. The customizations you can apply on this page are:

#### Change the Graph type

Click the *Line graph, Column graph,* or *Bar graph* button.

To make zero values easier to distinguish, bar and column charts have a 3D effect applied.

|   | And the                                                                                                    |
|---|----------------------------------------------------------------------------------------------------|
| 1 |                                                                                                    |
|   |                                                                                                    |
|   |                                                                                                    |
|   |                                                                                                    |
|   |                                                                                                    |
|   |                                                                                                    |
|   |                                                                                                    |
|   | C Branning                                                                                                    |
|   | Contraction and the second second sec |
|   | A CONTRACTOR OF CONTRACTOR OF  |
|   | A Contraction of the Contraction of the Contraction |
|   |                                                                                                    |

**Column graphs** display values as a vertical column of color. Column graphs are updated every time a value changes on the server.

|                                                                                                    |       | o hai |       |   |
|----------------------------------------------------------------------------------------------------|-------|-------|-------|---|
|                                                                                                    |       |       |       |   |
| Concernance of the local division of the local division of the loc | _     |       |       |   |
|                                                                                                    |       |       | <br>_ |   |
| -                                                                                                    | -     |       | <br>  |   |
|                                                                                                    |       |       |       |   |
|                                                                                                    |       |       |       | _ |
|                                                                                                    |       |       |       | - |
|                                                                                                    | 1.1   | -     |       |   |
|                                                                                                    |       |       |       |   |
|                                                                                                    |       |       |       |   |
|                                                                                                    | 1.1.1 |       |       |   |

**Bar graphs** display values as a horizontal column. Bar graphs are updated every time a value changes on the server.

|        |           | a di Mandal |     |  |
|--------|-----------|-------------|-----|--|
| 1      |           |             |     |  |
|        |           |             |     |  |
|        |           |             |     |  |
| 201001 |           |             |     |  |
| 1.1.1  |           |             |     |  |
| 1      |           |             |     |  |
| 1.1.1  | - E - E - | 1111        | 1.1 |  |
|        |           |             |     |  |
|        |           |             |     |  |
| Chine: | 10.0      |             |     |  |
| 2010   | 15        | -           | 10  |  |
|        | 11        |             |     |  |

**Line graphs** display the values across time in a marquee type rolling display. Line graph are updated regularly depending on the total time displayed in the graph. If the user changes a line graph to a column or bar graph, the graph continues to accumulate and display values. This offers the opportunity to return to the line graph later to see its line history.

| Change the time interval for a line graph     | Select a period from the <i>Line graph period</i> drop list. This option is available for line graphs only. Periods range from 5 minutes to 24 hours.                                                                                                    |
|-----------------------------------------------|----------------------------------------------------------------------------------------------------|
| Change maximum value<br>displayed on the Axis | For column and bar graphs, <i>axis range</i> changes the maximum value displayed on<br>the axis. These settings are not persisted if the user closes and re-opens a new<br>graph view. Select Auto scale to use the default range, or enter and maximum axis<br>value. |
| Change background color                       | Click Background color control to open a menu of default colors.                                                                                                    |

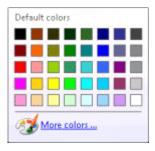

Select a default color or click *More colors…* to select custom colors from a secondary *Colors* dialog that allows selection of Standard Windows colors, or any combination selected using a slider control. To apply a custom color selection, click **OK**.

| Standard Custom | OK             | Bt Colors<br>Standard Curtom | ок            |
|-----------------|----------------|------------------------------|---------------|
| ⊊olors:         | Cancel         | Çeleri:                      | Cancel        |
|                 |                |                              |               |
|                 |                |                              |               |
|                 | Selected color |                              | Selected colo |
|                 |                |                              |               |

| Change grid and label color | Click the <i>Grid and label color</i> control. Its color selection options work identically to the Background color control. |
|-----------------------------|----------------------------------------------------------------------------------------------------|
| Hide Labels                 | To hide labels in the graph section, uncheck the Show labels check box.                                                      |
| Group by                    | Changes the axis used to display the chart. For example, a System Graph view allows grouping by workgroup or statistic.      |

## **Chart Options dialog – Title page**

**Title** options manage the title displayed on the graph. The title can be set to a custom value, and the font, size and color of the text can be changed. These settings are not persisted if the user closes and reopens a new graph view. The customizations you can apply on this page are:

| Show or hide graph | To show or hide the title, check or uncheck the Show Title box. Checking this box |
|--------------------|-----------------------------------------------------------------------------------|
| title              | enables other title options on this page.                                         |

**Change the graph title** When *Title Type* is Default, the chart title is based on its type, and the text is Column Graph, Bar Graph, or Line Graph. If you select *Custom* you can type your own title text in the *Custom Title* box.

| Change title font | Select a new font from the <i>Font</i> drop list.      |
|-------------------|--------------------------------------------------------|
| Change title size | Select a new font size from the <i>Size</i> drop list. |

**Change title color** Click the *Color* control to open a menu of default colors.

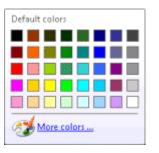

Select a default color or click *More colors...* to select custom colors from a secondary *Colors* dialog that allows selection of Standard Windows colors, or any combination selected using a slider control. To apply a custom color selection, click **OK**.

## **Chart Options dialog – Legend page**

The **Legend** page determines whether or not the legend section appears below the graph. The position of the legend relative to the graph can also be changed, with the option to show or hide statistic values in the legend. These settings re not persisted if the user closes and re-opens a new graph view. The customizations you can apply on this page are:

| Show or hide the<br>Legend                      | Legends are displayed by default. To hide the entire legend section of the graph, check the <i>Show legend</i> box.                                           |
|-------------------------------------------------|----------------------------------------------------------------------------------------------------|
| Show or hide statistic values                   | The value of each statistic is shown in the legend by default. To remove values from the legend, uncheck the <i>Show values in legend</i> box.                |
| Reposition the Legend<br>left, below, or to the | Three <i>Placement</i> buttons determine where the legend appears relative to the graph. Click the button that is left, below, or right of the chart graphic. |

right of the chart

## **Related Views**

Agent Graph view

System Graph view

Workgroup Graph view

#### Workgroup Directory control

## **Workgroup Directory control**

| Members | Last Name  | First Name | Extension | Department | Skills                                  | Status    | Logged In | Time In Status | Activated |
|---------|------------|------------|-----------|------------|-----------------------------------------|-----------|-----------|----------------|-----------|
|         | Wehmeier   | Brad       | 4300      | Departmerk | Basic Proficiency                       | Available | Logged In | 1 Day 23 49 14 |           |
| 2       | Gray       | Jon        | 8472      |            | Basic Proficiency                       | Available | *         | 1 Day 23:49:14 |           |
|         |            | a yter     | 8793      |            | Advanced Proficiency, Basic Proficiency | Available | ×         | 1 Day 23:49:14 | 4         |
|         |            |            |           |            |                                         |           |           |                |           |
|         | <b>x</b> [ |            |           |            |                                         |           |           |                |           |

**Workgroup Directory** controls display the status of individual workgroup **members**, such as each person's name, time in status, logged in state, skills, and so on.

#### **Add or Remove Columns**

You can modify the selection of columns displayed by right-clicking a column heading to open a shortcut menu.

Standard columns
 The standard columns are Name, First Name, Last Name, Company, Department, Extension, Skills, Business Phone, Home Phone, and Mobile.
 Status columns
 Status-related columns in the *Status Columns* submenu are: Status, Status Notes, Until, Forward Number, On Phone, Logged In, Time in Status, Status Summary or Activated.
 Other columns
 The *Other Columns* submenu adds columns for properties of a member entry, such as Business Address, Business City, Assistant, Skills, and so on. See also: Directory Properties dialog.

#### **Filter Columns**

To filter for specific values, text in boxes above each column.

#### **Sort Columns**

To change sort order, click on a column heading to sort by that column.

#### **Resize Column Width**

To resize a column, drag the edge of a column heading left or right to narrow or widen the column. Column headers remain visible, even when there are no interactions to display. Customers can still adjust columns for personal preferences. Printed Documentation

## **Rearrange Columns**

To change the order of columns, drag and drop a column heading to a new location.

## **View Skills**

The Skills column displays skills owned by each user and with workgroup skills. If the Skills column is not displayed, right-click a column heading and select *Other Columns > Skills* from the shortcut menu. The Skills column makes it easy to identify persons who have a specific skill.

The Skills column displays skills associated with each agent. Multiple skills are delimited by commas. Skills belonging to the user's workgroups appear first, followed by the skills of the user. If sorting by skills, standard alphabetical order on the entire content of the skill field is used.

| 🖏 Skil | ls list for claysu | 5bft2_user 🛛 🗙 |
|--------|--------------------|----------------|
| Skill  | Proficiency        | Desire to use  |
| JNII   | (100 maximum)      | (100 maximum)  |
| Skills | 1                  | 1              |
|        |                    |                |
|        |                    |                |
|        |                    |                |
|        |                    |                |
|        |                    |                |
|        |                    |                |
|        |                    |                |
|        |                    |                |
|        |                    |                |
|        |                    |                |
|        |                    |                |
|        |                    |                |
|        |                    |                |
|        |                    |                |
|        |                    | 1              |
|        |                    | Close          |

A right click context menu item (*Display Skill Set*) displays the entire list of skills, their proficiency and the desire to use them. If a user has the same skill in two different workgroups with different proficiency and desire to use, they will both appear in the user skills dialog box.

Filter capability is provided. If you type a filter string at the top of the column, only the agents with the filtered skill will appear. The filter is case independent. When the directory is paged, the filtering is done by the server, otherwise it is done locally.

Skills display is dynamic in the contact directory list and static in the user list skills dialog box.

## Display a User's Skills, Desire to Use, and Proficiency

To view a person's skills, desire to use and proficiency:

| First Name | Skills                    | △ Extension                  |
|------------|---------------------------|------------------------------|
|            | dvanced Proficie          | ncy, Basic Proficiency 8793  |
|            | ht Click asic Proficiency | 4300                         |
| Brenon     | Basic Proficiency         | A1 AQ                        |
| Bryan      | 🛛 🖌 🛛 Basic Proficier     | Edit alerts                  |
| Charles    | Basic Proficier           | Manage Workgroup activations |
| Chris      | Basic Proficier           | Manage User activations      |
| James      | Basic Proficier           | Directory formatting options |
| Joe        | Basic Proficier           |                              |
| Jon        | BasicRofi                 | Properties                   |
| Kevin      | Ba 2 bit Left             | Click pe Status for Brenon   |
| Mark       | Basic Proficier           | Display skill set            |
| Ron        | Basic Proficiency         | 4527                         |

- 1. Right-click a user row in the directory.
- 2. Then select *Display skill set*. Information about the users' skills is displayed in the <u>Skills List</u> <u>dialog</u>.

## **Skills List dialog**

| 🖏 Skills list for a_user 🛛 🔀              |                              |                                |  |  |  |
|-------------------------------------------|------------------------------|--------------------------------|--|--|--|
| Skill                                     | Proficiency<br>(100 maximum) | Desire to use<br>(100 maximum) |  |  |  |
| Advanced Proficiency<br>Basic Proficiency | 1                            | 1                              |  |  |  |
|                                           |                              | Close                          |  |  |  |

The *Skills List* dialog displays skills associated with a workgroup user, along with the proficiency and desire to use each skill. To display this dialog, right click a user row in a <u>Workgroup Directory control</u>. Then select *Display skill set*.

If a user has the same skill in 2 different workgroups with different proficiency and desire to use, they will both appear in this dialog.

#### Skill

A skill defines an ability that individual agents may or may not have, such as special training or certification, expertise with a particular product, or the ability to speak a foreign language. Skills are defined in Interaction Administrator, by expanding the *People* container and then selecting the *Skills* view. See *Interaction Administrator Help* for more details.

## Proficiency

Proficiency indicates overall ability to apply the skill, expressed as a number between 1 and 100. Higher numbers indicate greater proficiency.

## **Desire to use**

Desire to Use is also a number between 0 and 100, that indicates how willing the user or workgroup is to use the skill. For example, all agents may have a high level of proficiency with a particular skill (such as technical support) but may have very little desire to use that skill in an ACD environment. Higher numbers indicate greater desire to use a skill.

## Close

Dismisses the dialog.

## **Full Screen and Slide Show Modes**

IC Business Manager provides two View menu commands that work well with Supervisor views:

**View** > **Full Screen Mode** maximizes the application window while hiding menus and toolbars unless the mouse pointer is positioned over the area of the screen where menus are normally displayed. To exit Full Screen Mode, position the mouse pointer at the top of the window to reveal menus. Then click the **Full Screen** button.

**View** > **Show Slide Show** cycles between views in the current workspace every 8 seconds. This marquee mode is useful for monitoring multiple views without docking them adjacent to one another. To exit Slide Show mode, position the mouse pointer at the top of the window to reveal menus. Then click the **Show Slide Show** button.

## Using the Listen to Queue feature

The **Listen to Queue** feature provides the means to continuously listen to a line, station, user or workgroup queue. When you begin listening, Supervisor initiates a queue watch that automatically picks up the next longest call in the queue.

The "Listen to Queue" feature is also called "Queue Monitor". Hence an 'active queue monitor' means "a queue that is currently being listened to by this feature".

To invoke this feature, select **Listen to queue** from the **Tools** menu, or choose **Listen to queue** from the context menu associated with a list of queues.

| Queue Type: 🥜 Line Queues                                                                                                    | <ul> <li>Interaction Ty</li> </ul> |                  |                  |
|----------------------------------------------------------------------------------------------------|------------------------------------|------------------|------------------|
| <stations-tcp> (0)<br/><stations-tls> (0)<br/><stations-udp> (0)<br/>SIPLine1 (0)<br/>SIPLine2 (0)<br/>Edit alerts<br/>Listen to queue<br/>Listen to queue</stations-udp></stations-tls></stations-tcp> | Name                               |                  |                  |
| hay also invoke this feature by click                                                                                                    | ing the status bar a               | the bottom right | of a queue view: |

## The Listen to Queue dialog

| Listen to queue            | () Ð X          |
|----------------------------|-----------------|
| Select queue               |                 |
| Queue Type : 🥜 Line Queues | *               |
| Queue: : 🕜 SIPLine2        | •               |
|                            | Start listening |
| 0                          | Close           |

Selecting the *Listen to Queue* command opens a dialog that allows for selection of Queue Type and Queue name. By default, no listening takes place until selections are made, and the **Start Listening** button is pressed.

When this dialog is invoked from the status bar, and the active view is a queue view, that view's queue type and name are pre-selected.

## **Queue Type**

Selects a collection of interactions related to a line, user, station or workgroup queue.

Printed Documentation

#### Queue

Displays names of queues of the selected type.

## Start Listening button

Initiates a queue watch that automatically picks up the next longest call in the queue.

- If there are no calls in a queue, the algorithm exits without starting a listen, but new interactions in the queue will be picked up automatically. The Listen to queue dialog displays this informative text:
- There are currently no calls on this queue. Listen will start when calls appear on the queue.
- If the queue contains more than one connected interaction, the oldest interaction that had not been listened to is selected.
- To prevent one supervisor listening to the same interaction more than once, those supervisors that listened to an interaction are stored in a custom attribute.

Once listening begins, the *Listen to queue* dialog offers additional functionality. It displays which queue is being monitored and which call is currently listened to. You can copy these details to the clipboard, display additional information (properties about the interaction), or skip to the next call to listen to.

| 🔬 Listen to queue                                |
|--------------------------------------------------|
| Queue Type : 🥜 Line Queues 🚽                     |
| Queue: : 🖌 SIPLine2 -                            |
| Listening to:                                    |
| Agent: Carolyn Wampler                           |
| Direction: Outbound                              |
| Remote party: Indianapolis IN                    |
| Duration: 00:00:09                               |
| Interaction ID: 3001218348                       |
| Listen to next call Copy to clipboard Properties |
| 💊 Stop listening                                 |
| Close                                            |

Here's how the *Listen to queue* dialog appears when listening to a call. As you can see, it is used to start and stop listening to a queue, including the selection of the queue.

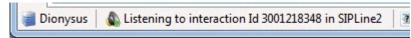

When listening in in effect, the status shown in the status bar shows:

- The queue being monitored
- The call being listened to (if any)
- The state of the monitoring (not monitoring, monitoring, paused because of call on user's queue)
- The status bar can be clicked open the Listen to queue dialog

## **Manage Alerts**

#### **Manage Alerts**

**Alerts** enhance Interaction Supervisor's ability to report real-time information. An alert notifies when a statistic enters a user-defined threshold, is within bounds, or is no longer within a range of values.

Alerts for telephone calls can be based on calls longer than a specific duration, average hold time greater than a given value, and many other metrics. Moreover, alerts can be set for any statistic in Supervisor. For example, an IT administrator can set an alert that notifies when server disk space falls below a minimum threshold.

| Interactions received | 2433 | ) |
|-----------------------|------|---|
|                       |      |   |

Alerts can be displayed in Supervisor using color coded icons and text attributes to highlight a metric. Alerts can optionally send email notifications, play sounds, or invoke a handler.

A statistic can have multiple alert conditions, each with its own alert action and notification options. For example, an alert can have a condition that warns when a non-critical threshold is reached, and another that sends email notifications when critical conditions exist.

| Alert-Related Procedures   | Alert-Related Dialogs                                        |  |
|----------------------------|--------------------------------------------------------------|--|
| Add an Alert               | Add/Edit Alert dialog                                        |  |
| Edit an Alert              | Add/Edit Alert Condition dialog                              |  |
| Delete an Alert            | Add/Edit Alert Action dialog                                 |  |
|                            | Edit Alert Font Color dialog<br>Play a sound on Alert dialog |  |
| View Active Alerts command | Send an Email on Alert dialog                                |  |
| Manage all alerts at once  | Current Active Alerts dialog                                 |  |
|                            | Manage Alerts dialog                                         |  |

## Add an Alert

Configuring Interaction Supervisor to set an **alert** provides notification when a particular metric enters, is within bounds, or is no longer within a user-defined range of values. Alerts can be displayed in

Supervisor using color coded icons and text attributes to highlight a metric. Alerts can optionally send email notifications, play sounds, or invoke a handler.

To set an alert for any statistic:

1. Right-click a statistic control in the view. Then select **Edit Alerts...** from the shortcut menu. The <u>Add/Edit Alert dialog</u> appears. The dialog allows you to choose a statistic and any parameters that apply to it.

| 🋬 Edit Alerts         |              |               |      | ×         |
|-----------------------|--------------|---------------|------|-----------|
| Statistic:            | Longest talk | time          |      | •         |
| Statistic parameters: | Workgroup :  | 🤩 (All)       |      | -         |
|                       | Agent :      | 2 User10001   |      | -         |
|                       | Interval :   | Current Shift |      | +         |
|                       |              | 🔶 Ad          | Edit | X Bernove |
|                       |              |               | ОК   | Cancel    |

- 2. Optionally select a different **statistic** to base the alert on, by selecting from the *Statistic* drop list.
- 3. Fill in **statistic parameters** as needed. The appearance of the Add/Edit Alert dialog varies, since statistics use parameters to quantify what the statistic displays information about. For example, a statistic for *Longest Talk Time* has three parameters: workgroup, agent, and period interval (such as current shift). In this case, parameters scope the *Longest Talk Time* statistic to a particular agent, workgroup queue, and time frame. Other statistics require different parameters.

Since the dialog prompts for parameters relating to the statistic selected, so you will see different parameters listed under *Statistic Parameters*. These should be self-explanatory. You may be prompted to select a workgroup, for example.

- 4. Click Add to establish the alert.
- 5. The <u>Add/Edit Alert Condition dialog</u> appears. The appearance of this dialog, available alert conditions, and criteria you must supply to quantify the condition, is based on the **data type** of the statistic. Therefore options on the dialog vary.
  - a. Select an **Alert Condition** to evaluate the statistic against. The *Alert Conditions* column in the table below lists alert conditions by statistic data type. The *Criteria you must supply* column lists criteria you must supply to configure an alert for each possible condition.

| Type of Statistic                                     | Alert Conditions                                                   | Criteria you must supply                                                                                            |  |  |
|-------------------------------------------------------|--------------------------------------------------------------------|----------------------------------------------------------------------------------------------------|--|--|
| Boolean statistics                                    | The value is 'True', 'Yes', '1' or similar                         | No criteria are required by Boolean alert<br>conditions                                                             |  |  |
|                                                       | The value is 'False', 'No', '0' or similar                         |                                                                                                    |  |  |
|                                                       | Has a value                                                        |                                                                                                    |  |  |
|                                                       | Not set                                                            |                                                                                                    |  |  |
| Numerical statistics<br>(integer, double and percent) | Trigger alert when value is less than<br>the maximum               | Maximum value                                                                                                    |  |  |
|                                                       | Trigger alert when value is between<br>the minimum and the maximum | Minimum and Maximum values                                                                                          |  |  |
|                                                       | Trigger alert when value is larger<br>than the minimum             | Minimum value                                                                                                    |  |  |
|                                                       | Has a value                                                        | No criteria are required by this alert condition                                                                    |  |  |
|                                                       | Not Set                                                            | No criteria are required by this alert condition                                                                    |  |  |
| Timespan statistics<br>(Duration, Time Duration,      | The value must be less than the maximum                            | Maximum time value, expressed in days,<br>hours, hours, and minutes (ddd:hh:mm:ss)                                  |  |  |
| Future Duration, Finite<br>Duration)                  | The value must fall between a minimum and a maximum                | Minimum time value, expressed in hours,<br>minutes and seconds (hh:mm:ss)<br>Maximum time value, expressed in days, |  |  |
|                                                       |                                                                    | hours, hours, and minutes (ddd:hh:mm:ss)                                                                            |  |  |
|                                                       | The value is larger than the minimum                               | Minimum time value, expressed in hours,<br>minutes and seconds (hh:mm:ss)                                           |  |  |
|                                                       | Has a value                                                        | No criteria are required by this alert condition                                                                    |  |  |
|                                                       | Not Set                                                            | No criteria are required by this alert condition                                                                    |  |  |
| String statistics                                     | The value is equal to a string                                     | Character string                                                                                                    |  |  |
|                                                       | The value is not equal to a string                                 | Character string                                                                                                    |  |  |
|                                                       | The value contains a substring                                     | Character string                                                                                                    |  |  |

#### Printed Documentation

| The value does not contain a substring        | Character string                                 |  |  |
|-----------------------------------------------|--------------------------------------------------|--|--|
| The value matches a prefix                    | Character string                                 |  |  |
| The value does not match a regular expression | Any regular expression.                          |  |  |
| Has a value                                   | No criteria are required by this alert condition |  |  |
| Not Set                                       | No criteria are required by this alert condition |  |  |

b. Specify **criteria** required by the alert condition (see Criteria column in above table). Icons next to input fields indicate acceptable ranges and invalid conditions.

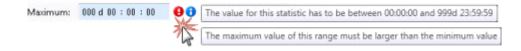

When clicked, the blue icon displays the acceptable range of criterion. If you supply a value that is out of range, a red icon is shown. Click on it to find out what is invalid. The dialog's "OK" button is disabled when values are out of range.

c. Optionally select an **Alert severity level**. This setting colorizes an icon to match predefined severity levels. This icon appears in statistic controls when the alert is triggered. No icon is shown by default. The severity levels are:

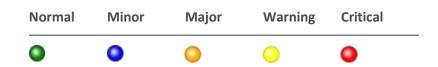

6. Click **Add**. The <u>Add/Edit Alert Action dialog</u> appears. Use it to define **actions** the alert will execute when the alert condition is triggered.

| Alerts    | Shows the statistic with a different font and color<br>Plays a sound on the computer that runs Supervisor<br>Sends an email to one or more recipients<br>Executes a custom handler |
|-----------|----------------------------------------------------------------------------------------------------|
| OK Cancel | Sends a client memo to selected recipients                                                                                                    |

The actions you can select are:

• Show the statistic with a different font and colors. When this action is selected, the <u>Edit Alert</u> <u>Font Color dialog</u> prompts for text color, background color, and font weight. The statistic control's value field will change to the selected font color, background color and font weight when the alert is triggered.

- Play a sound on the computer that runs Supervisor. When this action is selected, the <u>Play a</u> <u>sound on Alert dialog</u> prompts for sounds to play when the statistic enters the alert condition, when its value changes within the condition, and when the value exits the condition. You can select sounds by clicking a folder icon, or preview sounds by clicking a speaker icon.
- Send an email to one or more recipients. When this action is selected, the <u>Send an Email on</u> <u>Alert dialog</u> prompts for the names of email recipients, and whether to send emails when the statistic enters the alert condition, or exits the condition, or when its value changes within the condition.
- **Execute a custom hander**. When this action is selected, the <u>Execute a Custom Handler on Alert</u> <u>dialog</u> prompts to initiate a handler when the statistic enters or exits the alert condition.
- Send a client memo to selected recipients. Use this alert action to send an informational message, called a *client memo*, to CIC client users or workgroups. It opens the <u>Client Memo</u> <u>dialog</u>, so that you can configure the message, for example to appear in the CIC client as a notification along the bottom edge of the client window, or as a desktop alert (toast pop-up). For example, a Supervisor user might configure an alert to send a client memo when there are too many calls in queue, or when a queue's wait time is too long. Note that client memos can be sent directly without configuring an alert—for details, see <u>Manage Client Memos</u>.

Note: Both Interaction Connect and Interaction Desktop support client memos.

- 7. Configure options for the selected action type.
- 8. Click **OK** to dismiss the *Edit Alert Action* dialog. If the OK button is not enabled, you have not completed all required elements in the current dialog.
- 9. Optionally repeat steps **5-8** to add additional alert conditions and actions. This makes it possible to create an alert that performs more than one action. Actions are listed in the *Alert actions* pane of the *Edit Alerts* dialog.

| 🐚 Alerts                                                             |                |               |                   | <b>×</b>         |  |  |
|----------------------------------------------------------------------|----------------|---------------|-------------------|------------------|--|--|
| Alert condition: Trigger alert when value is larger than the minimum |                |               |                   |                  |  |  |
|                                                                      | Minimum:       | 0d00:1        | : 00 🕴 🕄          |                  |  |  |
| Alert actions:                                                       |                |               |                   |                  |  |  |
| Minor                                                                |                |               |                   | •                |  |  |
| 📑 Sends an e                                                         | mail to one or | more recipien | ts when the alert | condition is met |  |  |
|                                                                      |                | 🛉 <u>A</u> dd | 🛛 🕼 <u>E</u> dit  | K <u>R</u> emove |  |  |
|                                                                      |                |               | ОК                | Cancel           |  |  |

- To modify actions, double click any existing alert action to reopen the *Edit Alert Action* dialog with the action pre-selected. The only alert action for which this is not true is the Alert severity action. To change that selection, you must use the *Alert Severity* drop down.
- To edit the selected action, click Edit or double-click a condition in the Alert actions list.
- To *remove* an action, select it. Then click **Remove**. You are asked to confirm this operation.

| Remove Alert Condition     |                        | 83         |
|----------------------------|------------------------|------------|
| Do you really want to remo | ove the selected alert | condition? |
|                            | <u>Y</u> es            | No         |

- 10. Click **OK** to close *the Edit Alert Condition* dialog.
- 11. Click **OK** again to dismiss the *Edit Alert* dialog. In the view, an icon for the alert will appear next to the statistic. You can click the icon next to the stat to display a window listing all alert conditions and actions you have set. To edit these settings, right-click the statistic and select *Edit Alerts*.

## **Edit an Alert**

There are several ways to **edit an alert**. Editing an alert when you want to change alert parameters, actions, or the statistic the alert is based on. Once an alert is opened for editing, the <u>Add/Edit Alert</u> <u>dialog</u> will appear. See <u>Add an Alert</u> for procedural instructions.

#### Note: If you have the Master Administrator right, then you can edit the alerts for another user.

#### **Shortcut Method**

Most views provide a shortcut menu. Right-click the statistic whose alert you wish to edit. Then choose **Edit Alerts...** from the shortcut menu. In graph views, you must right click the statistic control that appears in the legend for the chart. The Add/Edit Alerts dialog will appear.

| Interactions received 🛛 🔕 |                              |
|---------------------------|------------------------------|
|                           | 🔪 Edit alerts                |
|                           | Remove Add/Remove statistics |
|                           | Help                         |

## **Edit Alert from the Current Active Alerts dialog**

Alerts can be edited from the <u>Current Active Alerts dialog</u>, which appears when the <u>View Active Alerts</u> <u>command</u> is invoked.

| Current | t list of alerts      |                                                       |                       |              |
|---------|-----------------------|-------------------------------------------------------|-----------------------|--------------|
|         | Name                  | Parameters                                            | Last received         | Alert valu   |
| 0       | Interactions received | Workgroup: <**All**>, Agent: Aaron.Lerch, Interval: C | 4/25/2011 11:42:11 AM | 243          |
|         |                       |                                                       |                       |              |
|         |                       | <u>11</u>                                             |                       |              |
|         |                       | <i>m</i>                                              | 🍞 Edit th             | e current al |
| -       |                       | <u>11</u>                                             |                       |              |

Select an alert. Then click **Edit the current alert**. The <u>Add/Edit Alert dialog</u> will appear.

## Edit Alert from the Manage Alerts dialog

If you are managing all alerts at once, the <u>Manage Alerts dialog</u> is displayed. If necessary, expand an alert set. Select the alert. Then click **Edit**.

## **Delete an Alert**

There are several ways to **delete an alert**. You can use a <u>shortcut menu</u>, delete an alert when the <u>Current Active Alerts dialog</u> is open, or delete an alert when the <u>Manage Alerts dialog</u> is open.

**Note:** If you have the Master Administrator right, then you can delete the alerts for another user.

## **Shortcut Method**

- 1. Most views provide a shortcut menu. Right-click the statistic whose alert you wish to edit. In graph views, you must right click the statistic control that appears in the legend for the chart.
- 2. Choose Edit Alerts... from the shortcut menu. The Add/Edit Alerts dialog appears.

| 🐚 Ed                         | it Alerts      |              |               |            |     |   |              | ×         |
|------------------------------|----------------|--------------|---------------|------------|-----|---|--------------|-----------|
| Statistic group: Workgroup : |                |              | p statistics  |            |     |   |              | •         |
| Statistic: Agents logg       |                |              | iged in on th | is workgro | up  |   |              | •         |
| Statis                       | stic parameter | s: Workgroup | : 😫 Mark      | eting      |     |   |              | -         |
| 0                            | 1 2            | 3            | 4 5           | 6          | 7   | 8 |              |           |
|                              |                |              | 4             |            |     |   | 😐 🏄          |           |
| 0                            |                |              |               |            | 7   |   | 0            |           |
|                              |                |              |               |            | 4   |   |              |           |
|                              |                |              |               |            |     |   |              |           |
|                              |                |              |               |            |     |   |              |           |
|                              |                |              |               | -          | Add | R | <u>E</u> dit | X Bernove |
|                              |                |              |               |            |     | _ |              |           |

3. Select the alert to remove by clicking a row below *Static Parameters*. The click **Remove**. You are asked to confirm removal of the selected alert condition:

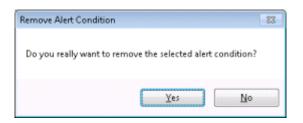

When all alert conditions are removed using this method, the alert is deleted.

## **Delete Alert from the Current Active Alerts dialog**

Alerts can be removed using the <u>Current Active Alerts dialog</u>, which appears when the <u>View Active Alerts</u> <u>command</u> is invoked.

| -   -          | -0                    |                          |      |            | ent active alerts | Curre  |
|----------------|-----------------------|--------------------------|------|------------|-------------------|--------|
|                |                       |                          |      |            | t list of alerts  | Curren |
| Alert value    | Last received         |                          | ters | Parameters | Name              |        |
|                | 4/25/2011 11:42:11 AM | Aaron.Lerch, Interval: C |      |            |                   | 0      |
|                |                       |                          | ш    |            |                   |        |
| e current aler | 🝞 Edit the c          |                          |      |            |                   |        |
| Close          |                       |                          |      |            |                   |        |
|                | 🍞 Edit the            |                          | 78   |            |                   | 4      |

- 1. Select an alert. Then click **Edit the current alert**. The <u>Add/Edit Alert dialog</u> will appear.
- 2. Select the alert to remove by clicking a row below *Static Parameters*. The click **Remove**. You are asked to confirm removal of the selected alert condition:

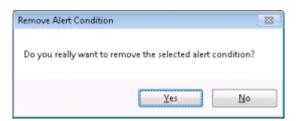

Once all alert conditions are removed using this method, the alert is deleted.

## **Delete Alert from the Manage Alerts dialog**

If you are managing all alerts at once, the Manage Alerts dialog is displayed.

If necessary, expand an alert set to display the alert.

1. Right-click the Alert. Then choose **Remove Alert** from the shortcut menu, or select the Alert and then click the **Remove** button.

2. Click **Yes** to confirm removal of the Alert.

|                      |                    | 23           |
|----------------------|--------------------|--------------|
| Do you really want t | n remove the celec | ted item/17  |
| Do you really want t | o remove the selec | tea item(s): |
|                      | Nu.                |              |

# **View Active Alerts command**

To view alerts you have set that are currently active:

 Select View Active Alerts from the Tools menu. The <u>Current Active Alerts</u> dialog appears. It displays the statistic each currently active alert is based on, parameters used to set the alert, date and time when the alert was received, and the current value of the statistic when the alert triggered.

|   | Name | Parameters                                            | Last received         | Alert valu |
|---|------|-------------------------------------------------------|-----------------------|------------|
| 0 |      | Workgroup: <**All**>, Agent: Aaron.Lerch, Interval: C | 4/25/2011 11:42:11 AM |            |
|   |      |                                                       |                       |            |
|   |      |                                                       |                       |            |
|   |      | 14                                                    |                       |            |
|   |      |                                                       |                       |            |

- 2. To edit an alert from this dialog, select an active alert. Then click **Edit the current alert**. The Add/Edit Alert dialog will appear. See also: Edit an Alert.
- 3. When you are finished, click **Close** to dismiss the dialog.

## Manage all alerts at once

Interaction Supervisor provides a command that helps users administer all of their alerts in one dialog. The user can view alerts they have set up, edit, and remove alerts. Users can optionally see all alerts in the system, including alerts set by other users.

To manage all alerts at once:

1. Select Manage Alerts from the Tools menu. The Manage Alerts dialog appears.

| Show all alerts in the system |                 |                      |                          |        |        |      |       |         |        |
|-------------------------------|-----------------|----------------------|--------------------------|--------|--------|------|-------|---------|--------|
| färte                         | Owner           | Statute Group        | Parameters               | Onplay | t.Mail | Meno | Sound | Handler | Fort   |
| . Sjamesp's Alert Set         | jamesp          |                      |                          |        |        |      |       |         |        |
| 🖌 🐂 Pope faulti               | Jamesp          | K performance        |                          |        |        |      |       |         |        |
| Value is between 1 and 2      |                 |                      |                          | 0      |        |      |       |         |        |
| a 🕞 My Default Alert Set      | mark.schroering |                      |                          |        |        |      |       |         |        |
| a 🐚 Used licenses             | mark.concering  | Licenses             | Server: TEAN, License: B |        |        |      |       |         |        |
| Value is between 0 and 3      |                 |                      |                          |        |        |      |       |         |        |
| 🖌 😡 titan_user's Alert Set    | titan_user      |                      |                          |        |        |      |       |         |        |
| 🛥 🐂 Total agents              | Silan_user      | Workgroup statistics | Workgroup Support        |        |        |      |       |         |        |
| Value is between 0 and 8      |                 |                      |                          | 0      |        |      |       |         |        |
| a 😼 todd.zerbe's Alert Set    | todd.zerbe      |                      |                          |        |        |      |       |         |        |
| a 🍓 Screen Recorder           | fodd.zerbe      | 10 memory usage      |                          |        |        |      |       |         |        |
| Value is between 0 and 9      |                 |                      |                          | 0      |        |      |       |         | -5     |
| a 🐂 Total agents              | fodd.ze/be      | Workproup statistics | Workproup: Marketing     |        |        |      |       |         |        |
| Value is between 0 and 8      |                 |                      |                          | •      |        |      |       |         |        |
|                               |                 |                      |                          |        |        | [    | ⊕ A02 | 17 tot- | X Tene |
|                               |                 |                      |                          |        |        |      |       |         | Cluse  |

Alerts are organized by **alert set**. Text entry boxes at the top of the dialog filter the result set, allowing alerts in all categories to be filtered down to only those containing a matching search string.

2. To see all alerts in the system, select the Show all alerts in the system check box.

**Note:** This option appears only if you have the Master Administrator right, which is configured in Interaction Administrator. For more information about security rights, see the Interaction Administrator help.

3. To manage any alert in the list, expand an alert set and select the alert. Then click Add, Edit, or Remove.

**Note:** You can edit and delete an alert for another user only if you have the Master Administrator right. For more information about security rights, see the Interaction Administrator help.

4. When you are finished, click **Close** to dismiss the dialog.

## **Alert-related dialogs**

## **Alert-related dialogs**

The following dialogs appear when an alert is <u>added</u>, opened for <u>editing</u>, when <u>active alerts</u> are viewed, or when all alerts are <u>managed</u> from one dialog.

| Dialog                          | Usage                                                        |
|---------------------------------|--------------------------------------------------------------|
| Add/Edit Alert dialog           | Manages multiple alert conditions for a statistic.           |
| Add/Edit Alert Condition dialog | Sets a single alert condition, icon display, and parameters. |
|                                 | Selects the action performed when the alert condition is met |
| Edit Alert Font Color dialog    | Configures text attributes of the alert.                     |

| Play a sound on Alert dialog             | Configures audio to play for an alert.                                           |
|------------------------------------------|----------------------------------------------------------------------------------|
| Send an Email on Alert dialog            | Configures email notifications sent by an alert.                                 |
| Execute a Custom Handler on Alert dialog | Configures invocation of custom handler by an alert.                             |
| Current Active Alerts dialog             | Displays list of active alerts set by the current user.                          |
| Manage Alerts dialog                     | Displays all alerts set by the user and optionally all alerts set on the system. |

# Add/Edit Alert dialog

| 🎇 My Default Alert Set - Edit Alert 🛛 🔀 |              |             |        |     |        |          |
|-----------------------------------------|--------------|-------------|--------|-----|--------|----------|
| Statistic:                              | Interactions | answered    |        |     |        | •        |
| Statistic parameters:                   | Workgroup:   | 蠀 Marketing | ,      |     |        | •        |
|                                         | Agent:       | 2           |        |     |        |          |
|                                         | Interval:    | Previous    | Period |     |        | •        |
| Alert conditions                        |              |             |        |     |        |          |
| Defined alerts:                         |              |             |        |     |        |          |
|                                         | 8            | 12          | 16     | 20  |        |          |
|                                         |              |             | - 🍄 4  | vdd | 📝 Edit | 💥 Remove |
| 0                                       |              |             |        |     | OK     | Cancel   |

This dialog allows alert conditions to be added for a statistic. The Add/Edit alerts dialog appears when an alert is <u>added</u> or <u>edited</u>. The example above shows a statistic that has two alert conditions set. Clicking the row for an alert condition enables the Edit button.

## Statistic group

Selects the statistic group used to categorize similar types of statistics.

### **Statistic**

Selects a statistic within the selected group to base an alert upon.

### **Statistic Parameters**

Statistics have parameters that quantify what the statistics displays information about. For example, a statistic for Longest Talk Time has three parameters: workgroup, agent, and period interval (such as current shift). This configures the statistic to a particular agent, workgroup queue, and time frame.

Supervisor prompts for parameters that apply to the type of statistic selected. For this reason, you will see different parameter prompts in this section of the dialog.

### **Alerts list**

Rows in this list correspond to previously set alert conditions. An **alert condition** specifies how the alert is triggered (between two values, exceeds a value, etc.), the severity of the alert, which determines the color of the alert icon, and actions to take when the alert is triggered.

To edit an alert, click on its row to enable the **Edit...** button. Pressing that button opens the <u>Add/Edit</u> <u>Alert Condition dialog</u>.

#### **Add button**

Opens the Add/Edit Alert Condition dialog to create a new alert condition.

#### **Edit button**

Opens the Add/Edit Alert Condition dialog to edit a selected alert condition.

#### **Remove button**

Removes the selected alert condition.

#### **OK button**

Saves changes and dismisses the dialog.

#### **Cancel button**

Closes the dialog without saving changes.

## Add/Edit Alert Condition dialog

The Add/Edit Alert Condition dialog manages an alert condition when an alert is <u>added</u> or <u>edited</u>. The appearance of this dialog, available alert conditions, and criteria you must supply to quantify the condition, is based on the **data type** of the statistic.

Use this dialog box to:

- Select a **condition** to evaluate the statistic against.
- Prompt for **criteria** required by the condition, such as a maximum value.
- Assign a severity level to the alert: Normal, Minor, Major, Warning, or Critical.

• Prompt to define **actions** the alert will execute when it is triggered.

| 🆏 Alerts                         | ×                                                 |
|----------------------------------|---------------------------------------------------|
| Alert condition: Trigger ale     | rt when value is more than                        |
| Value:                           | 5 🔶 🕄                                             |
| Alert actions, like font, sound, | , email and handler:                              |
| O Major                          | 2 -                                               |
| Sends an email to one or         | more recipients when the alert condition is met 3 |
| 4 🐺 Add Actio                    | n 🗗 Edit 5                                        |
| 0                                | OK Cancel                                         |
|                                  |                                                   |

| 1 | Selects an Alert Condition which affects the criteria you are asked to supply. |  |  |  |
|---|--------------------------------------------------------------------------------|--|--|--|
| 2 | Sets Severity of the alert to Normal, Minor, Major, Warning, or Critical       |  |  |  |
| 3 | Lists Actions this alert will perform when triggered                           |  |  |  |
| 4 | Adds an <b>Action</b> the alert will perform when triggered.                   |  |  |  |
| 5 | Edits selected Action.                                                         |  |  |  |
| 6 | Deletes selected Action.                                                       |  |  |  |

## To complete this dialog

1. Select an **Alert Condition**. The table below lists alert conditions by statistic data type, and criteria you must supply to configure an alert for each possible condition.

| Type of Statistic | Alert Conditions                              | Criteria you must supply                                |
|-------------------|-----------------------------------------------|---------------------------------------------------------|
|                   |                                               | No criteria are required by Boolean alert<br>conditions |
|                   | The value is 'False', 'No', '0' or<br>similar |                                                         |
|                   | Has a value                                   |                                                         |

٦

|                                                                                             | Not set                                                               |                                                                                    |
|---------------------------------------------------------------------------------------------|-----------------------------------------------------------------------|------------------------------------------------------------------------------------|
| Numerical statistics<br>(integer, double and                                                | Trigger alert when value is less<br>than the maximum                  | Maximum value                                                                      |
| percent)                                                                                    | Trigger alert when value is<br>between the minimum and<br>the maximum | Minimum and Maximum values                                                         |
|                                                                                             | Trigger alert when value is<br>larger than the minimum                | Minimum value                                                                      |
|                                                                                             | Has a value                                                           | No criteria are required by this alert condition                                   |
|                                                                                             | Not Set                                                               | No criteria are required by this alert condition                                   |
| Timespan statistics<br>(Duration, Time<br>Duration, Future<br>Duration, Finite<br>Duration) | The value must be less than<br>the maximum                            | Maximum time value, expressed in days, hours,<br>hours, and minutes (ddd:hh:mm:ss) |
|                                                                                             | The value must fall between a minimum and a maximum                   | Minimum time value, expressed in hours, minutes<br>and seconds (hh:mm:ss)          |
|                                                                                             |                                                                       | Maximum time value, expressed in days, hours,<br>hours, and minutes (ddd:hh:mm:ss) |
|                                                                                             | The value is larger than the minimum                                  | Minimum time value, expressed in hours, minutes<br>and seconds (hh:mm:ss)          |
|                                                                                             | Has a value                                                           | No criteria are required by this alert condition                                   |
|                                                                                             | Not Set                                                               | No criteria are required by this alert condition                                   |
| String statistics                                                                           | The value is equal to a string                                        | Character string                                                                   |
|                                                                                             | The value is not equal to a string                                    | Character string                                                                   |
|                                                                                             | The value contains a substring                                        | Character string                                                                   |
|                                                                                             | The value does not contain a substring                                | Character string                                                                   |
|                                                                                             | The value matches a prefix                                            | Character string                                                                   |

| The value does not match a regular expression | Any regular expression.                          |
|-----------------------------------------------|--------------------------------------------------|
| Has a value                                   | No criteria are required by this alert condition |
| Not Set                                       | No criteria are required by this alert condition |

2. Specify **criteria** required by the alert condition (see table). Icons next to input fields indicate acceptable ranges and invalid conditions.

| Maximum: | 000 d 00 : 00 : 00 | <b>ਦ</b> ਼ | The value for this statistic has to be between 00:00:00 and 999d 23:59:59 |
|----------|--------------------|------------|---------------------------------------------------------------------------|
|          |                    | 6          | The maximum value of this range must be larger than the minimum value     |

When clicked, the blue icon displays the acceptable range of criterion. If you supply a value that is out of range, a red icon is shown. Click on it to find out what is invalid. The dialog's "OK" button is disabled when values are out of range.

3. Select an **Alert severity level**. This setting colorizes an icon to match predefined severity levels. This icon appears in statistic controls when the alert is triggered. No icon is shown by default. The severity levels are:

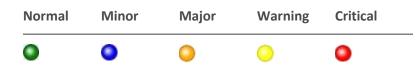

## **Buttons on this dialog**

#### Add...

Optionally adds an action for the alert to perform when triggered. This opens the <u>Add/Edit Alert Action</u> <u>dialog</u>.

#### Edit...

Opens appropriate dialog for editing the selected alert action (<u>font color</u>, <u>play sound</u>, <u>send email</u>, <u>execute custom handler</u>, etc.)

#### Remove

Removes the selected alert action. You are prompted to confirm this operation.

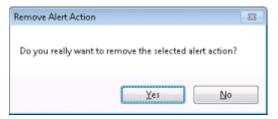

#### ОК

Saves changes and closes the dialog.

## Cancel

Closes the dialog without saving changes.

# Add/Edit Alert Action dialog

| 🐚 Alerts            |                    |                   |
|---------------------|--------------------|-------------------|
| Select an alert act | ion from this drop | down to proceed 🔹 |
|                     |                    |                   |
|                     |                    |                   |
|                     | ОК                 | Cancel            |

This dialog selects the action performed when the alert condition is met.

### Select an alert action from this drop down to proceed

This drop down selects and alert action, and opens a configuration dialog for that type of action.

- Shows the statistic with a different font and color. When this action is selected, the <u>Edit Alert</u> <u>Font Color dialog</u> prompts for text color, background color, and font weight. The statistic control's value field will change to the selected font color, background color and font weight when the alert is triggered.
- Play a sound on the computer that runs Supervisor. When this action is selected, the <u>Play a</u> sound on Alert dialog prompts for sounds to play when the statistic enters the alert condition, when its value changes within the condition, and when the value exits the condition. You can select sounds by clicking a folder icon, or preview sounds by clicking a speaker icon.
- Send an email to one or more recipients. When this action is selected, the <u>Send an Email on</u> <u>Alert dialog</u> prompts for the names of email recipients, and whether to send emails when the statistic enters the alert condition, or exits the condition, or when its value changes within the condition.
- Run a custom hander. When this action is selected, the Execute a Custom Hander on Alert dialog prompts to initiate a hander when the statistic enters the alert condition, exits the condition, when the alert changes, and optionally when its value changes within the condition range. Custom handler parameters can be entered in a text box. Depending on the programmed action behavior, the handler will be invoked when the condition is met, the value changes while the condition is met, or the condition becomes false.
- Send a client memo to selected recipients. Use this alert action to send an informational message, called a *client memo*, to CIC client users or workgroups. It opens the <u>Client Memo</u> <u>dialog</u>, so that you can configure the message, for example to appear in the CIC client as a notification along the bottom edge of the client window, or as a desktop alert (toast pop-up). For example, a Supervisor user might configure an alert to send a client memo when there are

too many calls in queue, or when a queue's wait time is too long. Note that client memos can be sent directly without configuring an alert—for details, see <u>Manage Client Memos</u>.

**Note:** Both Interaction Connect and Interaction Desktop support client memos.

#### **OK button**

Closes the configuration dialog for the selected alert action.

#### **Cancel button**

Closes this dialog without configuring an alert action.

## **Edit Alert Font Color dialog**

| 🛬 Alerts                | <b>×</b>                           |
|-------------------------|------------------------------------|
| Shows the statistic wit | th a different font and color 🔹 🔹  |
| Text color:             | T                                  |
| Background color:       | <b></b>                            |
| Font weight:            | Bold                               |
| Sample:                 | Shows the statistic like this text |
|                         | OK Cancel                          |

Options on this dialog control the appearance of statistic text when the alert is active. The Sample field indicates what the text will look like when the alert is triggered.

### **Text Color**

Sets the foreground color to display when the alert is active.

#### **Background Color**

Sets the background color to display when the alert is active.

#### **Font Weight**

Sets the font weight to Bold, Default, or Normal, to control the appearance of text when the alert is active.

#### **OK button**

Closes the dialog, saving text attributes.

#### **Cancel button**

Closes the dialog without saving text attributes.

# Play a sound on Alert dialog

| 🖏 Alerts                                           | × |  |  |  |  |  |
|----------------------------------------------------|---|--|--|--|--|--|
| Plays a sound on the computer that runs Supervisor | • |  |  |  |  |  |
| Plays a sound when entering the condition          |   |  |  |  |  |  |
| 0 9 9                                              |   |  |  |  |  |  |
| Play a sound while alert condition is within range |   |  |  |  |  |  |
| 0 2 3                                              |   |  |  |  |  |  |
| Plays sound when exiting the condition             |   |  |  |  |  |  |
| 0 2 3                                              |   |  |  |  |  |  |
| OK Cancel                                          | 1 |  |  |  |  |  |
|                                                    |   |  |  |  |  |  |

Use this dialog to play sounds when the value of the statistic enters the range of a condition, changes within the condition, or exits the range of a condition. For each option, you can type or select the full path to a recording, or listen to the sound file.

| lcon     | Description                                                                                               |
|----------|----------------------------------------------------------------------------------------------------|
| θ        | Indicates that a playback option is not checked and no validation of the audio file was performed.        |
| θ        | Indicates that the path or filename is invalid.                                                           |
| 0        | Indicates that the audio file is valid.                                                                   |
| <b>V</b> | Opens a File selection dialog. Use to navigate to an audio file instead of typing its full path manually. |
|          | Plays the selected audio file.                                                                            |

## Plays a sound when entering the condition

Check to play a wave audio file when the value of the statistic *enters* the range defined for the alert.

## Play a sound while alert condition is within range

Check to play a sound when the alert is within range of the condition, and its value changes within that range.

### Plays sound when exiting the condition

Check to play audio when the value of the statistic *exits* the range defined for the alert.

#### **OK button**

Closes the dialog and puts alert properties into effect.

#### **Cancel button**

Closes the dialog without setting alert properties.

## Send an Email on Alert dialog

| 🖏 Alerts                                                                                                    | ×         |  |  |  |  |
|----------------------------------------------------------------------------------------------------|-----------|--|--|--|--|
| Sends an email to one or more recipients                                                                                                    |           |  |  |  |  |
| Send an email on entering the condition                                                                                                    |           |  |  |  |  |
| <ul> <li>Send an email on exiting the condition</li> <li>Send an email when the statistic value changes within the condition range</li> </ul> |           |  |  |  |  |
| Email recipients:                                                                                                    |           |  |  |  |  |
| 0                                                                                                    | OK Cancel |  |  |  |  |

This dialog configures an alert to send Email messages. Messages can be sent when the value of the statistic enters or exits the range of the alert condition, or when parameters of the alert are changed by someone else. Here's an example e-mail message sent by an alert.

Event : Range Exited Statistic : Time in status Statistic Parameters:

- Workgroup = Development
- Status = At Lunch

Value : N/A Lower Range : 0s Upper Range : 1m 55.0s Server: INDYDEVIC2 Owned By: John Doe Alert ID: 27015460-5018-456e-a68d-e7c16426d18f

#### Send an email on entering the condition

Sends an Email when the value of the statistic enters the condition defined for the alert.

#### Send an email on exiting the condition

Sends an Email when the value of the statistic exits the condition defined for the alert.

### Send an email when the statistic value changes within the condition range

Sends an Email every time that a value within the range of the alert changes. Use this option carefully, since it can potentially generate many messages.

#### **Email recipients**

Type one or more or more email addresses in this field, separated by semicolons.

#### **OK button**

Closes the dialog and puts alert properties into effect.

### **Cancel button**

Closes the dialog without setting alert properties.

## **Execute a Custom Handler on Alert dialog**

| 8          | A                                          | lerts    |        |        | x |  |
|------------|--------------------------------------------|----------|--------|--------|---|--|
| 💧 Run      | 🐮 Runs a custom handler 👻                  |          |        |        |   |  |
| 🗌 Initiate | Initiate handler on entering the condition |          |        |        |   |  |
| 🗌 Initiate | Initiate handler on exiting the condition  |          |        |        |   |  |
| Handler n  | iame:                                      |          |        |        |   |  |
| _          |                                            |          |        |        |   |  |
| User data  | User data passed to handler:               |          |        |        |   |  |
|            |                                            |          |        |        | _ |  |
| 0          |                                            |          | ОК     | Cancel |   |  |
| Handler n  | e handler on exiting<br>name:              | the conc | dition | Cancel |   |  |

This dialog configures an alert to execute a handler when the alert condition is entered, exited, when statistics change within the range of the condition, or when someone reconfigures the alert itself. Use the StatAlertServer initiator to define the custom handler. For more information about the StatAlertServer initiator, see Designer help in the PureConnect Documentation Library.

#### Initiate handler on entering the condition

Initiates a handler when the statistic enters the range specified by the alert condition. "Entering" the condition is independent from which direction it approaches the alert range.

#### Initiate handler on exiting the condition

Initiates a handler when the alert condition is no longer met. "Exiting" the condition is independent from which direction the statistic leaves the alert range.

### User data passed to handler

An optional string passed as a parameter to the handler.

### **OK button**

Closes the dialog and puts alert properties into effect.

### **Cancel button**

Closes the dialog without setting alert properties.

# **Client Memo dialog**

The **Client Memo dialog** composes a message to send from Interaction Supervisor to CIC client users. Messages can be addressed to any combination of workgroups or agents. A Client Memo is not an email message. A client memo appears in a CIC client as a notification along the bottom edge of the client window, or as a desktop alert (toast pop-up). See <u>Manage Client Memos</u> for more information.

Note: Both Interaction Connect and Interaction Desktop support client memos.

Supervisor users can send client memos in two ways:

- By creating an alert with a client memo action. The memo is sent when the alert is in range. .
- Using the <u>Client Memo Management dialog</u>, opened using the **Tools** > <u>Client Memos</u> command.
   Once the memo is added, it is sent immediately. See <u>Manually create Client Memo</u>.
- The appearance of the *Client Memo* dialog varies depending upon the method used to configure the message:

| Alerts                                     | Client Memo                        |
|--------------------------------------------|------------------------------------|
| Sends a client memo to selected recipients | Memo name:                         |
| Memo name:                                 |                                    |
| <u>I</u> o                                 | Memo details                       |
| Memo details                               |                                    |
|                                            |                                    |
|                                            |                                    |
|                                            |                                    |
|                                            | Expires at: 4/26/2011              |
| Options                                    | Options                            |
| options                                    |                                    |
| Send As: Notification Area Message         | Send As: Notification Area Message |
|                                            | Sound:                             |
| Send As: Notification Area Message         |                                    |
| Send As: Notification Area Message         | - Sound:                           |

Appearance when client memo is configured as an<br/>alert action.Appearance when composed from the Client Memo<br/>Management dialog.

## Controls

#### Alert Action drop list (Client Memo Alerts only)

When client memos are configured as alert actions, the dialog offers a drop list that allows the user to select a different action:

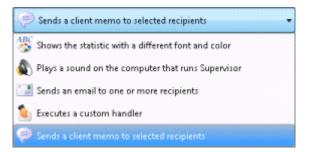

#### Memo Name

Text field used to name this memo. The description typed here is listed in the <u>Client Memo</u> <u>Management dialog</u> to help identify the memo when it is listed with other memos.

### То...

Click this button to address the memo to any combination of Users and Workgroups. It opens the <u>Select</u> <u>Client Memo Recipients dialog</u>.

### **Memo details**

The text typed here will be displayed to recipients in the CIC clients.

### **Expires at**

Expiration options appear in the dialog only if the memo is composed from the *Client Memo Management dialog*. When checked, users can set a date and time when the message will automatically expire, meaning that it is automatically removed from the CIC clients.

### Send As drop list

Selects the manner in which the message will be displayed in the CIC clients; either as a desktop alert (pop-up) or as a scrolling notification along the bottom edge of the client window.

• If the memo is sent as a **notification**, it is displayed at the bottom of the CIC client window. Messages move into the notification area by rotating in from the bottom while the current message rotates out the top. To allow time for the user to read the message, there is a pause of several seconds between the time the message is fully rotated in and the time it begins cycling to the next message.

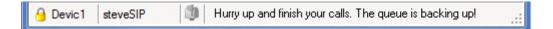

• If the memo is sent as a **desktop alert**, it appears in the CIC client as a pop-up window (sometimes called toast) in the lower right—hand corner of the Windows desktop. Desktop alerts remain on screen until the user closes them or the Supervisor removes them.

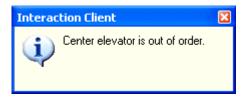

#### Sound

When checked, allows selection of warning, information, or error sounds to play when the memo is displayed in the CIC clients. You can optionally click the speaker icon to preview the selected sound.

#### lcon

Selects an icon to display with a desktop alert message. When this option is checked, you can browse the Resources folder on the CIC server for icon files.

#### URL

Check this box when you want the message to send a URL to the recipient. It enables the URL field so that a URL may be typed in.

### **OK button**

When composing an alert, this button closes the dialog, returning control to the <u>Add/Edit Alert</u> <u>Condition dialog</u>. The message will not be sent until the alert triggers. When composing a memo using the <u>Client Memo Management dialog</u>, the message is sent immediately.

### **Cancel Button**

Closes the Client Memo dialog, discarding changes.

# **Current Active Alerts dialog**

| Current | list of alerts        |                                                       |                       |              |
|---------|-----------------------|-------------------------------------------------------|-----------------------|--------------|
| sancine | Name                  | Parameters                                            | Last received         | Alert value  |
| 0       | Interactions received | Workgroup: <**All**>, Agent: Aaron.Lerch, Interval: C | 4/25/2011 11:42:11 AM | 243          |
|         |                       |                                                       |                       |              |
|         |                       |                                                       |                       |              |
|         |                       | m                                                     | 🍞 Edit th             | e current al |

The **Current Active Alerts dialog** displays a list of your active alerts. It displays the statistic each currently active alert is based on, parameters used to set the alert, date and time when the alert was received, and the current value of the statistic when the alert triggered.

## **Open this dialog**

Pull down the Tools menu. Then select View Active Alerts. See also View Active Alerts command.

## **Edit an alert**

Select an alert. Then click **Edit the current alert**. The <u>Add/Edit Alert dialog</u> will appear.

## **Dismiss the dialog**

Click **Close** to dismiss the dialog.

## **Manage Alerts dialog**

Use the **Manage Alerts** dialog to <u>manage all of your alerts at once</u>. To open this dialog, choose **Manage Alerts** from the **Tools** menu. It lists alerts you have set up, and optionally, all alerts in the system set by other users. You can add a new alert for any statistic, and optionally edit and remove your alerts. When the Manage Alerts dialog opens, alerts are displayed in a collapsed tree fashion instead of an expanded tree initially.

## **Filter options**

Alerts are organized by alert set. The columns in the list are sortable, but are not configurable. You cannot add or remove columns. To sort a column, click on its column name.

To filter the result set, type in text boxes at the top of the dialog. This filters down alerts in all categories to only those containing a matching search string.

### **Add New Alert**

To add a new alert, click **Add**. See <u>Add an Alert</u> for procedural help.

### **Edit an Alert**

If necessary, expand an alert set. Then select the alert. Click Edit. See Edit an Alert for procedural help.

#### **Delete an Alert**

1. If necessary, expand an alert set before selecting an alert. Click **Remove**.

| Remove Item(s)  |                         | 8            |
|-----------------|-------------------------|--------------|
| Designed        |                         | 4 . d 34     |
| Do you really w | ant to remove the selec | ted item(s)? |
|                 |                         |              |
|                 | Yes                     | No           |

2. Click Yes to confirm the operation. The alert is removed.

Users cannot remove their default alert set. If you select your owner default alert set and click Remove, it has no noticeable effect.

#### Show all alerts in the system

**Note:** Only CIC master administrators can see all alerts in the system. If you are not a master administrator, then the **Show all alerts in the system** check box does not appear.

To display all alerts in the system, including alerts set by other users:

1. Check **Show all alerts in the system**. You are asked to confirm this operation, because it introduces performance overhead.

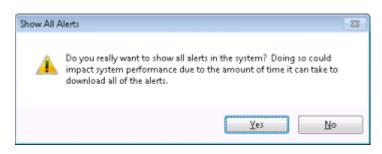

**Note:** The *Show all alerts in the system* check box is only available when the user is configured as a master administrator in Interaction Administrator.

2. Click **Yes** to proceed. Alerts for all users are displayed. Note that the Edit and Remove buttons are disabled. You cannot modify or remove alerts set by other users.

| ame                                    | * Owner     | Statistic Group      | Parameters             | Display | E-Mail | Memo | Soun  |
|----------------------------------------|-------------|----------------------|------------------------|---------|--------|------|-------|
| Aaron Lerch's Alert Set                | Aaron Lerch |                      |                        |         |        |      |       |
| Available for ACD interactions         | Aaron Lerch | Workgroup statistics | Workgroup: CompanyO    |         |        |      |       |
| Value is between 1709 and 3721         |             |                      |                        | 0       |        |      |       |
| Value is between 4424 and 6436         |             |                      |                        | •       |        |      | _     |
| Value is between 7139 and 9151         |             |                      |                        | 0       |        |      |       |
| Available for ACD interactions         | Aaron Lerch | Workgroup statistics | Workgroup: Administrat |         |        |      |       |
| Value is between 1709 and 3721         |             |                      |                        | 0       |        |      |       |
| Value is between 4424 and 6436         |             |                      |                        | •       |        |      |       |
| Value is between 7139 and 9151         |             |                      |                        | •       |        |      |       |
| 🔺 🐚 Longest available                  | Aaron Lerch | Workgroup statistics | Workgroup: CompanyO_   |         |        |      |       |
| Value is between 00:05:00 and 00:07:00 |             |                      |                        | 0       |        |      |       |
| Value is between 00:11:00 and 00:13:00 |             |                      |                        | 0       |        |      |       |
| Value is between 00:17:00 and 00:19:00 |             |                      |                        | 0       |        |      |       |
| 🔺 🐚 Longest available                  | Aaron Lerch | Workgroup statistics | Workgroup: Administrat |         |        |      |       |
| Value is between 00:05:00 and 00:07:00 |             |                      |                        | 0       |        |      |       |
| Value is between 00:11:00 and 00:13:00 |             |                      |                        | •       |        |      |       |
| Value is between 60:17:08 and 60:19:00 |             |                      |                        | 0       |        |      |       |
| Aaron Lerch's Alert Set                | Aaron Lerch |                      |                        |         |        |      |       |
| 🔺 🐚 Interactions received              | Aaron Lerch | Agent statistics     | Workgroup: <**All**>,  |         |        |      |       |
| Value is between 2100 and 4894         |             |                      |                        | 0       |        |      |       |
|                                        |             | 18                   |                        | -       |        |      |       |
|                                        |             |                      |                        | - Ad    | 4 107  | Edit | Remov |

## **Dismiss the dialog**

When you are finished, click **Close** to dismiss the *Manage Alerts* dialog.

## **Manage Assistance Requests**

## **Manage Assistance Requests**

The **Assistance Request** feature in Interaction Supervisor and the CIC clients is used by agents to contact a Supervisor for help on an interaction. Assistance requests initiate a chat between an ACD agent and one or more supervisors with regard to a particular interaction on the agent's queue.

#### Note: Both Interaction Connect and Interaction Desktop support assistance requests.

New requests generate notifications displayed to persons who are currently running Interaction Supervisor and who are supervisors of the workgroup that the interaction is on. Each workgroup supervisor can choose whether to respond to individual requests. When a supervisor responds to a chat, the supervisor can exchange textual messages with the agent, and optionally use call action controls to listen, coach, join, record, pause, pickup, or disconnect interactions.

- There can only be one assistance request for an interaction at any given time.
- The user may request assistance multiple times for the same interaction as long as any prior requests are completed prior to beginning a new request.

Supervisors receive assistance notifications only if they are running Interaction Supervisor in IC Business Manager. They do not receive assistance notifications if they are running only a CIC client. In order for the request assistance process to work properly, at least one supervisor must be configured for a

workgroup in Interaction Administrator, and at least one supervisor for the workgroup must be logged in.

### Assistance requests from an agent's perspective

In a **CIC Client**, an agent requests assistance as follows:

 The agent selects a call or web chat in the CIC client's My Interactions list, and then clicks the Assistance button. Alternately, the agent can right-click the interaction and choose Request Assistance from a shortcut menu. The Request Assistance dialog appears.

| Request Assistance           |      |
|------------------------------|------|
| 🗸 Complete 🤌 🏷               |      |
|                              |      |
|                              |      |
|                              |      |
|                              |      |
|                              |      |
| 10 horizon Antikaren Damark  |      |
| Submit an Assistance Request |      |
|                              | Send |

The Assistance button may or may not be available in Interaction Client, depending on security rights assigned in Interaction Administrator. To see this button, the **Assistance** Interaction Command right must be selected for the agent's workgroup, role, or user record. To enable this button, the **Request Assistance from Supervisors** right must also be assigned. Even with these rights, the Assistance button is enabled only for ACD-routed interactions. The button appears shaded if the interaction is not in a state in which the action can be performed.

2. The agent types a brief explanation of why he needs assistance from a supervisor.

| The caller is getting upset | ~ |
|-----------------------------|---|
|                             |   |
|                             | ~ |

3. The agent clicks **Send**. Afterward the agent can monitor the status of the request in the Request Assistance dialog to see if a workgroup supervisor will assist with the interaction.

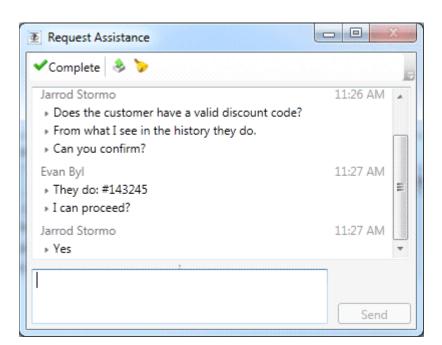

## Assistance Requests from a supervisor's perspective

 When an agent initiates an assistance request, the workgroup supervisor receives a toast notification in Interaction Supervisor. The toast notification closes automatically if another supervisor responds to the request.

| New Assistance Request                  | х |
|-----------------------------------------|---|
| This customer wants a<br>From: Evan Byl |   |
| ✓ <u>Respond</u>                        |   |
| 🖨 Ignore                                |   |
| 통 <u>Manage Assistance Requests</u>     |   |

At this time, the status bar is also updated to show the current number of assistance requests for all workgroup queues this supervisor supervises.

| Indydevic | steve | 1 1 |
|-----------|-------|-----|

Supervisors should check the number of assistance requests in the status bar immediately after logging in. If there are active requests, the supervisor can select **View Assistance Requests** from the **Tools** menu to manage requests using the <u>Agent Assistance dialog</u>. Toast notifications are not displayed for requests sent while the supervisor was logged out, to prevent a supervisor from receiving an undesirable number of toast notifications. There is also a 30 second time out on the toast notifications. If a supervisor does not respond within that time frame, the toast

notification will be removed and the supervisor will need to use the View Assistance Requests option from the Tools menu.

- 2. The supervisor responds to the notification by clicking a link:
- **Respond** opens the <u>Respond to Assistance Request dialog</u>, to give immediate assistance and feedback to the user. The supervisor can text chat with the agent, and use call action controls to listen, coach, join, record, pause, pickup, or disconnect the interaction.
- **Ignore** disregards the message and dismisses the assistant request toast.
- Manage Assistance Requests opens the <u>Agent Assistance dialog</u>, which displays all assistance requests for workgroups the supervisor has responsibility for. The supervisor can select a request to answer, and assist multiple agents at the same time.

## **Respond to Assistance Request dialog**

The Agent Assistance dialog is used when supervisors are assisting an agent.

| ▲ Agent Assistance                                                                                            |          |
|----------------------------------------------------------------------------------------------------|----------|
| Evan By!<br>This customer wants a discount. Can I apply it?                                                   | 11:22 AM |
| Jarrod Stormo<br>• Does the customer have a valid discount code?<br>• From what I see in the history they do. | 11:26 AM |
| Can you confirm?                                                                                              | Send     |
| Listen Coach Join Record Pause Pickup Disconnect                                                              | 7        |
| 0                                                                                                    | Close    |

The top pane displays a list of message between the agent and the supervisor. Supervisors can send text messages to the agent by typing into a text box and clicking **Send**. Call action controls allow the supervisor to listen, coach, join, record, pause, pickup, or disconnect the interaction.

Listen Listens in on a call. For example, you can listen to a caller leaving a voice mail message, to a conversation between two parties, or to a conference call. The parties being listened to may not be aware that someone is listening to the call.

Genesys disclaims any responsibility for end-user or licensee to comply with federal

|        | or state law restrictions regarding Record or Listen capabilities of CIC software. The licensee hereby warrants and represents that the end-user or licensee will use the product in compliance with any federal or state law.                                                                                                    |
|--------|----------------------------------------------------------------------------------------------------|
| Coach  | Adds yourself to an agent's call on any user or station queue you have permission to<br>monitor. This enables you to provide advice to the agent without the customer<br>knowing that you are assisting on the call. The agent can hear your side of the<br>conversation, but the customer cannot.                                                     |
|        | This feature is especially helpful to supervisors who are training new agents,<br>monitoring employee customer service performance, or simply providing assistance<br>with a customer call.                                                                                                    |
|        | If the agent presses the Mute button while you are coaching the agent, the customer<br>no longer hears the agent but the agent can continue to converse with you. The<br>Mute button does not affect the audio between the agent and the coach.                                                                                                    |
|        | You must have permission to use the Coach feature and you must have permission to monitor queues. If you have questions about your rights and permissions, see your Interaction Center administrator.                                                                                                    |
|        | The Coach button is shaded if the call is not in a state in which this action can be performed.                                                                                                    |
| Join   | Adds the supervisor user to a call on any user or station queue that the manager has<br>permission to monitor. Both the agent and the customer can hear the manager's side<br>of the conversation. When the Join feature is used, Interaction Supervisor creates a<br>conference call between the agent, the connected party, and the Supervisor user. |
| Record | Records the currently selected call. This recording is saved as a .wav file. Clicking Record the first time starts the recording session for a call. Clicking Record again stops the recording session for a call.                                                                                                    |
|        | You can press the Record button more than once to stop or continue recording your call. The CIC client stores each part of the recorded conversation in separate .wav files, and sends them to you in e-mail message attachments after you end the call.                                                                                               |
|        | The Record button appears shaded if the call is not in a state in which this action can be performed or if you do not have rights to record calls. Contact your CIC administrator if you need security rights to use this feature.                                                                                                    |
|        | Genesys disclaims any responsibility for end-user or licensee to comply with federal<br>or state law restrictions regarding Record or Listen capabilities of CIC software. The<br>licensee hereby warrants and represents that the end-user or licensee will use the<br>product in compliance with any federal or state law.                           |
| Record | Records the currently selected call. This recording is saved as a .wav file. Clicking Record the first time starts the recording session for a call. Clicking Record again stops the recording session for a call.                                                                                                    |
|        | You can press the Record button more than once to stop or continue recording your                                                                                                    |

call. The system stores each part of the recorded conversation in separate .wav files, and sends them to you in e-mail message attachments after you end the call.

The Record button appears shaded if the call is not in a state in which this action can be performed or if you do not have rights to record calls. Contact your CIC administrator if you need security rights to use this feature.

Genesys disclaims any responsibility for end-user or licensee to comply with federal or state law restrictions regarding Record or Listen capabilities of CIC software. The licensee hereby warrants and represents that the end-user or licensee will use the product in compliance with any federal or state law.

Pause Pauses recording. Click Pause again to resume recording.

**Pickup** Answers the current interaction, or takes the interaction off hold.

**Disconnect** Disconnects the selected interaction.

Note: Both Interaction Connect and Interaction Desktop support client memos.

## Agent Assistance dialog

The **Agent Assistance dialog** manages assistance requests in one place. It displays assistance requests from agents in workgroups that the supervisor is responsible for, along with the name of the agent, interaction details, problem description, and if it is being answered.

| Agent Assistance                                                                                     |                |            | 23   |
|----------------------------------------------------------------------------------------------------|----------------|------------|------|
|                                                                                                    | Group By: None |            | •    |
| Dale Brubaker - 0:00:41<br>8609 - Aaron Lerch<br>Vrgent support case from our customer! I need help. |                |            |      |
| Evan Byl - 0:00:10<br>8609 - Aaron Lerch<br>F Customer wants a discount? Can i apply it?             |                |            |      |
|                                                                                                    | 🤤 Igno         | re 🛛 🗸 Res | pond |
| 0                                                                                                    |                | Clo        | se   |

This dialog is displayed when a supervisor selects **View Assistant Requests** from the **Tools** menu. It also appears when a supervisor responds to an assistance request toast notification, by clicking the **Manage Assistance Requests** link.

## **Group By**

When multiple requests are in queue, this drop list organizes items **by Workgroup** or **by Responses**. When organized **by Workgroup**, requests from the same workgroup appear share expander.

| ☑ Agent Assistance                                                                      |                     |
|-----------------------------------------------------------------------------------------|---------------------|
|                                                                                         | Group By: Workgroup |
| Support (1)                                                                             | ^                   |
| Dale Brubaker - 0:00:29<br>4087 - Eric Angleton<br>Virgent support case. I need backup. |                     |
| Marketing (1)                                                                           | ^                   |
| Evan Byl - 0:00:15<br>8609 - Aaron Lerch<br>F Can apply the customer discount?          |                     |
|                                                                                         | G Ignore V Respond  |
| 0                                                                                       | Close               |

When grouped **by Responses**, the expander organizes request by the number of responses. In the example below, there are two requests when a supervisor has not responded to.

| ☑ Agent Assistance                                                                       |                     |
|------------------------------------------------------------------------------------------|---------------------|
|                                                                                          | Group By: Responses |
| None (2)                                                                                 | ^                   |
| Dale Brubaker - 0:01:15<br>4087 - Eric Angleton<br>F Urgent support case. I need backup. |                     |
| Evan Byl - 0:01:01<br>8609 - Aaron Lerch<br>F Can apply the customer discount?           |                     |
|                                                                                          | G Ignore Respond    |
| 0                                                                                        | Close               |

#### Ignore button

Ignores an assistance request. If another supervisor is available, the request remains open until all available Supervisors have ignored or responded.

#### **Respond button**

Opens the Respond to Assistance Request dialog, allowing the Supervisor to chat with the agent, or perform operations on the interaction, such as coaching or recording.

### **Help button**

The help button opens this help topic.

## **Manage Client Memos**

## **Manage Client Memos**

A **Client Memo** is a message sent from Interaction Supervisor to CIC client users. When Client Memos are sent, the Supervisor user can control the manner in which a message is displayed in the CIC clients; either as a desktop alert (pop-up) or as a scrolling notification along the bottom edge of the client window.

#### Note: Both Interaction Connect and Interaction Desktop support client memos.

Client memos are client messaging features that help Supervisor users keep agents and workgroups informed.

For example, a Supervisor user might configure an alert to send a client memo when there are too many calls in queue, or when a queue's wait time is too long. Such a message might tell agents: "Hurry up and finish your calls. The queue is backing up!"

• If the memo is sent as a **notification**, it is displayed at the bottom of the Interaction Client window. Messages move into the notification area by rotating in from the bottom while the current message rotates out the top. To allow time for the user to read the message, there is a pause of several seconds between the time the message is fully rotated in and the time it begins cycling to the next message.

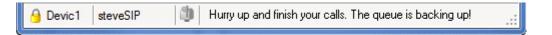

• If the memo is sent as a **desktop alert**, it appears in the CIC client as a pop-up window (sometimes called toast) in the lower right-hand corner of the Windows desktop. Desktop alerts remain on screen until the user closes them or the Supervisor removes them.

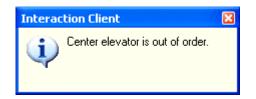

## How Client Memos are configured and sent

Supervisor users can send client memos in two ways:

- By creating an alert with a client memo action. The memo is sent when the alert is in range. See <u>Add an Alert</u>.
- Using the <u>Client Memo Management dialog</u>, opened using the **Tools** > <u>Client Memos</u> command. Once the memo is added, it is sent immediately. See <u>Manually create and send a Client Memo</u>.

## **Procedures**

Manually create and send a Client Memo

Edit a Client Memo

Remove a Client Memo not set to expire

## Manually create and send a Client Memo

Note: Both Interaction Connect and Interaction Desktop support client memos.

To manually create and send a client memo:

- 1. Select **View** client memos from the **Tools** menu. The <u>Client Memo Management dialog</u> appears, listing all client memos.
- 2. Click Add. The <u>Client Memo dialog</u> appears. Use it to compose a message to CIC client users.
- 3. Click **OK**. The message is sent immediately.

## **Edit a Client Memo**

To edit a memo listed in the Client Memo Management dialog:

- 1. Select **Client Memos** from the **Tools** menu. The <u>Client Memo Management dialog</u> appears. This menu option is visible only when the default or a custom workspace is active.
- 2. Select a client memo.

| lame         | Message Text           | Expiration    | Owner        |
|--------------|------------------------|---------------|--------------|
| Example Memo | This is a client memo. | Never Expires | Dallas Admin |
|              |                        |               |              |
|              |                        |               |              |
|              |                        |               |              |
|              |                        |               |              |
|              |                        |               |              |

3. Click Edit. The memo is opened for editing in the <u>Client Memo dialog</u>.

| Memo name:     | Example Memo                  |
|----------------|-------------------------------|
| <u>I</u> o     | 🙎 Bernardine Rader            |
| Memo details   | 5                             |
| This is a test | t client memo.                |
|                |                               |
|                |                               |
|                |                               |
|                |                               |
| 📝 Expires at:  | 4/26/2011 15 6:00 PM 🔅 🕑      |
| Options        |                               |
| Send As:       | Notification Area Message 🔹 👻 |
| Sound:         | -                             |
|                |                               |
| Icon:          | 1                             |

4. Modify options as needed. Click **OK** when finished.

## **Remove a Client Memo not set to expire**

Once a client memo is manually created, it will either expire or will remain in the list of client memos until the supervisor removes it.

#### Note: You cannot remove a client memo that is associated with an alert set.

To remove a client memo:

- 1. Select **View client memos** from the **Tools** menu. The <u>Client Memo Management dialog</u> appears.
- 2. Select an item in the list.
- 3. Click Remove.
- 4. Click **Yes** to confirm the operation.

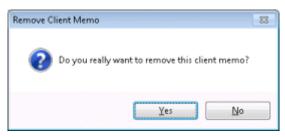

| Name      | Message Text        | Expiration        | Owner        |
|-----------|---------------------|-------------------|--------------|
| Test      | test                | Never Expires     | Dallas Admin |
| Example 2 | This is an example. | 4/26/2011 4:09 PI | Dallas Admin |
|           |                     |                   |              |
|           |                     |                   |              |
|           |                     |                   |              |
|           |                     |                   |              |
|           |                     |                   |              |
|           |                     |                   |              |
|           |                     |                   |              |

# **Client Memo Management dialog**

This management dialog allows Supervisor users to <u>add</u>, <u>edit</u>, or <u>remove</u> any client memo. When creating a memo, the supervisor adds recipients to that it will be sent to. The memo is given a name and message to send. The memo can optionally contain an expiration, URL, icon, and/or play a sound.

Once added, the memo is sent immediately to each member of the recipient list. It will either expire or will remain until the supervisor removes the memo.

This dialog appears when the **Tools** > **Client Memos** command is selected.

#### Controls

The dialog lists <u>client memos</u> that have been created. The columns are:

#### Name

Descriptive name assigned to the memo.

#### **Message Text**

Body text of the message.

#### **Expiration**

Indicates the date and time when the memo will automatically expire, or "Never Expires" if automatic expiration was not used.

#### **Owner**

Name of the person who created the memo.

#### **Add button**

Manually creates and sends a new client memo.

## **Edit button**

Opens the selected memo for <u>editing</u> in the <u>Client Memo dialog</u>.

#### Remove

<u>Removes</u> the selected client memo.

#### Close

Dismisses this dialog.

# **Select Client Memo Recipients dialog**

| Jsers Workgroups                                                                                                    |   |                          | Selected recipients: |  |
|----------------------------------------------------------------------------------------------------|---|--------------------------|----------------------|--|
| Filter recipients                                                                                                    | × |                          | 2 Super10003         |  |
| <ul> <li>Operator</li> <li>smbeastadmin</li> <li>Super10001</li> <li>Super10002</li> <li>Super10006</li> <li>Super10006</li> <li>Super10008</li> <li>Super10009</li> <li>Super10010</li> <li>Super10011</li> <li>Super10011</li> <li>Super10012</li> <li>Super10013</li> <li>Super10014</li> <li>Super10015</li> <li>Super10016</li> </ul> |   | Add<br>Add all<br>Remove | 2 Super10005         |  |
| More recipients available                                                                                                    |   |                          |                      |  |

This dialog selects recipients who will receive a client memo.

#### **Users tab**

Displays list of persons who can be added to the Selected Recipients list.

### Workgroup tab

Displays workgroups that can be added to the Selected Recipients list.

## Add button

Adds selected persons or workgroups to the Selected Recipients list.

### Add all button

Adds all users or workgroups to the Selected Recipients list.

#### **Remove button**

Removes Selected Recipients so that they will not receive this client memo message.

#### **Remove all button**

Clears all entries from the Selected Recipients list.

#### **OK button**

Saves selections and dismisses the dialog.

#### **Cancel button**

Closes the dialog without saving selections.

Related Topics Manage Client Memos Add an Alert

Add/Edit Alert Action dialog

**Client Memo Dialog** 

**Client Memo Management dialog** 

## **Manage Notifications**

Application modules in IC Business Manager can display notifications to the user. To view notifications, pull down the **Tools** menu, and then select **Notifications**. The *Notifications dialog* appears. This feature is documented elsewhere. See *Understanding Notifications* in the *IC Business Manager Getting Started Help*.

| Notifications          |                               |                  |
|------------------------|-------------------------------|------------------|
| Title                  | Description                   | Action           |
| Interactions completed | WG10; user2453; CurrentShift; | Alert Management |
|                        |                               |                  |
|                        |                               |                  |
|                        |                               |                  |
|                        |                               |                  |
|                        |                               | Close            |

The Notifications dialog.

# **Dialogs**

## **Dialogs**

This reference section describes commonly used wizards and dialogs in Interaction Supervisor. Elsewhere in the documentation, procedures link to topics here, to provide reference information about elements of the user interface that Supervisor displays in multiple contexts. If you press **F1** for help, control may be passed to a topic in this section.

For example, you can set many types of alert conditions in Interaction Supervisor, but the dialog that configures an Alert Action is the same for all alert types. Rather than re-describe that dialog in every procedure that explains how to set an alert, a single reference topic is provided. When you follow a link to a reference topic, you can return to your point of origin by clicking the **Back** button.

Please note that modules in IC Business Manager have limited awareness of procedural context when help is called. The application framework can associate a help topic with each dialog or control, but it does not know the circumstance in which you are using that control, or the data displayed by it. For this reason some help topics are generic by necessity.

Where possible, we have linked reference topics to procedures, to make it easier to locate help for tasks associated with GUI elements.

## **Controls used in Views**

See Visual controls in Supervisor views.

See <u>Using the Listen to Queue feature</u>.

#### **Dialogs used when setting Alerts**

See <u>Alert-Related Dialogs</u>.

#### **Activation Dialogs**

Manage Workgroup Activations

Manage User Activations

#### **Assistance Requests**

Agent Assistance dialog

Manage Assistance Requests

Respond to Assistance Request dialog

#### **Details about an interaction**

Interaction Details dialog

Interaction Properties dialog

#### **Parameter Selection Wizards and Dialogs**

Agent Details Wizard

Agent Selection dialog

Change User Status dialog

Directory Properties dialog

Interaction Feedback Statistics

Interaction Feedback Wizard

Interval and Queue Statistic Selection dialog

Module Management dialog

**Queue Columns Selection dialog** 

Real Time Adherence Wizard

Statistic Help dialog

System Statistics Selection dialog

Transfer dialog

Workgroup Directory Options dialog

Workgroup Statistics and Queue Statistics dialog

Workgroup Statistics dialog

Workgroup Statistics Selection dialog

Workgroups Selection dialog

#### **Interaction Director**

Select Enterprise Group dialog

Select Enterprise Group Statistics dialog

Interserver Routes - Select Server dialog

Select Statistics for Interserver Routes dialog

## **Agent Details Wizard**

The Agent Details wizard appears when an <u>Agent Details view</u> is added. This wizard prompts to select an agent and workgroup to summarize details for.

## Select Agent page

| 🕏 Agent Detail Wizard - Select Agent | X     |
|--------------------------------------|-------|
| Filter                               | ٨     |
| 2 Operator                           | *     |
| 😤 smbeastadmin                       |       |
| 🙎 User10001                          |       |
| 2 User10002                          |       |
| 🙎 User10003                          | Ε     |
| 2 User10004                          |       |
| 2 User10005                          |       |
| 2 User10006                          |       |
| 2 User10007                          |       |
| 2 User10008                          |       |
| 2 User10009                          |       |
| 2 User10010                          |       |
| 2 User10011                          |       |
| Optimizer 10012                      | *     |
| Agent 🙎 User10001                    |       |
| Workgroup 🤱 (All)                    |       |
| Next 🔹 Finish Ca                     | incel |

Use the first page of the Agent Details wizard to select the agent whose statistics will appear in the view. Only agents that are members of at least one workgroup are shown in this list.

#### To complete this page of the wizard:

1. Select the name of an agent. You may need to type the name in the **Filter** box. When more than 20 agents exist in the system, only the first 20 are shown, and an indicator (<sup>(A)</sup>) informs that more agent names are available. In that case, typing part of an agent's name in the Filter box locates the correct agent. When 20 or less agents exist in the system, the filter is not shown.

| 🕷 Agent Detail Wizard - Select Agent 👘 | × |                                                                                           |
|----------------------------------------|---|-------------------------------------------------------------------------------------------|
|                                        |   | This symbol indicates that more agent names are available. Type a name in the Filter box. |
| S Operator                             |   | his filter yielded more results than the ones shown.                                      |
| 🙎 User10001                            |   |                                                                                           |
| 🙎 User10002                            |   |                                                                                           |

Once you select an agent, his or her name appears in the Agent box under **Selected Parameters**. This helps verify the current selection. Note that Workgroup appears in that section. Workgroups are selected on the next wizard page.

2. Click **Next** to Proceed. The Select Workgroup page appears.

## Select Workgroup page

The second page of the Agent Details wizard prompts whether to select statistics for a single workgroup, or for the agent's activity in all workgroups.

1. Click to select a workgroup by name, or select [All] for all workgroups this agent is a member of. Optionally use the Filter box to locate specific workgroups by typing starting characters of the name.

| 🎼 Agent Detail Wizard - Select Workgroup |        |  |
|------------------------------------------|--------|--|
| Filter                                   |        |  |
| 🤱 [All]                                  |        |  |
| SR ACD01                                 |        |  |
|                                          |        |  |
| Agent 🙎 User10002                        |        |  |
| Workgroup 🧟 ACD01                        |        |  |
| Previous Next 📦 Einish                   | Cancel |  |

- 2. The workgroup name (or [All]) appears in the Workgroup box under **Selected Parameters**. This helps verify your selection.
- 3. Click **Finish** to Proceed. The <u>Agent Details view</u> appears.

# Agent Selection dialog

| Agent Overview Available items:          Filter items       ×         Piebe Stahl       Booker Wiggins         Blanche Moffat       Lesleigh Eckhardstein         Ariane Read       Carlisa Siegrist         Darrell Huston       Tawmy Hatfield         Tammy Baker       Wenda Gettemy         Pacey Surrency       Isabell Walker         Laurissa Gongaware | Selected items:         Theresa Harshman         Emmie Cavalet         Jeffrey Patterson         Kortney Brinigh         Laurene Lafortune         Imogene Nicholas         Fulk Cypret | Move up<br>Move down |
|----------------------------------------------------------------------------------------------------|----------------------------------------------------------------------------------------------------|----------------------|
| More items available                                                                                                    | Previous 🛛 Next                                                                                                    | Einish Cancel        |

This dialog selects agents to include as criterion for a view. The list on the left shows available agents. The list on the right displays agents selected for inclusion in the view.

## Add button

Adds available agents to the list of selected agents.

#### Add all button

Adds all available agents to the list of selected agents.

#### **Remove button**

Removes selected agent names from the list on the right.

#### **Remove all button**

Clears the list of selected agents.

#### Move up button

Modifies the display order of agents in the view. Higher items in the list the more leftmost in the view.

#### **Move down button**

Modifies the display order of agents in the view. Lower position in the list is more rightmost in the view.

### **Related Topics**

Agent Overview view

Agent Graph view

# **Change User Status dialog**

| 🍀 Change Status for User: user | 1317         |
|--------------------------------|--------------|
| Status: 🙀 Available            | •            |
| Status Notes:                  |              |
| Forward Number:                |              |
| 🗌 Until Date:                  | 5/26/2011    |
| 🗌 Until Time:                  | 12:00 AM 🔷 💓 |
| ОК                             | Cancel Apply |

# **Summary**

This dialog is used to modify a user's status from the workgroup view, by right clicking on the agents name and selecting **Change Status for** {User Name} from the shortcut menu. To use this dialog, the Supervisor user must have the "Change Status" access control right for the selected user.

# **Required Rights**

This feature is subject to access restrictions. In order for a Supervisor user to set another user's status, the Supervisor user must have one of the following permission assigned in Interaction Administrator:

- *Modify Workgroup Queue* permissions. This allows the user to modify any user status within the Workgroup Details View.
- *Modify User Queue* permissions. This option restricts access on a per-user queue basis.

# Controls

### **Status selector**

Displays a list of user status identifiers. If you select an unavailable status condition, the *Until Date* and *Until Time* options are enabled, allowing you to control precisely the agent will become available again.

The Status Filtering feature in CIC 3.0 (and later) allows system administrators to create custom statuses for select groups of users. This means that persons with different roles can have different status selections to choose from.

For example, a company can provide its business users with one set of statuses, and assign a different set to workgroup agents. Statuses are defined and assigned to Workgroups and Roles in Interaction Administrator.

Consequently, the statuses that appear in Interaction Supervisor are scoped to each user. This means that different status choices may appear when Supervisor is used to change a user's status, or to set "Time in Status" alerts.

### **Status Notes**

Text field used to collect supplemental information about the status condition. If a Supervisor user does not have the "Status Notes" security right configured in Interaction Administrator, the "Status Notes" text box is hidden.

### **Forward Number**

Prompts for a telephone number when status is set to Available, Forward.

### **Until Date**

Date when user will be returned to Available status.

### **Until Time**

Time when user will be returned to Available status.

### **Related Topics**

Workgroup Details view

Workgroup Directory view

### **Directory Properties dialog**

| Properties for Hi | cks, Keely                 |            |       |        |
|-------------------|----------------------------|------------|-------|--------|
| General Busines   | s More Business Home Notes |            |       | 1      |
| First Name:       | Keely                      | Last Name: | Hicks |        |
| Display Name:     | Hicks, Keely               |            |       |        |
| Company:          |                            |            |       |        |
| Home Phone:       |                            |            | Ext:  |        |
| Business Phone:   |                            |            | Ext:  |        |
| Mobile Phone:     |                            |            | Ext:  |        |
|                   |                            |            |       |        |
|                   |                            |            | ОК    | Cancel |

This dialog displays personal information about directory member. The several tabs of the Properties dialog box can contain:

- Name, title, department and company
- Home, business, cell phone, pager and fax numbers
- Home and business street addresses
- Home and business e-mail addresses
- Business web site address
- Assistant's name and phone number
- Notes

### **Related Topics**

Workgroup Details view (See Formatting Options command)

# **Interaction Properties dialog**

The *Interaction Properties* dialog is often used to add notes to an interaction or to view an interaction's log. It is also used to assign account codes and wrap-up codes to interactions.

When a user drills down into a statistic that has one or more interactions, the *Attributes* tab displays all attributes for which the user has rights. For example, users can drill down into longest interactions statistics in a System Status view to examine the interactions responsible for the longest interaction statistic. The drill down feature not only works for the 'Longest' statistics, but for all statistics that have one or more interactions as drill down information.

This dialog is opened from the <u>Agent or Workgroup Queue view</u> by selecting *Properties* from the context menu for an interaction. Subject to access rights and license restrictions, this dialog offers call control buttons (pickup, hold, etc.)

### **Notes tab**

| 🛷 Tom Jones - PAN.DE     | ¥2000.com - Properti   | es 💶 🛛 🗙            |
|--------------------------|------------------------|---------------------|
| 9 🟅 🦧 🗳                  |                        | Ø)) 😐 📲 🚽           |
| Pickup Hold Mute Voice   | mail Disconnect Join I | Listen Record Pause |
| Notes Log At             | tributes               |                     |
|                          |                        | <u>^</u>            |
|                          |                        |                     |
|                          |                        |                     |
|                          |                        |                     |
|                          |                        |                     |
|                          |                        |                     |
|                          |                        |                     |
|                          |                        | v .                 |
|                          |                        |                     |
|                          |                        | Add Note            |
| Account Code             |                        |                     |
|                          |                        | •                   |
| Wrap Up Code             |                        |                     |
|                          |                        |                     |
| 1001868032   5 Days 1:35 | :19 🛛 🎇 ACD - Assigned | i: pan_User.        |

Use the **Notes** tab to add notes to an interaction, or to assign account codes and wrap-up codes to an interaction.

- Account codes organize interactions by customer. You may find this feature useful for customer billing purposes, or if you process interactions through Interaction Center for more than one company. CIC can generate reports to categorize call details by account codes.
- Wrap-up codes indicate the nature of an interaction; for example, a billing problem, a new order, or a service request. CIC can generate reports that categorize call details by wrap-up codes. Your CIC administrator can associate wrap-up codes with any workgroup queue. You must be a member of a workgroup for which wrap-up codes are configured in order to assign a wrap-up code. If you have questions about your wrap-up code permissions, contact your CIC system administrator.

### Log tab

| Tom Jones - PAN.DEV2000.com - Properties                                                                                                    |
|----------------------------------------------------------------------------------------------------|
| Yeikup Hold     Mute     Mute     Yeikup I Sconnect     Image: Sconnect I Sconnect     Image: Sconnect I Sconnect I Sconnect     Image: Sconnect I Sconnect I Sconnect |
| Notes Log Attributes                                                                                                    |
| 16:00:12: Offering         16:00:12: Entered Workgroup Marketing         16:00:12: Internal Transfer: Marketing         16:00:13: Interaction assigned to pan_User.         16:00:13: ACD - Alerting: pan_User.         16:00:13: Sent to user pan_User         16:00:19: Connected         16:00:19: ACD - Assigned: pan_User.         16:00:19: ACD - Assigned: pan_User.         16:00:19: ACD - Assigned: pan_User.                                                                                                    |
|                                                                                                    |
| Account Code                                                                                                    |
|                                                                                                    |
| Wrap Up Code                                                                                                    |
|                                                                                                    |
| 1001868032 5 Days 1:36:22 🞇 ACD - Assigned: pan_User.                                                                                                    |

Use the **Log** tab to view an interaction's log, or to assign account codes and wrap-up codes to an interaction.

# **Attributes tab**

| 🛷 Tom Jones - PAN.DEV2000    | ).com - Properties 📃 🗖 🗙           |
|------------------------------|------------------------------------|
| Pickup Hold Mute Voicemail D | isconnect Join Listen Record Pause |
| Notes Log Attribute          | s                                  |
| Attribute                    | Value                              |
| Duration                     | 01:40:43                           |
| Eic_AccountCode              |                                    |
| Eic_AcdWaitReason            |                                    |
| Eic_AssignedWorkgroup        | Marketing                          |
| Eic_CallDirection            | I                                  |
| Eic_CallId                   | 1001868032                         |
| Eic_CallStateString          | ACD - Assigned: pan_User.          |
| Eic_Details                  |                                    |
| Eic_DueDate                  |                                    |
| Eic_EmailSubject             |                                    |
| Eic_InitiationTime           | 7/26/2012 4:00:13 PM               |
| Eic_KwsAgentKeywords         |                                    |
| Eic_KwsAgentLastKeyword      |                                    |
| Account Code                 |                                    |
|                              |                                    |
| Wrap Up Code                 |                                    |
|                              | <b>_</b>                           |
| 1001868032   5 Days 1:40:43  | 🞇 ACD - Assigned: pan_User.        |

When the user has drilled down into a statistic that has associated interactions, the **Attributes** tab displays all attributes for which the user has rights to view.

**Interserver Routes - Select Server dialog** 

| 🍀 Interserver Routes - Select Server | ×             |
|--------------------------------------|---------------|
| Filter                               |               |
| <**A  **>                            |               |
| QS-Amsterdam                         |               |
| QS-Beijing                           |               |
| QS-Chicago                           |               |
| QS-Dubai                             |               |
| QS-London                            |               |
| QS-MSClay                            |               |
| QS-SanFran                           |               |
| QS-SaoPaulo                          |               |
|                                      |               |
|                                      |               |
| Server QS-SanFran                    |               |
| 0                                    | Finish Cancel |

This dialog selects an CIC to display routes for when an Interserver Routes view is added.

# **Filter box**

Selects a subset of server names in the list based on user input of a partial or full server name.

# **Server list**

Names of servers in the Enterprise Group.

# Help button

Opens this help topic.

### **Finish button**

Displays view for the server selected.

### **Cancel button**

Closes the dialog and cancels the new view.

# **Interval and Queue Statistic Selection dialog**

| Current Period                         |                                     | Current Shift                                                |   |             |
|----------------------------------------|-------------------------------------|--------------------------------------------------------------|---|-------------|
| Previous Period                        | Add All ><br>C Bemove<br>Remove All | Previous Shift                                               |   | Move Up     |
| ueue Statistics                        |                                     |                                                              |   |             |
| Average wait time<br>Average talk time | Add                                 | Interactions received<br>Interactions answered               | Â |             |
|                                        | Add All 🔉                           | Interactions completed<br>Longest interaction waiting        | E | 🚹 Move Up   |
|                                        | < <u>R</u> emove                    | Longest talk time                                            |   | 🐣 Move Down |
|                                        | Kem <u>o</u> ve All                 | Non-ACD interactions<br>Average agent positive keyword score |   |             |

This dialog selects which time intervals and queue statistics appear in a view.

# **Interval frame**

Options in this frame manage **time periods** to report in the view. The list on the left contains items that are not currently included in the view. The list on the right contains items selected to include in the view. Select items in the list on the left. Then click **Add** to move them to the other list, to include them in the view. **Add All** selects all items for inclusion. You can change the display order of **columns** in the view using **Move Up** and **Move Down** buttons. To exclude **periods** from the view, select items in the list on the right. Then click **Remove**. The **Remove All** button excludes all time periods from the view, but at least one has to be included.

# **Queue Statistics frame**

Options in this frame manage **statistics** to report in the view. The list on the left contains items that are not currently included in the view. The list on the right contains items selected to include in the view. Select items in the list on the left. Then click **Add** to move them to the other list, to include them in the view. **Add All** selects all items for inclusion. You can change the display order of **rows** in the view using **Move Up** and **Move Down** buttons. To exclude **statistics** from the view, select items in the list on the right. Then click **Remove**. The **Remove All** button excludes all statistics from the view, but at least one has to be included.

**Related Topics** 

Agent Details view

Agent Graph view

Agent Overview

### Workgroup Overview view

# **Module Management dialog**

| Module                                       | Status  | License  | Description                                         |
|----------------------------------------------|---------|----------|-----------------------------------------------------|
| Historical Reports                           | Enabled | Acquired | Historical Reports                                  |
| ൙ Interaction Details                        | Enabled | N/A      | Interaction Details                                 |
| 📝 Interaction Feedback                       | Enabled | Acquired | Interaction Feedback                                |
| Interaction Optimizer                        | Enabled | Acquired | Manage schedules, intraday data, scheduling units,  |
| Interaction Process Automation Monitor       | Enabled | Acquired | Monitor running processes                           |
| Interaction Process Automation Reporting     | Enabled | Acquired | Report on running and completed processes           |
| 💰 Interaction Recorder                       | Enabled | N/A      | Interaction Recorder                                |
| 📅 Interaction Report Assistant               | Enabled | Acquired | Interaction Report Assistant                        |
| Interaction Reporter                         | Enabled | Acquired | View reports via the Interaction Reporter interface |
| 😵 Interactions                               | Enabled | N/A      | Interact with individual interactions               |
| 🔀 Real-time Adherence                        | Enabled | Acquired | Provides schedule adherence information             |
| 🍓 Supervisor Core Features                   | Enabled | N/A      | Alert management; Supervisor Message; Assistance    |
| 1 Supervisor Interaction Feedback Statistics | Enabled | Acquired | Interaction Feedback statistics                     |
| 剩 Supervisor System Status Statistics        | Enabled | Acquired | System status statistics and queues                 |
| Supervisor Workgroup Statistics              | Enabled | Acquired | Agent & Workgroup statistics and queues             |
| 4                                            |         | KUNIMUM  |                                                     |

The *Module Management dialog* appears when **Module Management** is selected from this **Tools** menu. This dialog lists installed application modules, whether they are enabled, and whether a license has been acquired allowing usage. See <u>Licenses</u>, <u>Security and Access Control Rights</u> for more information.

### Module

Name of application module.

### **Status**

Indicates whether or not the module is enabled by Access Control Right.

### License

Indicates whether or not a license to use the module was acquired.

### **Description**

Provides a general indication of module functionality.

### **OK button**

Dismisses the dialog.

### **Queue Columns Selection dialog**

### **Queue Columns Selection dialog**

| 🖏 Choose Columns     |          | ×              |
|----------------------|----------|----------------|
| Columns:             |          |                |
| 🔽 Name               | <b>^</b> | 🎓 Move Up      |
| Duration             |          | -<br>Move Down |
| 🔽 State              |          | Wove Down      |
| 🔽 Queue              |          | 🖓 Show 👘       |
| 🔽 Line               |          | 🗶 Hide         |
| 🔽 User               |          | A Hide         |
| Station              |          |                |
| Account Code         |          |                |
| ACD Wait Reason      |          |                |
| Agent Score          |          |                |
| Associated Process   |          |                |
| Attachments          |          |                |
| Interaction Id       | _        |                |
| 🔲 Chat Response Time |          |                |
| Customer Score       |          |                |
| 🔲 Details            |          |                |
| Importance           |          |                |
| Lstns                |          |                |
| Number               |          |                |
| Process Id           | •        |                |
|                      |          |                |
|                      | OK       | Cancel         |

Use the **Queue Columns Selection dialog** to select <u>queue columns</u> to display in a view, and to optionally set their order of appearance in a view.

### **Columns list**

Columns selected for inclusion in the view appear at the top (above a dividing line) with check marks next to column name. The list below the dividing line contains columns that can be included in the view by checking boxes. When a column is checked, it is moved to the top section, and vice versa.

To change column order, select a checked item. Then click Move Up or Move Down. The higher an item is in the list, the more left most it will appear in the view.

### **Move Up button**

Moves a selected column up in the list, so that appears more left most in the view.

### **Move Down button**

Moves a selected column down in the list, so that appears more right most in the view.

### **Show button**

Moves a selected column to the top list, checking it for inclusion in the view.

### **Hide button**

Moves a selected column to the bottom list, unchecking it for exclusion from the view.

### **OK button**

Applies changes made to column selection and order before dismissing the dialog.

### **Cancel button**

Dismisses the dialog without applying changes to column selection or display order.

### Queue Columns

# **Queue Columns**

**Queue Columns** are columns that appear in views that display information about lines or queues. The table below shows available Queue columns sorted alphabetically:

| Queue Column          | Description                                                                                                    |
|-----------------------|----------------------------------------------------------------------------------------------------|
| Account Code          | The account code assigned to the interaction based on the Eic_AccountCode attribute, if your organization uses account codes.                                                                                                    |
| ACD Wait<br>Reason    | This column gives the reason a call is waiting in queue, which is useful information for contact center managers. The following reasons can be given by the system: No Available Agent                                                                                                    |
|                       | No Agent with necessary Utilization (so already too busy)                                                                                                    |
|                       | No Agent with the correct Media Type                                                                                                    |
|                       | No Agent with correct ACD Category                                                                                                    |
|                       | No Agent with required Skills                                                                                                    |
|                       | No Agent with required Proficiency Level                                                                                                    |
|                       | No Agent with required Desire to Use                                                                                                    |
| Agent Score           | The Agent Score column displays positive and negative totals for the agent channel of<br>the conversation. Positive totals indicate that one or more positively scored Keywords<br>were detected. Negative totals indicate that the agent spoke undesirable keywords that<br>were negatively scored. |
| Associated<br>Process | The name of the process with which this interaction is associated. This is a feature of Interaction Process Automation.                                                                                                    |
| Attachments           | Details of attachments associated with the interaction, where applicable. The<br>attachments column shows an icon indicating that an attachment exists on an email<br>interaction, or blank if no attachments exist. This information is available in the Details                                    |

|                       | column but is included here to enable sorting, should the user desire that.                                                                                                    |
|-----------------------|----------------------------------------------------------------------------------------------------|
| Chat Response<br>Time | This column shows a counter that shows how much time has elapsed since the last time the chat had text entered into it by anybody involved in the chat.                                                                                                    |
| Customer<br>Score     | The Customer Score column displays similar totals, but for the customer channel of the conversation.                                                                                                    |
| Details               | Details about the interaction, if the interaction type provides details. For example, a call<br>interaction might display "To: Genesys". This column displays context-specific<br>information based on the interaction type. For calls, it shows the Remote Address<br>(phone number). For callbacks, it shows the subject of the callback. For e-mails it shows<br>the e-mail subject. For chats, it shows the name of the user who last typed, and the text<br>they entered. |
| Duration              | Length of time that the interaction has been in effect, based on Eic_InitiationTime and Eic_DeallocationTime attributes.                                                                                                    |
| Importance            | The importance column shows an icon indicating whether an email is high or low importance, and is blank for "normal" importance. This information is available in the Details column but is included here to enable sorting, should the user desire that.                                                                                                    |
| Interaction Id        | A system-assigned number that uniquely identifies the interaction object, based on the Eic_CallId attribute.                                                                                                    |
| Line                  | Name of the line that this interaction is on, based on the Eic_LineName attribute. In some views the name is prefixed by an icon that indicates the state of the object (see below).                                                                                                    |
| Lstns                 | Lstns is an abbreviation for "Listens". Displays a speaker icon in this column if Supervisor is monitoring the interaction, based on analysis of Eic_Monitors and Eic_MonitorsSupv attributes.                                                                                                    |
| Name                  | Descriptive name of the interaction, based on Eic_CallDirection and Eic_RemoteName attributes.                                                                                                    |
| Number                | Telephone number of an interaction member based on Eic_RemoteId.                                                                                                    |
| Process Id            | Identifer of the process with which this interaction is associated. This is a feature of Interaction Process Automation.                                                                                                    |
| Queue                 | The icon in this column indicates the general state of the queue object, based on the Eic_AssignedDistributionQueue attribute. See <u>Queue States</u> for information about icons that appear in this column.                                                                                                    |
| Recs                  | Recs is an abbreviation for "Recording". Displays a red icon in this column if Supervisor is                                                                                                    |

|                               | recording the Interaction. Note that when screen activity is being recorded, the Recs column does not display a red circle to indicate that a recording is in progress, since screen activity is not technically an interaction. When an interaction (such as a call) is recorded, the icon is displayed.                                                                                                    |
|-------------------------------|----------------------------------------------------------------------------------------------------|
| Security                      | This column indicates whether a call is secure; specifically, whether or not TLS/SRTP is<br>implemented on the line. Interaction Center call security prevents others from listening<br>in on a call or even determining which internal parties are involved in a conversation.<br>This applies to station-to-station calls, IVR sessions, or for ACD routed calls. It provides<br>flexibility and confidentiality for security-sensitive organizations. For background<br>information, the help for the CIC clients.                                                                 |
| State                         | This column indicates the <i>state</i> of the interaction. The current condition of an interaction in a queue is based on the Eic_State attribute. See Interaction States for information about states that appear by default in the State column.                                                                                                    |
| Station                       | The station queue where the interaction is currently located based on the Eic_StationName attribute.                                                                                                    |
| Subject                       | The subject of the interaction, if the interaction type provides it. For calls, chats, generic objects, and workflows, this is based on the Eic_CallId attribute. For Emails, the Eic_Subject attribute is used. For Callback objects, subject is derived from the Eic_CallBack attribute.                                                                                                    |
| Time in<br>Workgroup<br>Queue | The amount of time an interaction has been in a workgroup queue. When the interaction is not in a workgroup, the value is an empty string.                                                                                                    |
| User                          | Name of the user who initiated the interaction, based on the Eic_LocalUserId attribute.                                                                                                    |
| Work Item<br>Category         | This column is available when the user has appropriate licenses and rights to use<br>Interaction Process Automation (IPA) in Interaction Supervisor. It is based on the<br>Eic_WorkItemCategory attribute. It applies to a work item in the queue; specifically the<br>Work Item Category, which categorizes work items of a particular type. For example, a<br>Work Item Category might be "Loan Request". For more information about IPA, refer to<br>the <i>Interaction Process Automation Technical Reference</i> in the PureConnect<br>Documentation Library on your CIC server. |
| Work Item<br>Created On       | Date when work item was initiated.                                                                                                    |
| Work Item<br>Description      | Short description of the work item, based on the Eic_WorkItemDescription attribute.<br>This usually indicates what must be done to complete.                                                                                                    |
| Work Item Due<br>Date         | Date when the work item must be completed, based on the Eic_DueDate attribute.                                                                                                    |

| Work Item<br>Error | Error condition, if any, associated with work items.                                  |
|--------------------|---------------------------------------------------------------------------------------|
| Wrapup Code        | The wrap-up code assigned to this interaction, based on the Eic_WrapUpCode attribute. |

### **Related Topics**

**Queue Columns Selection dialog** 

**Interaction States** 

Queue States

# **Interaction States**

The current condition of an interaction in a queue is called its **interaction state**. Interaction State is based on the Eic\_State attribute. The table below describes each state an interaction may be in during the life of the interaction. Your CIC administrator or application developer can modify or customize these state strings if desired. States are listed in alphabetical order.

| Interaction State                                        | Description                                                                                                    |
|----------------------------------------------------------|----------------------------------------------------------------------------------------------------|
| ACD – Alerting:<br>[Agent's Name]                        | Seen for inbound calls. CIC places the call into a queue, and sends it to an available agent.                                                                                        |
| ACD – Assigned:<br>[Agent's Name]                        | Seen for inbound calls. CIC placed a call into a queue, sent it to an available agent, and the agent picked up the call.                                                             |
| ACD – Wait Agent                                         | Seen for inbound calls. CIC placed a call into a queue, but all agents were busy and<br>CIC was unable to alert an agent.                                                            |
| ACD – Wait Agent -><br>Last Attempted:<br>[Agent's Name] | Seen for inbound calls. CIC placed a call into a queue, sent it to an available agent,<br>but the agent did not pick up the call and CIC placed it back into the queue.              |
| Alerting                                                 | Seen for inbound interactions. A CIC client user is notified that he or she has an incoming interaction.                                                                             |
| Connected                                                | Seen for both outbound calls and inbound interactions. The interaction is connected to a user or a station. If call analysis is not enabled, Connected means the same as Proceeding. |
| Dialing                                                  | Seen for outbound calls. CIC dials the outbound proceeding interaction.                                                                                                    |
| Disconnected                                             | Seen for both outbound calls and inbound interactions. The interaction is no longer active.                                                                                          |
| Disconnected (Local                                      | Seen for both outbound and inbound interactions. The interaction was                                                                                                    |

| Disconnect)                                 | disconnected locally and is no longer active.                                                                                                    |
|---------------------------------------------|----------------------------------------------------------------------------------------------------|
| Disconnected<br>(Remote Disconnect)         | Seen for both outbound and inbound interactions. The interaction was disconnected by the remote party and is no longer active.                                                                                                    |
| Generic Object<br>Waiting                   | Seen for inbound interactions. CIC sends a generic object to a user queue, but the user is unavailable or not logged in.                                                                                                    |
| Held                                        | Seen for both outbound and inbound interactions. The interaction is on hold.                                                                                                    |
| Manual Dialing                              | Seen for outbound calls. A telephone handset has been picked up and a dial tone<br>is being generated. Calling from the handset will act the same as calling from a CIC<br>client when call analysis has not been enabled in the CIC clients. Calling from the<br>handset when call analysis has been enabled, will show outgoing calls as<br>Connected and will continue to ring until the call is answered. |
| Multi-Site                                  | Seen on the Lines page for inbound calls. The call is in a multi-site state.                                                                                                    |
| Offering                                    | Seen for inbound interactions. CIC places the interaction in a queue, but the interaction is not alerting. CIC determines if the called party is available to take the interaction.                                                                                                    |
| One Number Follow-<br>Me                    | CIC sends an interaction to a user whose status is set to Follow Me, and CIC is routing the interaction based on the user's Follow Me settings.                                                                                                    |
| Operator Escape                             | The user presses zero to reach an operator from any queue.                                                                                                    |
| Parked                                      | The interaction is waiting on a User, Workgroup, or Station queue.                                                                                                    |
| Pending Disconnect                          | If the system administrator or application developer modifies or customizes a<br>Disconnected state strings, this state will appear before the Disconnected state.<br>For example, an administrator or developer may modify a handler to direct CIC to<br>send a caller to an IVR survey before disconnecting.                                                                                                |
| Proceeding                                  | Seen for outbound calls. The interaction proceeds through the outside telephone<br>network and is waiting to be answered. Proceeding is used if a CIC client user has<br>enabled call analysis. Calls Proceeding eventually time out if the call is not<br>answered.                                                                                                    |
| Queue Email<br>Alerting: [Agent's<br>Name]  | Seen for inbound email interactions. CIC places the email into a queue, and sends it to an available agent.                                                                                                    |
| Queue Email<br>Connected: [Agent's<br>Name] | Seen for inbound email interactions. CIC placed an email into a queue, sent it to an available agent, and the agent picked up the email.                                                                                                    |

| Queue Email Not<br>Answered: [Agent's<br>Name] | Seen for inbound email interactions. CIC placed an email into a queue, sent it to<br>an available agent, but the agent did not pick up the call and CIC placed it back<br>into the queue.                                                                                                  |
|------------------------------------------------|----------------------------------------------------------------------------------------------------|
| Queue Timeout                                  | Seen for inbound calls. The call waits in a timeout queue and times out. The caller is being presented with prompts to determine how he or she wants the CIC client to proceed with the call (send to voicemail, try another extension, etc.).                                             |
| Remote Transfer                                | CIC sends an interaction to a user whose status is set to Available, Forward, and CIC is forwarding the interaction based on the user's call coverage settings.                                                                                                    |
| Ring No Answer                                 | Seen for inbound calls. The call was sent to an agent who did not pick up the call.<br>The call timed out, and the caller is being presented with prompts to determine<br>how he or she wants the CIC client to proceed with the call (send to voicemail, try<br>another extension, etc.). |
| System                                         | The interaction is interacting with handlers or other components of the CIC system.                                                                                                    |
| Voice Mail                                     | The caller is leaving a voicemail message.                                                                                                    |

### **Related Topics**

**Queue Columns Selection dialog** 

Queue Columns

**Queue States** 

### **Queue States**

Queues have a state condition, which is similar to an interaction's state. Queue state indicates the general state of the queue object. In queue controls, icons in the Queue column indicate the state of the queue object, based on the Eic\_AssignedDistributionQueue attribute.

|                | Normal | Connected   | Held                                      | Disconnected |
|----------------|--------|-------------|-------------------------------------------|--------------|
| Call           | C      | <b>G</b>    | G                                         | C            |
| Callback       | 1110   | 1           | 1114                                      | 1119         |
| Chat           | Ē.     |             |                                           | ł            |
| Email          | u: 1   | 1<br>1<br>1 | ** <mark>*</mark>                         |              |
| Generic Object | *      | <b>*</b>    | N. R. R. R. R. R. R. R. R. R. R. R. R. R. | 8            |

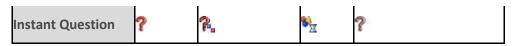

**Related Topics** 

Queue Columns

Interaction States

# **Select Enterprise Group dialog**

| Interaction Director Wizard - Select | Enterprise Group |        | ×      |
|--------------------------------------|------------------|--------|--------|
| Filter                               |                  |        |        |
| DirectorEG1                          |                  |        |        |
| DirectorEG10                         |                  |        |        |
| DirectorEG100                        |                  |        |        |
| DirectorEG1000                       |                  |        |        |
| DirectorEG1001                       |                  |        |        |
| DirectorEG1002                       |                  |        |        |
| DirectorEG1003                       |                  |        |        |
| DirectorEG1004                       |                  |        |        |
| DirectorEG1005                       |                  |        |        |
| DirectorEG1006                       |                  |        |        |
| DirectorEG1007                       |                  |        |        |
| DirectorEG1008                       |                  |        |        |
| DirectorEG1009                       |                  |        |        |
| DirectorEG101                        |                  |        |        |
| DirectorEG1010                       |                  |        |        |
| DirectorEG1011                       |                  |        |        |
| DirectorEG1012                       |                  |        |        |
| DirectorEG1013                       |                  |        |        |
| DirectorEG1014                       |                  |        |        |
| DirectorEG1015                       |                  |        |        |
|                                      |                  |        |        |
| nterprise group                      |                  |        |        |
| 0                                    |                  | Finish | Cancel |

This dialog selects an Interaction Director Enterprise Group to display when an Enterprise Group Details <u>view</u> is added.

### **Filter box**

Selects a subset of names in the list based on user input of a partial or full Enterprise Group name.

# **Enterprise Groups list**

Names of Enterprise Groups. Enterprise Groups are logically related queues that conceptually represent the target destination of a routed call.

### **Help button**

Opens this help topic.

### **Finish button**

Displays the Enterprise Group Details view for the group selected.

### **Cancel button**

Closes the dialog and cancels the new view.

# **Select Enterprise Group Statistics dialog**

This dialog has multiple tabs used to select statistics, periods, and histogram intervals for service level and abandonment rate. The *Add* and *Remove* buttons move a selection from one list to another. *Add All* and *Remove All* move all items from one list to another. *OK* applies changes and dismisses the dialog. *Cancel* dismisses the dialog without applying changes.

| Description                                                                                                    | Tab                                                                                                    |                                                                                                    |          |
|----------------------------------------------------------------------------------------------------|----------------------------------------------------------------------------------------------------|----------------------------------------------------------------------------------------------------|----------|
| Options on the<br><b>Workgroup Statistics</b><br><b>tab</b> are used to select<br>Enterprise Group<br>statistics to include in<br>the view.<br>Enterprise Group<br>statistics summarize<br>ACD interactions, such<br>as the number of<br>agents logged in, and<br>other particulars that<br>are common to the<br>Enterprise Group as a | Select Statistics Enterprise Group Statistics Enterprise Group Statistics Combined Queue Statistics Longest evaluable Longest Director interaction Number of calls currently answered Number of active queues. Number of configured queues. | Service Level Parameters     Abandoned Rate Parameters       Logged in       Available       On ACW       On ACW       And All       Remove All | Move Lip |
| whole.                                                                                                    | 0                                                                                                    | ок                                                                                                    | Cancel   |

| Options on the                                                                                                    | Select Statistics X                                                                                                    |
|----------------------------------------------------------------------------------------------------|----------------------------------------------------------------------------------------------------|
| Combined Queue                                                                                                    | Enterprise Group Statistics Combined Queue Statistics Service Level Parameters Abandoned Rate Parameters                                                                                                    |
| Statistics tab select<br>agent statistics for<br>interval periods.<br>These statistics<br>summarize the activity<br>of call center agents,<br>by reporting average<br>talk time, longest talk<br>time, average wait<br>time, and other<br>particulars that are<br>common to a group of | Interval  Current Period Current Shift Previous Period Previous Shift Remove Remove All  Combined Queue Statistics  Combined Queue Statistics  Add All  Add All  Remove Add All  Remove Add Al |
| agents.                                                                                                    | OK Cancel                                                                                                    |
|                                                                                                    |                                                                                                    |
| Options on the <b>Service</b><br><b>Level Parameters tab</b><br>select time and<br>histogram intervals for<br>the service level<br>statistic.                                                                                                    | Service Level Parameters Enterprise Group Statistics Combined Queue Statistics Service Level Parameters Abandoned Rate Parameters Interval  Add  Move Up Previous Period Previous Shift                                                                                                    |
| The range of service<br>level histogram<br>intervals are<br>cumulated downwards<br>by default.                                                                                                    | Accumulative histogram  Add  Add  Add  Add  Move Up  Move Up  Move |
| You can include or<br>exclude any of the<br>histogram ranges<br>below:                                                                                                    | Cancel                                                                                                    |
| 0-10s                                                                                                    |                                                                                                    |
| 0-20s                                                                                                    |                                                                                                    |
| 0-30s                                                                                                    |                                                                                                    |
| 0-40s                                                                                                    |                                                                                                    |
| 0-50s                                                                                                    |                                                                                                    |
| 0-60s                                                                                                    |                                                                                                    |

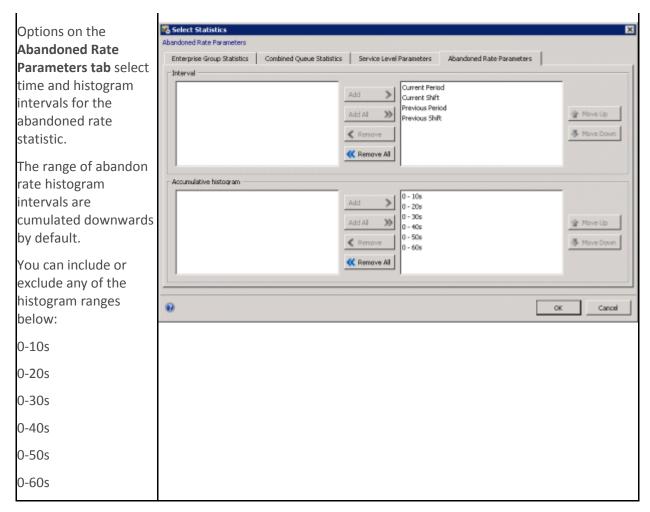

### **Related Topics**

Enterprise Group Details view

Interaction Director category

# **Select Statistics for Interserver Routes dialog**

| DTMF wait<br>DTMF code<br>Calling address | Status<br>From server<br>To server<br>Called address<br>Successes<br>Failures |         |
|-------------------------------------------|-------------------------------------------------------------------------------|---------|
|                                           | Add                                                                           |         |
|                                           | Add All >>><br><                                                              | Move Up |

This dialog selects columns for an Interserver Routes view to display. Available statistics include:

| Statistic          | Description                                                                               |
|--------------------|-------------------------------------------------------------------------------------------|
| DTMF Wait          | DTMF Wait interval.                                                                       |
| DTMF Code          | DTMF digits played to navigate an IVR.                                                    |
| Calling<br>Address | Calling number of the T1/E1 or ISDN tie line that connects the servers, where applicable. |
| Status             | Status of the monitored server: OK, Destination Down, and so forth.                       |
| From Server        | Name of originating Director-monitored server.                                            |
| To Server          | Name of destination Director-monitored server.                                            |
| Called<br>Address  | Called number of the T1/E1 or ISDN tie line that connects the servers, where applicable.  |
| Successes          | Total successes.                                                                          |

| Failures   | Total failures.                                                                                                    |
|------------|----------------------------------------------------------------------------------------------------|
| Unique ID  | Unique enterprise group identifier.                                                                                                    |
| Line Group | The Line Group that Director should use when it routes calls from this monitored server to the server specified in the To Server field. |
| ID Method  | Summarizes signaling sent when a call is routed to the server (Called Address, DTMF,<br>Calling Address, and so on).                    |
| Server     | Unique server identifer.                                                                                                    |

# Controls on this dialog

| Available Statistics<br>list | The left list contains statistics that can be added to the view.                   |
|------------------------------|------------------------------------------------------------------------------------|
| Selected Statistics<br>list  | The right list shows statistics selected to include in the view.                   |
| Add button                   | Adds selected items to include in the view.                                        |
| Add All button               | Adds all available items to the list of items to include in the view.              |
| Remove button                | Removes items from the rightmost list, so that they are not included in the view.  |
| Remove All button            | Removes all items from the view.                                                   |
| Move Up button               | Moves the selected statistic up one row, to change its column order in the view.   |
| Move Down button             | Moves the selected statistic down one row, to change its column order in the view. |
| <b>Related Topics</b>        |                                                                                    |

Interserver Routes view

Interaction Director category

# Statistic Help dialog

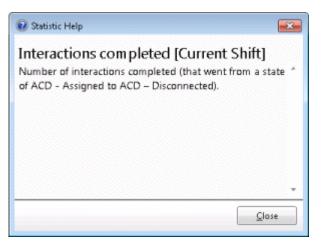

This dialog describes a statistic. To display help for a statistic:

- 1. **Right-click** the statistic to display a shortcut menu.
- 2. Select **Help**. The description of the statistic appears.
- 3. When you are finished, click **Close** to dismiss the dialog.

# **System Statistics Selection dialog**

| IC memory usage (9)       | IC memory usage                                                                                          | ,           |                    |                                        |                                  |
|---------------------------|----------------------------------------------------------------------------------------------------|-------------|--------------------|----------------------------------------|----------------------------------|
| Client Services resources |                                                                                                    | ort the amo | ount of memory tha | t IC subsystems are consuming          | (in kilobytes). These statistics |
| Email                     | are updated every 5 minutes.                                                                             |             |                    |                                        |                                  |
| Fax                       |                                                                                                    |             |                    | · · · · · · · · · · · · · · · · · · ·  |                                  |
| interaction statistics    | Web Processor<br>VPIM receiver                                                                           | ń           |                    | Recorder Server<br>SMS Server          |                                  |
| PMQ                       | Thin IP bridge                                                                                           |             |                    | Session Manager                        |                                  |
| Recording                 | Statistics Server<br>Reco                                                                                |             |                    | Post Office Server<br>Optimizer Server |                                  |
| Speech recognition        | Telephony Services                                                                                       |             |                    | Notifier                               |                                  |
| Tracker server            | Switchover                                                                                               |             | Add >              | Out Of Proc                            |                                  |
| Transaction Server        | Mail Account Monitor<br>Compression Manager                                                              |             | Add All 🔅          | Transaction Server<br>Tracker Server   | 🕆 Move Up                        |
| IC system status          | Cluster Connector                                                                                        |             | K Remove           |                                        | - Move Down                      |
| IC performance            | DS server<br>Data Manager<br>Client Services<br>Acd Server<br>Acc Server<br>Alert Server<br>Admin Server |             | Kemgve All         |                                        |                                  |
|                           | Ib                                                                                                    | -           |                    |                                        |                                  |

The *System Statistic Selection dialog* determines which system statistics appear in a <u>System Graph</u> or <u>System Statistics</u> views. The dialog appears when these views are added or when the *Add/Remove Statistics* command is used to modify the selection of statistics in an existing view.

# **Statistical Categories**

| IC Memory Usage           | Amount of memory that CIC subsystems are consuming.                                                                                         |
|---------------------------|----------------------------------------------------------------------------------------------------|
| Client Services Resources | Number of resources that Client Services has available.                                                                                     |
| <u>Email</u>              | Electronic mail routing activity in CIC.                                                                                                    |
| <u>Fax</u>                | Faxing operations in the CIC system.                                                                                                    |
| Interaction Statistics    | Current number of interactions by object type on the CIC system, and the currently longest interaction.                                     |
| <u>Recording</u>          | Activity in the voice recording sub-system.                                                                                                 |
| Speech Recognition        | Activity in the speech recognition subsystem.                                                                                               |
| Tracker Server            | Activity in the Tracker subsystem over the last 10 minute period.                                                                           |
| Transaction Server        | Activity in the Transaction Server subsystem over the last 10 minute period.                                                                |
| <u>IC System Status</u>   | General status of CIC, in terms of number of executing handlers, threads, errors, available text-to-speech sessions, and switchover events. |
| IC Performance            | Current health of the system in performance terms.                                                                                          |

System Statistics are grouped by these statistical categories:

# Controls on this dialog

| Statistic Category list   | The leftmost list displays general categories of System Statistics, followed by the number of statistics within each category that are selected for inclusion in the view. |
|---------------------------|----------------------------------------------------------------------------------------------------|
| Available Statistics list | The middle list contains statistics that can be added to the view.                                                                                                    |
| Selected Statistics list  | The rightmost list shows statistics for the currently selected category.                                                                                                   |
| Add button                | Adds selected items to include in the view.                                                                                                    |
| Add All button            | Adds all available items for the category to the list of items to include in the view.                                                                                     |
| Remove button             | Removes items from the rightmost list, so that they are not included in the view.                                                                                          |

| Remove All button | Removes all items in the selected category from the view.                   |
|-------------------|-----------------------------------------------------------------------------|
| Move Up button    | Moves the selected statistic up one row, to change its order in the view.   |
| Move Down button  | Moves the selected statistic down one row, to change its order in the view. |

# **General Procedure**

To determine which statistics appear in a view:

- 1. Select a **category** in the leftmost list.
- 2. Select items in the middle list. Then click **Add**. If you are not sure which statistics to select, briefly rest the mouse pointer over a statistic to display its description.
- 3. Optionally modify the display order of selections by clicking the **Move Up** and **Move Down** buttons.
- 4. Repeat steps 1-3 to select statistics from a different category.
- 5. When you are finished, click **OK** to apply selections to the view.

# **Transfer dialog**

### **Transfer dialog**

The Transfer dialog is used to locate and select the recipient of a transferred interaction, using search criteria. Once a user is selected, you can easily initiate the transfer by clicking a button.

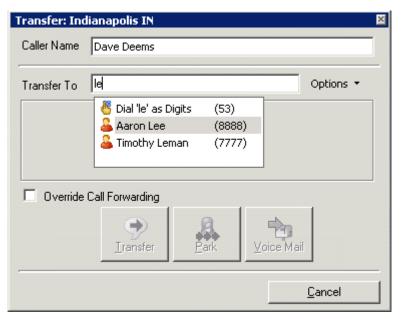

### **Caller Name**

You can modify the information in the **Caller Name** text box to correct the name of the caller or to provide additional information such as an account number or a description of the caller's problem. If you

then transfer the call to another CIC client user, the newly entered information appears in the recipient's *My Interactions* or other queue list view.

Use only alphanumeric characters (A-Z, a-z, or 0-9) in the *Caller Name* text box. Do not use special characters such as comma (,), colon (:), at sign (@), ampersand (&), etc. Special characters can cause the call transfer to fail or prevent the recipient from picking up the call. Also, do not enter more than 78 characters in this text box.

# **Transfer To**

As you type the recipient's name or number in the **Transfer To** text box, a drop-down list of choices appears.

- Selecting "Dial 'your entry' as Digits" enables you to convert a text entry into numbers. In the example shown, if you type le and select "Dial [your entry] as Digits," the CIC client dials the number "53."
- Selecting the contact name from the drop-down list enables you to dial the associated extension or phone number. For example if you select "Aaron Lee," the CIC client dials the number "8888."

# **Options drop list**

You control the types of information used to find a match. Use the **Options** drop-down list to filter the contact search. You can choose to search any combination of Users, Workgroups, Standalone Phones, Stations, Station Groups, or Attendant Profiles.

As you type in the Transfer to text box, the selections you made in the Options drop down list determine which information is used to find a match.

After you select the transfer recipient, the Transfer dialog displays the status information for your recipient, if he or she is a CIC client user. This can help you decide what kind of call transfer to use.

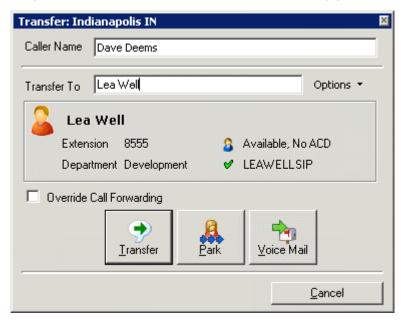

# **Override Call Forwarding**

Interaction Client users can set Call Coverage options that forward their calls to another CIC user. CIC client users can also set status details that forward their calls to an alternate phone number. Select the **Override Call Forwarding** check box to ignore these settings and transfer the current call directly to the selected number or voicemail box or to park the call on the selected number.

### **Related Topics**

### Transfer a Work Item

### **Transfer a Work Item**

A work item is a form presented to a user to gather information. Work items may appear in user or workgroup queues that you are monitoring. You can transfer a work item to another user or workgroup queue. Supervisor users can transfer work items that are not on Hold, if necessary to continue a process. If a supervisor transfers a work item while an agent has that work item open, then any data changed or entered by the agent since the work item was picked up may be lost.

# **Licenses and Other Conditions**

You do not need an IPA license to transfer a work item. You can transfer a work item to another user or workgroup under certain conditions:

- You need the right to modify the queue in which the work item appears. Your CIC administrator assigns user rights in Interaction Administrator. Contract your CIC administrator if you have a question about user rights.
- You can transfer work items only to other IPA-licensed users or to a workgroup with at least one IPA-licensed user.
- If you transfer a work item to a workgroup, the target workgroup must have an associated queue.
- You can transfer only work items that are in a New, ACD Wait Agent, or Held state. You cannot transfer a completed work item or a work item you are viewing or revising (In Progress state).

### **Work Item Transfer Dialog Box**

Transferring a Work Item uses the same <u>Transfer dialog</u> as transferring an interaction, with some minor differences.

- The *Options* drop-down list limits your search for a transfer recipient to either users or workgroups or both. You cannot transfer a work item to a phone, station, station group or attendant profile, so these search criteria do not appear.
- The *Override Call Forwarding* check box does not appear as it applies only to transferred calls, not work items.
- The Park and Voice Mail are disabled as they apply only to transferred calls, not work items.

### Transfer a work item

1. Select a work item that is in a New, ACD - Wait Agent, or Held state.

- 2. Click the *Transfer* button or right-click the work item and choose *Transfer* from the context menu. The Transfer dialog box appears.
- 3. In the Transfer To: text box, type all of part of the recipient's name. A drop-down list of choices appears. If the drop-down list does not contain the recipient you expected, check the search criteria selected in the Options drop-down list and adjust them if necessary. You can search by user or workgroup name or both.
- 4. From the drop-down list, select the appropriate recipient. Status information appears for the selected user or workgroup, including whether a selected user is logged into a CIC client and is available to accept the transferred work item. If the selected recipient is a workgroup, it shows how many interactions are in the workgroup queue, how many agents are logged in and how many agents are available.
- 5. Click the Transfer button. The work item is removed from your My Work Items page or other queue where you selected it and is routed to the selected agent or workgroup. If you are transferring a work item from another user's queue or workgroup queue, you may see this warning: "You do not own this interaction, are you sure you want to perform this action?" Click *Yes* to continue the Transfer.

**Important**: Certain work item settings are no longer in effect after a transfer. For example, work items can have a timeout setting that controls how much time an CIC user has to pick up an alerting work item before it is routed to another user. This pickup time limit no longer applies to the transferred work item because the transfer signals the work item is "being handled" or "under an agent's control."

# **Workgroup Directory Options dialog**

| 🖏 Workgroup Directory Options                                                       |                   |           | ×       |
|-------------------------------------------------------------------------------------|-------------------|-----------|---------|
| Favor "On Phone" agents when sorting by status                                      |                   |           |         |
| Show logged-in agents in bold                                                       |                   |           |         |
| Text color for agents who are on the phone:                                         |                   |           | <b></b> |
| $\square$ Text color for agents who are in an ACD available status, logged-in, acti | ivated, and off t | he phone: |         |
|                                                                                     |                   |           |         |
| •                                                                                   | ОК                | Cancel    | Apply   |

Options on this dialog format rows for a list of members in a workgroup directory. The directory options are specified per-directory-view in IC Business Manager. This option appears when a workgroup directory is right-clicked and the **Formatting Options** shortcut command is selected.

### Favor "On Phone" agents when sorting by status

Favor "On Phone" agents when sorting by status will group all agents who are on the phone together at the top (or bottom) of the directory when the "Status" column is used to sort. If the directory is sorted by any other column, this option will have no effect.

### Show logged-in agents in bold

Shows the names of logged-in agents in bold text.

### Text color for agents who are on the phone

Enables text color selection applied to names of agents who are currently handling a call.

# Text color for agents who are in an ACD available status, logged-in, activated, and off the phone

Enables text color selection applied to names of agents who are currently available to take ACD calls. An agent is considered to be available to take ACD calls if all of the following criteria are met:

- Agent is in a status that is "ACD Available"
- Agent is logged in
- Agent is activated on the workgroup
- Agent is not "On Phone"

Utilization is taken into account by the calculation of the <u>Available to take ACD Interactions</u> statistic, but not by the calculation used to set the color of agent rows. For a row to be formatted, the user has to be activated on the queue, logged-in, not on the phone (per client services) and in an ACD available status.

### **OK button**

Applies changes to the member list and dismisses the dialog.

### **Cancel button**

Dismisses the dialog without applying changes to the member list.

### **Apply button**

Applies changes but does not close the dialog.

#### **Related Topics**

Workgroup Details view

### Workgroup Statistics and Queue Statistics dialog

| St Workgroup Overview                                                                                                    |                                            |                           |                      |
|----------------------------------------------------------------------------------------------------|--------------------------------------------|---------------------------|----------------------|
| Select the statistics you want to see in the workgroup Workgroup Statistics Queue Statistics                                                                                                    | overview list.                             |                           |                      |
| Available for ACD interactions<br>Not available for ACD interactions<br>Percent available<br>Longest available<br>On inbound ACD interactions<br>On inbound ACD interaction<br>On outbound ACD interaction<br>On outbound ACD interaction<br>On outbound ACW<br>Longest outbound ACD interaction<br>On non-ACD interactions<br>Longest non-ACD interaction<br>Interactions waiting<br>Interactions answered<br>Longest interaction waiting<br>Longest talk time | Add All<br>Add All<br>Remove<br>Remove All | Total agents<br>Logged in | Move Up<br>Move Down |
|                                                                                                    |                                            | 0                         | Cancel               |

This dialog selects workgroup or queue statistics to include in a view, similar to the <u>workgroup statistics</u> <u>dialog</u>, but with fewer tabs shown.

### **Related Topics**

Workgroup Graph view

Workgroup Overview view

# **Workgroup Statistics dialog**

This dialog has multiple tabs used to select statistics, periods, and histogram intervals for service level and abandonment rate. The *Add* and *Remove* buttons move a selection from one list to another. *Add All* and *Remove All* move all items from one list to another. *OK* applies changes and dismisses the dialog. *Cancel* dismisses the dialog without applying changes.

| Description | Tab |
|-------------|-----|
|-------------|-----|

| Options on the                                                                                                    | Statistics                                                                                                    |   |
|----------------------------------------------------------------------------------------------------|----------------------------------------------------------------------------------------------------|---|
| Workgroup Statistics                                                                                                    | Select the statistics you want to see in the workgroup statistics view.                                                                                                    |   |
| tab are used to select                                                                                                    | Workgroup Statistics Queue Statistics Service Level Parameters Abandoned Rate Parameters                                                                                                    |   |
| workgroup statistics<br>to include in the view.                                                                                                    |                                                                                                    |   |
| Workgroup statistics<br>summarize ACD<br>interactions, such as<br>the number of agents<br>logged in, and other<br>particulars that are<br>common to the<br>workgroup as a<br>whole. | Add       Percent available         Add       Image: Englishing and the second second se |   |
| Options on the<br><b>Queue Statistics tab</b><br>select <u>agent statistics</u>                                                                                                    | OK Can OK Can Workgroup Statistics Select the queue statistics and intervals. Workgroup Statistics Queue Statistics Service Level Parameters Abandoned Rate Parameters                                                                                                    |   |
| for interval periods.                                                                                                    | Interval                                                                                                    |   |
| These statistics<br>summarize the<br>activity of call center                                                                                                    | Add Aji     Current Period       Add Aji     Previous Period       Emrove     Move Don                                                                                                    |   |
| agents, by reporting                                                                                                    | Oueue Statistics                                                                                                    |   |
| average talk time,<br>longest talk time,<br>average wait time,<br>and other particulars<br>that are common to a<br>group of agents.                                                 | Add       Interactions received         Add All       Interactions answered         Interactions completed       Interactions abandoned         Total wait time       Total talk time                                                                                                    | _ |
|                                                                                                    | OK Can                                                                                                    |   |

# Workgroup Statistics dialog

| Options on the                                                                                       | Sa Workgroup Statistics                      |                                 |                                   |             |
|----------------------------------------------------------------------------------------------------|----------------------------------------------|---------------------------------|-----------------------------------|-------------|
| Service Level                                                                                        | Select the intervals and histogram intervals | for the service level statistic |                                   |             |
| Parameters tab select                                                                                |                                              |                                 | Abandoned Rate Parameters         |             |
| time and histogram<br>Intervals for the                                                              |                                              | _≜dd >                          | Current Period<br>Current Shift   |             |
| service level statistic.                                                                             |                                              | Add Aji 💥                       | Previous Period<br>Previous Shift | The Move Up |
| The range of service                                                                                 |                                              | K Bernove                       |                                   | - Move Down |
| level histogram<br>intervals are                                                                     | Accumulative histogram                       | a nengye su                     | ┛                                 |             |
| cumulated                                                                                            | Accumulative inscogram                       | _≜dd >                          | 0                                 | 1           |
| downwards by                                                                                         |                                              | Add Aji 💥                       |                                   | E A Move Up |
| default.                                                                                             |                                              | C Bernove                       | 3<br>4<br>5                       | - Move Down |
| You can include or                                                                                   |                                              | < Rem <u>a</u> ve All           | 6                                 | Ŧ           |
| exclude any of the<br>ranges below for call,<br>chat, email, generic,<br>callback and work<br>items: |                                              |                                 |                                   | OK Cancel   |
| 0 0-20                                                                                               |                                              |                                 |                                   |             |
| 1 0-30                                                                                               |                                              |                                 |                                   |             |
| 2 0-40                                                                                               |                                              |                                 |                                   |             |
| 3 0-60                                                                                               |                                              |                                 |                                   |             |
| 4 0-120                                                                                              |                                              |                                 |                                   |             |
| 5 0-240                                                                                              |                                              |                                 |                                   |             |
| 5 Total                                                                                              |                                              |                                 |                                   |             |
|                                                                                                    |                                              |                                 |                                   |             |

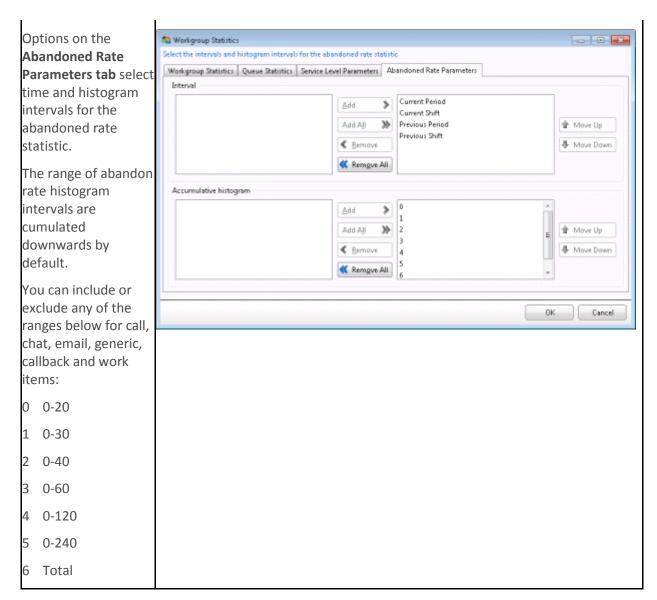

### **Related Topics**

Workgroup Details view

Workgroup Statistics view

# **Workgroup Statistics Selection dialog**

| SS Workgroup Graph                                     |                     |                         |              |                | <b></b>     |
|--------------------------------------------------------|---------------------|-------------------------|--------------|----------------|-------------|
| Select the statistics you want to see in the workgroup | overview list.      | 6                       |              |                |             |
| Longest available                                      |                     | Total agents            | ananananana  | and the second |             |
| On inbound ACD interactions                            |                     | Logged in               |              |                |             |
| On inbound ACW                                         |                     | Available for ACD inter | ractions     |                |             |
| Longest inbound ACD interaction                        |                     | Not available for ACD i | interactions |                |             |
| On outbound ACD interactions                           |                     | Percent available       |              |                |             |
| On outbound ACW                                        |                     |                         |              |                |             |
| Longest outbound ACD interaction                       |                     |                         |              |                |             |
| On non-ACD interactions                                |                     |                         |              |                |             |
| Longest non-ACD interaction                            | Add 🔊               |                         |              |                |             |
| Interactions waiting                                   | - aa 🍬              |                         |              |                |             |
| Interactions answered                                  | Add All 🔉           |                         |              |                | 👚 Move Up   |
| Longest interaction waiting                            |                     |                         |              |                |             |
| Longest talk time                                      | < <u>R</u> emove    |                         |              |                | 😽 Move Down |
| Agents logged in on this workgroup                     | Kem <u>o</u> ve All |                         |              |                |             |
| Agents available                                       |                     |                         |              |                |             |
| Worst(minimum) active agent keyword score              |                     |                         |              |                |             |
| Worst(minimum) active customer keyword score           |                     |                         |              |                |             |
|                                                        |                     |                         |              |                |             |
|                                                        |                     |                         |              |                |             |
|                                                        |                     |                         |              |                |             |
|                                                        |                     |                         |              |                |             |
|                                                        |                     |                         |              |                |             |
| L                                                      | 1                   | L                       |              |                | 1           |
|                                                        |                     |                         |              |                |             |
|                                                        |                     | 🗢 Previous              | Next 📫       | Einish         | Cancel      |

Use this dialog to specify which <u>workgroup statistics</u> appear in a view. Workgroup statistics summarize ACD interactions, such as the number of agents logged in, and other particulars that are common to the workgroup as a whole.

The *Add* and *Remove* buttons move a selection from one list to another. *Add All* and *Remove All* move all items from one list to another. Move Up and Move Down reorder selections so that they appear more or less prominently in the view.

### **Related Topics**

Workgroup Graph view Workgroup Overview view

**Workgroups Selection dialog** 

| Sea Workgroup Graph                                                                                      |                                                 |
|----------------------------------------------------------------------------------------------------|-------------------------------------------------|
| Agailable items:<br>Filter items x  Administration CompanyOperator Marketing Support S.SystemRoutingHub_ | Add all Add all Move up<br>Remove<br>Remove all |
|                                                                                                    | Next 📦 Einish Cancel                            |

This dialog selects one or more workgroups for a view. You can filter the list of workgroup names by typing in the Filter box above the list of available items. To display additional items, you may need to type part of a workgroup name in the **Filter** box. When more than 20 workgroups exist in the system, only the first 20 are shown, and an indicator ((1)) informs that more are available. If you select more than 20 workgroups, an indicator ((1)) informs that you need to remove some to continue.

### **Available items list**

Items not selected for inclusion appear in this list.

### **Selected items list**

Items selected for view inclusion appear in this list.

### Add

Moves selected available items to the list of selected items.

### Add all

Moves all items from the Available items list to the Selected items list.

### Remove

Move a Selected Items entry to the Available items list.

# **Remove All**

Removes all items from the Selected items list.

### Move up

Modifies the display order items in the view to make the selection more prominent.

### Move down

Modifies the display order of items in the view to make the selection less prominent.

### **Related Topics**

Workgroup Graph view

Workgroup Overview view

# **Supervisor Statistics**

### **Supervisor Statistics**

This section describes statistics displayed in Interaction Supervisor views. You may also view statistics descriptions in the software by holding the mouse pointer over a statistic until its description is displayed in a tool tip.

| Statistic Category                          | Description                                                                                                    |
|---------------------------------------------|----------------------------------------------------------------------------------------------------|
| Agent Statistics                            | Agent statistics summarize the activity of call center agents. These statistics report average talk time, longest talk time, average wait time, non-ACD interactions, interactions entered, interactions answered, interactions offered, or interactions completed for the current shift, previous shift, current period, or previous period. Averages are calculated when the interaction completes (disconnects). |
| <u>Client Services</u><br><u>Resources</u>  | Client Services statistics report the number of resources that CIC's Client Services<br>subsystem has available at a given point. These statistics are updated at the<br>regular statistics interval. Client Services keeps track of logged-in users, their<br>status, and their rights based on security configurations.                                                                                           |
| <u>Content Servers</u><br><u>Statistics</u> | The statistics in this category help determine the state of configured Remote Content Servers and Recorder Server.                                                                                                    |
| <u>Email</u>                                | The statistics in this category summarize Email routing activity in CIC. These statistics are updated at the regular statistics interval.                                                                                                    |
| <u>Fax</u>                                  | This category provides information about Faxing operations in the CIC                                                                                                    |

|                                              | system. These statistics are updated at the regular statistics interval.                                                                                                    |
|----------------------------------------------|----------------------------------------------------------------------------------------------------|
| Feedback Statistics                          | Interaction Feedback statistics inform about a named Interaction Feedback<br>survey or survey group. Feedback views display real-time statistics for the last<br>hour (relative to the present time) or statistics for the current day, since<br>midnight. Daily statistics reset at midnight.                                                                                     |
| Interaction Statistics                       | This category provides counts or durations for general object types in CIC.                                                                                                    |
| <u>Licenses</u>                              | This category summarizes CIC license availability and utilization.                                                                                                    |
| IC Memory Usage                              | IC Memory Usage statistics report the amount of memory that CIC subsystems are consuming (in kilobytes). These statistics are updated every 5 minutes.                                                                                                    |
| <u>Agents Real-Time</u><br>Adherence Details | Interaction Optimizer Real Time Adherence (RTA) statistics inform about agents<br>who are currently scheduled. RTA statistics report scheduling unit, workgroup,<br>status, scheduled activity, actual activity (based on status), adherence status,<br>exception type, current adherence time, cumulative shift in adherence and shift<br>out of adherence duration for an agent. |
| IC Performance                               | This category provides information about performance of CIC server. These statistics are updated at the regular statistics interval.                                                                                                    |
| <u>PMQ</u>                                   | The statistics in this category summarize activity in persistent message queues.                                                                                                    |
| Queue Statistics                             | This category contains counts of active interactions in a queue                                                                                                    |
| Recording                                    | The statistics in this category describe activity in Interaction Recorder. These statistics are updated at the regular statistics interval.                                                                                                    |
| <u>Session Manager</u><br>Statistics         | Statistics for each running Session Manager are given both as a total and broken down by device type.                                                                                                    |
| Speech Recognition                           | The statistics in this category describe speech recognition activity in CIC.                                                                                                    |
| IC System Status                             | The statistics in this category indicate general system status in terms of number of executing handlers, host and database tool errors, and available text-to-speech sessions. These statistics are updated at the regular statistics interval.                                                                                                    |
| <u>Tracker Server</u>                        | These performance statistics indicate the overall health of Interaction Tracker<br>Server in the previous ten minute interval.                                                                                                    |
| Transaction Server                           | Transaction Server statistics indicate the overall health of Transaction Server-a<br>generic transaction server for recording, logging, etc. These performance<br>statistics indicate the overall health of Transaction Server in the previous ten<br>minute interval.                                                                                                    |

# Workgroup Statistics

Workgroup statistics summarize ACD interactions, number of agents logged in, and other particulars that are common to the workgroup as a whole. The workgroup may or may not have associated queues.

# **Agent Statistics**

Agent statistics summarize the activity of call center agents. These statistics report average talk time, longest talk time, average wait time, non-ACD interactions, interactions entered, interactions answered, interactions offered, or interactions completed for the current shift, previous shift, current period, or previous period. Averages are calculated when the interaction completes (disconnects).

# **Interactions received**

Total number of interactions that entered the queue.

# **Interactions answered**

Number of interactions answered, calculated as the number of ACD interactions from the specified workgroup that went to a Connected state in the agent's queue.

# **Interactions completed**

Number of interactions completed (that went from a state of ACD - Assigned to ACD - Disconnected).

# **Interactions held**

Number of interactions held.

# Average wait time

Average wait time in queue of all interactions. In other words, the average time an interaction from the specified workgroup has alerted the agent in the current period. This is the average time all interactions have been in the ACD - Alerting state on the agents queue for the specified workgroup.

# Average talk time

The average time the agent has spent on interactions for the specified workgroup. In technical terms, this is the average time all interactions on the agents queue for the specified workgroup have been in the ACD - Assigned state.

# Average hold time

The average hold time in queue of all ACD interactions. In technical terms, this is the average time all ACD interactions on the agents queue for the specified workgroup have been in Hold state.

# Longest interaction waiting

Time of the longest currently waiting interaction. This interaction has been in the ACD - Wait Agent state the longest. Its duration is the amount of time that the interaction has waited to be picked up by

an available agent, based on time in queue only. Supervisor workflow statistics always pertain to time in a workgroup or user interaction. Overall time in the system (such as time in IVR) is not counted.

# Longest talk time

The total talk time of the longest currently connected interaction. .

# **Non-ACD interactions**

The number of interactions answered by an agent that were not routed to the agent by ACD. These are interoffice interactions, transfers, and other person-to-person interactions.

# Average agent positive score

Sum up agent positive score divided by the total number of calls in the current/previous period or shift

#### Average agent negative score

Sum up agent negative score divided by the total number of calls in the current/previous period or shift

#### Average customer positive score

Sum up customer positive score divided by the total number of calls in the current/previous period or shift

#### Average customer negative score

Sum up customer negative score divided by the total number of calls in the current/previous period or shift

# **Time in status**

This statistic is evaluated by time-in-status alerts. It appears in Workgroup Detail views to report the amount of time that an agent has been in a particular status condition.

# **Service Level Distributions**

The interactions that connected callers to agents within a specified time interval.

# **Abandon Rate Distributions**

Abandon Rate Distributions

# **Feedback Statistics**

Interaction Feedback statistics inform about a named Interaction Feedback survey or survey group. Feedback views display real-time statistics for the last hour (relative to the present time) or statistics for the current day, since midnight. Daily statistics reset at midnight.

# **Total licenses**

**Total licenses** 

# **Available licenses**

Available licenses

# Surveys offered last hour

Number of surveys selected and offered to customers within the past hour.

# **Surveys offered today**

Number of surveys selected and offered to customers since midnight.

# **Active surveys**

Number of calls in a Connected state where the customer has agreed to take a survey at the end of the call. This number reflects customers that have not started the survey as well as customers currently taking the survey who are still Connected to the CIC system.

# Surveys completed today

Number of calls since midnight where a Survey was completed by obtaining answers to all of the questions. This count does not include Active Surveys or Abandoned Surveys.

# Surveys abandoned today

Number of calls who agreed to take a survey (at one point considered an Active Survey) but did not complete the survey. This reflects calls where the customer disconnected before taking the survey as well as those that disconnected while taking the survey before completing it. Abandoned survey data is not used in survey reports.

# Surveys bypassed (no license) today

Number of calls since midnight where the customer took a survey but the agent who dealt with the caller did not have an Interaction Feedback Access license. In this case, the customer completed the survey and the data was captured, but it will not be included in the survey data in Interaction Feedback Reports. In the case where multiple agents handled a call, if at least one of the agents has an Interaction Feedback Access license, the survey data will be included in the reports.

# Survey opt-outs today

Number of calls since midnight where the customer did not agree to take the survey. This includes calls in the Connected state as well as previously disconnected calls.

# Surveys in error today

Number of system errors generated by the CIC server since midnight. These errors could be any system error that could affect the performance of the CIC server, and which are reflected in either the CIC server's Windows event logs or CIC subsystem logs.

# **Below minimum score**

This column is used only if a survey definition specified a value (other than 0) in the Minimum Acceptable Score field. If a survey specifies a minimum value, indicating the lowest acceptable score on

a survey, then each survey completed since midnight that scored below that minimum value is counted in this column.

# **Caller disconnects today**

This column is used to indicate surveys that have been opted into for which the caller has disconnected before the survey was presented, for today.

# Agent no answer today

This column is used to indicate surveys that have been opted into for which no agent have answered, for today.

#### Survey average score last hour

This column displays the average score of selected surveys within the past hour.

# Survey average score today

This column displays the average score selected surveys since midnight.

# Licenses

This category summarizes CIC license availability and utilization.

# Allowed

The total number of licenses on this system for the given license type.

# **Available**

The number of licenses on this system for the given license type that are not yet used.

# In use

The number of licenses on this system for the given license type that are in use.

# **Available in percent**

The percentage of licenses on this system for the given license type that are not yet used.

# **Used in percent**

The percentage of licenses on this system for the given license type that are in use.

# **Agents Real-Time Adherence Details**

Interaction Optimizer Real Time Adherence (RTA) statistics inform about agents who are currently scheduled. RTA statistics report scheduling unit, workgroup, status, scheduled activity, actual activity (based on status), adherence status, exception type, current adherence time, cumulative shift in adherence and shift out of adherence duration for an agent.

# Agent

Display name of scheduled agent.

# **Status**

Current logged in status of agent

#### **Adherence status**

Agent adherence status indicating In Adherence or Out of Adherence with the schedule.

#### **Scheduled activity**

The activity scheduled by Interaction Optimizer for this agent at this point in time.

#### **Actual activity**

Current actual activity of agent based on logged in status.

#### **Current adherence duration**

Duration for which agent is in the current adherence state after last adherence status change.

#### Shift time in adherence

The cumulative amount of time that an agent has been in adherence, accumulated for the entire shift.

# Shift time out of adherence

The cumulative amount of time that an agent has been out of adherence, accumulated for the entire shift.

#### Number of agents in adherence

The count of users in adherence with the current schedule.

#### Number of agents out of adherence

The count of users not in adherence with the current schedule.

#### Percent of agents in adherence

The percentage of users in adherence with the current schedule.

#### Percent of agents out of adherence

The percentage of users not in adherence with the current schedule.

# **Queue Statistics**

This category contains counts of active interactions in a queue

# **Interaction received**

Total number of interactions that entered the queue.

# **Interaction answered**

Number of interactions answered, calculated as the number of ACD interactions from the specified workgroup that went to a Connected state in the agent's queue.

#### **Interaction completed**

Number of interactions completed (that went from a state of ACD -Assigned to ACD – Disconnected).

#### Interaction abandoned

Number of interactions that were externally disconnected by the remote party before they could be client connected (picked up by an agent). Tip: the CIC data dictionary provides supplemental information about abandoned calls.

#### **Interactions held**

Number of interactions held.

# **Total wait time**

The total time that different ACD interactions waited in the Workgroup Queue before they were ACD assigned.

# **Total hold time**

Total amount of hold time that on different ACD interactions.

# **Total talk time**

Total amount of time that All Agents spent on different ACD interactions.

#### Average wait time

The total time that different ACD interactions waited in the Workgroup Queue before they were ACD assigned, divided by number of ACD interactions for the period reported.

# Average hold time

Total amount of hold time that on different ACD interactions, divided by number of ACD interactions handled by All Agents.

#### Average talk time

Total amount of time that All Agents spent on different ACD interactions, divided by number of ACD interactions handled by All Agents.

# **Interactions flowed-out**

Number of interactions flowed-out.

# Service level Target

The number of calls answered that within the service level target configuration (inclusive) for the given workgroup queue, interaction type and interval (current period, shift, etc). The number of answered calls for each bucket is divided by the number of calls answered for the workgroup queue to represent this value in percentage.

# **Service Level Missed target**

The number of calls answered that did not make the service level target. The number of those calls is divided by the number of calls answered for the workgroup queue to represent this value in percentage.

# Abandon Rate Target

This statistic represents abandoned calls that happened within the service level target configuration. In addition, the number of those calls is divided by the number of calls that entered into the workgroup queue to represent this value in percentage.

# **Abandon Rate Missed Target**

The number of calls that are abandoned outside of the service level target. It divides that number with the number of calls that entered into the workgroup queue to get this value in percentage.

# Average agent positive score

Sum up agent positive score divided by the total number of calls in the current/previous period or shift.

# Average agent negative score

Sum up agent negative score divided by the total number of calls in the current/previous period or shift.

#### Average customer positive score

Sum up customer positive score divided by the total number of calls in the current/previous period or shift.

#### Average customer negative score

Sum up customer negative score divided by the total number of calls in the current/previous period or shift.

# **Session Manager Statistics**

Statistics for each running Session Manager are given both as a total and broken down by device type.

# **Session count**

The number of active sessions that are currently running on the given Session Manager.

# **Current Period**

Period ends every [%1%] seconds

# **Current shift**

Shift starts at [%1%]

# **Previous Period**

Period ends every [%1%] seconds

# **Previous Shift**

Shift starts at [%1%]

# Call

Call

# Chat

Chat

# Email

Email

# Callback

Callback

# Generic

Generic

# **All objects**

All objects

# **%1%**

[%1%] => Call: %2%%3% Chat: %4%%5% Email: %6%%7% Generic: %8%%9% Callback: %10%%11% Work Item: %12%%13%

# %1%%<mark>2</mark>%

On Phone

# **On Phone**

LicenseType

# **Client Services Resources**

Client Services statistics report the number of resources that CIC's Client Services subsystem has available at a given point. These statistics are updated at the regular statistics interval. Client Services keeps track of logged-in users, their status, and their rights based on security configurations.

# Status of the aggregator connection

This Boolean indicator (Yes or No) indicates whether a connection with Interaction Aggregator server is active.

# **Content Servers Statistics**

Content Servers statistics include statistics that help determine the state of configured Remote Content Servers and Recorder Server.

# **Available HTTP Client Connections**

HTTP client threads available for accepting recordings.

# Available local disk space

Free disk space for recordings on the local machine in gigabytes.

#### Available log disk space

Free disk space for logs in gigabytes.

#### Available share disk space

Free disk space for recordings on network shares in gigabytes.

#### **Configured for Amazon S3**

Indicates whether or not Recorder Server is connected to Amazon's Simple Storage Service.

#### Failed transfers last hour

Number of recordings failed to transfer last hour.

#### **Memory usage**

The amount of paged physical memory (working set) that a content server is using, expressed in kilobytes.

#### **Recordings played back last hour**

Recordings played back in the last hour.

#### **Recordings successfully processed last hour**

Number of recordings successfully processed last hour.

#### **Total CPU usage**

The value is the sum of CPU utilization reported by Windows across all cores present in the machine. A value of 100% on a four core machine would indicate that all cores are complete used.

# Email

The statistics in this category summarize Email routing activity in CIC. These statistics are updated at the regular statistics interval.

# Emails waiting to be delivered

Number of Email messages that have been left, which CIC has not started processing.

# Emails in pre-delivery processing.

Number of Email messages that CIC is in process of delivering.

# Emails that cannot be delivered

Number of Email messages that could not be delivered, either because the number of retry attempts on the message has been exceeded, or because something about the message makes it undeliverable (e.g. there are no recipients, a voicemail that is missing an audio file, etc.)

# Emails scheduled to be retried

Number of Email messages that have had at least one failed attempt at delivery, but because that failed attempt might have been due to a momentary problem (e.g. network outage, unavailable server, etc.), at least one more delivery attempt will be made.

# Fax

This category provides information about Faxing operations in the CIC system. These statistics are updated at the regular statistics interval.

# **Faxes sent successfully**

The total number of Faxes sent successfully today, this value is reset to zero every day at midnight.

# **Faxes send connection failures**

The total number of Faxes that failed due to invalid Fax numbers or connection problems (no available lines, or other telephony failure) since the server was restarted.

# **Fax sends aborted**

The number of Faxes sends that failed due to a faxing protocol error (too much line noise, too many errors, failure to negotiate baud rate, etc.)

# **Faxes received successfully**

The total number of Faxes received today, this value is reset to zero every day at midnight.

# Fax receptions failed (connection failure)

Total number of Faxes received which failed due to no Fax resources available. This error indicates that additional hardware Fax resources are required.

# Fax receptions failed (aborted)

Total number of Faxes received which failed due to line noise or faxing protocol error.

# **Total fax licenses**

Total number of fax licenses.

#### Fax licenses available

Number of active Fax stations that are currently available to send or receive Faxes. A low number indicates that additional active Fax resources should be added or configured. The display indicates the total number available out of total.

# **Interaction Statistics**

This category provides counts or durations for general object types in CIC.

#### Longest call

Duration of the longest call currently in the system.

#### Longest chat

Duration of the longest chat currently in the system.

#### Longest email

Duration of the longest Email currently in the system.

#### Longest workflow

Duration of the longest workflow currently in the system.

#### Longest social conversation

Duration of the longest social conversation currently in the system.

#### Longest generic object

Duration of the longest generic object currently in the system.

#### **Active calls**

Total number of active call objects in the system, including SIP calls. See SIP Station Calls for a count of active SIP calls only.

#### **Active social conversations**

Number of active social conversations in the system.

# **Active chats**

Number of active chat objects in the system.

# **Active emails**

Number of active Email objects in the system.

# **Active workflows**

Number of active workflows in the system.

# **Active generic objects**

Number of active generic objects in the system. A generic object is an integration object that can be placed on a queue, and routed throughout CIC. Each generic object represents a third-party software construct of some sort, such as an external ticketing system, video conference, or other software that was defined by a third party.

# **SIP Station Calls**

The number of active calls that are SIP station calls. For example, if Active Calls equals 10, and there are 5 SIP station calls at the same time, then the total call count is 10, with 5 of those calls being SIP Station Calls.

# **IC Memory Usage**

IC Memory Usage statistics report the amount of memory that CIC subsystems are consuming (in kilobytes). These statistics are updated every 5 minutes.

# **Acc Server**

The amount of paged physical memory (working set) that Accumulator (Acc) server is using, expressed in kilobytes. Accumulators, similar to system registers, count events as they occur in the CIC's Interaction Processor. Instances of these events are stored in variables and are accessible in report logs or other handlers using the Accumulator tools in Interaction Designer.

# **Acd Server**

The amount of paged physical memory (working set) that ACD Server is using, expressed in kilobytes. ACD Server determines which agent a call should be routed to, based upon skill and other factors.

# **Admin Server**

The amount of paged physical memory (working set) that Admin Server is using, expressed in kilobytes. Admin Server provides ACL management and licensing on top of the data managed by Directory Services. It maintains a very large cache of data with a size proportional to the amount of configuration information

# **Stat Alert Server**

The amount of paged physical memory (working set) that Alert Server is using, expressed in kilobytes. Alert Services allows users and supervisors to define specific circumstances (e.g., average hold time > 10 minutes) under which they are to be alerted and the means by which the alert is to occur (e.g., e-mail, pager, phone call, etc.).

# **Client Services**

The amount of paged physical memory (working set) that Client Services is using, expressed in kilobytes. Client Services keeps track of logged-in users, their status, and their rights based on security configurations.

# **Cluster Connector**

The amount of paged physical memory (working set) that the Cluster Connector is using, expressed in kilobytes.

#### **Compression Manager**

The amount of paged physical memory (working set) that Compression Manager is using, expressed in kilobytes. Compression Services compress audio recordings (such as voice mail messages) using the TrueSpeech compression algorithm.

#### **Data Manager**

The amount of paged physical memory (working set) that Data Manager is using, expressed in kilobytes. Data Manager is the CIC subsystem that services Reverse White Page (RWP) lookup requests, as well as contact directory requests. Data Manager keeps track of data sources used to display Contact Directory and Speed Dial notebook pages in the CIC clients.

#### **DS** server

The amount of paged physical memory (working set) that Directory Services is using, expressed in kilobytes. Directory Services provides the interface to the proprietary data store (configuration repository) that CIC uses to store system configuration information.

#### **DS** sink

The amount of paged physical memory (working set) that DSSink is using, expressed in kilobytes.

#### **EMS Server**

The amount of paged physical memory (working set) that Multi-Site Client is using on a peer CIC site, expressed in kilobytes.

#### **Fax Server**

The amount of paged physical memory (working set) that Fax Services is using, expressed in kilobytes. The Fax subsystem allows the PureConnect Platform to send and receive faxes.

#### **File Monitor**

The amount of paged physical memory (working set) that File Monitor is using, expressed in kilobytes. File Monitor keeps track of file usage.

#### **File Router**

The amount of paged physical memory (working set) that the File Router is using, expressed in kilobytes.

# **Host Server**

The amount of paged physical memory (working set) that Host Server is using, expressed in kilobytes. Host Services allows Interaction Center Platform to communicate with mainframes and IBM AS/400 systems using the 3270 and 5250 terminal emulation protocols.

# IP

The amount of paged physical memory (working set) that Interaction Processor (IP) is using, expressed in kilobytes. Interaction Processor (IP) is the CIC subsystem that processes low-level subsystem events in order to implement higher-level business logic. For example, Interaction Processor starts an instance of a handler in response to an event.

# **IP Server**

The amount of paged physical memory (working set) that IP Server is using, expressed in kilobytes. IP Server manages several helper tasks for Interaction Processor and Report Logging. Specifically it logs line activity, and manages part of the Message waiting light processing.

# **IPDB Server**

The amount of paged physical memory (working set) that IPDB Server is using, expressed in kilobytes. IPDB Server connects Interaction Processor to a specified database when Database tools are used.

# **Mail Account Monitor**

The amount of paged physical memory (working set) that Mail Account Monitor is using, expressed in kilobytes. Mail Account Monitor is responsible for syncing external user attributes from Mail accounts or LDAP to Directory Services.

# Notifier

The amount of paged physical memory (working set) that Notifier is using, expressed in kilobytes.

# **Optimizer Server**

The amount of paged physical memory (working set) that Optimizer Server is using, expressed in kilobytes.

# **Out Of Proc**

The amount of paged physical memory (working set) consumed by OutOfProc server, expressed in kilobytes. OutOfProc server is a service used to execute DLLs for Interaction Processor without risking the integrity of the IP process. Its size will be a function of any custom activities that might be added by the customer or VAR via these customization interfaces.

# **Post Office Server**

The amount of paged physical memory (working set) that Post Office Server is using, expressed in kilobytes. Post Office Server (POS) is the CIC subsystem that provides platform independent access to Email services such as message store access and message delivery. POS also provides support for Email

routing, and will initiate an Reverse White Page (RWP) lookup request before queuing an incoming email interaction.

#### Reco

The amount of paged physical memory (working set) that Speech Recognition (ASR) is using, expressed in kilobytes. Speech recognition services recognize spoken commands and phrases for applications such as speech-enabled IVR (interactive voice response).

#### **Recorder Server**

The amount of paged physical memory (working set) that Interaction Recorder Server is using, expressed in kilobytes. Interaction Recorder is an application for managing phone calls, Emails, Faxes, screen recordings, and Web chats recorded within the CIC platform. Interaction Recorder identifies interactions to record and manages the compression, archiving, and storing of the attributes for each type of media recording. Using Interaction Recorder, you can quickly sort and manage large numbers of recordings. Interaction Recorder also includes features for scoring agent interactions and quality monitoring.

#### **Session Manager**

The amount of paged physical memory (working set) that Session Manager is using, expressed in kilobytes.

#### **SMS Server**

The amount of paged physical memory (working set) that Simple Message Services Server is using, expressed in kilobytes. CIC provides tools that allow SMS messages to be sent or received.

#### **Statistics Server**

The amount of paged physical memory (working set) that Statistics Server (StatServer) is using, expressed in kilobytes. Statistics Server tracks important statistical information for real-time views.

#### **Switchover**

The amount of paged physical memory (working set) that the CIC's automated switchover system is using, expressed in kilobytes. If an CIC server ever fails, in less than 30 seconds the server can switch control to another mirror image CIC server with minimal phone disruption. In addition, the switchover scheme allows administrators to manually switch the 'active' CIC server with no phone disruption.

#### **Tracker Server**

The amount of paged physical memory (working set) that Tracker Server is using, expressed in kilobytes. Interaction Tracker is composed of two server-side subsystems: Tracker Server and Tracker Tran Server (also called Transaction Server). Tracker Server listens for specific events from Queue Manager and inserts and updates interaction records. Tracker Tran Server processes insert and update requests from Tracker Server and insert, update, and query requests from Interaction Tracker Clients.

#### **Transaction Server**

The amount of paged physical memory (working set) that Transaction Server is using, expressed in kilobytes. Transaction Server is a generic processor of database transactions related transactions for several different subsystems including Tracker and Recorder.

# **Telephony Services**

The amount of paged physical memory (working set) that Telephony Services is using, expressed in kilobytes.

# **VPIM receiver**

The amount of paged physical memory (working set) that Voice Profile for Internet Mail (VPIM) Receiver is using, expressed in kilobytes. VPIM a mechanism for identifying body parts that a sender deems critical in a multi-part Internet mail message.

#### **Web Processor**

Amount of paged physical memory that Web Processor is using, expressed in kilobytes. Web Processor is the CIC subsystem that handles all incoming web interactions and internal intercom chats. It operates in conjunction with servlet process on a web server and acts as web interface into the CIC system.

# **IC Performance**

This category provides information about performance of CIC server. These statistics are updated at the regular statistics interval.

# **System latency**

Measures round trip time of a message through the Notifier subsystem. This indicates the general latency of the PureConnect platform. A high latency value indicates that the server is busy and may require additional hardware resources. On a system that is not under load, this value is typically zero. On a moderately tasked system, a typical value might be 50-100 ms. A system under heavy load might be higher. Values over 300 milliseconds may cause noticeable delays and could indicate that a hardware upgrade or handler optimization is needed.

# **Average latency**

The average Notifier/Queue Manager latency in milliseconds. This statistic is computed by sending noop requests from Remoco to Queue Manager and then measuring the latency in the response from Queue Manager.

# **Page faults**

Page faults are the number of times that the operating system has to use the hard disk as a memory resource. A consistently large number of page faults may indicate that more main memory may be required.

#### Free disk space recordings

The free disk space recordings currently consume on this system in gigabytes.

# Free disk space logs

The free disk space logs currently consume on this system in gigabytes.

# Free disk space system

The free disk space of this system in gigabytes.

#### Free disk space work

The free disk space work in gigabytes.

#### Total disk space system

The value indicates the amount of free space that is available on the drive where the operating system resides.

#### **Total disk space work**

The value indicates the amount of free space that is available on the drive that contains the CIC work directory.

#### **Total disk space recordings**

The value indicates the amount of free space that is available on the drive where recordings are saved.

# **Total disk space logs**

The value indicates the amount of free space that is available on the drive where logs are saved.

# **Total CPU usage**

The value is the sum of CPU utilization reported by Windows across all cores present in the machine. A value of 100% on a four core machine would indicate that all cores are completely used.

# **Available CPU**

Available CPU in percent.

#### **Notifier CPU usage**

The value is the percentage of total CPU used by the Notifier subsystem across all cores present in the machine.

#### **IP CPU usage**

The value is the percentage of total CPU used by the Interaction Processor subsystem across all cores present in the machine.

#### **TTS CPU usage**

The value is the percentage of total CPU used by the text to speech subsystem across all cores present in the machine.

# TS CPU usage

The value is the percentage of total CPU used by the Telephony Services subsystem across all cores present in the machine.

# **PMQ**

The statistics in this category summarize activity in persistent message queues.

**Note**: Starting with CIC 2017 R1, the "PMQ is persisted to disk" and the "oldest message on disk" statistics now report the actual number of PMQ files present in the filesystem. These statistics are updated every 60 seconds.

# **IP is connected to DB**

Indicates whether or not Interaction Processor's PMQ object currently has a connection to the database. Not having a connection only indicates an error if items are also being persisted to disk.

#### **IP Server is connected to DB**

Indicates whether or not IP Server's PMQ object currently has a connection to the database. Not having a connection only indicates an error if items are also being persisted to disk.

# Admin Server is connected to DB

Indicates whether or not Admin Server's PMQ object currently has a connection to the database. Not having a connection only indicates an error if items are also being persisted to disk.

#### Stat Server is connected to DB

Indicates whether or not Stat Server's PMQ object currently has a connection to the database. Not having a connection only indicates an error if items are also being persisted to disk.

# **Recorder server is connected to DB**

Indicates whether or not Recorder Server's PMQ object currently has a connection to the database. Not having a connection only indicates an error if items are also being persisted to disk.

# IP's PMQ is persisted to disk

Indicates that PMQ is currently buffering Interaction Processor messages to disk. This is a common occurrence for Stat Server since it periodically sends large amounts of data to the database. If the subsystem is connected to the database, and it has messages persisting to disk then you should examine the 'oldest message on disk' statistic to find out whether messages are flowing smoothly or are backed up.

# IP Server's PMQ is persisted to disk

Indicates that PMQ is currently buffering IP Server messages to disk. This is a common occurrence for Stat Server since it periodically sends large amounts of data to the database. If the subsystem is connected to the database, and it has messages persisting to disk then you should examine the 'oldest message on disk' statistic to find out whether messages are flowing smoothly or are backed up.

# Admin Server's PMQ is persisted to disk

Indicates that PMQ is currently buffering Admin Server messages to disk. This is a common occurrence for Stat Server since it periodically sends large amounts of data to the database. If the subsystem is connected to the database, and it has messages persisting to disk then you should examine the 'oldest message on disk' statistic to find out whether messages are flowing smoothly or are backed up.

# Stat Server's PMQ is persisted to disk

Number of Stat Server PMQ objects that are currently persisted to disk.

# **Recorder Server's PMQ is persisted to disk**

Number of Recorder Server PMQ objects that are currently persisted to disk.

# **IP's oldest message on disk**

This statistic indicates the age of the oldest message that PMQ is currently storing to disk for Interaction Processor server. This operation is common for Interaction Processor server, and should be a concern only if the time lag is larger than the default reporting period (30 minutes).

# **IP Server's oldest message on disk**

Age of the oldest message that PMQ is currently storing to disk for Interaction Processor server. This operation is common for Interaction Processor server, and should be a concern only if the time lag is larger than the default reporting period (30 minutes).

# Admin Server's oldest message on disk

Age of the oldest message that PMQ is currently storing to disk for Admin Server. This operation is common for Admin Server, and should be a concern only if the time lag is larger than the default reporting period (30 minutes).

# Stat Server's oldest message on disk

Age of the oldest message that PMQ is currently storing to disk for Stat Server. This operation is common for Stat Server, and should be a concern only if the time lag is larger than the default reporting period (30 minutes).

# **Recorder Server's oldest message on disk**

Age of oldest message that PMQ is currently storing to disk for Recorder Server. This operation is common for Recorder Server, and should be a concern only if the time lag is larger than the default reporting period (30 minutes).

# **Recorder Server errors persisted to disk**

Number of Recorder Server error objects that are currently persisted to disk.

# **Recorder Server's oldest error on disk**

Age of the oldest error that Record Server is currently storing to disk.

# Recording

The statistics in this category describe activity in Interaction Recorder. These statistics are updated at the regular statistics interval.

# **Recorder is processing recordings**

Indicates whether the Interaction Recorder system is currently processing recordings.

**Note:** If you see the status False, it probably means that the system is idle. It does not necessarily mean there is a problem.

# **Recorder database is available**

Indicates whether the Interaction Recorder system can connect to its database.

# **Recordings in progress**

Number of recordings that Interaction Recorder is conducting.

# Successful recordings (last hour)

Number of successful recordings that occurred in the last sixty minutes.

# Successful recordings (today)

Number of successful recordings that occurred since midnight.

# **Recording lag time**

The oldest recording currently in the Recorder cache.

# **Encumbered recordings (today)**

Number of recordings since midnight where one or more of the internal participants does not have an Interaction Recorder workstation license.

# **Encumbered recordings (last hour)**

Number of recordings in the previous 60-minute interval where one or more of the internal participants does not have an Interaction Recorder workstation license.

# **Unsuccessful recordings (last hour)**

The number of failed recordings that occurred in the last sixty minutes.

# **Unsuccessful recordings (today)**

The number of unsuccessful recordings that occurred since midnight.

# **Recording storage locations low on space**

The number of recording storage locations that have 5 GB or less free space.

# **Recording storage locations**

The number of recording storage locations.

# **Speech Recognition**

The statistics in this category describe speech recognition activity in CIC.

# **Current speech recognition sessions**

Number of speech recognition sessions currently occurring in the system.

# Peak number of recognition sessions

The peak number of concurrent speech recognition sessions since the system was started.

# **IC System Status**

The statistics in this category indicate general system status in terms of number of executing handlers, host and database tool errors, and available text-to-speech sessions. These statistics are updated at the regular statistics interval.

# **Maximum executing handlers**

Maximum number of handlers that can be executed in the system at any time.

# **Currently executing handlers**

The value indicates the total number of handlers that are currently executing in the system. If this number continually trends up, this could indicate that handlers are not completing execution due to design flaws, or tool defects.

# **Queued handler threads**

Number of handlers that are queued in the system right now.

# Current handlers in the thread pool

Number of handlers in the thread pool.

# **IP** is running

Indicates whether Interaction Processor is running.

# **Available remote licenses**

The number of available remote licenses, updated every 10 minutes.

# Host tool connection errors

Total errors for the 'Host Connect' Host Interface tool for the last ten minutes. These are failed attempts to connect to the host system. Errors of this type typically indicate host/communications problems or an incorrectly configured host profile.

# Host tool other errors

Total errors for the other Host Interface tool for the last ten minutes. Typically these are minor errors, caused by timeouts, unrecognized screens, and handler programming errors.

# **Total TTS sessions**

Maximum number of concurrent TTS sessions allowed.

# **Available TTS sessions**

This value indicates the total number of text-to-speech sessions that are currently available. If the available number is approaching zero, you may need to purchase additional TTS sessions.

# Ts ping time

The amount of time in milliseconds to ping the CIC's Telephony Services subsystem.

# Switchover UDP heartbeat interval

Heartbeats are a series of signals emitted at regular intervals, by CIC servers on the network. This stat indicates the transmission rate for UDP heartbeats on the Switchover server, expressed in milliseconds.

# **Backup Server ready**

Indicates the health of the backup (Switchover) server. Displays Yes if the backup server is ready, or No if the backup server is known to be in a bad state or is no longer processing properly.

# **Backup Server name**

The Notifier name of the backup server, or N/A if no backup server is configured.

# Time since last switchover

The amount of time that has passed since the last known switchover occurred, or 'N/A' if no backup server is configured.

# Indicates if a switchover was performed

Indicates if a switchover was performed.

# **Tracker Server**

These performance statistics indicate the overall health of Interaction Tracker Server in the previous ten minute interval.

# Interaction segment notifications

Number of update notifications sent by Queue Manager to Interaction Tracker. This indicates how busy the server is, after having processed state changes of objects in the system (e.g. hold to voice mail, etc.).

# **Posted tracker transactions**

Number of transactions sent to Tracker Transaction Server for processing in the last ten minute period.

# **Failed tracker transactions**

Number of transactions sent to Tracker Transaction Server in the last ten minute period that failed. A high value indicates that Tracker Transaction Server may be down.

# **Transaction Server**

Transaction Server statistics indicate the overall health of Transaction Server-a generic transaction server for recording, logging, etc. These performance statistics indicate the overall health of Transaction Server in the previous ten minute interval.

# **Executed transactions**

Number of transactions that Transaction Server successfully executed in the previous ten minute interval.

# **Failed transactions**

Number of transactions that Transaction Server failed to execute in the previous ten minute interval. A high value could indicate that database errors are occurring.

# Average successful transaction time

Average amount of time that Transaction Server needed to process a transaction in the previous ten minute interval.

# **Workgroup Statistics**

Workgroup statistics summarize ACD interactions, number of agents logged in, and other particulars that are common to the workgroup as a whole. The workgroup may or may not have associated queues.

# **Total agents**

Total number of agents in the specified workgroups. This is typically the number of users that are members of the specified workgroup on the current server. This statistic does not take into account members of the same workgroup on peer servers.

# Logged on

The number of agents logged on for the specified workgroup. This is also the number of agents who are logged on the current server. This count does not include agents who are logged on peer servers for the same workgroup.

# **Available for ACD interactions**

The number of agents available to take ACD interactions. An agent is considered to be available to take ACD interactions if all of the following apply: a) the agent is not on another interaction, b) the agent has an available status, c) the agent is logged on, d) the agent is activated on the specified workgroup.

# Not available for ACD interactions

Number of agents not available to take ACD interactions. The number of logged in and active agents minus the agents available for any interaction.

# **Percent available**

Percent of logged in agents that are available for ACD interactions. ((available to take ACD interactions / logged in) \* 100)

#### Longest available

Longest period of time an agent is available. In other words, the duration of the longest available agent to take an ACD interaction for the specified workgroups. See Available to take ACD interactions.

# **On inbound ACD interactions**

Number of agents on inbound ACD interactions.

# **On inbound ACW**

Number of agents performing after call wrap-up work after receiving an ACD interaction.

# Longest inbound ACD interaction

Duration of the longest of the currently active inbound ACD interactions, or 0 if there is no inbound ACD interaction active. The duration does not include wait time or answer time. It is the time it takes for an interaction to be handled by an agent in a queue (excluding wrap time), from first connect to queue removal/disconnect.

# **On outbound ACD interactions**

Number of agents on outbound ACD interactions.

# **On outbound ACW**

Number of agents performing after call wrap-up work to conclude an outbound ACD interaction.

#### **Longest outbound ACD interaction**

Duration of the longest active outbound ACD interaction, or 0 if there is no active outbound ACD interaction.

#### **On non-ACD interactions**

Number of agents on non-ACD interactions.

#### **Longest non-ACD interaction**

Duration of the longest of the currently active non-ACD interactions, or 0 if there is not an active non-ACD interaction.

#### **Interactions waiting**

Number of interactions waiting to be connected to an agent. These interactions are currently in the ACD - Wait Agent state.

# **Interactions On Hold**

Number of interactions currently on hold.

#### **Interactions answered**

Number of interactions answered, calculated as the number of ACD interactions from the specified workgroup that went to a Connected state in the agent's queue.

# Longest interaction waiting

Time of the longest currently waiting interaction. This interaction has been in the ACD - Wait Agent state the longest. Its duration is the amount of time that the interaction has waited to be picked up by an available agent, based on time in queue only. Supervisor workflow statistics always pertain to time in a workgroup or user interaction. Overall time in the system (such as time in IVR) is not counted.

# Longest talk time

The total talk time of the longest currently connected interaction.

# Longest hold time

Time of the longest currently on hold interaction. This interaction has been in a Hold state the longest.

#### Logged on agents in this workgroup

Number of agents logged in on this workgroup.

#### Logged on + Activated

The number of activated agents logged on for the specified workgroup.

#### **Agents available**

The percent of logged in agents that are available for ACD interactions. See definitions for Logged In and Available to take ACD interactions. This is calculated as: (Available to take ACD interactions / Logged in) \* 100

#### Lowest active agent negative score

Lowest agent negative score for active calls.

#### Lowest active customer negative score

Lowest customer negative score for active calls.

# **Dialer Statistics**

# **Dialer Statistics**

| Dialer agent statistics               | Summarize the activity of a specific Dialer agent.  |  |
|---------------------------------------|-----------------------------------------------------|--|
| Dialer campaign statistics            | Totals that pertain to a campaign or site.          |  |
| Dialer overall statistics             | Summarize Dialer's performance as a whole.          |  |
| Dialer phone number detail statistics | Summarize the details of a specific phone number.   |  |
| Dialer skill statistics               | Summarize the details of a specific skill.          |  |
| Dialer stage statistics               | Summarize the activity for a specific Dialer stage. |  |
| Dialer wrap up statistics             | Summarize the dispositions of Dialer calls          |  |

# **Dialer agent statistics**

These statistics summarize the activity of a specific Dialer agent.

# **Abandon Rate (by calls)**

The percentage of total Dialer calls handled by this agent which were classified as abandons.

# **Abandon Rate (by contacts)**

The percentage of total Dialer calls handled by this agent which were contacts and were classified as abandons.

# Abandon Rate (by detections)

The percentage of Dialer calls handled by this agent which reached a live party and were classified as abandons.

# **Average Break Time**

The average amount of time this agent spends on break.

# Average Dialer Talk Time

The average amount of time this agent spends on each Dialer call.

# **Average Idle Time**

The average amount of time this agent spends idle.

# Average Non-Dialer Talk Time

The average amount of time this agent has spends on each non-Dialer call.

# **Average Talk Time**

The average amount of time this agent has spent on each call.

# **Contact Rate**

The percentage of total Dialer calls handled by this agent which were classified as contacts.

# **Contacts Per Hour**

The number of Dialer calls resulting in a contact which this agent handles per hour.

# **Dialer Calls**

The number of Dialer calls this agent has completed.

# **Idle Periods**

The number of times this agent has been idle.

# **Logged In Time**

How long the agent has been logged into the campaign.

# **Non-Dialer Calls**

The number of non-Dialer calls this agent has completed.

# **Percent Break Time**

The percentage of this agent's time which has been spent on break.

# Percent Dialer Talk Time

The percentage of this agent's time which has been spent on Dialer calls.

# **Percent Idle Time**

The percentage of this agent's time which has been spent idle.

# Percent non-Dialer Talk Time

The percentage of this agent's time which has been spent on non-Dialer calls.

# Stage

The stage the agent is currently in.

# **Station**

The station this agent is logged into.

# **Status**

The agent's current status.

# **Successes Per Hour**

The number of successful Dialer calls this agent handles per hour.

# Successes Rate (by calls)

The percentage of total Dialer calls handled by this agent which were classified as successes.

# Successes Rate (by contacts)

The percentage of Dialer calls handled by this agent which were contacts and were classified as successes.

# **Time in Stage**

How long the agent has been in the current stage.

#### **Time in Status**

How long the agent has been in the current status.

# **Total Abandons**

The number of calls this agent has completed that were classified as abandons.

# **Total Break Time**

The total amount of time this agent has spent on break.

# **Total Breaks**

The number of times this agent has been on break.

# **Total Contacts**

The number of calls this agent has completed that were classified as contacts.

# **Total Detections**

The number of calls this agent has completed that were detected as a live speaker.

# **Total Dialer Talk Time**

The total amount of time this agent has spent on connected Dialer calls.

# **Total Idle Time**

The total amount of time this agent has spent idle.

# **Total Non-Dialer Talk Time**

The total amount of time this agent has spent on connected non-Dialer calls.

# **Total Successes**

The number of calls this agent has completed that were classified as successes.

# **Total Talk Time**

The total amount of time this agent has spent on Dialer and non-Dialer calls.

# **Dialer campaign statistics**

Campaign statistics pertain to a campaign or site. These statistics are sometimes special values which represent "roll up" statistics across all entries of a type. When a campaign is reset, Dialer campaign statistics are reset to 0. Afterwards, its statistics reflect data collected in the duration of time since that reset occurred.

# **Abandon Rate**

The current abandon rate for this campaign. This is the ratio of system-identified abandons to systemdetected live persons, as was determined by call analysis, for the period. The formula is (systemcalculated abandons / system-detected live people) \* 100. For more information, see <u>How Call Analysis</u> <u>detections affect Abandon Rate</u>.

# **Active Agents**

The number of agents currently active in this campaign. This number corresponds to the number of agents that are logged in and not on break.

# **Active Calls**

The number of calls active within Dialer. This includes pending calls, outstanding calls, and connected calls.

# **Adjusted Calls Per Agent**

The number of calls Dialer needs to place on average, at this moment, to get a connection, adjusted by the pace.

# **Agents on Break**

The number of agents logged into this campaign that are currently on break.

# **Cached Contacts**

The number of contacts currently in Dialer's cache.

# **Calls Per Agent**

The number of calls Dialer needs to place on average, at this moment, to get a connection.

# **Calls Per Hour**

The number of calls this campaign will place in an hour.

# **Connected Calls**

The number of calls currently connected in this campaign. This statistic includes calls that are connected and calls that are disconnected but are awaiting completion information to be sent by agents who are currently in a follow-up state.

# **Current Pace**

This value reports the current pace of a campaign. The aggression level (pace) determines the speed with which the predictive algorithm tells the server to place outbound calls. The faster the pace, the more rapidly the Outbound Dialer server places calls. For example, if the pace level is high, the predictive algorithm tells the server to place calls very quickly.

This value may have been adjusted in response to "Max Abandon Rate" settings, and other criteria, such as Contact List quality. Pace ranges from -100 (not aggressive) to +100 (very aggressive). When the pace setting is 0, the pace is entirely determined by the predictive algorithm's statistical averaging. The Outbound Dialer server may change this pace setting at any time, if a maximum abandon rate is not set.

# **Effective Idle Agents**

The portion of the idle agents that are dedicated to this campaign.

# **Estimated Completion**

The estimated length of time left it will take this campaign to complete the current recycle.

# Filter

The SQL Filter configured for a campaign, specifying which Contact List records should be dialed.

# **Filter Size**

The number of callable contacts in the contact list for this campaign. Specifically, the number of records in the Contact List that are callable after application of a Filter, but ignoring the Zone Set settings. This is used to diagnose the effect the Filter has on the number of callable records. This statistic is also used to determine how effectively the list has been penetrated (regardless of recycle) left in the list. Once this number becomes small, the list has been sufficiently penetrated and a new filter should be applied, or a different campaign should be started.

# **Idle Agents**

The number of agents logged into this campaign that are currently idle.

# **Last Error**

The most recent error associated with this campaign.

# **Last Warning**

The most recent warning associated with this campaign.

# **Non-Dialer Agents**

The number of agents in this campaign that are currently on non-Dialer calls.

# **Priority**

The configured priority of this campaign.

# **Proceeding Calls**

The number of calls currently proceeding in this campaign. These are calls that are currently being dialed or in the process of call analysis. Once a live speaker has been found (based on whether call analysis and answering machine detection has been enabled) the call will be routed to an agent via ACD. A Proceeding call will be considered Connected once an agent is physically connected to the call.

# **Recycle Blocked**

The number of contacts that will not be dialed because they are currently zone blocked. This can be used to diagnose the effect the Zone Set is having on the number of callable records. Once a time zone becomes active (calls can be placed to this zone) the count of records in this zone will be subtracted from this value and added to the Recycle Size (no recycle is required in order for the newly active records to be picked up).

# **Recycle Size**

The number of contacts left in the current recycle for this campaign. This value indicates the number of records in the Contact List that must be processed before the list is recycled. In other words, this is the number of phone calls that must be placed before the next recycle of the Contact List can occur. This number will decrease as the numbers of calls placed for the current recycle increases. This includes only records that are callable when considering both the active Filter and the Zone Set associated with the campaign.

# **Recycles Remaining**

The number of recycles that need to be executed in order for the campaign to complete. The maximum number of recycles is configured for each campaign and dictates how many times the dialer will go through the list before completing or moving on to the next campaign. If a campaign is configured to recycle indefinitely then the remaining recycles statistic is not used; the dialer will continually reprocess contacts from the list and will not complete or transition to the next campaign. A transition may occur in this circumstance if the a transition rule has been configured for use with the campaign.

# Sort

The sort order used by a campaign. Specifically, the SQL sort criteria configured for a campaign that specifies the sort order in which Contact List records should be dialed. Sort Criteria contains comma-separated values that indicate the current sort order of the Contact List and works exactly like the ORDER BY clause of an SQL selection statement. An example might be: 'PhoneNumber, Name DESC'.

# **Status**

The running status of a campaign.

# **Total Agents**

The number of agents currently logged into this campaign.

# Workgroup

The workgroup used by this campaign.

# **Dialer overall statistics**

These high-level statistics summarize Dialer's performance as a whole.

#### **Active Agents**

The number of agents currently active in Dialer, across all campaigns.

# **Calls Per Agent**

The number of calls Dialer needs to place on average, at this moment, to get a connect.

#### **Calls Per Hour**

The number of calls Dialer will place in an hour.

#### **Connected Calls**

The number of calls currently connected in Dialer, across all campaigns.

#### **Non-Dialer Calls**

The number of non-Dialer calls currently connected to Dialer agents, across all campaigns.

# **Proceeding Calls**

The number of calls currently proceeding in Dialer, across all campaigns.

# **Total Agents**

The number of agents currently logged into Dialer, across all campaigns.

# **Dialer phone number detail statistics**

Statistics summarizing the details of a specific phone number.

#### Attempts

The total number of times this phone number type has been attempted.

#### **Attempts Abandoned**

The total number of attempts to this phone number type which have been classified as abandons.

#### **Attempts Answering Machine**

The total number of attempts to this phone number type which have been classified as answering machines.

# **Attempts Busy**

The total number of attempts to this phone number type which have been classified as busy.

# **Attempts Fax**

The total number of attempts to this phone number type which have been classified as fax.

# **Attempts No Answer**

The total number of attempts to this phone number type which have been classified as no answer.

# **Attempts Remote Hangup**

The total number of attempts to this phone number type which have been classified as remote hangups.

# **Attempts Rescheduled**

The total number of attempts to this phone number type which have been rescheduled.

# **Attempts System Hangup**

The total number of attempts to this phone number type which have been classified as system hangups.

# **Contact Rate**

The contact rate for this phone number type. The rate is calculated using the number of contacts and the total number of attempts.

# **Contacts**

The total number of contacts that have been made to this phone number type.

# **Dialer skill statistics**

These statistics summarize the details of a specific skill. Skill statistics help supervisors manage skillsbased dialing in predictive, power, and preview modes.

# **Finishing Agents**

The number of finishing agents active in the campaign with this skill combination.

# **Cached Contacts**

The number of contacts requiring this skill combination which are currently in Dialer's cache. This is an assortment of records that were pulled from the schedule table or standard campaign calls that have been pulled to dial.

# **Callable Contacts**

The number of contacts requiring this skill combination which are callable. These records in the call list have a "C" (callable) or blank Status column.

# **Idle Agents**

The number of idle agents active in the campaign with this skill combination.

# **Total Agents**

The number of agents active in the campaign with this skill combination.

# **Outstanding Contacts**

The number of contacts requiring this skill combination which are currently being called. These calls are proceeding (i.e. dialing).

# **Scheduled Contacts**

The number of contacts requiring this skill combination which are scheduled. These calls will be placed according to call schedule times. The status for these records is "S", "O", "R", or "T".

# **Total Contacts**

The total number of contacts requiring this skill combination. This is a sum of callable, scheduled, and cached records.

# **Dialer stage statistics**

Statistics summarizing the activity for a specific Dialer stage.

# **Average Time**

The average time a call spends in this stage.

# **Completed Calls**

The number of calls that were completed while in this stage.

# **Percent Completed**

The percentage of the calls that enter this stage that are completed in this stage.

# **Total Calls**

The number of calls that entered this stage.

# **Total Time**

The total time calls have spent in this stage.

# **Dialer wrap up statistics**

Statistics summarizing the dispositions of Dialer calls.

# **Average Time**

The average amount of time this agent spends on Dialer calls with this wrap-up category and code.

# **Percent Calls**

The percentage of the total calls this agent has completed which they completed with this wrap-up category and code.

# **Percent Time**

The percentage of the time this agent has spent on calls for this wrap-up category and code to the total time the agent has spend on calls.

# **Total Calls**

The number of calls this agent has completed with a specific wrap-up category and code.

# **Total Time**

The total time this agent has spent on Dialer calls with a specific wrap-up category and code.

# **Supervisor-related server parameters**

The following server parameters can be set on the CIC server to affect the behavior of Supervisor in IC Business Manager.

| Server Parameter                         | Values                | Description                                                                                                 |
|------------------------------------------|-----------------------|----------------------------------------------------------------------------------------------------|
| MaximumAgentsInAgentOverviewView         | maximum as<br>integer | Maximum number of agents that the<br>Agent Overview can show. Defaults to<br>20.                            |
| MaximumAgentsInAgentGraphView            | maximum as<br>integer | Maximum number of agents that the<br>Agent Graph can show. Defaults to 20.                                  |
| MaximumWorkgroupsInWorkgroupOverviewView | maximum as<br>integer | Maximum number of workgroups that<br>the Workgroup Overview can show.<br>Defaults to 20.                    |
| MaximumStatisticsInWorkgroupOverviewView | maximum as<br>integer | Limits the overall number of statistics<br>that can be shown in the Workgroup<br>Overview. Defaults to 180. |
| MaximumWorkgroupsInWorkgroupGraphView    | maximum as<br>integer | Maximum number of workgroups that<br>the Workgroup Graph can show.<br>Defaults to 20.                       |
| MaximumStatisticsInSystemGraphView       | maximum as            | Maximum number of statistics that can be shown in the system status                                         |

|       | integer | graph. Defaults to 40.                                                                        |
|-------|---------|-----------------------------------------------------------------------------------------------|
| 0 1   | integer | Maximum number of statistics that<br>can be shown in the Agent's graph.<br>Defaults to 40.    |
| 0 1 1 | integer | Maximum number of statistics that<br>can be shown in the workgroups<br>graph. Defaults to 40. |

# Licenses, Security and Access Control Rights

# Licenses, Security and Access Control Rights

This section discusses licenses and rights that affect Interaction Supervisor users. When a user logs in to IC Business Manager, it enables all views for which that user has access. Access is governed by server license allocation and by the assignment of security and access control rights in Interaction Administrator. The total number of licenses available is enforced by CIC. If a needed view is unavailable after you log on, contact your CIC System Administrator for assistance.

Administrative Rights manage who can grant access—what objects are shown and can be changed in Interaction Administrator. Your CIC Administrator has administrative rights. Most CIC users do not have administrative rights, so those are not discussed here. See Interaction Administrator Help for details.

Please note that:

- <u>Licenses</u> determine whether or not a view category appears when adding a Supervisor view.
- <u>Security Rights</u> manage access to client application features (listen, record, etc.)
- <u>Access Control Rights</u> (ACLs) restrict access to objects (queues, users, etc.) and determine whether the Supervisor user can view or modify those objects.

Rights must sometimes be assigned in pairs to control whether or not an option is visible or disabled. Interaction Command Rights restrict the visibility of buttons in client applications. For example, if the Interaction Command Right for Pick-Up is not assigned, the user won't see a Pick Up button in the toolbar. This works with corresponding "My Interaction Rights" that control whether or not users can execute the button action.

You may be wondering why it is possible to display a button but not enable its action. The reasoning behind this is that different customers want their clients to behave in different ways. Some customers want to hide the buttons and others do not. Therefore rights are granular so that customers can configure the system in the manner that they want.

# **Module Management Feature**

Supervisor provides a command that displays application modules installed, and whether each license is enabled or acquired. Pull down the **Tools** menu and select **Module Management**. For more details, see

<u>Module Management dialog</u>. Additional information about licensing is available online at <u>http://license.inin.com</u>.

# **Supervisor Related Licenses**

Licenses determine whether or not a view category appears when adding a Supervisor view. If a view category is not visible, an administrator can assign licenses as follows:

| View Category                                                                      | License assigned on User Configuration - Licensing tab                                                                                                    |
|------------------------------------------------------------------------------------|----------------------------------------------------------------------------------------------------|
| Agents and Workgroups                                                              | Workgroup Supervisor Plug-in                                                                                                    |
| Interaction Feedback Status                                                        | Views in the Interaction Feedback Status category are<br>automatically enabled if the Feedback feature license is<br>present on the server. This feature license is not allocated to<br>users on the licensing tab of a user configuration.<br>I3_FEATURE_BASE_FEEDBACK                           |
| Interaction Optimizer                                                              | Optimizer Supervisor Plug-in: Interaction Optimizer view category is not visible unless this license is assigned to a user.                                                                                                    |
|                                                                                    | I3_ACCESS_OPTIMIZER_RTA<br>Display Optimizer Real-Time Adherence Statistics: assign to<br>agents to allow Supervisor to monitor their adherence.<br>I3_OPTIMIZER_SHOWRTA                                                                                                    |
| <u>System Status</u>                                                               | System Status Supervisor Plug-in<br>I3_ACCESS_SYSTEM_STATUS_SUPERVISOR_PLUGIN                                                                                                    |
| Interaction Tracker                                                                | Access to Interaction Tracker module. This license is not required by the Interaction Details Supervisor view.                                                                                                    |
| Optional Interaction Analyzer<br>columns in Queue Controls                         | Two feature licenses control whether or not Interaction<br>Analyzer columns appear in <u>queue controls</u> .<br>I3_FEATURE_ANALYZER<br>I3_FEATURE_RECORDER_ADVANCED                                                                                                    |
| Interaction Conference<br>This feature license is not used by<br>Supervisor views. | Interaction Conference requires a feature license on the<br>main Interaction Center license. The required license key is<br>I3_FEATURE_INTERACTION_CONFERENCE.<br>If the feature license is not present, Interaction Conference<br>is fully functional, but all PIN numbers will be rejected when |

Interaction Supervisor uses the licensing model introduced in CIC. A license is *assigned* to a user, or it may be *concurrent*. A user can be configured in Interaction Administrator to have an assignable or concurrent license, but not both.

- An assignable license is one allocated to a specific user or station.
- A **concurrent license** supports a number of simultaneous users accessing an application or feature. It allows users to acquire available licenses dynamically, or as needed, via a network connection. A centralized service maintains a list of users and licenses available and in use, much like a library loans limited copies of resources to authorized patrons.

To assign a feature license in Interaction Administrator, your CIC Administrator must:

- 1. Select the **Users** container in Interaction Administrator.
- 2. Double-click a user name in the right pane. The **User Configuration** dialog is displayed.
- 3. Select the Licensing tab page.

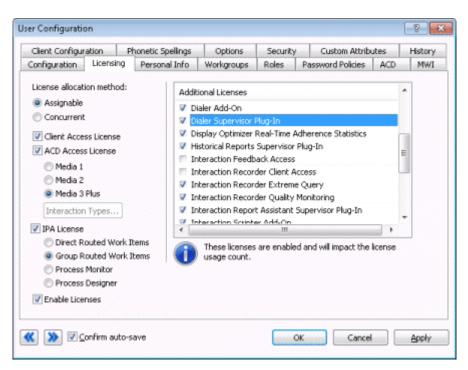

- 4. Select a license allocation method to use (assignable or concurrent).
- In the Additional Licenses list, check boxes for licenses that the user needs (see table above). For more information on configuring the Licensing page, press F1 to open the Interaction Administrator Help.

# **IC Security Rights**

**Security rights** manage the functionality offered by client applications, such as buttons for recording, listening, and coaching.

1. In Interaction Administrator, security rights are assigned from the **Security tab** of a configuration record, after clicking the **Security Rights** button.

| Configurati                                     | on Li                               | icensing   | Personal Info        | Workgroups | Roles         | Passw | ord Policies | ACD        | MWI   |
|-------------------------------------------------|-------------------------------------|------------|----------------------|------------|---------------|-------|--------------|------------|-------|
| Client Configuration Phonetic Spellings Options |                                     |            | Security             | ′ C        | ustom Attribu | utes  | History      |            |       |
| Access Rig                                      | Access Rights                       |            |                      |            |               |       |              |            |       |
|                                                 | Change                              | e the set  | tings for Access Rig | ghts.      |               |       |              |            |       |
|                                                 | 📝 Ma                                | aster Adm  | inistrator           |            |               |       | Admini       | strator A  | ccess |
|                                                 | Allow Administrative Access editing |            |                      |            |               |       |              |            |       |
|                                                 | Allow Access Control editing        |            |                      |            | rol           |       |              |            |       |
| Security Rig                                    | ihts —                              |            |                      |            |               |       |              |            |       |
| 9                                               | Change                              | e the seti | tings for Security R | ights.     |               |       | Sec          | urity Rigl | hts   |

2. The **Security Rights dialog** appears. Security rights can be viewed by two categories: <u>Application</u> and <u>User</u>. Categories are subdivided into groups of related settings.

By default, **<All>** categories is selected to display security rights in both categories. You can optionally locate rights by typing in the *Search* box.

| Category: <all></all>           | <ul> <li>Search:</li> </ul>                                                                                                    | Clea |
|---------------------------------|----------------------------------------------------------------------------------------------------|------|
| Show only selected items and gr | oups                                                                                                    |      |
| Name                            | Has Right Inherited From                                                                                                    |      |
| Client Rights                   |                                                                                                    | 1    |
| Account Code Verification       | ×                                                                                                    |      |
| Conference Calls                | ×                                                                                                    |      |
| Customize Client                | × × ×                                                                                                    |      |
| Monitor Columns                 | ×                                                                                                    |      |
| Multiple Calls                  | ×                                                                                                    |      |
| Orbit Queue                     | 4                                                                                                    |      |
| Persistent Connections          |                                                                                                    |      |
| Personal Rules                  | 8                                                                                                    |      |
| Receive Voicemail               | ×                                                                                                    |      |
| Response Management             | ×                                                                                                    |      |
| Speed Dials                     | ×                                                                                                    |      |
| ₹ [                             | THE REAL PROPERTY AND A DESCRIPTION OF A DESCRIPTION OF A | •    |
| Advanced Access Details         |                                                                                                    |      |

3. After referring to the table below, check the box for each security right you wish to assign. Rights that apply to Interaction Supervisor users are marked with a star (\*).

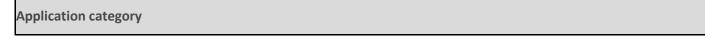

| Group                               | Name                                    | Description                                                                                                    |
|-------------------------------------|-----------------------------------------|----------------------------------------------------------------------------------------------------|
| Interaction<br>Conference<br>Policy | Conferences                             | Permits the user to create conferences and modify all conferences.<br>I3_ATTR_RIGHT_INTERACTION_CONFERENCE_ALL                                                                                                    |
|                                     | Conferences                             | Permit the user to create conferences, and modify conferences he or she has created.<br>I3_ATTR_RIGHT_INTERACTION_CONFERENCE_OWNED                                                                                                    |
| Optimizer                           |                                         | Governs whether agents can set their schedule preferences in Interaction<br>Desktop. See "Working with Schedule Preferences" in the help for that<br>application.<br>I3_ATTR_RIGHT_OPTIMIZER_AGENT_PREFERENCES                             |
| Recorder Policy                     | Questionnaire<br>Directories and Modify | Grant this right to users who administer Interaction Recorder<br>Questionnaires. It allows the user to create or delete questionnaire<br>directories and also to create, change, or delete rankings.<br>I3_ATTR_IR_CAN_CREATE_QDIRECTORIES |
|                                     | Policy Editor                           | Allow the user to use the Interaction Recorder Policy Editor in the<br>Interaction Recorder Client.<br>I3_ATTR_IR_CAN_USE_IRSELECTOR                                                                                                    |
|                                     |                                         | This right allows the user to modify finished scorecards for questionnaires in questionnaire directories that the user has at least the View right for.                                                                                    |
|                                     |                                         | Once the scoring user clicks "Finish" on the scoring dialog, a scorecard is considered to be finished. Once a scorecard is finished, it cannot normally be changed, since that could affect reports that use the scorecard.                |
|                                     |                                         | This right provides the capability to change a Finished scorecard, potentially affecting reports.<br>I3_ATTR_IR_CAN_OVERRIDE_FINISHED_QFORM                                                                                                |
| Tracker Policy                      |                                         | User rights to add individuals in the Tracker Client.                                                                                                    |
|                                     | _                                       | User rights to add organizations in the Tracker Client.                                                                                                    |
|                                     |                                         | User rights to delete individuals in the Tracker Client.<br>I3_ATTR_INTX_DELETE_INDIVIDUALS                                                                                                    |
|                                     | Delete Organizations                    | User rights to delete Organizations in the Tracker Client.                                                                                                    |

# IC Security Rights

|                 | I                                             | I3_ATTR_INTX_DELETE_ORGANIZATIONS                                                                                                    |
|-----------------|-----------------------------------------------|----------------------------------------------------------------------------------------------------|
|                 | Execute long-running<br>queries               | User rights to execute long-running queries in the Tracker Client.                                                                                                    |
|                 | Have Private Contacts                         | User rights to create private contacts in the Tracker Client.<br>I3_ATTR_INTX_ADD_PRIVATE_INDIVIDUALS                                                                                                    |
|                 | Modify Individuals                            | User rights to modify individuals in the Tracker Client.                                                                                                    |
|                 | Modify Organizations                          | User rights to modify organizations in the Tracker Client.                                                                                                    |
|                 | Related Interactions<br>Page                  | User access to "Related Interactions" in the Interaction Tracker Client.<br>I3_ATTR_INTX_ALLOW_RELATED_INTERACTIONS_PAGE                                                                                                    |
|                 | Tracker Administrator                         | User administrator rights in the Tracker Client.<br>I3_ATTR_INTX_TRACKER_ADMIN                                                                                                    |
|                 | View Other People's<br>Private Interactions 🖈 | User rights to view other people's private interactions in the Tracker Client.                                                                                                    |
| User category   |                                               | ·                                                                                                    |
| Group           | Name                                          | Description                                                                                                    |
| Alerting Rights | E-mail Alerts ★                               | When this right and the Alert Programming user right are assigned, the user can set up an <u>e-mail</u> action in response to the alert.                                                                                                    |
|                 |                                               | Users who have the Alert Programming right but no Alerting rights can<br>display a special <u>font</u> or set colored LED alerts. If an Alerting right is revoked<br>after the user has defined an alert, all currently existing alerts will not be<br>modified by the system. |
|                 |                                               | I3_ATTR_RIGHT_ALERT_EMAIL                                                                                                    |
|                 | Handler Alerts <del>大</del>                   | When this right and the Alert Programming user right are assigned, the user can invoke a <u>handler</u> in response to the alert.                                                                                                    |
|                 |                                               | Users who have the Alert Programming right but no Alerting rights can<br>display a special font or set colored LED alerts. If an Alerting right is revoked<br>after the user has defined an alert, all currently existing alerts will not be<br>modified by the system         |

modified by the system.

|               | Memo Alerts ★                             | When this right and the Alert Programming user right are assigned, the user<br>can send a <u>client memo</u> in response to the alert.<br>Users who have the Alert Programming right but no Alerting rights can<br>display a special font or set colored LED alerts. If an Alerting right is revoked<br>after the user has defined an alert, all currently existing alerts will not be<br>modified by the system.<br>I3_ATTR_RIGHT_ALERT_MEMO                                                                                                    |
|---------------|-------------------------------------------|----------------------------------------------------------------------------------------------------|
| Client Rights | Account Code<br>Verification <del>★</del> | Allows user access to account codes and assign them to incoming and outgoing calls.                                                                                                    |
|               | Conference Calls                          | Allows user to create a conference call.<br>I3_ATTR_RIGHT_CONFERNCE_CALLS                                                                                                    |
|               | Customize Client                          | Allow users to customize the settings in their CIC clients.                                                                                                    |
|               | Force User Logout ★                       | Allows a user to log off another user. From the Workgroup Details view or<br>the Workgroup Directory view in IC Business Manager/Interaction<br>Supervisor, a user with this security right can log off another user from all<br>CIC applications except for Interaction Administrator, Interaction Recorder<br>Screen Capture Client, and Interaction Recorder Policy Editor. For example,<br>if a user left for the day and forgot to log off, a supervisor with this security<br>right can log off another user to release the licenses the user was<br>consuming. |
|               | Monitor Columns <del>★</del>              | Allows a user to view the "Lstns" column, and the "Recs" column.                                                                                                    |
|               | Multiple Calls                            | This right determines whether or not handlers will present a new call to a<br>user who is already on a call. This behavior only occurs on calls into lines<br>that are marked "Allow Deferred Answer". The right applies to any call to a<br>user in the following situation:                                                                                                    |
|               |                                           | If a user is already on a call, the user does not have call coverage set to forward calls when busy, and the right "Allow Multiple Calls" is not set, the call will not alert the user and the call will roll to voicemail.                                                                                                    |
|               |                                           | This setting does not actually prevent multiple calls from being on the user's queue at the same time. It merely controls if the call alerts the user or not in the above situation. Also, it applies to call on the user queue only, not calls to a logged-in station or default workstation.                                                                                                    |

| Orbit Queue                                         | Allows a user to place objects in Orbit Queue. This places the call on hold<br>and removes it from the user's station. Depending on the hold behavior t<br>CIC administrator configures, callers "in orbit" hear a combination of mus<br>and messages. To a caller, there is no difference between being on hold o<br>in orbit.<br>I3_ATTR_RIGHT_ORBIT_QUEUE                                                         |
|-----------------------------------------------------|----------------------------------------------------------------------------------------------------|
| Persistent Connections                              | Gives a user the right to start a remote CIC client with the persistent opti-<br>I3_ATTR_RIGHT_PERSISTENT_CONNECTION                                                                                                    |
| Personal Rules                                      | Allows access to Personal Rules from the CIC clients.                                                                                                    |
| Receive Voicemail ★                                 | Allows callers to record voicemail messages for this user.<br>If you have this right, callers are sent to voicemail when you are in a DND<br>status (Gone Home, Out of the Office, or some other "not available" statu<br>or when you do not answer your phone.<br>If you do not have this right, callers are returned to the Interaction<br>Attendant main menu.<br>I3_ATTR_RIGHT_ALLOW_CALLER_VOICE_MAIL_RECORDING |
| Response Management                                 | Permits use of the Response Management feature in the client applicatio<br>allowing the user to respond to chats, e-mails, and callbacks using stored<br>responses instead of having to type the same information repeatedly.<br><b>Note:</b> Both Interaction Connect and Interaction Desktop support<br>Response Management.<br>I3_ATTR_RIGHT_RESPONSE_MANAGEMENT                                                  |
| Speed Dials                                         | Allows user to create a Speed Dial page in the CIC clients.                                                                                                    |
| Status Notes ★                                      | Allows user to set Status Notes (supplemental information on a user's<br>status).<br>If a Supervisor user does not have this right, the "Status Notes" text box i<br>hidden in the <u>Change User Status dialog</u> .<br>I3_ATTR_RIGHT_STATUS_NOTES                                                                                                    |
| User-defined Telephone<br>Number on Remote<br>Login | Allow the remote user to enter a new number in the logon dialog box.                                                                                                    |
|                                                     | 1                                                                                                    |

|                                     | Statistics                 | Interaction Desktop.<br>I3_ATTR_RIGHT_VIEW_WORKGROUP_QUEUE_STATISTICS                                                                                                    |
|-------------------------------------|----------------------------|----------------------------------------------------------------------------------------------------|
|                                     | Workgroups/Profiles<br>Tab | Allows user access to Workgroup and Profile tab in the CIC clients, from<br>which interactions can be transferred to workgroups or Interaction<br>Attendant inbound profiles.<br>I3_ATTR_RIGHT_WORKGROUP_PROFILES_TAB |
| Handler Rights                      | Debug                      | Allow users to debug handlers published to the CIC Server.                                                                                                    |
|                                     | Manage                     | Allow users to add or remove handlers published to the CIC Server.                                                                                                    |
|                                     | Publish                    | Allow users to publish new or updated handlers on the CIC Server.                                                                                                    |
| Interaction<br>Command<br>Rights    | Assistance ★               | Determines if Assistance action is visible.<br>I3_ATTR_SHOW_ACD_HELP_BUTTON                                                                                                    |
| (Restricts<br>which<br>commands are | Coach ★                    | Determines if Coach action is visible.                                                                                                    |
| visible in the<br>Client)           | Disconnect ★               | Determines if Disconnect action is visible.                                                                                                    |
|                                     | Hold ★                     | Determines if Hold action is visible.<br>I3_ATTR_SHOW_HOLD_BUTTON                                                                                                    |
|                                     | Join ★                     | Determines if Join action is visible.<br>I3_ATTR_SHOW_JOIN_BUTTON                                                                                                    |
|                                     | Listen ★                   | Determines if Listen action is visible.<br>I3_ATTR_SHOW_LISTEN_BUTTON                                                                                                    |
|                                     | Mute ★                     | Determines if Mute action is visible.                                                                                                    |
|                                     | Park ★                     | Determines if Park action is visible.<br>I3_ATTR_RIGHT_SHOW_PARK_BUTTON                                                                                                    |
|                                     | Pause ★                    | Determines if Pause action is visible.                                                                                                    |

|                          |                      | I3_ATTR_SHOW_PAUSE_BUTTON                                                                                                    |
|--------------------------|----------------------|----------------------------------------------------------------------------------------------------|
|                          | Pickup ★             | Determines if Pickup action is visible.<br>I3_ATTR_SHOW_PICKUP_BUTTON                                                                                                    |
|                          | Private ★            | Determines if Private action is visible.<br>I3_ATTR_SHOW_PRIVATE_BUTTON                                                                                                    |
|                          | Record ★             | Determines if Record action is visible.<br>I3_ATTR_SHOW_RECORD_BUTTON                                                                                                    |
|                          |                      | Determines if the Secure Record action is visible. With this security right, a<br>user can use Secure Pause to avoid recording sensitive information, such as<br>a Social Security number or credit card number, when connected to a call<br>interaction.<br>I3_ATTR_SHOW_SECURE_RECORDING_BUTTON |
|                          | Transfer ★           | Determines if Transfer action is visible.<br>I3_ATTR_SHOW_TRANSFER_BUTTON                                                                                                    |
|                          | Voice Mail ★         | Determines if Voicemail action is visible.<br>I3_ATTR_SHOW_VOICE_MAIL_BUTTON                                                                                                    |
| My Interaction<br>Rights | Coach Interactions ★ | Allows user to monitor interactions and coach someone by adding<br>themselves to another agent's call on any user or station queue they have<br>permission to monitor.<br>I3_ATTR_RIGHT_COACH_INTERACTIONS                                                                                        |
|                          | *                    | Allows user to disconnect the current call.<br>I3_ATTR_RIGHT_DISCONNECT_INTERACTIONS                                                                                                    |
|                          |                      | Allows users who are Supervisors to join in on an interaction between other agents.<br>I3_ATTR_RIGHT_JOIN_INTERACTIONS                                                                                                    |
|                          |                      | Allows users to listen to a caller leaving a message in their voicemail account, or to a conversation between two parties.                                                                                                    |
|                          |                      | Allows users to disable the mouthpiece on their telephones so that the other party or parties cannot hear what is being said.                                                                                                    |

|                         |                                          | Allows user to park an interaction on another queue.                                                                                         |
|-------------------------|------------------------------------------|----------------------------------------------------------------------------------------------------|
|                         |                                          | Allows users to control a recording session by stopping the session.                                                                         |
|                         |                                          | Allows user to pick up interactions on a user queue. The user can answer the current call, or take the current call off hold.                |
|                         |                                          | Access to have private interactions.<br>I3_ATTR_RIGHT_PRIVATE                                                                                |
|                         |                                          | Allows users to place the selected call on hold.<br>I3_ATTR_RIGHT_HOLD_INTERACTIONS                                                          |
|                         |                                          | Allows user to record the currently selected call.<br>I3_ATTR_RIGHT_RECORD                                                                   |
|                         | Supervisors ★                            | Allows Users who are members of a Distribution Queue to request assistance from a supervisor.<br>I3_ATTR_RIGHT_ACD_HELP_INTERACTIONS         |
|                         | Interactions 🔸                           | Allows user to perform a secure recording of the currently selected call.<br>I3_ATTR_RIGHT_SECURE_RECORDING_PAUSE_INTERACTIONS               |
|                         |                                          | Allows users to open the Transfer window where they can select a transfer recipient and the type of transfer operation they want to perform. |
|                         | Transfer Interactions to<br>Voice Mail ★ | Allows users to transfer a call to their voicemail account.<br>I3_ATTR_RIGHT_VOICEMAIL_INTERACTIONS                                          |
| Remote Access<br>Rights |                                          | Allow the user to participate in e-mail interactions through the Telephone<br>User Interface (TUI).<br>I3_ATTR_ALLOW_EMAIL_MSGTYPE           |
|                         |                                          | Allow the user to participate in fax interactions through the Telephone User<br>Interface (TUI).<br>I3_ATTR_ALLOW_FAX_MSGTYPE                |
|                         | Mobile Office User                       | Allow the user access to the Mobile Office feature.                                                                                          |

|             |                                                      | I3_ATTR_USER_MOBILE_OFFICE                                                                                                    |  |  |  |  |
|-------------|------------------------------------------------------|----------------------------------------------------------------------------------------------------|--|--|--|--|
|             | Outlook TUI User<br>(Requires Mobile Office<br>User) | Jser access to Microsoft Outlook through the Telephone User Interface<br>TUI).<br>3_ATTR_USER_OUTLOOK_TUI                                                                                                    |  |  |  |  |
|             | Voice Mail access via TUI                            | Allow the user to participate in voicemail interactions through the<br>Telephone User Interface (TUI).<br>I3_ATTR_ALLOW_VM_MSGTYPE                                                                                                    |  |  |  |  |
| User Rights | Alert programming ★                                  | This right controls whether or not the user can add, edit and remove<br>alerts. When this right is assigned, context menus over statistic-based<br>values in Supervisor provide the ability to add, edit and remove alerts.<br>Without this right, the user can only view alerts.<br>I3_ATTR_RIGHT_ALLOW_ALERT_PROGRAMMING |  |  |  |  |
|             | Directory Administrator                              | Rights to edit public directories that were created by another user.                                                                                                    |  |  |  |  |
|             | Follow Me ★                                          | Allow users to call-forward multiple numbers, long distance numbers, and international numbers.<br>I3_ATTR_RIGHT_FOLLOW_ME                                                                                                    |  |  |  |  |
|             | Intercom Chat ★                                      | Allow the user to have intercom chats between other users on the same CIC server.<br>I3_ATTR_RIGHT_ALLOW_INTERCOM_CHAT                                                                                                    |  |  |  |  |
|             | IP Phone Provisioning<br>Administrator               | Rights to provision IP phones in the Managed IP Phones container.                                                                                                    |  |  |  |  |
|             | Remote Control                                       | Allow the user to remotely run applications and utilities that are Notifier clients, for example, CIC System Manager and Switchover Control Panel.                                                                                                    |  |  |  |  |
|             | Require Forced<br>Authorization Code                 | Select this option so the station phone that the user is logged into will not<br>allow toll numbers to be dialed without an authorization code.<br>I3_ATTR_REQUIRE_FORCED_AUTHORIZATION_CODE                                                                                                    |  |  |  |  |
|             | TIFF faxes                                           | Right to use TIFF (Tag Image File Format) for faxes.                                                                                                    |  |  |  |  |
|             | Trace Configuration                                  | Allow the user to configure tracing using CIC System Manager or CIC Trace utility.                                                                                                    |  |  |  |  |

|   | I3_ATTR_RIGHT_TRACE_CONFIG                                                                                                    |
|---|----------------------------------------------------------------------------------------------------|
|   | Reserved for future use.<br>I3_ATTR_RIGHT_ALLOW_VIDEO                                                                                                    |
| * | Grants right to use the Interaction Details view in the Interaction Tracker<br>category. This view allows an Interaction Supervisor user to search for an<br>interaction and examine its details.<br>I3_ATTR_RIGHT_VIEW_INTERACTION_DETAILS |

- 4. Click **Close** to dismiss the *Security Rights* dialog.
- 5. Click **Apply** to save changes to the configuration.
- 6. Click **OK** to dismiss the configuration dialog.

# **IC Access Control Rights**

### **CIC Access Control Rights**

Access Control Rights (ACLs) manage access to objects (queues, users, etc.) and determine whether the user can view or modify those objects.

Rights that apply to Interaction Supervisor users are marked with a star ( $\pm$ ).

1. In Interaction Administrator, ACL rights are assigned from the **Security tab** of a configuration record, after clicking the **Access Control** button.

| Configurati                                     | ion Lice                            | ensing                      | Personal Info       | Workgroups | Roles    | Password Policies | ACD       | MWI     |  |
|-------------------------------------------------|-------------------------------------|-----------------------------|---------------------|------------|----------|-------------------|-----------|---------|--|
| Client Configuration Phonetic Spellings Options |                                     |                             |                     |            | Security | Custom Attrib     | utes      | History |  |
| Access Rig                                      | hts ——                              |                             |                     |            |          |                   |           |         |  |
|                                                 | Change                              | he sett:                    | ings for Access Rig | ghts.      |          |                   |           |         |  |
|                                                 | 📝 Mast                              | Master Administrator Access |                     |            |          |                   |           |         |  |
|                                                 | Allow Administrative Access editing |                             |                     |            |          |                   |           |         |  |
|                                                 | Allow Access Control editing        |                             |                     |            |          |                   |           |         |  |
| Security Rig                                    | jhts —                              |                             |                     |            |          |                   |           |         |  |
| 0                                               | Change                              | he sett                     | ings for Security R | ights.     |          |                   |           |         |  |
| 1                                               |                                     |                             |                     |            |          | Sec               | urity Rig | hts     |  |
|                                                 |                                     |                             |                     |            |          |                   |           |         |  |

2. The Access Control dialog appears. ACL rights can be viewed across the following categories:

| <u>Application</u>     | <u>People</u> | <u>System</u> |
|------------------------|---------------|---------------|
| Attendant Profiles     | <u>Queues</u> | <u>User</u>   |
| Interaction Conference | <u>Server</u> |               |

#### Interaction Process Automation Station Logon

3. Categories are subdivided into groups of related settings. By default, **<All>** categories is selected to display access control rights in all categories. You can optionally locate rights by typing in the Search box.

| ategory: <pre><all></all></pre> Show only selected items and groups |          | •      | Search  | it .   |            |          |       | Cle    | e ar |
|---------------------------------------------------------------------|----------|--------|---------|--------|------------|----------|-------|--------|------|
| Name                                                                |          | Modify | Monitor | Search | Statistics | Restrict | Login | Launch | -    |
| Account Codes                                                       |          |        |         |        |            |          |       |        | H    |
| *[AI]                                                               | 4        |        |         |        |            |          |       |        |      |
| 0                                                                   |          |        |         |        |            |          |       |        |      |
| Chat Files                                                          |          |        |         |        |            |          |       |        |      |
| *[All]                                                              | 1        |        |         |        |            |          |       |        |      |
| Chat Messages                                                       |          |        |         |        |            |          |       |        |      |
| *[AI]                                                               | <b>~</b> |        |         |        |            |          |       |        |      |
| Chat URL's                                                          |          |        |         |        |            |          |       |        |      |
| *[AI]                                                               | <b>~</b> |        |         |        |            |          |       |        |      |
| Client Buttons                                                      |          |        |         |        |            |          |       |        |      |
| *[All]                                                              | 4        |        |         |        |            |          |       |        |      |
| 4                                                                   | 1        |        |         |        |            |          |       | ٠      |      |
| Advanced Access Details                                             |          |        |         |        |            |          |       |        |      |

4. After referring to the table below, check each access control right you wish to assign. Rights that can be assigned to Interaction Supervisor users are marked with a star (\*).

| Application                   |          |                                                                                                    |
|-------------------------------|----------|----------------------------------------------------------------------------------------------------|
| Group                         | Name     | Description                                                                                                    |
| Feedback<br>Surveys           | column 📩 | View only access to Feedback Surveys.<br>I3_ATTR_RIGHT_VIEW_CSSURVEY_LIST                                                                                                    |
|                               | column 🛨 | Modify access to Feedback Surveys.<br>I3_ATTR_RIGHT_MODIFY_CSSURVEY_LIST                                                                                                    |
| Optimizer<br>Scheduling Units | column ★ | View only access to Interaction Optimizer Scheduling Units. Required to allow selection of scheduling units when Real Time Adherence view is added.<br>I3_ATTR_RIGHT_VIEW_SCHEDULING_UNIT_LIST                                                        |
| Recorder<br>Questionnaires    | column ★ | This right grants view-only access to Interaction Recorder Questionnaires. In<br>Interaction Recorder, questionnaires are gathered under "Questionnaire Directories",<br>and rights are associated with Questionnaire Directories. A user can see any |

|                                         |                  | questionnaire and score any published questionnaire in Questionnaire Directories that<br>the user has the View right for. With this right the user can modify unpublished<br>questionnaires and delete un-scored questionnaires in the Questionnaire Directories<br>they have the Modify right for (see Modify right below).<br>I3_ATTR_RIGHT_VIEW_IR_QUESTIONNAIRES_LIST                                                                                                    |
|-----------------------------------------|------------------|----------------------------------------------------------------------------------------------------|
|                                         | Modify<br>column | Allows user to modify recorder questionnaires, as well as delete them. If a questionnaire has been published, however, it cannot be modified, only deleted; and if there are scorecards against a published questionnaire, it can't be deleted either.<br>I3_ATTR_ADMIN_RIGHT_IR_QUESTIONNAIRES_LIST                                                                                                    |
| View/Modify<br>Interaction<br>Optimizer | View<br>column   | This right affects all Interaction Optimizer functionality in IC Business Manager, by<br>toggling edit access on or off. It should be assigned to administrators who generate<br>Optimizer schedules.<br>In order for users to have access to Interaction Optimizer module functionality in IC<br>Business Manager, the new "View/Modify Interaction Optimizer: [*All] access control<br>category must be assigned in Interaction Administrator.<br>This right is not required to use the Real Time Adherence view.<br>I3_ATTR_RIGHT_OPTIMIZER_VIEW_MODIFY_ALL |

# **Attendant Profiles**

| Group                                           | Name     | Description                                                                                                    |
|-------------------------------------------------|----------|----------------------------------------------------------------------------------------------------|
| Applicable to All<br>Attendant<br>Profile Types | column 🔶 | View only access to Attendant Configurations.<br>I3_ATTR_RIGHT_IAT_VIEW_CFG                                                                                                    |
|                                                 | column   | Modify access to Attendant Configurations.<br>I3_ATTR_RIGHT_IAT_MODIFY_CFG                                                                                                    |
| E-mail Profiles                                 | column ★ | Determines which Interaction Attendant e-mail profiles the user can see in <u>Transfer</u><br><u>dialog</u> 's "Transfer To" search.<br>I3_ATTR_RIGHT_VIEW_ATTENDANT_EMAIL_PROFILES_IN_SEARCH      |
| Inbound Profiles                                |          | Determines which Interaction Attendant inbound profiles the user can see in <u>Transfer</u><br><u>dialog</u> 's "Transfer To" search.<br>I3_ATTR_RIGHT_VIEW_ATTENDANT_IN_PROFILES_IN_SEARCH        |
| Operator<br>Profiles                            | column ★ | Determines which Interaction Attendant operator profiles the user can see in <u>Transfer</u><br><u>dialog</u> 's "Transfer To" search.<br>I3_ATTR_RIGHT_VIEW_ATTENDANT_OPERATOR_PROFILES_IN_SEARCH |

IC Security Rights

| Outbound<br>Profiles | Search<br>column <del></del> | Determines which Interaction Attendant outbound profiles the user can see in <u>Transfe</u><br><u>dialog</u> 's "Transfer To" search.                                                                                          |                                                                                |  |  |  |
|----------------------|------------------------------|----------------------------------------------------------------------------------------------------|--------------------------------------------------------------------------------|--|--|--|
|                      |                              | I3_ATTR_RIGHT_VIEW_ATTENDANT_OUT_PRC                                                                                                    | FILES_IN_SEARCH                                                                |  |  |  |
| Interaction Con      | ference                      |                                                                                                    |                                                                                |  |  |  |
| Group                | Name                         | Description                                                                                                    |                                                                                |  |  |  |
| Conference<br>Rooms  | Restrict<br>column           | Conference rooms (defined telephone phone numbers/stations for use in Interaction<br>Conference) can be restricted. By default, everyone who has access to Interaction<br>Conference can use every room defined in the system. |                                                                                |  |  |  |
|                      |                              | This right allows an administrator to prevent ce<br>creating conferences. Restricted users can still<br>they can't make conferences that use it.                                                                               | -                                                                              |  |  |  |
|                      |                              | I3_ATTR_RIGHT_INTERACTION_CONFERENCE_                                                                                                    | RESTRICT_ROOMS                                                                 |  |  |  |
| Interaction Proc     | ess Automat                  | ion                                                                                                    |                                                                                |  |  |  |
| Group                | Name                         | Description                                                                                                    |                                                                                |  |  |  |
| Processes            | View<br>column 🧲             | Search for and view any IPA process.<br>I3_ATTR_RIGHT_IPA_VIEW_PROCESS_LIST                                                                                                    |                                                                                |  |  |  |
|                      | Manage<br>column 📌           | Search for, manage, cancel, and retry IPA processes.<br>I3_ATTR_RIGHT_IPA_MANAGE_PROCESS_LIST                                                                                                    |                                                                                |  |  |  |
|                      | Launch<br>column <del></del> | Search for and launch user's own IPA processes.<br>I3_ATTR_RIGHT_IPA_LAUNCHABLE_PROCESS_LIST                                                                                                    |                                                                                |  |  |  |
| People               |                              |                                                                                                    |                                                                                |  |  |  |
| Group                | Name                         | Description                                                                                                    |                                                                                |  |  |  |
| Account Codes        | View<br>column <del>*</del>  | View only access to individual Account Codes.<br>I3_ATTR_RIGHT_ACCT_CODES_LIST                                                                                                    |                                                                                |  |  |  |
| Client Buttons       | Client<br>buttons            | View column                                                                                                    | View only access to Client Button.<br>I3_ATTR_RIGHT_CLIENT_BUTTONS_LIST        |  |  |  |
|                      | Copy Logs                    | View column                                                                                                    | This is a custom button that shows up in the Client Buttons list for which you |  |  |  |

|                             |                                   |                                                                                                    | can grant view access to.                                                                                      |  |  |
|-----------------------------|-----------------------------------|----------------------------------------------------------------------------------------------------|----------------------------------------------------------------------------------------------------|--|--|
|                             | Set Client<br>Side Trace<br>Level | View column                                                                                                    | This is a custom button that shows up<br>in the Client Buttons list for which you<br>can grant view access to. |  |  |
| Directory Status<br>Columns | View<br>column ★                  | Allow user to view selected Status Columns (Ac<br>Notes, On Phone, Status, Status Summary, Time<br>I3_ATTR_RIGHT_VIEW_STATUS_COLUMNS                                                                                                    |                                                                                                    |  |  |
| Queue Columns               |                                   | Queue Columns are columns that appear in views that display information about lines<br>or queues. Checking the name of a <u>queue column</u> grants the right for the selected<br>column to appear in views. These are all of the default queue columns that are<br>available on a new install.<br>I3_ATTR_RIGHT_VIEW_QUEUE_CONTROL_COLUMNS |                                                                                                    |  |  |
| Skills                      | View<br>column <del>*</del>       | Grants the user, workgroup, or role the ability t<br>I3_ATTR_RIGHT_VIEW_SKILL_LIST                                                                                                    | to search for skills.                                                                                          |  |  |
| Workgroups                  | View<br>column <del>★</del>       | Check View box at intersection with workgroup<br>workgroup when a view is added.<br>I3_ATTR_USER_WORKGROUPS                                                                                                    | name to allow selection of the                                                                                 |  |  |
|                             | Statistics<br>column <del>★</del> | Check Statistics box at intersection with workgroup name to allow statistic selection when a view is added.<br>I3_ATTR_RIGHT_VIEW_INDIVIDUAL_STATS                                                                                                    |                                                                                                    |  |  |
| Queue                       | 1                                 | 1                                                                                                    |                                                                                                    |  |  |

**Note**: When a line, station, user, or workgroup queue is selected, the <u>Advanced Access Details</u> button is enabled, allowing you to set the user's queue monitoring and modification rights.

| Group | Name     | Description                                                                                                    |
|-------|----------|----------------------------------------------------------------------------------------------------|
|       | column ★ | Assigns a grouping of advanced access details.<br>By checking the intersection of the Modify column and a line queue, <b>Pickup</b> , <b>Transfer</b> ,<br>and <b>Disconnect</b> rights are assigned, as if you had individually assigned these rights<br>using the Access Control Dialog, using the procedure in <u>Set queue access rights using</u><br><u>the Access Control Details dialog</u> . This checkbox grants all three at once.<br>I3_ATTR_RIGHT_PICKUP_LINE_QUEUE<br>I3_ATTR_RIGHT_TRANSFER_LINE_QUEUE |

|             |                             | I3_ATTR_RIGHT_DISCONNECT_LINE_QUEUE                                                                                                    |
|-------------|-----------------------------|----------------------------------------------------------------------------------------------------|
|             |                             | Assigns a grouping of advanced access details.                                                                                                    |
|             | column ★                    | By checking the intersection of the Monitor column and a line queue, <b>Coach, Join,</b><br>Listen, and Record rights are assigned, as if you had individually assigned these rights<br>using the Access Control Dialog, using the procedure in <u>Set queue access rights using</u><br>the Access Control Details dialog. The Monitor checkbox grants all four at once.                      |
|             |                             | I3_ATTR_RIGHT_RECORD_LINE_QUEUE                                                                                                    |
|             |                             | I3_ATTR_RIGHT_LISTEN_LINE_QUEUE                                                                                                    |
|             |                             | I3_ATTR_RIGHT_JOIN_LINE_QUEUE                                                                                                    |
|             |                             | I3_ATTR_RIGHT_COACH_LINE_QUEUE                                                                                                    |
|             | View                        | View access to line queue.                                                                                                    |
|             | column ★                    | I3_ATTR_RIGHT_VIEW_LINE_QUEUE_LIST                                                                                                    |
|             | Modify                      | Assigns a grouping of advanced access details.                                                                                                    |
|             | column ★                    | By checking the intersection of the Modify column and a station queue, <b>Pickup</b> ,<br><b>Transfer</b> , and <b>Disconnect</b> rights are assigned, as if you had individually assigned these<br>rights using the Access Control Dialog, using the procedure in <u>Set queue access rights</u><br><u>using the Access Control Details dialog</u> . This checkbox grants three all at once. |
|             |                             | I3_ATTR_RIGHT_PICKUP_STATION_QUEUE                                                                                                    |
|             |                             | I3_ATTR_RIGHT_TRANSFER_STATION_QUEUE                                                                                                    |
|             |                             | I3_ATTR_RIGHT_DISCONNECT_STATION_QUEUE                                                                                                    |
|             | Monitor<br>column ★         | Assigns a grouping of advanced access details.                                                                                                    |
|             |                             | By checking the intersection of the Monitor column and a station queue, <b>Coach, Join,</b><br><b>Listen</b> , and <b>Record</b> rights are assigned, as if you had individually assigned these rights<br>using the Access Control Dialog, using the procedure in <u>Set queue access rights using</u><br>the Access Control Details dialog. The Monitor checkbox grants all four at once.    |
|             |                             | I3_ATTR_RIGHT_RECORD_STATION_QUEUE                                                                                                    |
|             |                             | I3_ATTR_RIGHT_LISTEN_STATION_QUEUE                                                                                                    |
|             |                             | I3_ATTR_RIGHT_JOIN_STATION_QUEUE                                                                                                    |
|             |                             | I3_ATTR_RIGHT_COACH_STATION_QUEUE                                                                                                    |
|             | View<br>column <del>*</del> | Which station queues a Supervisor user can view.<br>I3_ATTR_RIGHT_VIEW_STATION_QUEUE_LIST                                                                                                    |
| User Queues | Modify                      | Assigns a grouping of advanced access details.                                                                                                    |

|                                     | column ★         | By checking the intersection of the Modify column and a user queue, <b>Pickup, Transfer</b> , <b>Disconnect</b> , <b>Mute</b> , and <b>Hold</b> rights are assigned, as if you had individually assigned these rights using the Access Control Dialog, using the procedure in <u>Set queue access</u> rights using the Access Control Details dialog. This checkbox grants all five rights at once.                                                                                              |  |
|-------------------------------------|------------------|----------------------------------------------------------------------------------------------------|--|
|                                     |                  | I3_ATTR_RIGHT_PICKUP_USER_QUEUE                                                                                                    |  |
|                                     |                  | I3_ATTR_RIGHT_TRANSFER_USER_QUEUE                                                                                                    |  |
|                                     |                  | I3_ATTR_RIGHT_DISCONNECT_USER_QUEUE                                                                                                    |  |
|                                     |                  | I3_ATTR_RIGHT_MUTE_USER_QUEUE                                                                                                    |  |
|                                     |                  | I3_ATTR_RIGHT_HOLD_USER_QUEUE                                                                                                    |  |
|                                     | Monitor          | Assigns a grouping of advanced access details.                                                                                                    |  |
| column ★                            |                  | By checking the intersection of the Monitor column and a user queue, <b>Coach, Join,</b><br><b>Listen</b> , and <b>Record</b> rights are assigned, as if you had individually assigned these rights<br>using the Access Control Dialog, using the procedure in <u>Set queue access rights using</u><br>the Access Control Details dialog. The Monitor checkbox grants all four at once.                                                                                                    |  |
|                                     |                  | I3_ATTR_RIGHT_COACH_USER_QUEUE                                                                                                    |  |
|                                     |                  | I3_ATTR_RIGHT_JOIN_USER_QUEUE                                                                                                    |  |
|                                     |                  | I3_ATTR_RIGHT_LISTEN_USER_QUEUE                                                                                                    |  |
|                                     |                  | I3_ATTR_RIGHT_RECORD_USER_QUEUE                                                                                                    |  |
|                                     | View<br>column ★ | Which user queues a Supervisor user can view.                                                                                                    |  |
|                                     |                  | I3_ATTR_RIGHT_VIEW_USER_QUEUE_LIST                                                                                                    |  |
|                                     | Statistics       | View access to user queue statistics.                                                                                                    |  |
|                                     | column 🖈         | I3_ATTR_RIGHT_VIEW_INDIVIDUAL_STATS                                                                                                    |  |
| Workgroup Modify<br>Queues column ≠ |                  | Assigns a grouping of advanced access details.<br>By checking the intersection of the Modify column and a workgroup queue, <b>Pickup</b> ,<br><b>Transfer</b> , and <b>Disconnect</b> , <b>Activate Self</b> , and <b>Active Others</b> rights are assigned, as if you<br>had individually assigned these rights using the Access Control Dialog, using the<br>procedure in <u>Set queue access rights using the Access Control Details dialog</u> . This<br>checkbox grants three five at once. |  |
|                                     |                  | I3_ATTR_RIGHT_PICKUP_WORKGROUP_QUEUE                                                                                                    |  |
|                                     |                  | I3_ATTR_RIGHT_TRANSFER_WORKGROUP_QUEUE                                                                                                    |  |
|                                     |                  | I3_ATTR_RIGHT_DISCONNECT_WORKGROUP_QUEUE                                                                                                    |  |
|                                     |                  | I3_ATTR_RIGHT_ACTIVATE_SELF                                                                                                    |  |

| Monitor                     | Assigns a grouping of advanced access details.                                                                                                    |
|-----------------------------|----------------------------------------------------------------------------------------------------|
| column ★                    | By checking the intersection of the Monitor column and a workgroup queue, <b>Coach</b> ,<br>Join, Listen, and <b>Record</b> rights are assigned, as if you had individually assigned these<br>rights using the Access Control Dialog, using the procedure in <u>Set queue access right</u><br><u>using the Access Control Details dialog</u> . The Monitor checkbox grants all four at once<br>I3_ATTR_RIGHT_RECORD_WORKGROUP_QUEUE |
|                             | I3_ATTR_RIGHT_LISTEN_WORKGROUP_QUEUE                                                                                                    |
|                             | I3_ATTR_RIGHT_JOIN_WORKGROUP_QUEUE                                                                                                    |
|                             | I3_ATTR_RIGHT_COACH_WORKGROUP_QUEUE                                                                                                    |
| View<br>column <del>大</del> | View access to Workgroup queue.<br>I3_ATTR_RIGHT_VIEW_WORKGROUP_QUEUE_LIST                                                                                                    |
| Search                      | Access to view a Workgroup Queue in a search.                                                                                                    |
| column 🜟                    | I3_ATTR_RIGHT_VIEW_IN_SEARCH_WORKGROUP_QUEUE                                                                                                    |

| Group                           | Name     | Description                                                                                                    |
|---------------------------------|----------|----------------------------------------------------------------------------------------------------|
| Station Groups View<br>column ★ |          | View only access to Station Groups.<br>I3_ATTR_RIGHT_VIEW_STATION_GROUPS                                                                 |
|                                 | column 🔶 | Access to which stations a user can see in <u>Transfer dialog</u> 's "Transfer To" search.<br>I3_ATTR_RIGHT_VIEW_IN_SEARCH_STATION_QUEUE |

# Station Logon

| Group      | Name                                                   | Description                            |  |
|------------|--------------------------------------------------------|----------------------------------------|--|
| Stations   | ons View Access to which stations a user can logon to. |                                        |  |
| System     | System                                                 |                                        |  |
| Group      | Name                                                   | Description                            |  |
| Chat Files | View                                                   | View only access to Interaction Files. |  |

|                                    | column <del>大</del>         | I3_ATTR_OPTION_CHAT_FILES                                                                                                    |  |
|------------------------------------|-----------------------------|----------------------------------------------------------------------------------------------------|--|
| Chat Messages                      | View<br>column <del>*</del> | View only access to Interaction Messages.<br>I3_ATTR_OPTION_CHAT_MESSAGES                                                                                                    |  |
| Chat URL's                         | View<br>column <del>*</del> | View only access to Interaction URLs.<br>I3_ATTR_OPTION_CHAT_URLS                                                                                                    |  |
| General<br>Directories             | View<br>column              | View only access to General Directories (I3TextRwp, I3Tracker Private Reverse<br>Whitepaper, I3Tracker Public Reverse Whitepaper, CIC Private Contacts, CIC Public<br>Contacts, etc.)<br>I3_ATTR_RIGHT_VIEW_GENERAL_DIRECTORIES                                      |  |
| Interaction<br>Reporter<br>Reports |                             | View only access to Interaction Reporter Reports (Fax Detail, Fax summary, Line Detail,<br>Line Group Detail, etc.) To print using the <u>Interaction Details dialog</u> , the "Interaction<br>Detail" box much be checked.<br>I3_ATTR_RIGHT_VIEW_HISTORICAL_REPORTS |  |
| Layouts                            | View<br>Column <del>*</del> | View only access to list of layouts.                                                                                                    |  |
| Misc Items                         | Proxy<br>Logins ★           | Checking the Proxy Logins right allows a user to log in on behalf of other CIC users.<br>I3_ATTR_RIGHT_MISC                                                                                                    |  |
| Phone Number -<br>Classifications  | View<br>column              | View only access to Phone Number-Classifications.<br>I3_ATTR_RIGHT_CLASSIFICATION_LIST                                                                                                    |  |
| Plugins                            | List of<br>Plugins          | View only access to Plugins chosen for this ACL.<br>I3_ATTR_RIGHT_PLUGINS_LIST                                                                                                    |  |
| Response<br>Management             | View<br>column              | View only access to Response Management.<br>I3_ATTR_RIGHT_RESPONSE_MANAGEMENT_LIST                                                                                                    |  |
| Status Messages                    | View<br>column ★            | View only access to Status Messages.<br>I3_ATTR_RIGHT_STATUS_MESSAGE_LIST                                                                                                    |  |
| e-FAQ's                            | View<br>column              | View only access to e-FAQ's.<br>I3_ATTR_RIGHT_EFAQS_LIST                                                                                                    |  |
| User                               | •                           |                                                                                                    |  |

| Group | Name    | Description                                                                             |
|-------|---------|-----------------------------------------------------------------------------------------|
|       | History | View access to user interaction history.<br>I3_ATTR_RIGHT_VIEW_USER_INTERACTION_HISTORY |
|       | Status  | Access to change a user's status.<br>I3_ATTR_RIGHT_CHANGE_USER_STATUS                   |

- 4. Click **Close** to dismiss the Access Control dialog.
- 5. Click **Apply** to save changes to the configuration.
- 6. Click **OK** to dismiss the configuration dialog.

#### **Related Topics**

Set queue access rights using the Access Control Details dialog

# Set queue access rights using the Access Control Details dialog

This topic explains how to assign granular access control rights to queues. When a line, station, user, or workgroup queue is selected, the **Advanced Access Details** button is enabled. Click it to open the **Advanced Access Details dialog** to set the user's queue monitoring and queue modification rights. These rights differ depending upon the type of queue selected.

Any Queue Access right listed in this topic can be assigned to an Interaction Supervisor user.

To set monitoring and modification rights for a queue:

- 1. In Interaction Administrator, ACL rights are assigned from the **Security tab** of a configuration record, after clicking the **Access Control** button.
- 2. Select Queue Access Rights from the Category drop list.
- 3. Select a queue by name, or select \*[All] to affect all queues of the type (user, station, workgroup, or line).
- Click Advanced Access Details. The Access Control Details dialog appears. The options on this dialog differ depending upon the type of queue selected. The table below summarizes options for each type of queue.

| Access Control Details                                            | Access Control Details                                                       | Access Control Details                                                                                                    |
|-------------------------------------------------------------------|------------------------------------------------------------------------------|----------------------------------------------------------------------------------------------------|
| Modify Disconnect Pidup Transfer Monitor Coach Join Listen Record | Modify Disconnect Hold Mute Pickup Transfer Monitor Coach Join Listen Record | Modify       Activate Others       Activate Self       Disconnect       Pickup       Transfer       Monitor       Cosch       Join       Listen       Record |

Line Queue

User or Station Queue

Workgroup Queue

| Queue<br>Type    | Queue Modification Rights                                                                                                    | Queue Monitoring Rights                                                                                                    |
|------------------|----------------------------------------------------------------------------------------------------|----------------------------------------------------------------------------------------------------|
| User<br>Queue    | <b>Disconnect</b> —permits user to disconnect calls on user queue.                                                                                                    | <b>Coach</b> —access to coach on a user queue.<br>I3_ATTR_RIGHT_COACH_USER_QUEUE                                                                                                    |
|                  | <ul> <li>I3_ATTR_RIGHT_DISCONNECT_USER_QUEUE</li> <li>Hold—grants access to hold interactions on a user queue.</li> <li>I3_ATTR_RIGHT_HOLD_USER_QUEUE</li> <li>Mute—grants access to mute interactions on a user queue.</li> </ul>                                      | Join—access to join on a user queue.<br>I3_ATTR_RIGHT_JOIN_USER_QUEUE<br>Listen—access to listen on a user queue.<br>I3_ATTR_RIGHT_LISTEN_USER_QUEUE<br>Record—permits recording of interactions on a                                                                                                    |
|                  | <ul> <li>I3_ATTR_RIGHT_MUTE_USER_QUEUE</li> <li>Pickup—grants access to pickup interactions on a user queue.</li> <li>I3_ATTR_RIGHT_PICKUP_USER_QUEUE</li> <li>Transfer—permits user to transfer to a user queue.</li> <li>I3_ATTR_RIGHT_TRANSFER_USER_QUEUE</li> </ul> | user queue.<br>I3_ATTR_RIGHT_RECORD_USER_QUEUE                                                                                                    |
| Station<br>Queue | station queue.                                                                                                    | Coach—access to coach on a Station queue.<br>I3_ATTR_RIGHT_COACH_STATION_QUEUE<br>Join—access to join on a Station queue.<br>I3_ATTR_RIGHT_JOIN_STATION_QUEUE<br>Listen—access to listen on a Station queue.<br>I3_ATTR_RIGHT_LISTEN_STATION_QUEUE<br>Record—access to record on a Station queue.<br>I3_ATTR_RIGHT_RECORD_STATION_QUEUE |

|       | Pickup—access to pickup interactions on a Station<br>queue.<br>I3_ATTR_RIGHT_PICKUP_STATION_QUEUE<br>Transfer—access to transfer to a Station queue.<br>I3_ATTR_RIGHT_TRANSFER_STATION_QUEUE |                                                                                                    |
|-------|----------------------------------------------------------------------------------------------------|----------------------------------------------------------------------------------------------------|
| Queue | Distribution Queue that they are a member of.<br>I3_ATTR_RIGHT_ACTIVATE_USER<br>Activate Self—Access to activate self on a workgroup                                                         | I3_ATTR_RIGHT_JOIN_WORKGROUP_QUEUE<br>Listen—Access to listen on a Workgroup queue.<br>I3_ATTR_RIGHT_LISTEN_WORKGROUP_QUEUE<br>Record—Access to record on a Workgroup                                                                                                    |
|       | I3_ATTR_RIGHT_PICKUP_LINE_QUEUE<br>Transfer—access to transfer to a line queue.<br>I3_ATTR_RIGHT_TRANSFER_LINE_QUEUE                                                                         | Coach—access to coach on a line queue.<br>I3_ATTR_RIGHT_COACH_LINE_QUEUE<br>Join—access to join on a line queue.<br>I3_ATTR_RIGHT_JOIN_LINE_QUEUE<br>Listen—access to listen on a line queue.<br>I3_ATTR_RIGHT_LISTEN_LINE_QUEUE<br>Record—access to record on a line queue.<br>I3_ATTR_RIGHT_RECORD_LINE_QUEUE |

5. Check boxes for rights you wish to assign. Then click **Close**.

#### **Related Topics**

CIC Access Control Rights

# **Copyright and Trademark Information**

Interactive Intelligence, Interactive Intelligence Customer Interaction Center, Interaction Administrator, Interaction Attendant, Interaction Client, Interaction Designer, Interaction Tracker, Interaction Recorder, Interaction Mobile

Office, Interaction Center Platform, Interaction Monitor, Interaction Optimizer, and the "Spirograph" logo design are registered trademarks of Genesys Telecommunications Laboratories, Inc. Customer Interaction Center, EIC, Interaction Fax Viewer, Interaction Server, ION, Interaction Voicemail Player, Interactive Update, Interaction Supervisor, Interaction Migrator, and Interaction Screen Recorder are trademarks of Genesys Telecommunications Laboratories, Inc. All rights reserved.

*Interaction Dialer* and *Interaction Scripter* are registered trademarks of Genesys Telecommunications Laboratories, Inc. The foregoing products are ©2000-2018 Genesys Telecommunications Laboratories, Inc. All rights reserved.

*Messaging Interaction Center* and *MIC* are trademarks of Genesys Telecommunications Laboratories, Inc. The foregoing products are ©2001-2018 Genesys Telecommunications Laboratories, Inc. All rights reserved.

Interaction Director is a registered trademark of Genesys Telecommunications Laboratories, Inc. *e-FAQ Knowledge Manager* and Interaction Marquee are trademarks of Genesys Telecommunications Laboratories, Inc. The foregoing products are ©2002-2018 Genesys Telecommunications Laboratories, Inc. All rights reserved.

Interaction Conference is a trademark of Genesys Telecommunications Laboratories, Inc. The foregoing products are ©2004-2018 Genesys Telecommunications Laboratories, Inc. All rights reserved.

Interaction SIP Proxy and Interaction EasyScripter are trademarks of Genesys Telecommunications Laboratories, Inc. The foregoing products are ©2005-2018 Genesys Telecommunications Laboratories, Inc. All rights reserved.

Interaction Gateway is a registered trademark of Genesys Telecommunications Laboratories, Inc. Interaction Media Server is a trademark of Genesys Telecommunications Laboratories, Inc. The foregoing products are ©2006-2018 Genesys Telecommunications Laboratories, Inc. All rights reserved.

*Interaction Desktop* is a trademark of Genesys Telecommunications Laboratories, Inc. The foregoing products are © 2007-2018 Genesys Telecommunications Laboratories, Inc. All rights reserved.

Interaction Process Automation, Deliberately Innovative, Interaction Feedback, and Interaction SIP Station are registered trademarks of Genesys Telecommunications Laboratories, Inc. The foregoing products are ©2009-2018 Genesys Telecommunications Laboratories, Inc. All rights reserved.

*Interaction Analyzer* is a registered trademark of Genesys Telecommunications Laboratories, Inc. *Interaction Web Portal* and *IPA* are trademarks of Genesys Telecommunications Laboratories, Inc. The foregoing products are © 2010-2018 Genesys Telecommunications Laboratories, Inc. All rights reserved.

Spotability is a trademark of Genesys Telecommunications Laboratories, Inc. ©2011-2018. All rights reserved.

Interaction Edge, CaaS Quick Spin, Interactive Intelligence Marketplace, Interaction SIP Bridge, and Interaction Mobilizer are registered trademarks of Genesys Telecommunications Laboratories, Inc. Interactive Intelligence CaaS<sup>SM</sup> are trademarks or service marks of Genesys Telecommunications Laboratories, Inc. The foregoing products are ©2012-2018 Genesys Telecommunications Laboratories, Inc. All rights reserved.

Interaction Speech Recognition and Interaction Quality Manager are registered trademarks of Genesys Telecommunications Laboratories, Inc. Bay Bridge Decisions and Interaction Script Builder are trademarks of Genesys Telecommunications Laboratories, Inc. The foregoing products are ©2013-2018 Genesys Telecommunications Laboratories, Inc. All rights reserved.

*Interaction Collector* is a registered trademark of Genesys Telecommunications Laboratories, Inc. *Interaction Decisions* is a trademark of Genesys Telecommunications Laboratories, Inc. The foregoing products are ©2013-2018 Genesys Telecommunications Laboratories, Inc. All rights reserved.

Interactive Intelligence Bridge Server and Interaction Connect are trademarks of Genesys Telecommunications Laboratories, Inc. The foregoing products are ©2014-2018 Genesys Telecommunications Laboratories, Inc. All rights reserved.

The veryPDF product is ©2000-2018 veryPDF, Inc. All rights reserved.

This product includes software licensed under the Common Development and Distribution License (6/24/2009). We hereby agree to indemnify the Initial Developer and every Contributor of the software licensed under the Common Development and Distribution License (6/24/2009) for any liability incurred by the Initial Developer or such Contributor as a result of any such terms we offer. The source code for the included software may be found at <a href="http://wpflocalization.codeplex.com">http://wpflocalization.codeplex.com</a>.

A database is incorporated in this software which is derived from a database licensed from Hexasoft Development Sdn. Bhd. ("HDSB"). All software and technologies used by HDSB are the properties of HDSB or its software suppliers and are protected by Malaysian and international copyright laws. No warranty is provided that the Databases are free of defects, or fit for a particular purpose. HDSB shall not be liable for any damages suffered by the Licensee or any third party resulting from use of the Databases.

Other brand and/or product names referenced in this document are the trademarks or registered trademarks of their respective companies.

#### DISCLAIMER

GENESYS TELECOMMUNICATIONS LABORATORIES (GENESYS) HAS NO RESPONSIBILITY UNDER WARRANTY, INDEMNIFICATION OR OTHERWISE, FOR MODIFICATION OR CUSTOMIZATION OF ANY GENESYS SOFTWARE BY GENESYS, CUSTOMER OR ANY THIRD PARTY EVEN IF SUCH CUSTOMIZATION AND/OR MODIFICATION IS DONE USING GENESYS TOOLS, TRAINING OR METHODS DOCUMENTED BY GENESYS.

Genesys Telecommunications Laboratories, Inc. 2001 Junipero Serra Boulevard Daly City, CA 94014 Telephone/Fax (844) 274-5992

# **Change Log**

This topic summarizes revisions, documentation updates, and new features in Interaction Supervisor.

# CIC 2018 R4

Updated Interaction Details view to include Social Conversation as a Media Type. Updated Interaction Details dialog to include Social conversation icon. Updated Interaction Statistics to include Longest social conversation and Active social conversation statistics.

#### CIC 2018 R2

Updated Execute a custom handler on alert dialog topic.

#### CIC 2018 R1

Rebranding content of Supervisor help.

Added note to Force User Logouts topic to clarify the feature is available in 2017 R3 and later.

#### CIC 2017 R4

Updated Workgroup Statistics and Queue statistics topics.

Removed references to Interaction Client .NET Edition and Interaction Client Web Edition.

#### CIC 2017 R3

Added Force User Logouts subtopic under Workgroup Details view. Added Force User logout security right.

#### CIC 2017 R2

Updated descriptions for Longest Talk Time and Longest Inbound ACD Interaction statistics.

# CIC 2017 R1

Added Content Servers view, Interaction Recorder category, Content Servers Statistics, and added new statistics to PMQ statistics.

Updated descriptions of cumulative and partial sum in Workgroup Details view and Workgroup Statistics view.

Updated PMQ statistics topic.

# CIC 2016 R4

Renamed Unlicensed recordings (today) statistic to Encumbered recordings (today) and renamed Unlicensed recording (last hour) statistic to Encumbered recordings (last hour).

# CIC 2016 R3

Added the ability to create snippet recordings from Supervisor views.

# CIC 2016 R2

Added the ability to Manage Workgroup Membership from IC Business Manager.

You can now restrict the number of records that appear in the IC Business Manager Statistics view by configuring server parameters in Interaction Administrator. For more information, see the Interaction Administrator help.

# CIC 2015 R1

Updated documentation to reflect changes required in the transition from version 4.0 SU# to CIC 2015 R1, such as updates to product version numbers, system requirements, installation procedures, references to Interactive Intelligence Product Information site URLs, and copyright and trademark information.

#### **Interaction Center 4.0 SU5**

 A change was made to modify the way intercom calls are logged in Tracker Server. Previously Tracker server duplicated the segment data it received on initiator Call ID on to respondent Call ID. This created challenges in collecting segment data specific to either the initiator or the respondent party's Call ID.

Tracker server was modified to track segment data for both Call ID's independently of one another. This improved the segment data collection for intercom call scenarios such as simple two party calls, blind transfer and consult transfers.

2. In addition, a new feature was added for blind transfer scenarios. Customers need a way to tell which party did the transfer, what was the Call ID, which party and Call ID was transferred and similar details.

Tracker server now includes these transfer details in the pre-Transfer segment in Detail Viewer

under the Advanced->Details key. Information is be stored in the Interaction segment details table so that customers can query these details if needed.

- 3. Similarly, external to external blind transfer now has this information in a pre-transfer segment and also has an extra 'external transfer segment' that displays details like 'the other Interaction ID'; the new Call ID created when inbound external call is transferred to another external party' and 'Remote Number transferred to'. This information is stored in Interaction Segment details table and can be queried from there as well.
- 4. Interaction Supervisor now displays a tooltip if it is unable to receive a statistic update, such as when a server is too busy. The tooltip summarizes the error condition. The possible error conditions include:

The statistic key is malformed.

The statistic key could not be recognized.

The statistic provider is currently too busy to process the request.

An unknown error occurred.

- 5. Revised the <u>Manage Workgroup Activations</u> and <u>Manage User Activations</u> topics. The commands for opening these dialogs were removed from the Tools menu and are now available from context menus. Manage User Activation is available from a context menu when right clicking on a user in a directory. Manage Workgroup Activation is available via the right click menu on a user in a directory and is also under the Workgroup Directory and Workgroup Details menus.
- 6. A new topic, <u>Copying Tracker information to the Clipboard</u> explains how to copy Tracker information from an Interaction Details view to the clipboard, for pasting into other applications.
- 7. Labels on the *Play a sound on Alert* dialog were revised for clarity. "Plays a sound when the statistic value changes within the condition" was changed to "Play a sound while alert condition is within range.
- 8. Corrected a problem that caused Interaction Detail Viewer to display a transfer icon adjacent to the Interaction Id doing the transfer instead of next to the Interaction Id being transferred. This issue affected call scenarios that involved an intercom party doing the transfer, such as an intercom call transferred to external party or an intercom call transferred to another intercom party (or IC user).
- 9. Previously, for some languages, the IC Business Manager Chart options dialog, Title tab, font drop down box did not list fonts installed on the system. The font selection combo box now displays the entire list of fonts available in the system.
- 10. Previously, when changing the Queue columns ACL on the server, the list of available columns in the queue view was not updated until the queue view was closed and reopened. ACL access to queue columns is now updated while the queue view is open. It is no longer necessary to close and reopen the view.

11. A new "Skills" column is available in views that contain a directory control, such as the Workgroup Directory view. The Skills column displays skills associated with each agent. Multiple skills are delimited by commas. Skills belonging to the user's workgroups appear first, followed by the skills of the user. If sorting by skills, standard alphabetical order on the entire content of the skill field is used.

| 🖏 Skil | ls list for claysu | 5bft2_user 🛛 🗙 |
|--------|--------------------|----------------|
| Skill  | Proficiency        | Desire to use  |
| JKIII  | (100 maximum)      | (100 maximum)  |
| Skills | 1                  | 1              |
|        |                    |                |
|        |                    |                |
|        |                    |                |
|        |                    |                |
|        |                    |                |
|        |                    |                |
|        |                    |                |
|        |                    |                |
|        |                    |                |
|        |                    |                |
|        |                    |                |
|        |                    |                |
|        |                    |                |
|        |                    |                |
|        |                    | Close          |
|        |                    | Ciose          |

A right click context menu item (*Display Skill Set*) displays the entire list of skills, their proficiency and the desire to use them. If a user has the same skill in two different workgroups with different proficiency and desire to use, they will both appear in the user skills dialog box.

Filter capability is provided. If you type a filter string at the top of the column, only the agents with the filtered skill will appear. The filter is case independent. When the directory is paged, the filtering is done by the server, otherwise it is done locally.

Skills display is dynamic in the contact directory list and static in the user list skills dialog box.

- 12. Updated the topic titled <u>Manage Alerts dialog</u>. The *Show all alerts in the system* check box is now only available when the user is configured as a master administrator in Interaction Administrator.
- 13. As a best practice, the recommended size of user photos is 128 x 128 pixels. Starting with CIC 4.0 SU5, larger user photos will be scaled to 128 x 128. User location images will be scaled to fit within the bounds of the active monitor's working space.
- 14. In the *License Statistics* view, the *Concurrent License* column was renamed to *License*. This reduced overhead by alleviating the need to rename the column heading dynamically when the *License type* field is used to display assigned or concurrent licenses.
- 15. A menu option named "Second sort column" was added to the statistic drill down menu in <u>Session Manager views</u>, to allow the user to select a secondary sort column and a secondary

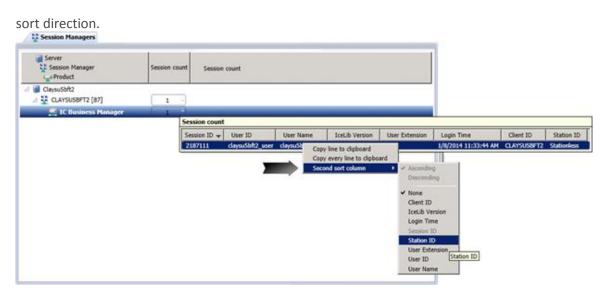

- 16. The *Workgroup Selection* dialog was eliminated from Interaction Supervisor. This wizard for selecting a workgroup is no longer needed since views now default to the first workgroup listed. Users can optionally change the workgroup by selecting or filtering a workgroup.
- 17. Interaction Supervisor grays out statistics that do not apply to a real time skills filter. Statistics that are unaffected by the skill filter are still shown but the label text is grayed out, the value border is inactive and all other controls are hidden.
- 18. Noted in <u>Workgroup Details</u> and <u>Workgroup Statistics</u> topics that skills filtering may be hidden in order for Supervisor to remain backwardly compatible with older versions of IC.
- 19. Filter text boxes now appear above workgroup columns in some views. A limited number of workgroup rows are displayed by default. To list specific workgroup entries, users should type in the filter box all or part of workgroup names they wish to match.
- 20. Interaction Supervisor is now available in Interaction Desktop, in addition to IC Business Manager.

# **Interaction Center 4.0 SU4**

- Updated the topic titled <u>Interaction Analyzer Columns in Queue Controls</u> to note that Supervisor differentiates between unanalyzed interactions and analyzed interactions with zero score, for Analyzer keyword score aggregate statistics. "No score" indicates that the interaction is not being analyzed and a score of "0" indicates that the interaction is being analyzed but has not accumulated a score at this time.
- 2. Updated <u>Workgroup Directory Options dialog</u> to describe the difference between how the *Available to take ACD Interactions* statistic is calculated compared to the calculation which colorizes agents' rows. The former takes utilization into account while the latter does not.
- 3. Fixed a problem that incorrectly displayed a value of zero for calls that went to a workgroup queue and abandoned. The CallDetail.Call Duration Seconds statistic now works as intended. The duration for the interaction is computed using Interaction initiatedtime and Disconnected (terminated) time. The duration is the time difference between the interaction's initiation time and terminated time.

4. Supervisor now indicates which channels have keyword spotting. Previously users had no way to distinguish between a call that has no keyword spotting and a call that has keyword spotting which hasn't spotted any keywords.

Since keyword spotting may not be enabled for all calls in a particular queue, Supervisor queues now display a column which indicates whether keyword spotting is enabled on the customer channel, agent channel, or both channels.

- 5. Corrected a bug which caused Supervisor to display conference call parties incorrectly. Previously, when one party of a conference disconnected, the Station Queues Call Activity View removed the entire conference from the list of interactions. Since other parties are still in an active call, they are now displayed as intended.
- 6. In the Workgroup Detail View, the user queue column has been changed to display nothing when an interaction has not been assigned to an agent. The "Name" column no longer displays "To:" or "From:" for interactions that are part of a conference.
- 7. The Manage Alert dialog now loads alert sets faster.
- 8. Fixed an issue which could cause the Workgroup Details view to appear blank when reopening IC Business Manager if the selected workgroup is not in the first unfiltered 20 workgroups returned by the server.
- 9. Modified several views to correct a display problem that could occur when columns are resized. Previously, it was possible to make columns so narrow that statistic values disappeared. The views now enforce minimum column widths.
- 10. Filtering of skills in a Workgroup Directory view now works differently. Filtering previously performed a substring search starting at the beginning of the target text. For example, "ac" would find "acceptance" but not "inner peace". Filtering now selects substrings anywhere within the target text. As a result, "ac" will now find "inner peace".
- 11. Supervisor no longer displays Agent/Customer score columns to users who have insufficient access rights. Specifically, the Keyword Analyzer dialog, accessible from the 'Agent Score' and 'Customer Score' columns in queue views, now shows Agent and/or Customer information based on the user rights. This is also discussed in the *Interaction Analyzer Technical Reference*. See the topics titled "View Interaction Analyzer current workgroup queue" and "Enable display of Interaction Analyzer columns for a user".

# **Interaction Center 4.0 SU 3**

- 1. Added statistics for interactions held in workgroup queues. The new statistics are:
  - Longest Hold Time Interactions Held Interactions On Hold Average Hold Time Total Hold Time
- 2. Added a workgroup statistic titled "Logged in + Activated" to show logged in agents, excluding deactivated users.

- 3. Added topics for Interaction Dialer views. Interaction Dialer is a client/server extension that adds automated dialing and campaign management features to CIC servers. Interaction Dialer conducts campaigns by contacting a list of people according to a prescribed list of rules. Interaction Dialer places outbound telephone calls for campaigns, plays .wav files to answering machines, sends faxes to fax machines, and routes calls answered by a live person to an Interaction Attendant profile or directly to Dialer agents. For information about Dialer views, see Interaction Dialer category and Dialer Statistics.
- 4. In previous releases, when an alert was configured to "<u>play a sound when the statistic value changes within the condition</u>", the sound played once instead of playing continuously while the value was in range. This now works correctly for all statistics. Time interval statistics that "tick" (duration, future duration, finite duration, and time duration) play the alert sound every second. Statistics that do not "tick" play the alert sound every time the statistic value changes.
- 5. The "Queues" and "Agent or Workgroup Queue" views now display the user's display name instead of the user name. This makes it easier to identify the person because user names often do not correspond with a person's actual name.
- 6. In a Workgroup Details view, the "Display Keyword Analyzer information" context menu option is disabled until Interaction Analyzer keywords have actually been recognized. In previous releases this option was always enabled.
- 7. Double right-clicking a view or dialog can no longer invoke any action other than a shortcut menu. Previously, some dialogs and views captured the double click of any mouse button instead of the left button exclusively.
- 8. The Real Time Adherence view will automatically close if access to an Interaction Optimizer scheduling unit is removed. See *Required ACL Right* in the topic titled <u>Interaction Optimizer</u> <u>category</u>.
- ACL changes that affect the list of available <u>queue columns</u> in the <u>Queue Columns Selection</u> <u>dialog</u> are now applied dynamically to the list. It is no longer necessary to close and reopen views that use <u>queue controls</u> to pick up ACL changes that affect column selection.
- 10. Corrected a defect that made it accidentally possible to clear the contents of a Workgroup filter field, merely by moving the mouse away from the drop down list. Workgroup filtering is available in Workgroup Details, Workgroup Directory, and Workgroup Statistics views. It is no longer possible to accidentally clear the field.
- 11. Interaction Supervisor no longer terminates with an unhandled exception if a user who does not have a "System Status" license attempts to edit an alert. An error message is displayed instead. The alert message reads: "The statistic definition for [statistic name] is blank. The appropriate license to view this content might be unavailable". The application framework hosting Supervisor no longer crashes when this situation occurs.
- 12. The StatServer sub-system (StatServerU.exe) was split into two binaries: StatServerAgent[U|UD].exe handles agent related statistics. StatServerWorkgroup[U|UD].exe handles workgroup related statistics. The split enhances processing power and allows for statistics gathering in larger environments with higher call rates. This enhancement did not affect Supervisor in terms of usability or user interface.
- 13. Documented the control used to display information about workgroup members in a new topic titled <u>Workgroup Directory control</u>.

14. Supervisors can now view the skills associated with each workgroup member in a new Skills column. The Skills column displays skills owned by each user and his or her workgroup skills. The Skills column makes it easy to identify persons who have a specific skill. Supervisors can use this feature to identify the most capable agent to handle a waiting interaction. In the event that an interaction is waiting in queue because of a lack of available skills, the supervisor monitoring a workgroup queue can:

Find any agent with Skill X, activate, or contact them to handle an interaction waiting in queue

Find any agent with Skill X and identify what their proficiency and desire to use are. This will help determine why interactions are not being routed to them and/or if they are a good fit for the waiting interaction.

The term "skills" refers to all skills that an agent has assigned to him. These skills can be inherited or be assigned directly to him. See <u>Workgroup Directory control</u> for details.

- 15. It is now possible to display a workgroup member's skills, desire to use, and proficiency. See <u>Skills List dialog</u>.
- 16. Added a <u>Call Activity view</u> to the *System Status* category of views. The purpose of the Call Activity view is to provide an aggregate view of all calls going through IC. This view displays activity in all line or station queues that the user has ACL rights to see.
- 17. Added two views for Interaction Director, the CIC application that allows multi-site contact centers to become a single virtual operation. Interaction Director communicates with registered CIC server in real-time, to gather data that is relevant to queues, users, workgroups, skills, and so on. Director uses this data to make routing decisions. It balances loads by intelligently routing multimedia interactions between CIC servers. See <u>Interaction Director category</u> for more information.
- 18. The "Master Administrator" role was previously required in order for a Supervisor user to manage user activations. Starting with CIC 4.0 SU3, users who have the "Activate Others" and "Activate Self" permissions can manage user activations. In Interaction Administrator, these permissions are located at Access Control > Workgroup Queue > Advanced Access Details.
- 19. The *Formatting Options* command, which opens the dialog used to format rows for a list of members in a workgroup directory, is now available from a pull-down menu. Previously, this command could only be invoked by right-clicking a row in the *Workgroup Directory* view.
- To better describe the Advanced expander on <u>Tracker's</u> Interaction Details dialog, information from the *IC Data Dictionary* was reproduced in this document for convenience. See <u>InteractionSummary table</u>.

# Interaction Center 4.0 SU 2

 Resolved an issue that could cause IC Business Manager to crash if a user had a Workgroup Details, System Queue or a Workgroup/Agent view opened in Supervisor, then closed IC Business Manager and removed all rights to the Supervisor account, IC Business Manager could crash while reloading and trying to restart the watch on those workgroups (IC-98919).

- 2. Users can now disconnect multiple calls at once. To use this feature, select calls in a workgroup queue. Right-click to display a context menu. Then select the *Disconnect* command. In previous releases only the first selected call was disconnected (IC-85306).
- 3. Fixed a bug that prevented generic object interactions from appearing in Interaction Detail Viewer (IC-93717).
- 4. Fixed a bug that prevented the Queue and Alert segments from appearing in the <u>Interaction</u> <u>Details dialog</u>, when the details of a Generic object interaction were viewed (IC-83821).
- 5. Views in IC Business Manager and IC Server Manager can be pulled into separate floating windows. Clicking a view in Interaction Center Business Manager or Interaction Center Server Manager and dragging it out of the main window will create a new floating window that contains that view. Other views can be docked within the floating windows in the same manner as in the main window. Views can be positioned anywhere on the screen and are not constrained to the application window. You can click and drag any tab off of the application so that it becomes its own separate window and remains on top of the main window. If you close or minimize IC Business Manager or IC Server Manager, the floating window will automatically close or minimize (IC-95619).
- Updated the topic titled "Supervisor Related Licenses" to note a license name change. The name
  of the license required to use Report Assistant changed from "Interaction Report Assistant
  Supervisor Plug-In" to "Interaction Supervisor Plug-In: Reporting Assistant" (IC-96065).
- 7. In previous releases, some statistic lists could not be sorted by clicking on column headings. For example, users could not sort the Session Managers view or an Agent Overview by clicking on column headings. These views now have sorting capability. Sorting occurs when a column header is clicked. The sort order is not updated when statistic values change, to avoid jumping of rows (IC-68593).
- 8. In the Workgroup Statistics view, a tooltip is now displayed on the header of every row in the histograms. In earlier releases, users had to request help in the histogram sub view to see the values of the different time intervals per interaction type (IC-92889).
- 9. New menu options offer commands associated with the active view. For example, a "Workgroup Details" menu is available on the Supervisor Workgroup Directory view and the Supervisor Workgroup Details view. This menu contains a "Directory formatting options" option that opens the Workgroup Directory Options dialog (IC-84549, IC-77247, and IC-77249).

Two options on the <u>Workgroup Directory Options dialog</u> were renamed:

"Show agents who are available to take ACD calls in" was renamed to "Text color for agents who are in an ACD available status, logged-in, activated, and off the phone". "Show On Phone agents in" was renamed to "Text color for agents who are on the phone".

10. Several Supervisor views can look up an employee's photo and office location. The graphic displayed for Office Location can be anything your IC administrator draws to indicate a locale. In most cases an office floor plan is displayed. See Look up an employee photo and office location for details (IC-91991).

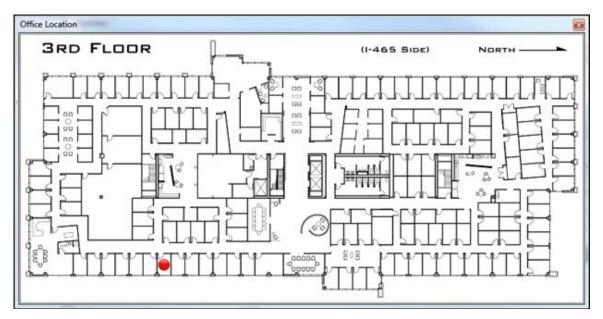

- 11. Fixed an exception in IC Business Manager caused by leaving an Interaction Detail report view open and exiting IC Business Manager. Please note that any reports that are left open when IC Business Manager is closed will not be restored. Reports can take significant time to execute, so they are not automatically restored when a ICBM is started (IC-91464).
- 12. Users can now drill down into longest interactions statistics in System Status views to view the interactions responsible for the longest interaction statistic (IC-85591). To support this feature a tab was added to the <u>Interaction Properties dialog</u> that shows all attributes to which the user has rights (IC-87900). The drill down feature not only works for the 'Longest' statistics, but for all statistics that have one or more interactions as drill down information.

| 9 🖁 🦧 🏥                 | 2000.com - Properties     _       Image: Disconnect     Join | × - |
|-------------------------|--------------------------------------------------------------|-----|
| Notes Log Att           | ributes                                                      |     |
| Attribute               | Value                                                        |     |
| Duration                | 01:40:43                                                     |     |
| Eic_AccountCode         |                                                              |     |
| Eic_AcdWaitReason       |                                                              |     |
| Eic_AssignedWorkgroup   | Marketing                                                    |     |
| Eic_CallDirection       | I                                                            |     |
| Eic_CallId              | 1001868032                                                   |     |
| Eic_CallStateString     | ACD - Assigned: pan_User.                                    |     |
| Eic_Details             |                                                              |     |
| Eic_DueDate             |                                                              |     |
| Eic_EmailSubject        |                                                              |     |
| Eic_InitiationTime      | 7/26/2012 4:00:13 PM                                         |     |
| Eic_KwsAgentKeywords    |                                                              |     |
| Eic_KwsAgentLastKeyword | d                                                            | •   |
| Account Code            |                                                              |     |
|                         |                                                              | •   |
| Wrap Up Code            |                                                              | _   |
|                         |                                                              | •   |
| 1001868032 5 Days 1:40: | 43 🕎 ACD - Assigned: pan_User.                               |     |

- 13. The <u>License Statistics view</u> now offers a selection control that displays only concurrent or assigned licenses. By displaying one license type at a time, the number of statistic watches can be reduced by approximately fifty percent, which decreases overhead significantly. In previously releases it was possible to view concurrently licenses only (IC-78286).
- 14. A new **Listen to Queue** feature provides the means to continuously listen to a line, station, user or workgroup queue. When you begin listening, Supervisor initiates a queue watch that automatically picks up the next longest call in the queue. See <u>Using the Listen to Queue feature</u> (IC-75213, IC-76709).

| Listen to queue                      | (†) E (†)       |
|--------------------------------------|-----------------|
| Queue Type : 🥜 Line Queues           | -               |
| Queue: : 🕜 SIPLine2                  | -               |
| Listening to:                        |                 |
| Agent: Carolyn Wampler               |                 |
| Direction: Outbound                  |                 |
| Remote party: Indianapolis IN        |                 |
| Duration: 00:00:09                   |                 |
| Interaction ID: 3001218348           |                 |
| Listen to next call 📄 Copy to clipbo | oard Properties |
|                                      | Stop listening  |
| 0                                    | Close           |

15. Additional <u>queue columns</u> were added to support Interaction Process Automation (IC-76709). The following columns are now available in Supervisor queue views:

Process ID Work Item Created On Work Item Error Associated Process

- 16. Another queue column, *Time in Workgroup Queue* was added to display *the* amount of time an interaction has been in a workgroup queue (IC-77312).
- IC Business Manager now honors licensing restrictions immediately when changed. If a user's license is revoked, all associated views close automatically. In previous releases an IC Business Manager restart was required to accommodate license changes (IC-84837).

#### **Interaction Center 4.0 SU1**

- A "Details" column was added to queue views to display context-specific information based on the interaction type. For example, a call interaction might display "To: Interactive Intelligence". This column displays context-specific information based on the interaction type. For calls, it shows the Remote Address (phone number). For callbacks, it shows the subject of the callback. For e-mails it shows the e-mail subject. For chats, it shows the name of the user who last typed, and the text they entered. (IC-69807, IC-70036, IC-83793).
- Added two email columns to Supervisor queue views: "Importance" and "Attachments". The importance column shows an icon indicating whether an email is high or low importance, and is blank for "normal" importance. The Attachments column shows an icon indicating that an attachment exists on an email interaction, or blank if no attachments exist (IC-83800).

3. Added a Chat Response Time column to queue views. This column shows a counter that shows how much time has elapsed since the last time the chat had text entered into it by anybody involved in the chat. See <u>Queue Columns</u> (IC-83796).

## **Interaction Center 4.0 GA**

The Win32 edition of Interaction Supervisor has reached the end of its product lifecycle, and is no longer supported in IC 4.0. It is replaced by a new Interaction Supervisor that was completely rewritten to run inside IC Business Manager. In a nutshell, the major changes are:

Interaction Supervisor takes advantage of multiple workspaces in IC Business Manager, to mix Supervisor views in one application with Interaction Recorder, Interaction Feedback, Interaction Optimizer, and other modules.

Interaction Supervisor's user interface was modernized, and important new features were added.

A new *License Statistics* view indicates how many concurrent licenses are in use, so that administrators can be alerted when license availability drops below user-defined thresholds. Other views have been enhanced to filter by interaction type, or to drill down selected statistics.

Assistance Response features allow Supervisor users to chat with an agent while listening to a call.

Interaction Analyzer columns in queue controls display keywords spotted in real-time along with call scores for the agent and customer, so that the Supervisor user better knows when to listen, coach, or record questionable calls.

APIs were added for statistics, alerts, and other supervisory features, making it easier for IC subsystems to provide real-time statistics and alert notifications. Alerts can be shared among multiple users.

Support for Session Manager was added, so that supervisor users can view session counts for IC applications.

Supervisor uses less bandwidth than before. It is more scalable, since it makes effective use of IceLib and Session Manager. For example, there is no increased load when multiple users subscribe to the same alert.

Interaction Supervisor was completely rewritten in .NET.

The IC Business Manager framework offers many advantages to Supervisor users. Users can, for example, create a custom workspace that displays Supervisor views alongside data from other IC Business Manager applications. Interaction Supervisor inherits all features of the framework, including its consistent user interface, advanced window docking, and common controls.

The notion of mixing Supervisor views is so inherent and useful; Interaction Supervisor doesn't have its own application icon in IC Business Manager. User's don't "switch" to Supervisor. They simply add Supervisor views to the workspace they are in, mixing views any way they like. Views are added by choosing *New* > *View* from the *File* menu—see Manage Views for details.

The availability of views is controlled by IC server license and assignment of user rights. When a user logs in to IC Business Manager, it loads all views for which that user has rights. Users see only those views that they are authorized to use. Within views, other restrictions can apply. A user can be permitted to view a subset of workgroups, for example.

The visual controls that display information in Interaction Supervisor were enhanced to put more information in each view, and to ease configuration of alerts. For example, a new statistic control displays metrics and alerts together. Alert icons appear next to statistic values, even in graph views. Statistics are grouped in expandable panels (called *expanders*) that allow sections of a view to be hidden or displayed at will. Queue controls were rewritten to make selection of parameters easier. The result is an overall user interface that is more powerful, more elegant, and consistent in all respects.

In this edition of Interaction Supervisor, interaction counts for Queue Statistics always include all interaction types, regardless of the filter selection. Counts apply to all connected interactions, except alerting interactions, disconnected interactions, and SIP Connection calls.

Interaction Supervisor's online help was rewritten to document all views in a single help file. The organization of help topics mirrors the categorization of views in Interaction Supervisor. This makes the help more intuitive to use than before.

You can look up the description of each statistic directly in Supervisor, and display it in a pop-up, by holding the mouse pointer over a statistic. It is no longer necessary to open help files to view this information. Help text is built-in for every metric. Additionally, descriptions are summarized in the online help and printable PDF version of the help, for persons who want to read a categorized explanation of statistics without interacting with the application.

A Help menu in IC Business Manager offers user assistance for every application module, including help for Interaction Supervisor. You can open help for any application that runs in IC Business Manager, such as Interaction Optimizer, Interaction Feedback, Interaction Recorder, Process Monitor, and Interaction Reporter, for example. New help selections will appear in this menu as future applications are added to IC Business Manager.

Interaction Supervisor in IC 4.0 is a careful, deliberate redesign of the original Win32 application. Supervisor retains its former functionality, recast with new features that optimize performance, scalability, and ease of use. The enhancements are too extensive to list individually in this topic, but they are addressed throughout the online help.

Persons familiar with the Win32 edition of Supervisor will be productive immediately with this version. Persons using Supervisor for the first time will master its many features with a minimal learning curve, particularly if they have used other IC Business Manager applications in the past.

# CIC 2015 R2

Several improvements were made to the Interaction Details dialog.

- New **Previous/Next** buttons which enable you to navigate to the previous and next interaction records found in the Interaction Details view search results.
- The **Recording indicator** now includes a control that enables you to playback interaction records.
- A **Secure Input icon** can appear which indicates how many time the agent transferred the interaction to the IVR for secured input from the caller.

# CIC 2015 R3

Updated the Copyright and Trademark Information.

Updated documentation to reflect the addition of two CIC client applications, Interaction Desktop and Interaction Connect.